## aludu CISCO.

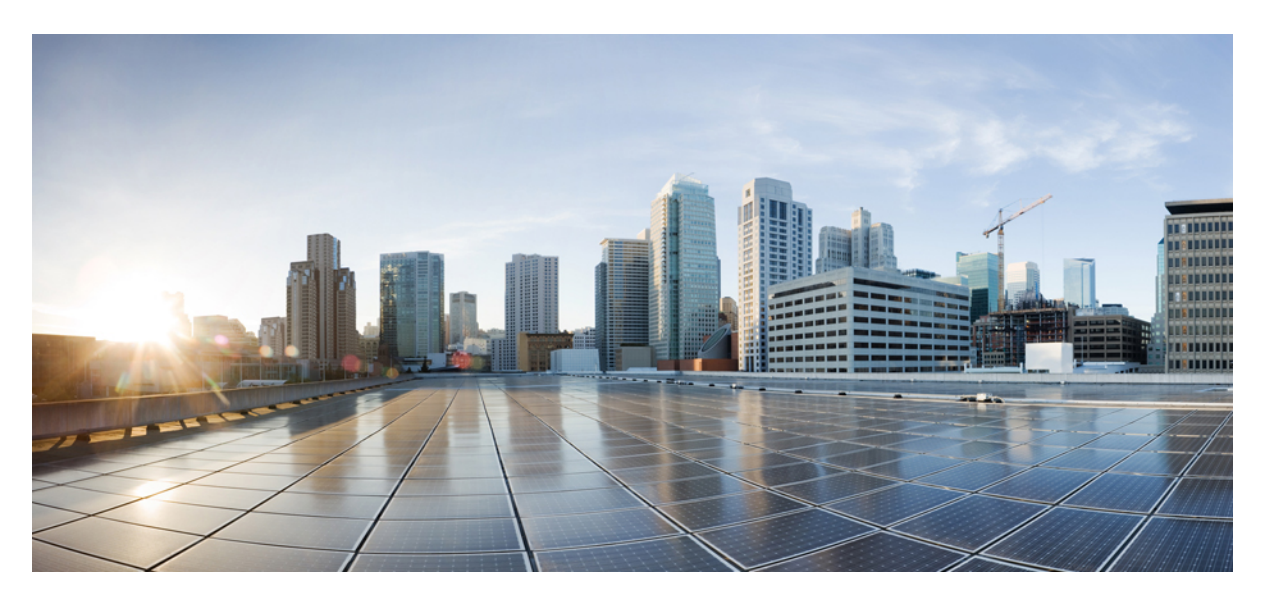

## **CiscoASR 920 SeriesAggregation Services Router ConfigurationGuide, Cisco IOS XE Release 3S**

**First Published:** 2014-07-29

**Last Modified:** 2018-09-10

## **Americas Headquarters**

Cisco Systems, Inc. 170 West Tasman Drive San Jose, CA 95134-1706 USA http://www.cisco.com Tel: 408 526-4000 800 553-NETS (6387) Fax: 408 527-0883

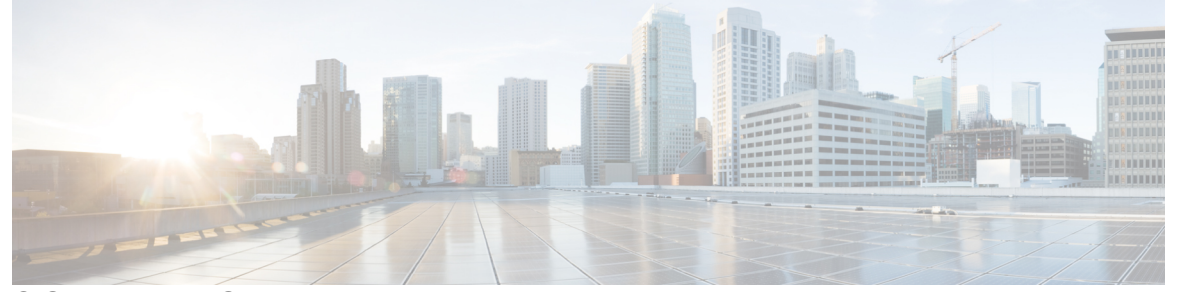

Г

I

## **CONTENTS**

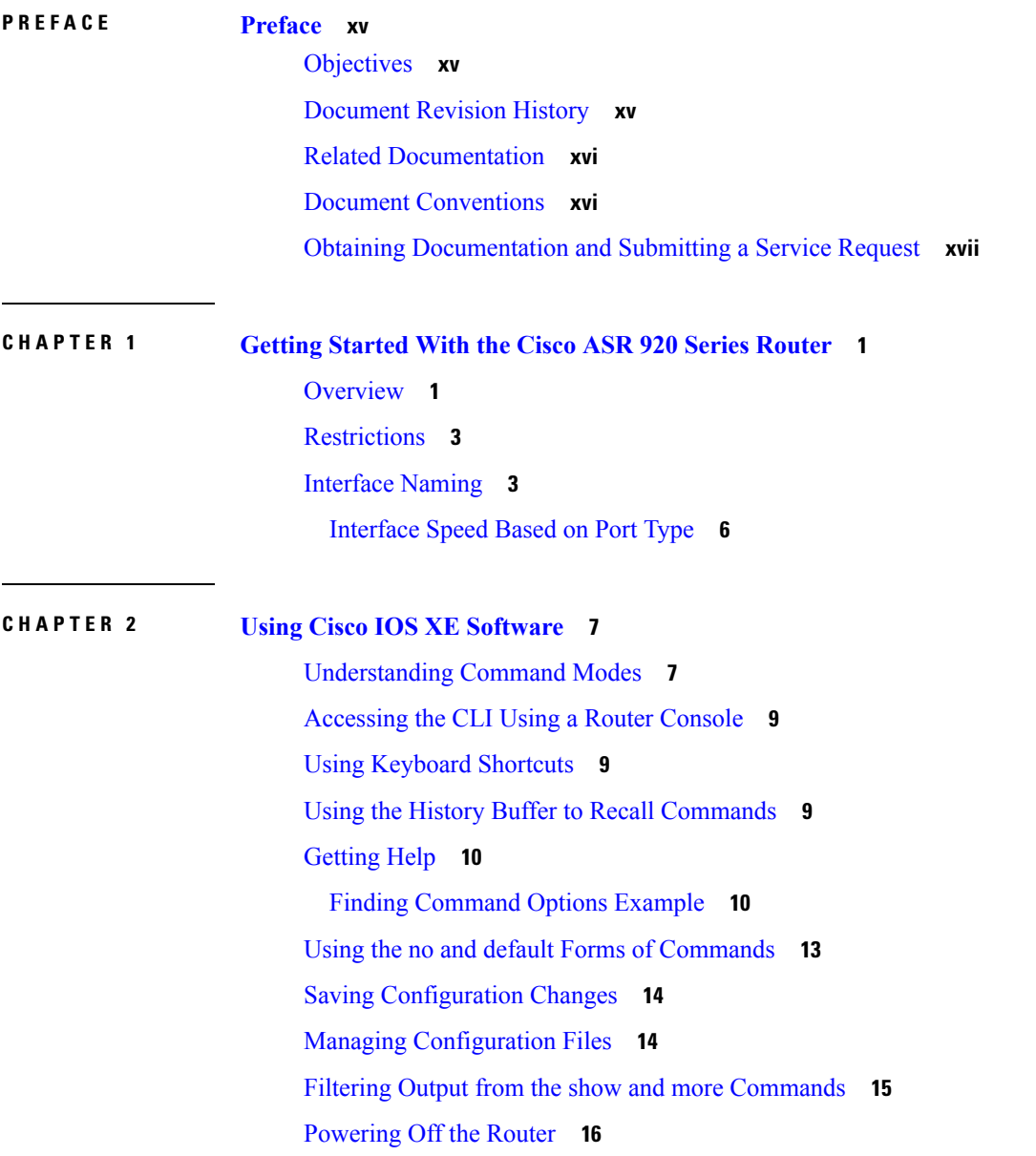

**iii**

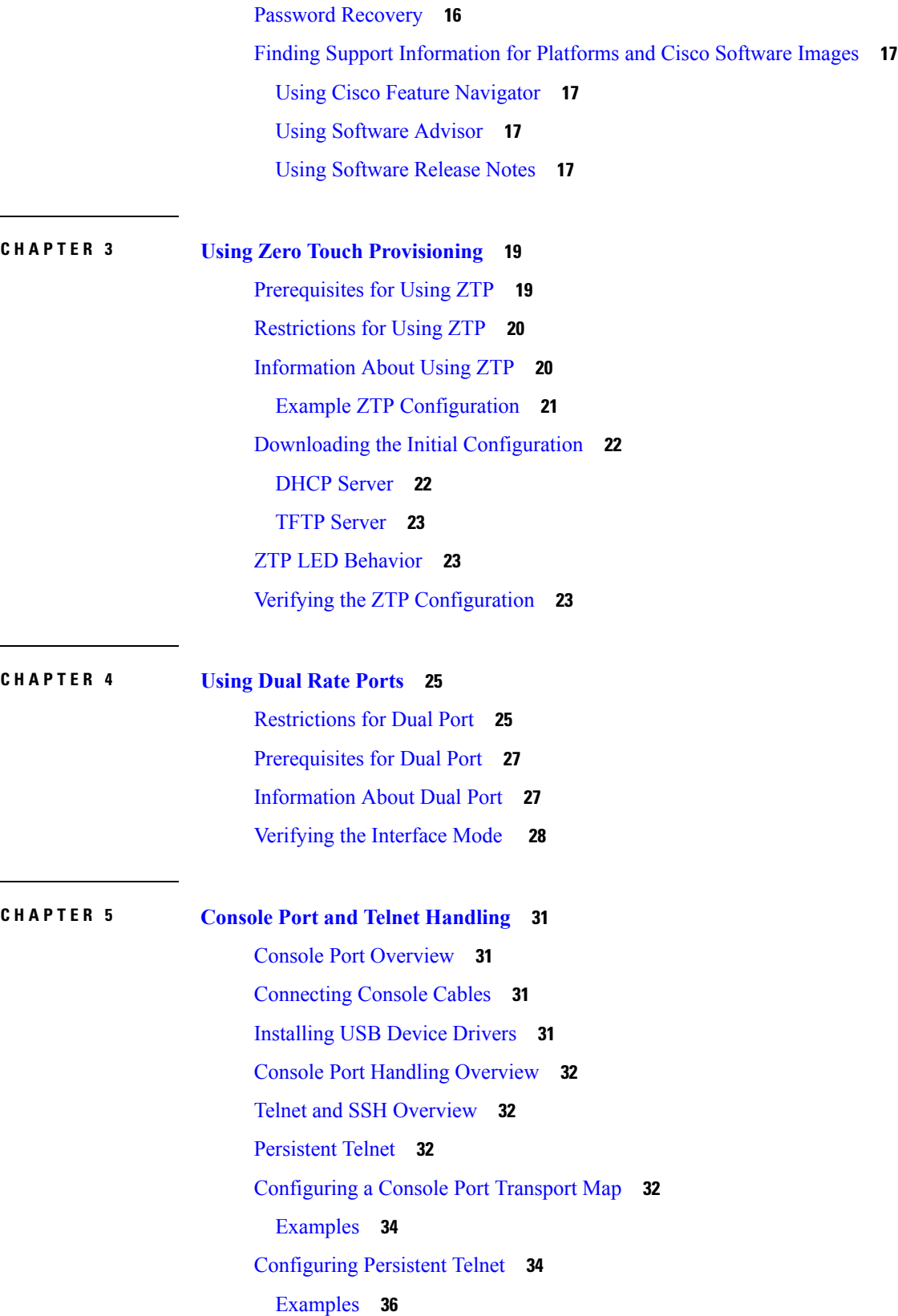

 $\blacksquare$ 

 $\mathbf I$ 

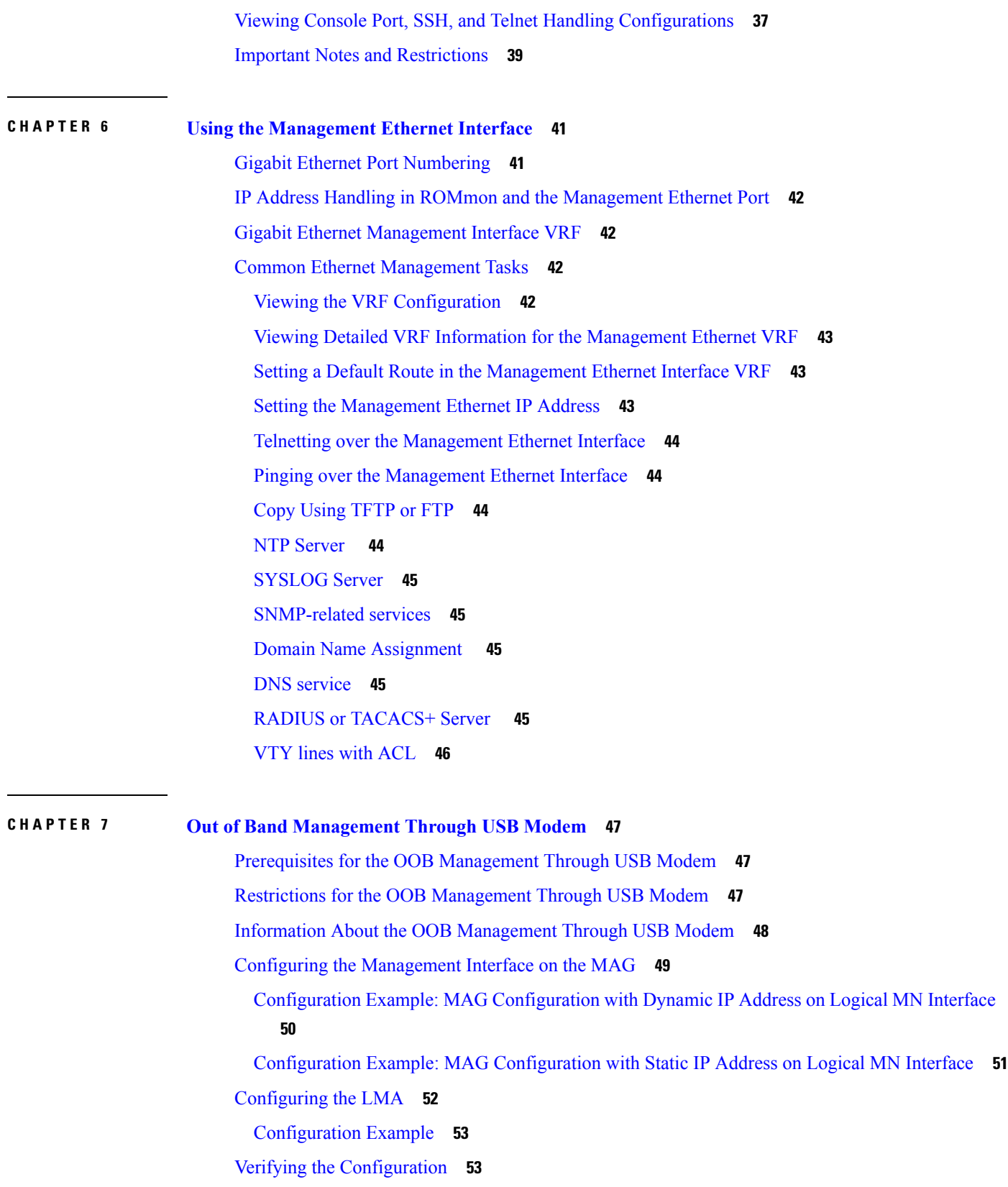

Г

 $\mathbf I$ 

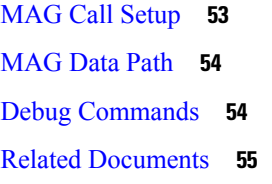

**CHAPTER 8 Power Over [Ethernet](#page-74-0) 57**

[Prerequisites](#page-74-1) for PoE **57** [Restrictions](#page-74-2) for PoE **57** [Information](#page-74-3) About PoE **57** PoE [License](#page-75-0) **58** [Installing](#page-75-1) the PoE License **58** How to [Configure](#page-75-2) the PoE **58** Verifying the PoE [Configuration](#page-76-0) **59** Debugging the PoE [Configuration](#page-78-0) **61** Additional [References](#page-79-0) **62** Feature [Information](#page-80-0) for Power Over Ethernet **63**

## **CHAPTER 9 [Configuring](#page-82-0) T1/E1 Interfaces 65**

[Configuration](#page-82-1) Tasks **65** [Limitations](#page-83-0) **66** Required [Configuration](#page-84-0) Tasks **67** [Activating](#page-84-1) the IMs **67** [Deactivating](#page-84-2) the IMs **67** [Setting](#page-84-3) the Card Type **67** [Configuring](#page-85-0) the Controller **68** Verifying Controller [Configuration](#page-86-0) **69** Optional [Configurations](#page-87-0) **70** [Configuring](#page-87-1) Framing **70** Setting an IP [Address](#page-88-0) **71** Configuring [Encapsulation](#page-89-0) **72** [Configuring](#page-90-0) the CRC Size for T1 Interfaces **73** Saving the [Configuration](#page-91-0) **74** [Troubleshooting](#page-91-1) E1 and T1 Controllers **74** Setting a Loopback on the E1 [Controller](#page-92-0) **75**

 $\overline{\phantom{0}}$ 

 $\overline{\phantom{0}}$ 

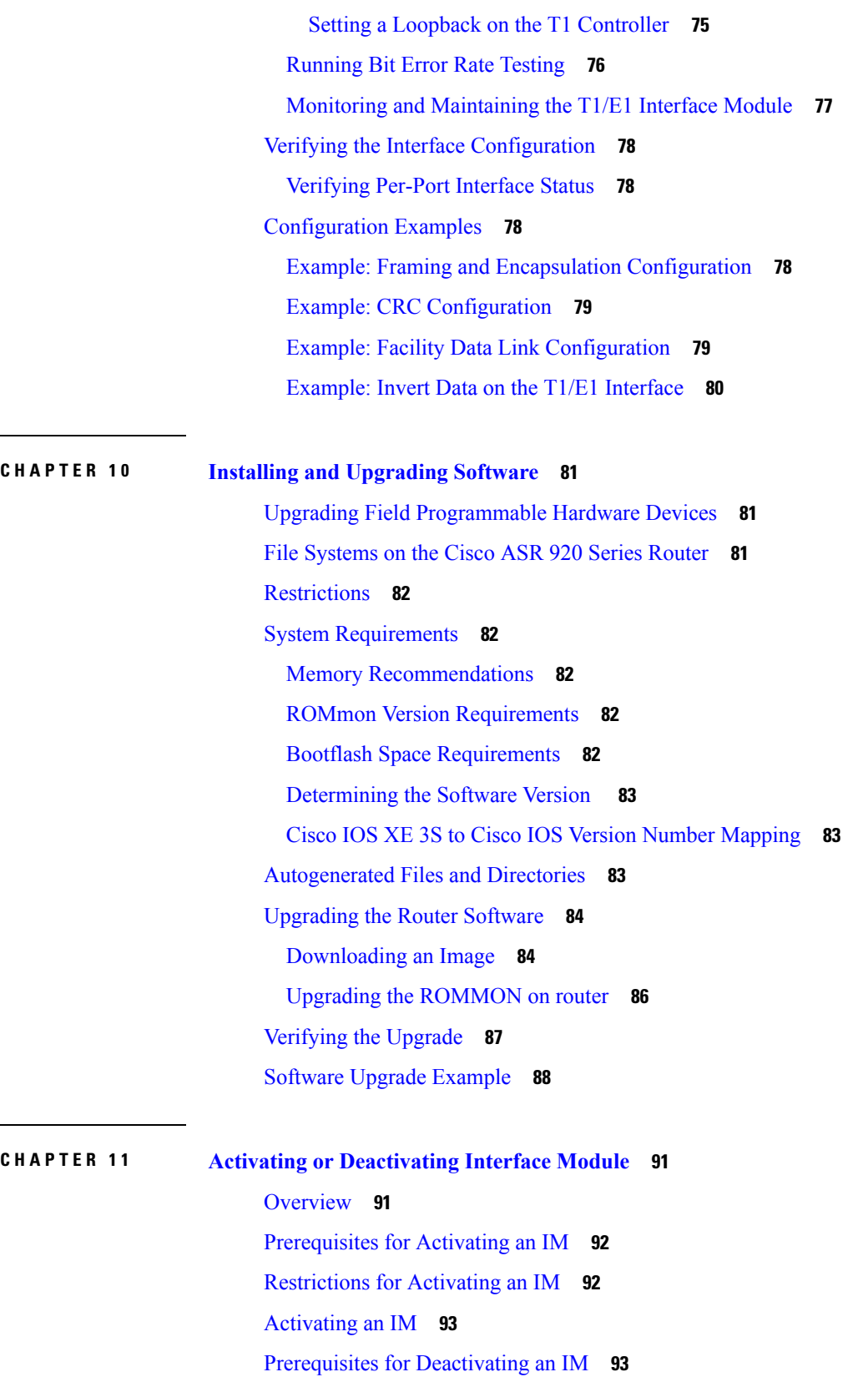

Г

 $\mathbf I$ 

### Restrictions for [Deactivating](#page-111-0) an IM **94**

[Deactivating](#page-111-1) an IM **94**

Sample [Configuration](#page-112-0) and Verification Examples for Activation or Deactivation of IMs **95** Sample Configuration and Verification of Activating an 8-port 1G Cu IM [\(A900-IMA8T\)](#page-112-1) **95** Sample Configuration and Verification for Deactivating an 8-port 1G Cu IM [\(A900-IMA8T\)](#page-114-0) **97** Sample Configuration and Verification of Activating 8-port T1/E1 IM [\(A900-IMA8D\)](#page-116-0) **99** Sample Configuration and Verification of Deactivating 8-port T1/E1 IM [\(A900-IMA8D\)](#page-119-0) **102**

## **CHAPTER 1 2 [Configuring](#page-124-0) Ethernet Interfaces 107**

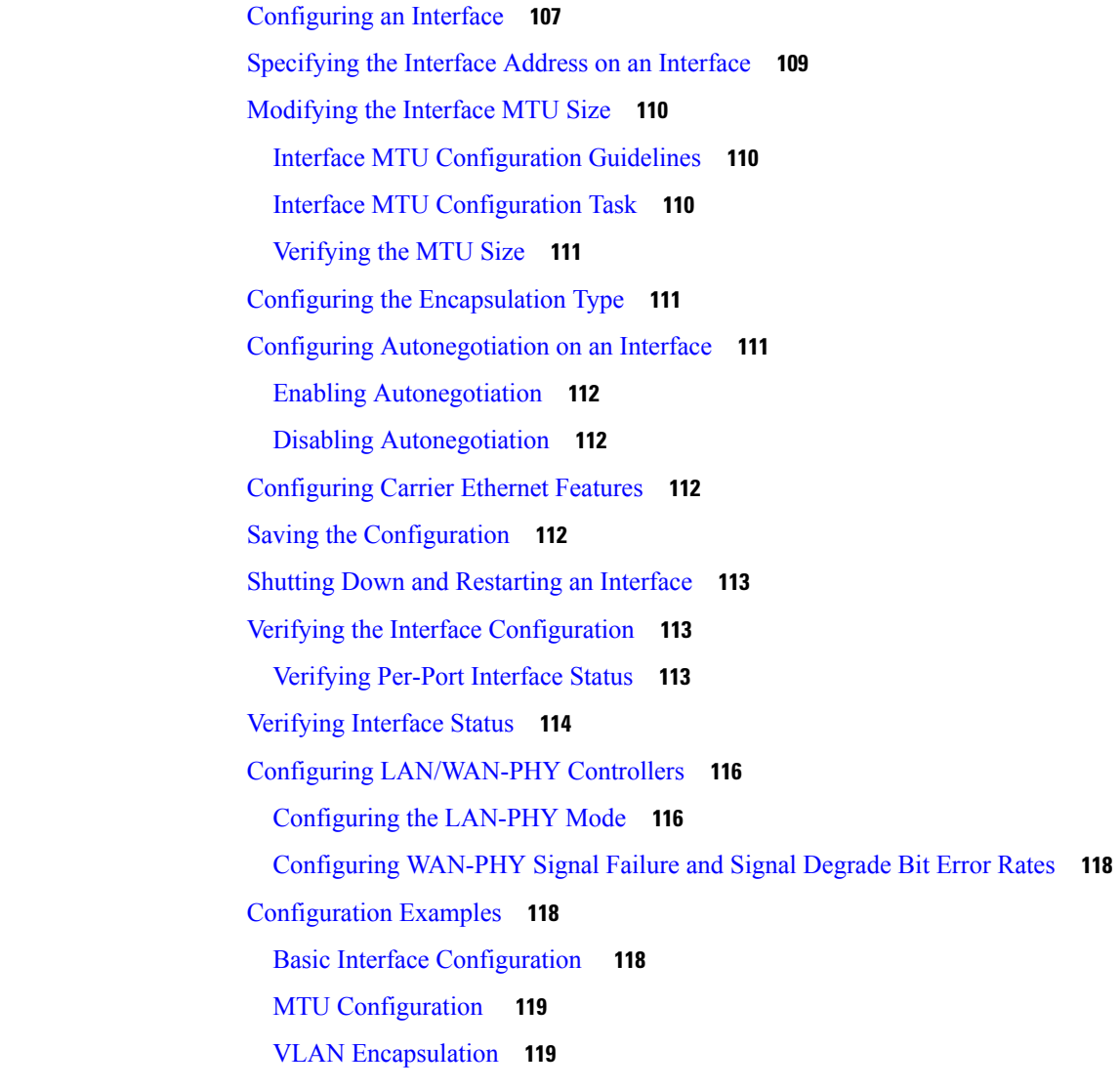

**CHAPTER 1 3 [Clocking](#page-138-0) and Timing 121**

Clocking and Timing [Restrictions](#page-138-1) **121** Clocking and Timing [Overview](#page-140-0) **123** [Understanding](#page-141-0) PTP **124** [Telecom](#page-141-1) Profiles **124** PTP [Redundancy](#page-142-0) **125** PTP Redundancy Using [Hop-By-Hop](#page-142-1) Topology Design **125** Best Master Clock [Algorithm](#page-147-0) **130** Hybrid [BMCA](#page-148-0) **131** Hybrid [Clocking](#page-148-1) **131** [Transparent](#page-148-2) Clocking **131** Time of Day [\(TOD\)](#page-149-0) **132** Timing Port [Specifications](#page-149-1) **132** BITS [Framing](#page-149-2) Support **132** [Understanding](#page-150-0) Synchronous Ethernet ESMC and SSM **133** Clock [Selection](#page-150-1) Modes **133** [Managing](#page-151-0) Clock Selection **134** [Configuring](#page-151-1) Clocking and Timing **134** [Configuring](#page-151-2) a Master Ordinary Clock **134** [Configuring](#page-156-0) a Slave Ordinary Clock **139** [Configuring](#page-158-0) a Boundary Clock **141** [Configuring](#page-160-0) a Transparent Clock **143** [Configuring](#page-161-0) a Hybrid Boundary Clock **144** [Configuring](#page-165-0) a Hybrid Ordinary Clock **148** Configuring PTP [Redundancy](#page-168-0) **151** Configuring PTP [Redundancy](#page-168-1) in Slave Clock Mode **151** Configuring PTP [Redundancy](#page-170-0) in Boundary Clock Mode **153** [Synchronizing](#page-172-0) the System Time to a Time-of-Day Source **155** [Synchronizing](#page-172-1) the System Time to a Time-of-Day Source (Master Mode) **155** [Synchronizing](#page-173-0) the System Time to a Time-of-Day Source (Slave Mode) **156** [Synchronous](#page-174-0) Ethernet ESMC and SSM **157** Configuring [Synchronous](#page-174-1) Ethernet ESMC and SSM **157** [Specifying](#page-178-0) a Clock Source **161** [Disabling](#page-179-0) a Clock Source **162** Verifying the [Configuration](#page-180-0) **163**

#### [Troubleshooting](#page-181-0) **164**

[Configuration](#page-182-0) Examples **165**

**CHAPTER 1 4 [G.8275.1](#page-190-0) Telecom Profile 173**

Why [G.8275.1?](#page-190-1) **173** More About [G.8275.1](#page-190-2) **173** PTP [Domain](#page-191-0) **174** PTP [Messages](#page-191-1) and Transport **174** PTP [Modes](#page-192-0) **175** PTP [Clocks](#page-192-1) **175** PTP [Ports](#page-193-0) **176** Virtual Port [Support](#page-194-0) on T-BC **177** [Alternate](#page-194-1) BMCA **177** [Benefits](#page-194-2) **177** [Prerequisites](#page-194-3) for Using the G.8275.1 Profile **177** [Restrictions](#page-194-4) for Using the G.8275.1 Profile **177** [Configuring](#page-195-0) the G.8275.1 Profile **178** [Configuring](#page-195-1) Physical Frequency Source **178** Creating a [Master-Only](#page-195-2) Ordinary Clock **178** Creating an [Ordinary](#page-196-0) Slave **179** Creating [Dynamic](#page-196-1) Ports **179** [Configuring](#page-196-2) Virtual Ports **179** [Verifying](#page-196-3) the Local Priority of the PTP Clock **179** Verifying the Port [Parameters](#page-197-0) **180** Verifying the Foreign Master [Information](#page-197-1) **180** [Verifying](#page-197-2) Current PTP Time **180** [Verifying](#page-198-0) the Virtual Port Status **181** G.8275.1 [Deployment](#page-198-1) Scenario **181** Additional [References](#page-199-0) **182** Feature [Information](#page-200-0) for G.8275.1 **183**

## **CHAPTER 1 5 [Configuring](#page-202-0) the Global Navigation Satellite System 185** [Overview](#page-202-1) of the GNSS Module **185**

[Operation](#page-203-0) of the GNSS Module **186**

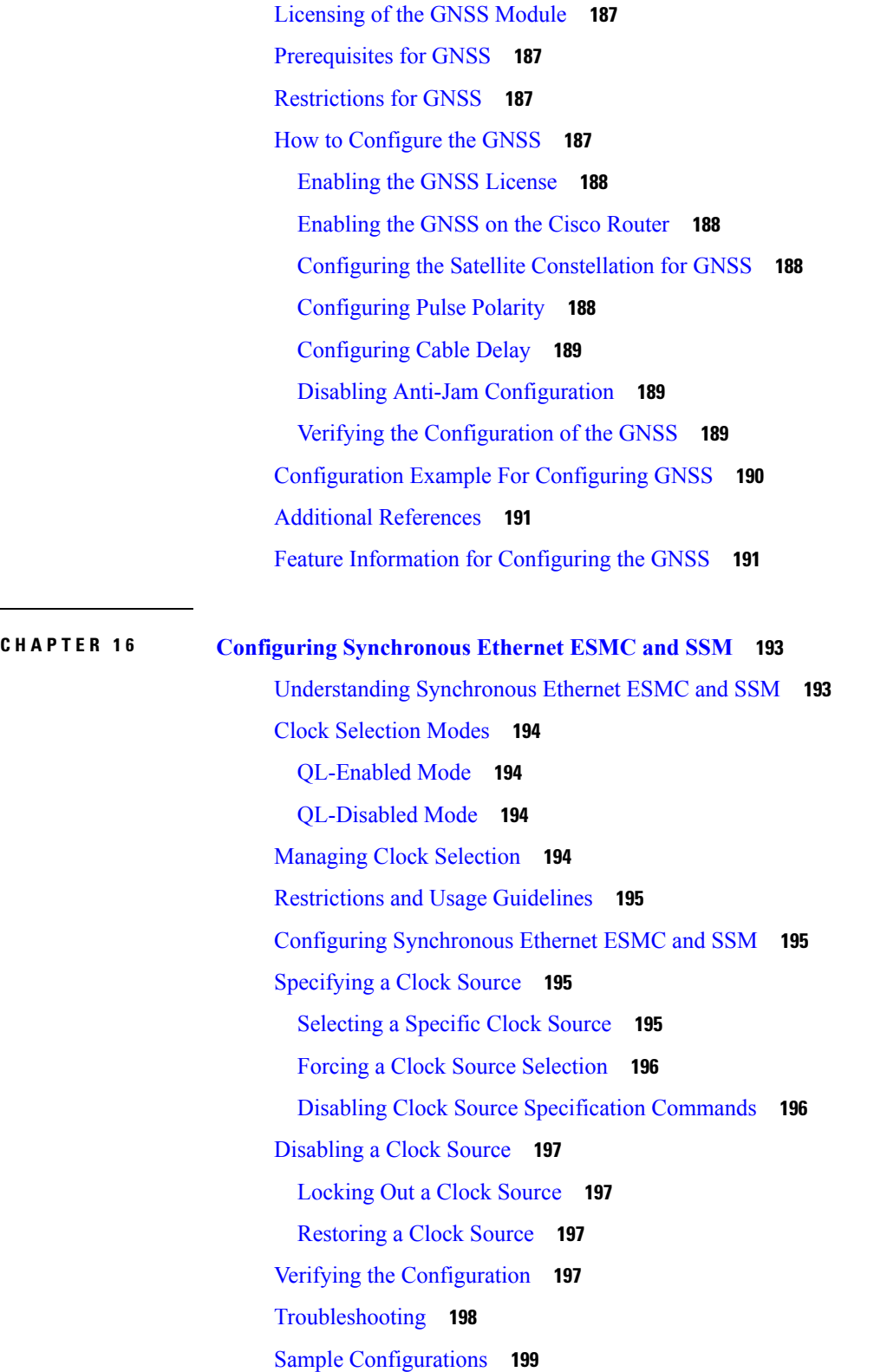

Г

 $\mathbf I$ 

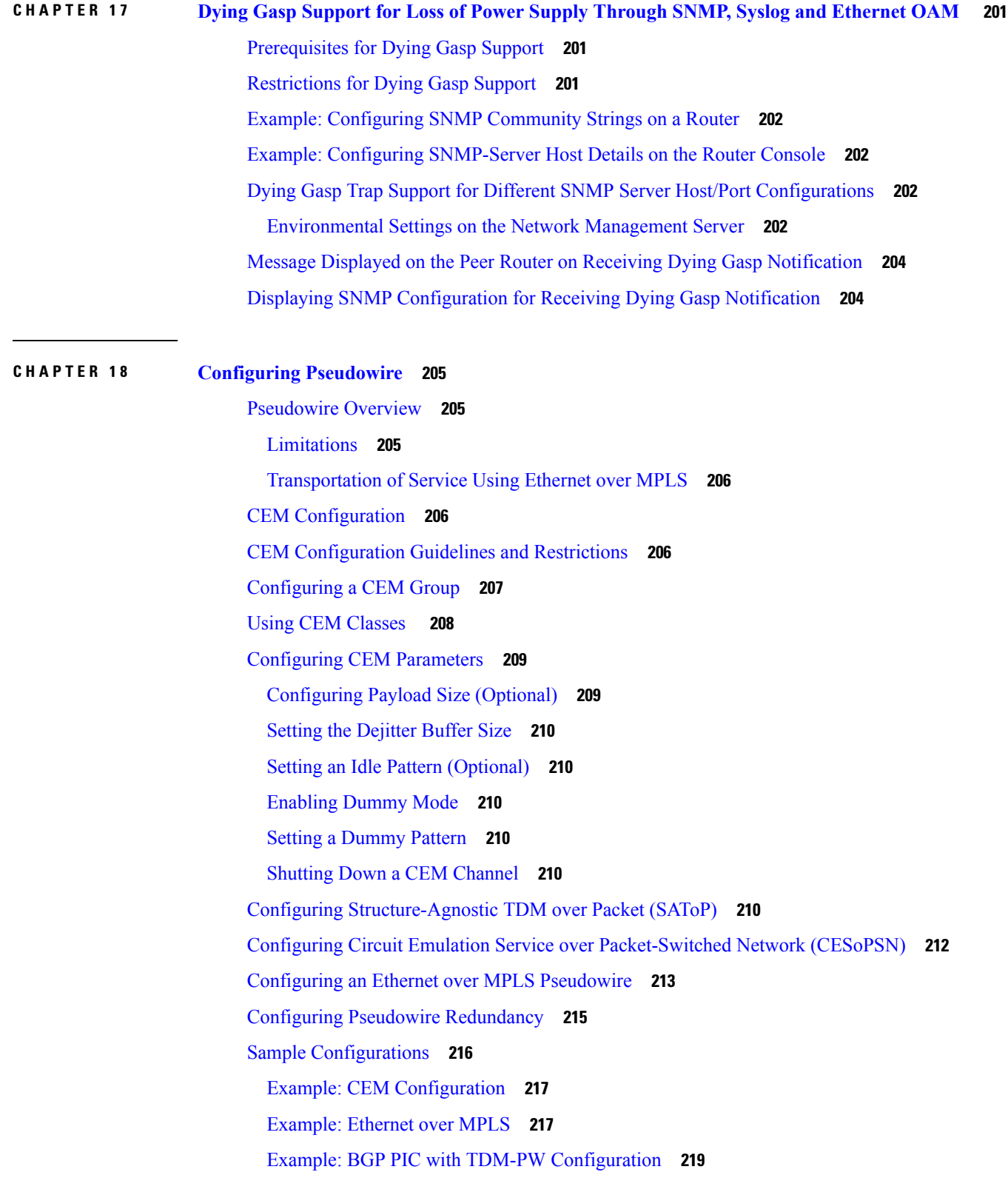

 $\blacksquare$ 

 $\mathbf l$ 

Adaptive Clock [Recovery](#page-236-1) (ACR) **219** Benefits of ACR for 8 T1/E1 [Interface](#page-237-0) Module **220** Prerequisites for ACR [Configuration](#page-237-1) in 8 T1/E1 Interface Module **220** [Restrictions](#page-237-2) for ACR on 8 T1/E1 Interface Module **220** [Configuring](#page-238-0) ACR for T1 Interfaces for SAToP **221** Verifying the ACR [Configuration](#page-238-1) of T1 Interfaces for SAToP **221** Associated [Commands](#page-240-0) **223**

## **CHAPTER 1 9 [Configuring](#page-242-0) and Monitoring Alarm 225**

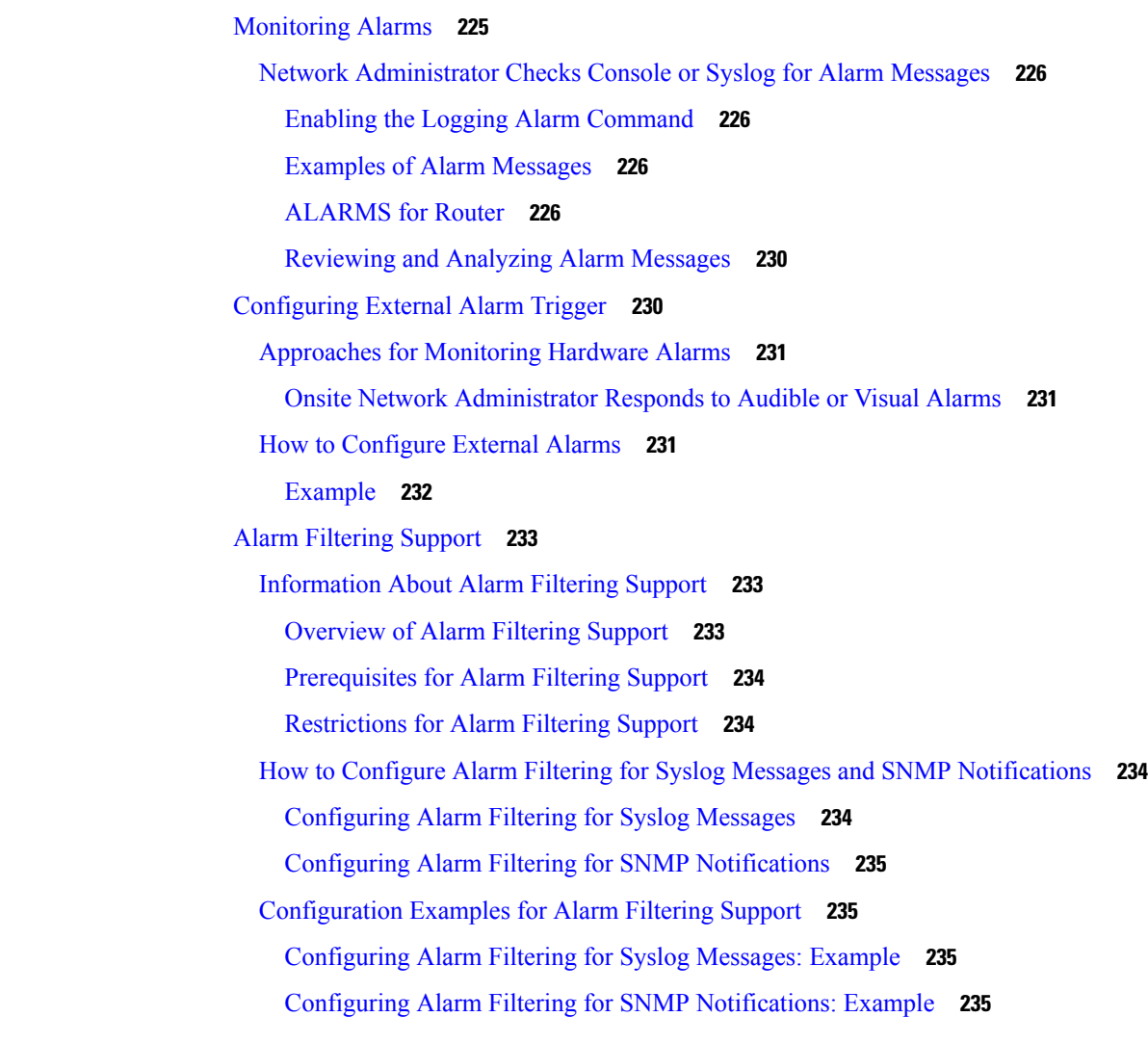

**CHAPTER 2 0 Tracing and Trace [Management](#page-254-0) 237**

Tracing [Overview](#page-254-1) **237**

How [Tracing](#page-254-2) Works **237** [Tracing](#page-255-0) Levels **238** [Viewing](#page-256-0) a Tracing Level **239** Setting a [Tracing](#page-257-0) Level **240** [Viewing](#page-257-1) the Content of the Trace Buffer **240**

 $\mathbf I$ 

### **Contents**

Г

 $\mathbf I$ 

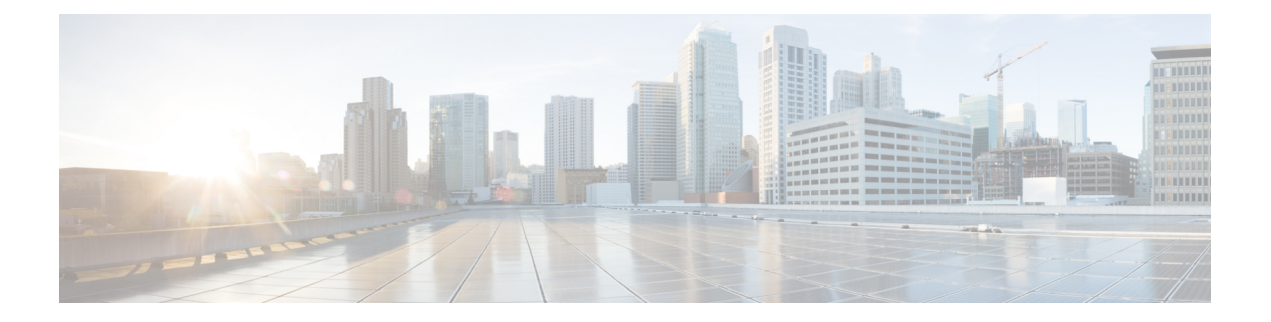

# <span id="page-14-0"></span>**Preface**

This preface describes the objectives and organization of this document and explains how to find additional information on related products and services.

- [Objectives,](#page-14-1) on page xv
- [Document](#page-14-2) Revision History, on page xv
- Related [Documentation,](#page-15-0) on page xvi
- Document [Conventions,](#page-15-1) on page xvi
- Obtaining [Documentation](#page-16-0) and Submitting a Service Request, on page xvii

# <span id="page-14-1"></span>**Objectives**

This document provides an overview of software functionality that is specific to the Cisco ASR 920 Series Aggregation Services Routers. It is not intended as a comprehensive guide to all of the software features that can be run using the Cisco ASR 920 Series Aggregation Services Routers, but only the software aspects that are specific to this platform.

For information on general software features that are also available on other Cisco platforms, see the Cisco IOS XE technology guide pertaining to that specific software feature.

# <span id="page-14-2"></span>**Document Revision History**

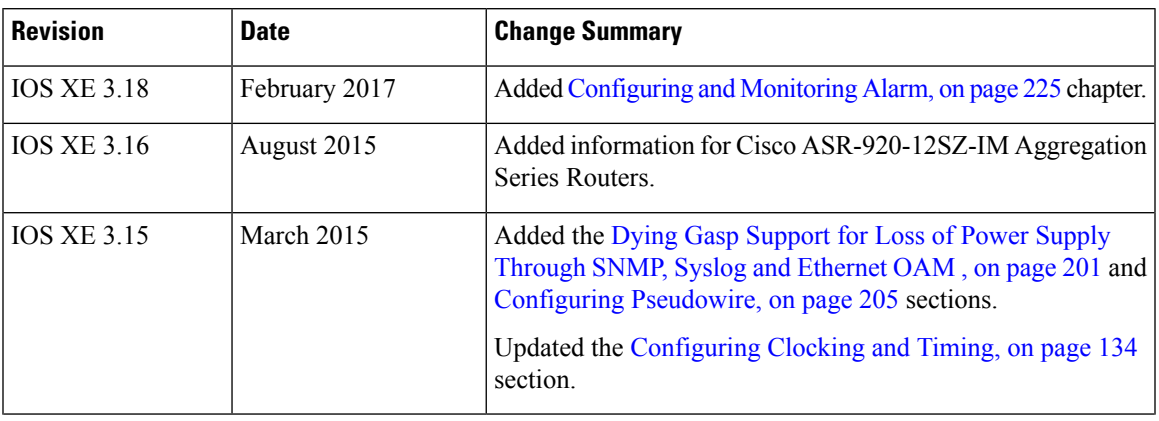

The following table lists the major changes made to this document for each release.

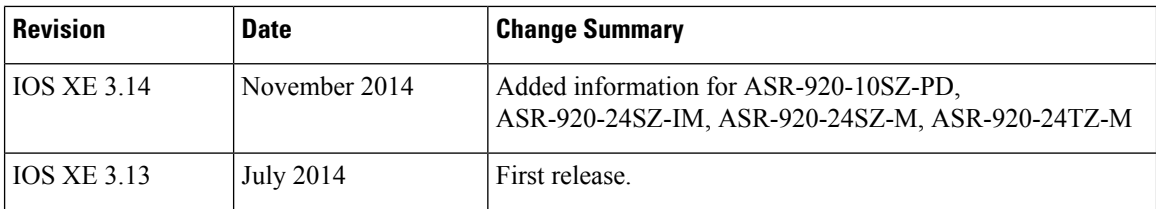

# <span id="page-15-0"></span>**Related Documentation**

This section refers you to other documentation for configuring your Cisco ASR 920 Series Aggregation Services Routers.

The documentation homepage for the Cisco ASR 920 Series Aggregation Services Routers is:

<http://www.cisco.com/c/en/us/support/routers/asr-920-series-aggregation-services-router/tsd-products-support-series-home.html>

The documentation homepage for Cisco IOS XE contains Cisco IOS XE technology guides and feature documentation and can be viewed at:

[http://cisco.com/en/US/products/ps9587/tsd\\_products\\_support\\_series\\_home.html](http://cisco.com/en/US/products/ps9587/tsd_products_support_series_home.html)

For information on commands, see one of the following resources:

- Cisco IOS XE Software Command [References](http://www.cisco.com/en/US/products/ps11174/prod_command_reference_list.html)
- [Command](http://tools.cisco.com/Support/CLILookup/cltSearchAction.do) Lookup Tool (cisco.com login required)

# <span id="page-15-1"></span>**Document Conventions**

This documentation uses the following conventions:

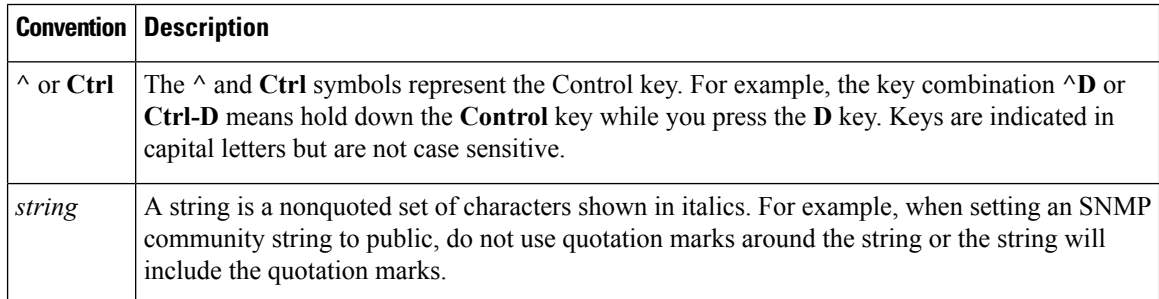

Command syntax descriptions use the following conventions:

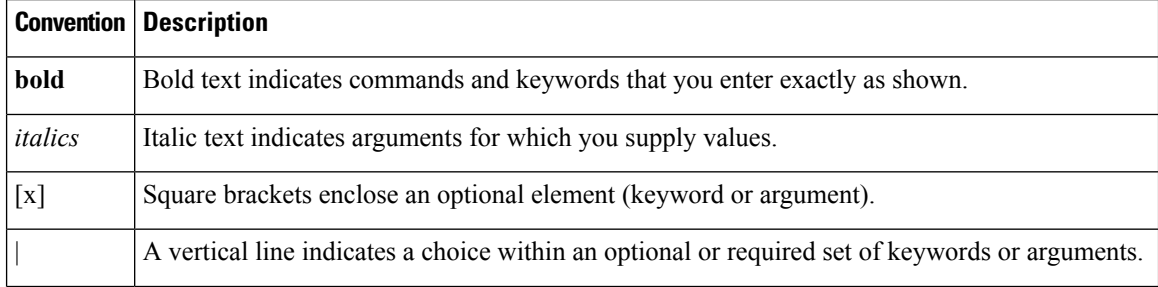

Ш

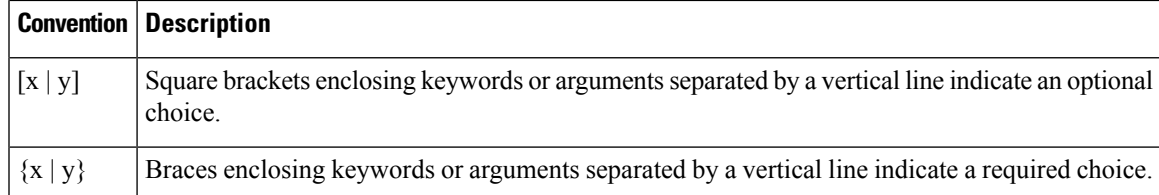

Nested sets of square brackets or braces indicate optional or required choices within optional or required elements. For example:

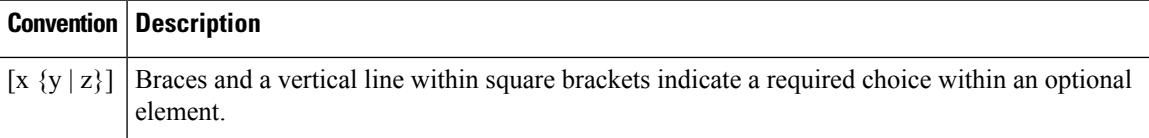

Examples use the following conventions:

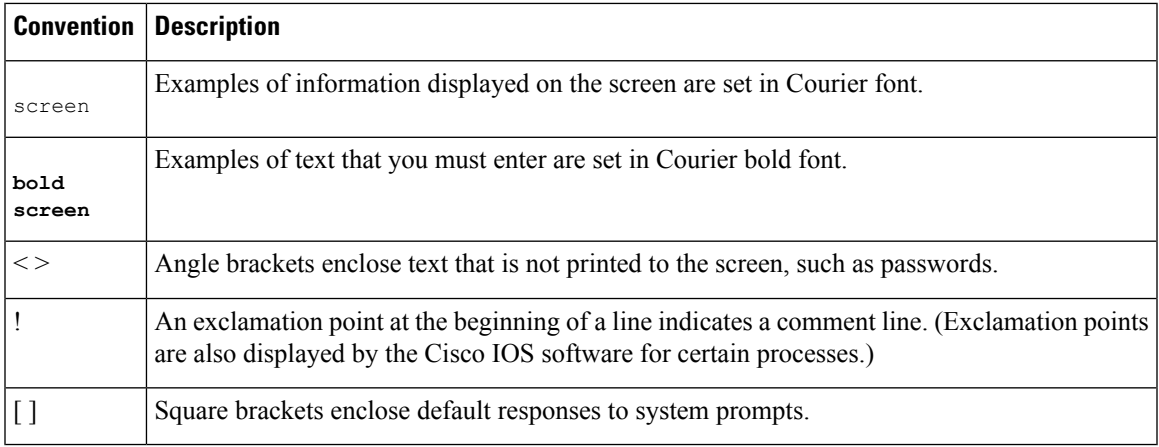

The following conventions are used to attract the attention of the reader:

 $\mathbb{A}$ 

**Caution**

Means *reader be careful* . In this situation, you might do something that could result in equipment damage or loss of data.

**Note**

Means *reader take note* . Notes contain helpful suggestions or references to materials that may not be contained in this manual.

# <span id="page-16-0"></span>**Obtaining Documentation and Submitting a Service Request**

For information on obtaining documentation, submitting a service request, and gathering additional information, see the monthly *What's New in Cisco Product Documentation* , which also lists all new and revised Cisco technical documentation, at:

<http://www.cisco.com/en/US/docs/general/whatsnew/whatsnew.html>

Subscribe to the *What's New in Cisco Product Documentation* as a Really Simple Syndication (RSS) feed and set content to be delivered directly to your desktop using a reader application. The RSS feeds are a free service and Cisco currently supports RSS version 2.0.

<span id="page-18-0"></span>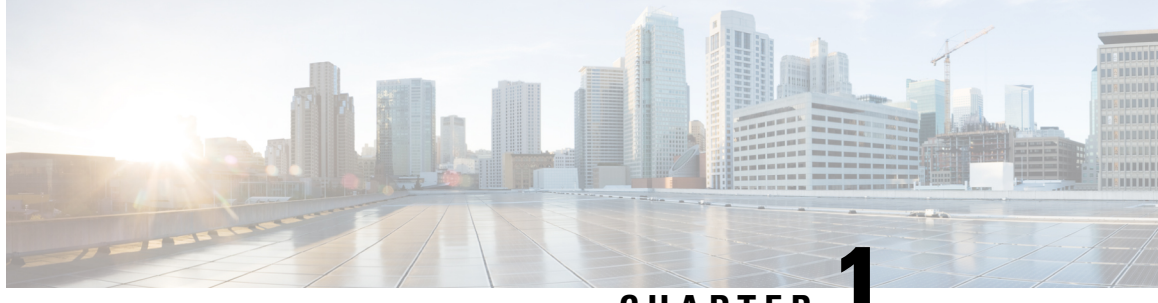

**CHAPTER 1**

# **Getting Started With the Cisco ASR 920 Series Router**

This chapter covers the following topics:

- [Overview,](#page-18-1) on page 1
- [Restrictions,](#page-20-0) on page 3
- [Interface](#page-20-1) Naming, on page 3

## <span id="page-18-1"></span>**Overview**

Cisco ASR 920 families of routers include :

- ASR 920-I (Indoor) [ASR-920-12CZ-A/ASR-920-12CZ-D]—This sub-family has fixed ENET interfaces  $(12 \times 1 \text{ GE} + 2 \times 10 \text{GE})$  and dual power supplies (AC or DC).
- ASR 920-C (Compact) [ASR-920-4SZ-A/ASR-920-4SZ-D]—This sub-family of routers have a compact form factor and configurable ports: 4 x 1 GE or 4 x 10 GE or any combinations of 1 GE and 10 GE among the four ports available. In addition, there are  $2 \times 1$  GE copper ports available.
- ASR 920-O (Outdoor) [ASR-920-10SZ-PD]—This sub-family is designed for deployment outdoors in an environment that is protected from rain and direct sunlight and provides cost optimized, and extended temperature range for business, residential, and mobile access services.
- ASR 920-F (Fixed) [ASR-920-24SZ-M/ASR-920-24TZ-M]—This sub-family with 1 RU form factor has fixed ENET interfaces (four 10GE and twenty-four 1GE Copper or SFP) and redundant modular power supplies (AC or DC).
- ASR 920-M (Modular) [ASR-920-24SZ-IM]—This sub-family with 1.5 RU form factor has fixed ENET interfaces (four 10GE and twenty-four 1GE Fiber), one modular interface, and redundant modular power supplies (AC or DC). The interface modules from ASR 900 family of routers can be leveraged for use with this model.
- ASR-920-12SZ-IM—Eight 1G copper ports, four SFP ports, and four 1G/10G Dual Rate ports one IM slot Power over Ethernet (PoE), and a global navigation satellite system (GNSS) port, with redundant AC or DC power supplies.
- ASR-920-12SZ-A/Cisco ASR-920-12SZ-D—This sub-family with 1 RU form factor has a single AC or DC fixed power supply with 12 (10G SFP+/1G SFP dual rate port) interfaces, Timing (1PPS/10MHz/ToD) interfaces, and a pluggable GNSS module.

• ASR-920-20SZ-M—This sub-family with 1 RU form factor has fixed ENET interfaces (four 10GE and twenty-four 1GE with four Copper ports) and redundant modular power supplies (AC or DC).

In addition to the 1G/10G interfaces, the Cisco ASR 920 Series Routers also have the following hardware interfaces for management, and timing and synchronization features:

- One Copper 10/100/1000Base-T LAN management port
- One BITS interface with RJ48 Connector
- One 1PPS or Time of Day port with RJ45 interface
- External Alarm interface with 4 Dry Contact Alarm inputs
- One RS-232 Console Port with USB A type connector

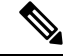

Due to the USB form factor, the flow control pins are not connected and the terminal server hosting the RS232 session must configure **no flow-control** or the console access to work correctly. **Note**

- One USB2.0 Console Port
- One USB2.0 Port for Mass Storage
- ZTP button for Zero Touch Provisioning

∕≬∖

A short press of the ZTP button starts the provisioning of the router. Pressing this button for 8 seconds or more leads to Powering off the System Power. **Caution**

- Various LEDs for system and interface status
- The Cisco ASR-920-12SZ-IM Router also supports:
	- Power over Ethernet (PoE) port
	- Global navigation satellite system (GNSS) port

For more information, see the various Cisco ASR920 Series Routers hardware installation guides at <http://www.cisco.com/c/en/us/support/routers/asr-920-series-aggregation-services-router/products-installation-guides-list.html>.

All variants of the Cisco ASR 920 Series Router have 8MB of NOR flash, and 4GB of DRAM.

#### **Table 1: Feature Comparison for Cisco ASR 920 Series Routers**

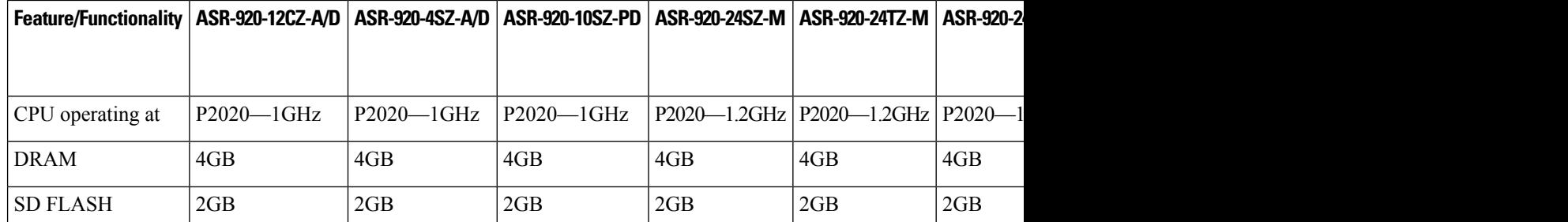

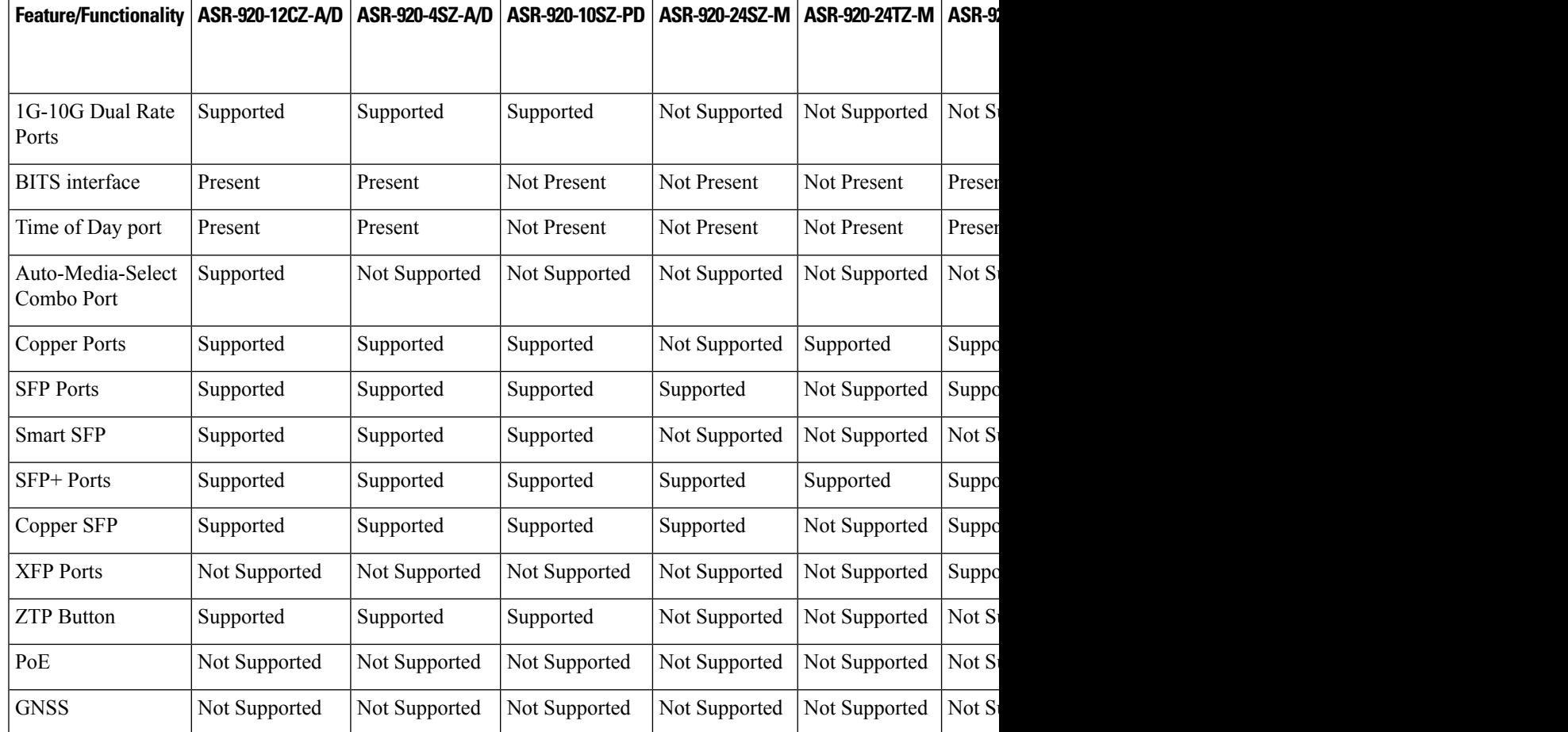

# <span id="page-20-1"></span><span id="page-20-0"></span>**Restrictions**

• The Cisco ASR 920 Series Routers do not support the **hw-module** *slot/subslot* **reload** command.

# **Interface Naming**

The following table shows the interface naming of the Cisco ASR-920-12CZ-A/ASR-920-12CZ-D ports:

<span id="page-20-2"></span>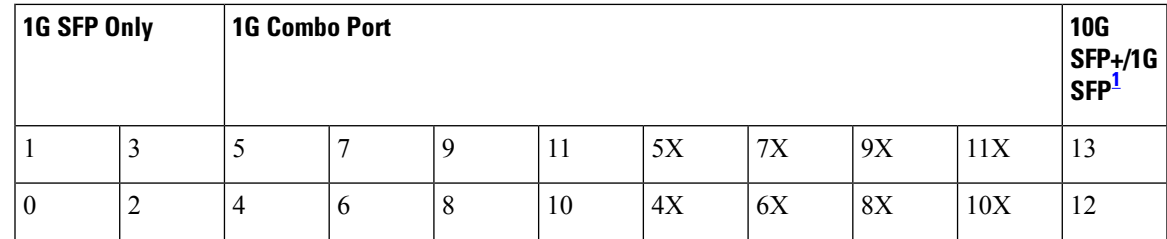

<sup>1</sup> Ports 12 and 13 when operating in 1G Mode is operationally up only when the peer connecting interfaces are in Auto negotiation mode.

- Interfaces 0–3 are Gigabit Ethernet SFP only ports.
- Interfaces 4X–11X-Gigabit Ethernet are combo ports that support dual media—Copper and SFP. For more information, see the *Configuring Auto Media Sense on* Cisco ASR 920 Series Router*s*.
- Interfaces 0 to 11 are referred to as Gigabit Ethernet 0/0/0–GigabitEthernet 0/0/11 respectively.
- Interfaces 12 and 13 are dual rate ports. These ports support 1G or 10G mode depending on the optics (SFP or SFP+ respectively) installed in these ports.

**Note**

Dual-Rate functionality is supported only with the Supported SFPs, listed in the *Cisco ASR 920 Series Aggregation Services Router Hardware Installation Guide*.

- Interfaces 12 and 13 are TenGigibitEthernet 0/0/12–TenGigabitEthernet 0/0/13. The interface name remains unchanged even if an SFP is installed in the port and the port is operating in 1G mode.
- Out of Band Management Network port is referred as interface Gig0.

The following table shows the interface naming of the Cisco ASR920-4SZ-A/ASR920-4SZ-D ports:

<span id="page-21-0"></span>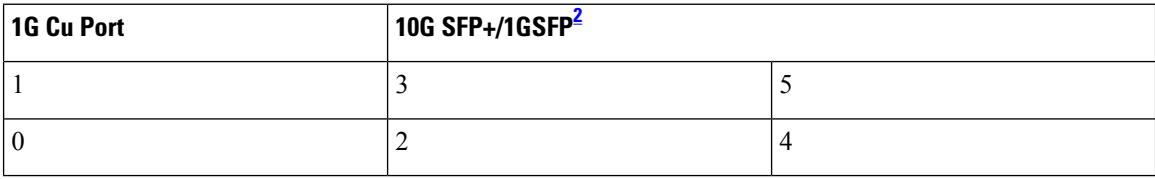

- <sup>2</sup> Ports 2, 3, 4, and 5 when operating in 1G Mode is operationally up only when the peer connecting interfaces are in Auto negotiation mode.
- Interfaces 0–1 are Copper only ports with RJ45 connector.
- Interfaces 0 and 1are referred to as Gigabit Ethernet 0/0/0–GigabitEthernet 0/0/1 respectively.
- Interfaces 2 to 5 are dual rate ports. These ports support 1G or 10G mode depending on the optics (SFP or SFP+ respectively) installed in these ports.

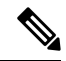

Dual-Rate functionality is supported only with the Supported SFPs, listed in the *Cisco ASR 920 Series Aggregation Services Router Hardware Installation Guide*. **Note**

- Interfaces 2 to 5 are named as TenGigibitEthernet 0/0/2–TenGigabitEthernet 0/0/5 respectively. The interface name remains unchanged even if an SFP is installed in the port and the port is operating in 1G mode.
- Out of Band Management Network port is referred as interface Gig0.

The following table shows the interface naming of the Cisco ASR-920-10SZ-PD ports:

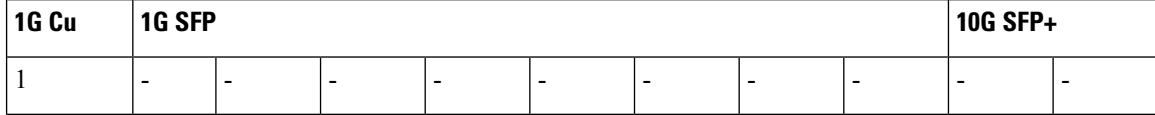

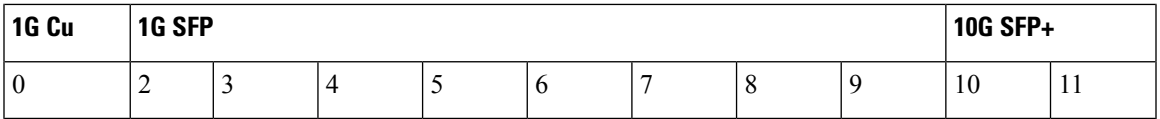

• Interfaces 0–1 are Copper only ports with RJ45 connector.

- Interfaces 2-9 are Gigabit Ethernet SFP ports.
- Interfaces 10-11 are 10-Gigabit Ethernet SFP+ ports that support 10G mode.

The following table shows the interface naming of the Cisco ASR-920-24SZ-IM, Cisco ASR-920-24SZ-M, ASR-920-24TZ-M ports:

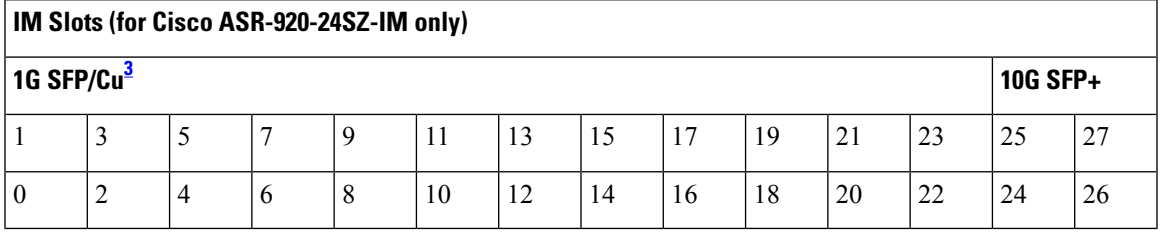

<span id="page-22-0"></span><sup>3</sup> Ports 0 -23 are Copper ports for ASR-920-24TZ-M

- Interfaces 0–23 are Gigabit Ethernet SFP ports for ASR-920-24SZ-IM, ASR-920-24SZ-M, and Copper port for ASR-920-24TZ-M.
- Interfaces 24-27 are 10-Gigabit Ethernet SFP+ ports that support 10G mode.

The following table shows the interface naming of the Cisco ASR-920-12SZ-IM:

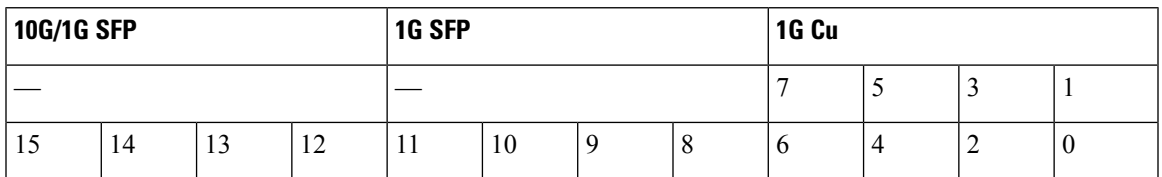

The following table shows the interface naming of the Cisco ASR-920-12SZ-A/Cisco ASR-920-12SZ-D ports:

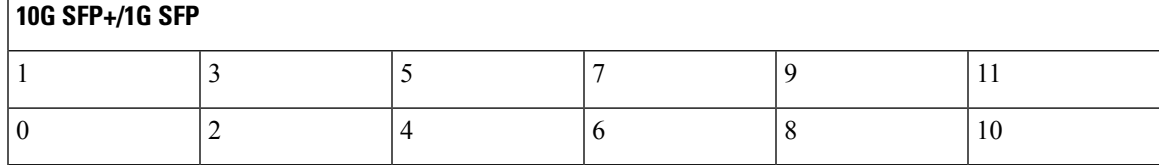

• Interfaces 0–11 are dual rate ports. These ports support 1G or 10G mode depending on the optics (SFP or SFP+ respectively) installed in these ports.

The following table shows the interface naming of the Cisco ASR-920-20SZ-M ports:

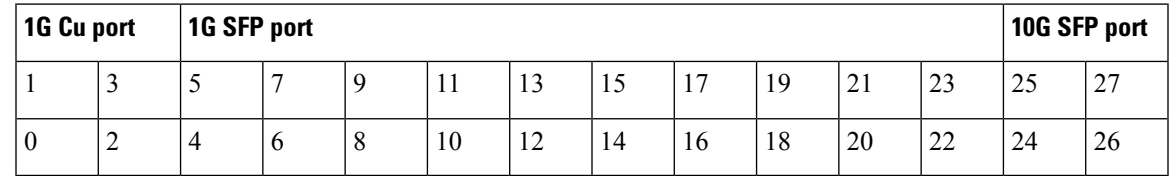

- Interfaces 0–3 are Copper only ports with RJ45 connector.
- Interfaces 4-23 are Gigabit Ethernet SFP ports.
- Interfaces 24-27 are 10-Gigabit Ethernet SFP+ ports that support 10G mode.

**All** Interfaces with CU SFP, flap twice during router boot up. This behaviour is applicable to the following variants that support CU SFP:

- ASR-920-12CZ-A/D
- ASR-920-4SZ-A/D
- ASR-920-10SZ-PD
- ASR-920-24SZ-M
- ASR-920-24SZ-IM
- ASR-920-12SZ-IM
- ASR-920-20SZ-M

## <span id="page-23-0"></span>**Interface Speed Based on Port Type**

The following table shows the interface speed of the Cisco ASR-920-12SZ-A/Cisco ASR-920-12SZ-D:

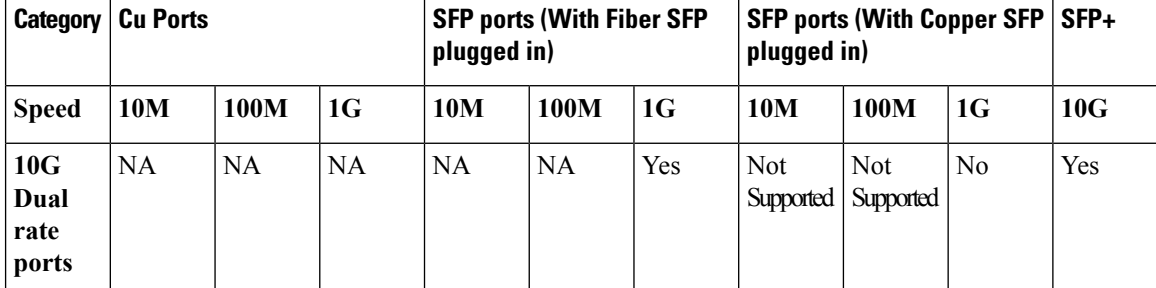

The following table shows the interface speed of the Cisco ASR-920-20SZ-M:

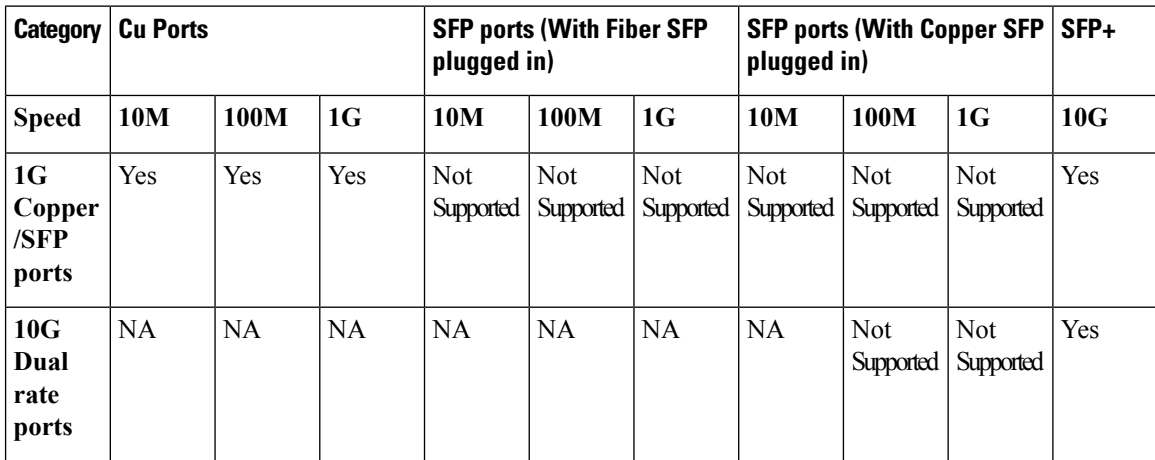

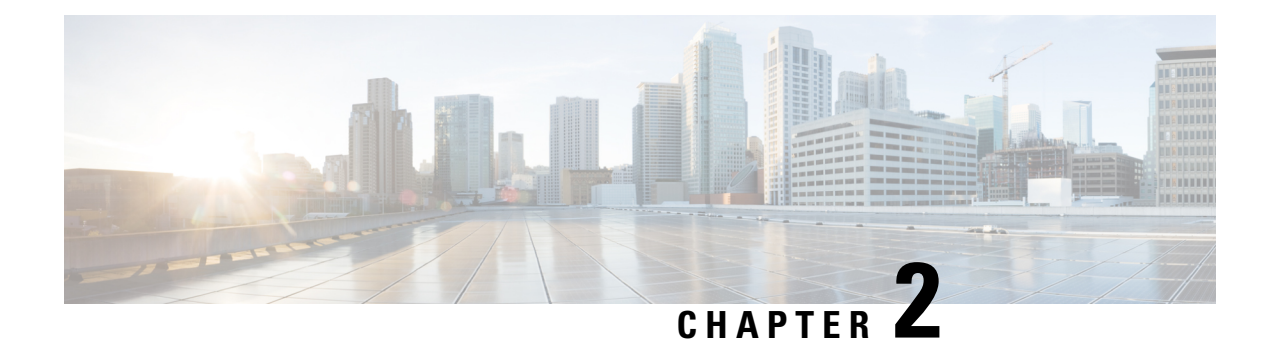

# <span id="page-24-0"></span>**Using Cisco IOS XE Software**

This chapter provides information to prepare you to configure the Cisco ASR 920 Series Router:

- [Understanding](#page-24-1) Command Modes, on page 7
- [Accessing](#page-26-0) the CLI Using a Router Console, on page 9
- Using Keyboard [Shortcuts,](#page-26-1) on page 9
- Using the History Buffer to Recall [Commands,](#page-26-2) on page 9
- [Getting](#page-27-0) Help, on page 10
- Using the no and default Forms of [Commands,](#page-30-0) on page 13
- Saving [Configuration](#page-31-0) Changes, on page 14
- Managing [Configuration](#page-31-1) Files, on page 14
- Filtering Output from the show and more [Commands,](#page-32-0) on page 15
- [Powering](#page-33-0) Off the Router, on page 16
- Password [Recovery,](#page-33-1) on page 16
- Finding Support [Information](#page-34-0) for Platforms and Cisco Software Images, on page 17

## <span id="page-24-1"></span>**Understanding Command Modes**

The command modes available in the traditional Cisco IOS CLI are exactly the same as the command modes available in Cisco IOS XE.

You use the CLI to access Cisco IOS XE software. Because the CLI is divided into many different modes, the commands available to you at any given time depend on the mode that you are currently in. Entering a question mark (**?**) at the CLI prompt allows you to obtain a list of commands available for each command mode.

When you log in to the CLI, you are in user EXEC mode. User EXEC mode contains only a limited subset of commands. To have access to all commands, you must enter privileged EXEC mode, normally by using a password. From privileged EXEC mode, you can issue any EXEC command—user or privileged mode—or you can enter global configuration mode. Most EXEC commands are one-time commands.For example,**show** commands show important status information, and **clear** commands clear counters or interfaces. The EXEC commands are not saved when the software reboots.

Configuration modes allow you to make changes to the running configuration. If you later save the running configuration to the startup configuration, these changed commands are stored when the software is rebooted. To enter specific configuration modes, you must start at global configuration mode.From global configuration mode, you can enter interface configuration mode and a variety of other modes, such as protocol-specific modes.

ROM monitor mode is a separate mode used when the Cisco IOS XE software cannot load properly. If a valid software image is not found when the software boots or if the configuration file is corrupted at startup, the software might enter ROM monitor mode.

The table below describes how to access and exit various common command modes of the Cisco IOS XE software. It also shows examples of the prompts displayed for each mode.

**Table 2: Accessing and Exiting Command Modes**

| <b>Command</b><br>Mode     | <b>Access Method</b>                                                                                                    | <b>Prompt</b>       | <b>Exit Method</b>                                                                                                    |
|----------------------------|----------------------------------------------------------------------------------------------------|---------------------|----------------------------------------------------------------------------------------------------|
| <b>User EXEC</b>           | Log in.                                                                                                    | Router>             | Use the logout command.                                                                                                    |
| Privileged<br><b>EXEC</b>  | From user EXEC mode, use the enable EXEC<br>command.                                                                                                    | Router#             | To return to user EXEC mode, use the<br>disable command.                                                                                                    |
| Global<br>configuration    | From privileged EXEC mode, use the configure<br>terminal privileged EXEC command.                                                                                                    | Router (config)#    | To return to privileged EXEC mode from<br>global configuration mode, use the exit or<br>end command.                                                                                                    |
| Interface<br>configuration | From global configuration mode, specify an<br>interface using an interface command.                                                                                                    | Router (config-if)# | To return to global configuration mode, use<br>the exit command.                                                                                                    |
|                            |                                                                                                    |                     | To return to privileged EXEC mode, use the<br>end command.                                                                                                    |
| Diagnostic                 | The router boots up or accesses diagnostic mode<br>in the following scenarios:<br>• In some cases, diagnostic mode will be<br>reached when the IOS process or processes<br>fail. In most scenarios, however, the router<br>will reload.<br>• A user-configured access policy was<br>configured using the transport-map<br>command that directed the user into<br>diagnostic mode. See the Console Port,<br>Telnet, and SSH Handling chapter of this<br>book for information on configuring access<br>policies.<br>• The router was accessed using a Route<br>Switch Processor auxiliary port.<br>• A break signal (Ctrl-C, Ctrl-Shift-6, or<br>the send break command ) was entered<br>and the router was configured to go into<br>diagnostic mode when the break signal was<br>received. | Router (diag)#      | If the IOS process failing is the reason for<br>entering diagnostic mode, the IOS problem<br>must be resolved and the router rebooted to<br>get out of diagnostic mode.<br>If the router is in diagnostic mode because<br>of a transport-map configuration, access the<br>router through another port or using a<br>method that is configured to connect to the<br>Cisco IOS CLI.<br>If the router is accessed through the Route<br>Switch Processor auxiliary port, access the<br>router through another port. Accessing the<br>router through the auxiliary port is not useful<br>for customer purposes anyway. |
| ROM monitor                | From privileged EXEC mode, use the reload<br>EXEC command. Press the Break key during<br>the first 60 seconds while the system is booting.                                                                                                    |                     | To exit ROM monitor mode, use the<br>continue command.                                                                                                    |

Ш

## <span id="page-26-0"></span>**Accessing the CLI Using a Router Console**

 $\mathscr{D}_{\mathscr{A}}$ **Note**

For more information about connecting cables to the router, see the *Connecting a Cisco ASR 920 Series Router to the Network* section in the *Cisco ASR 920 Series Aggregation Services Router Hardware Installation Guide*.

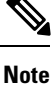

For information about installing USB devices drivers in order to use the USB console port, see the *Cisco ASR 920 Series Aggregation Services Router Hardware Installation Guide*.

## <span id="page-26-1"></span>**Using Keyboard Shortcuts**

Commands are not case sensitive. You can abbreviate commands and parameters if the abbreviations contain enough letters to be different from any other currently available commands or parameters.

The table below lists the keyboard shortcuts for entering and editing commands.

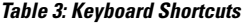

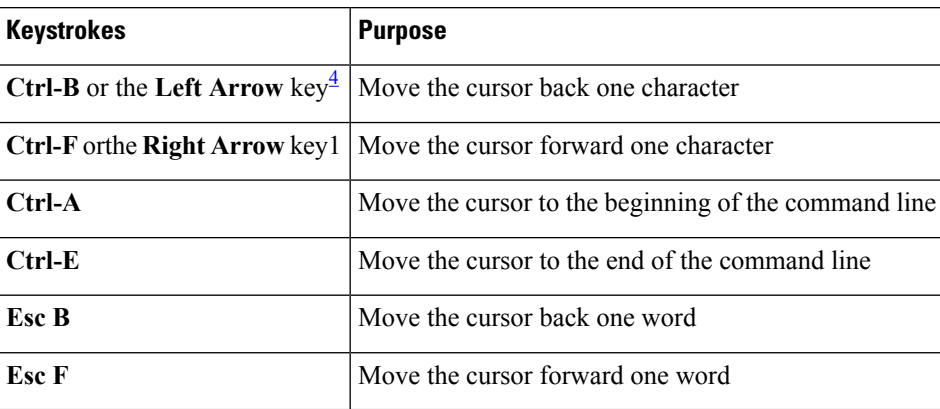

<span id="page-26-3"></span><sup>4</sup> The arrow keys function only on ANSI-compatible terminals such as VT100s.

# <span id="page-26-2"></span>**Using the History Buffer to Recall Commands**

The history buffer stores the last 20 commands you entered. History substitution allows you to access these commands without retyping them, by using special abbreviated commands.

The table below lists the history substitution commands.

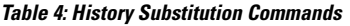

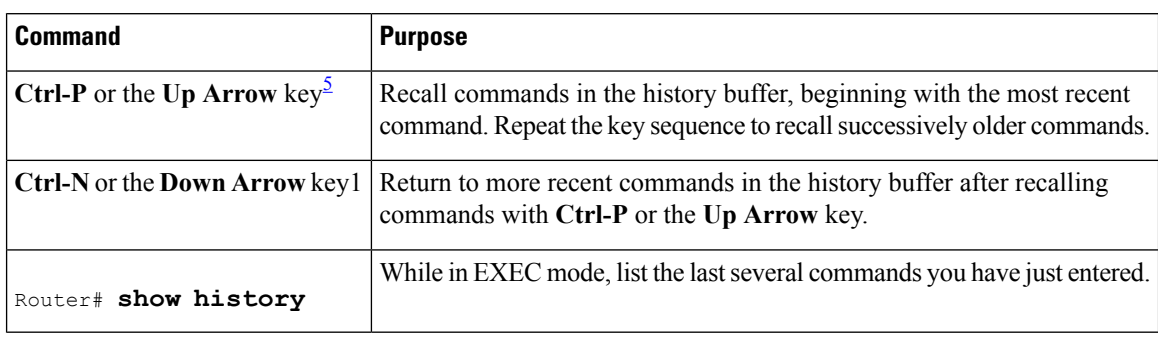

<span id="page-27-2"></span><sup>5</sup> The arrow keys function only on ANSI-compatible terminals such as VT100s.

# <span id="page-27-0"></span>**Getting Help**

Entering a question mark (**?**) at the CLI prompt displays a list of commands available for each command mode. You can also get a list of keywords and arguments associated with any command by using the context-sensitive help feature.

To get help specific to a command mode, a command, a keyword, or an argument, use one of the following commands:

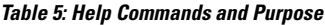

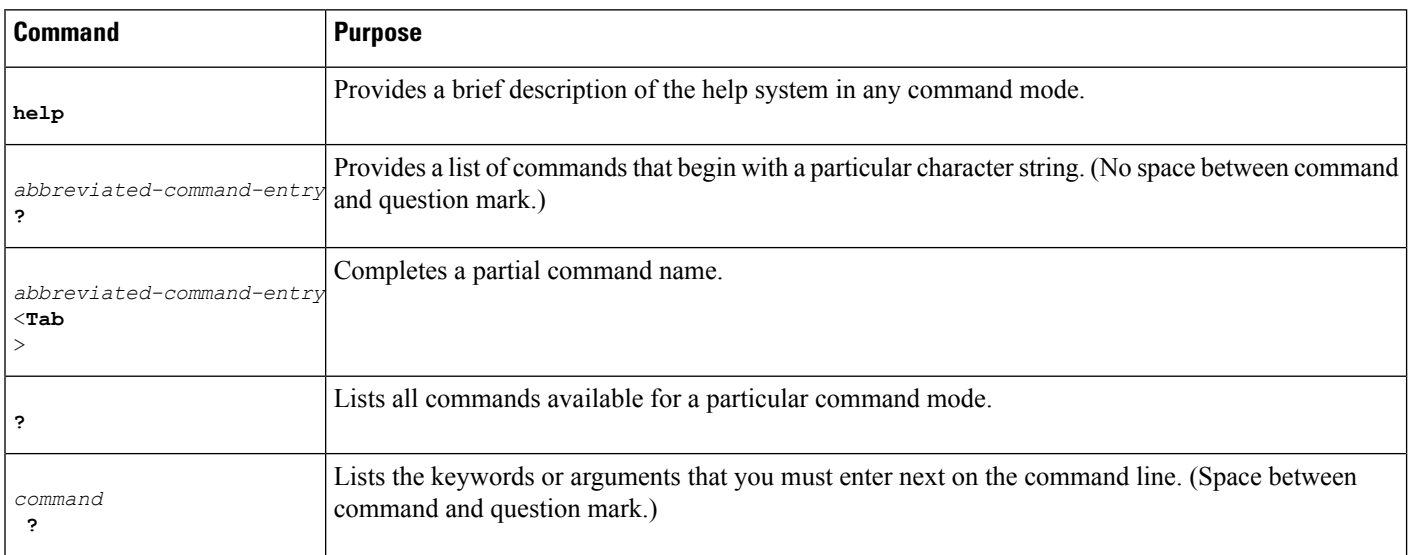

## <span id="page-27-1"></span>**Finding Command Options Example**

This section provides an example of how to display syntax for a command. The syntax can consist of optional or required keywords and arguments. To display keywords and arguments for a command, enter a question mark (**?**) at the configuration prompt or after entering part of a command followed by a space. The Cisco IOS XE software displays a list and brief description of available keywords and arguments. For example, if you

were in global configuration mode and wanted to see all the keywords or arguments for the **arap** command, you would type **arap ?**.

The <cr> symbol in command help output stands for "carriage return." On older keyboards, the carriage return key is the Return key. On most modern keyboards, the carriage return key is the Enter key. The <cr> symbol at the end of command help output indicatesthat you have the option to press **Enter** to complete the command and that the arguments and keywords in the list preceding the  $\langle$ cr> symbol are optional. The  $\langle$ cr> symbol by itself indicates that no more arguments or keywords are available and that you must press **Enter** to complete the command.

The table below shows examples of how you can use the question mark ( **?** ) to assist you in entering commands.

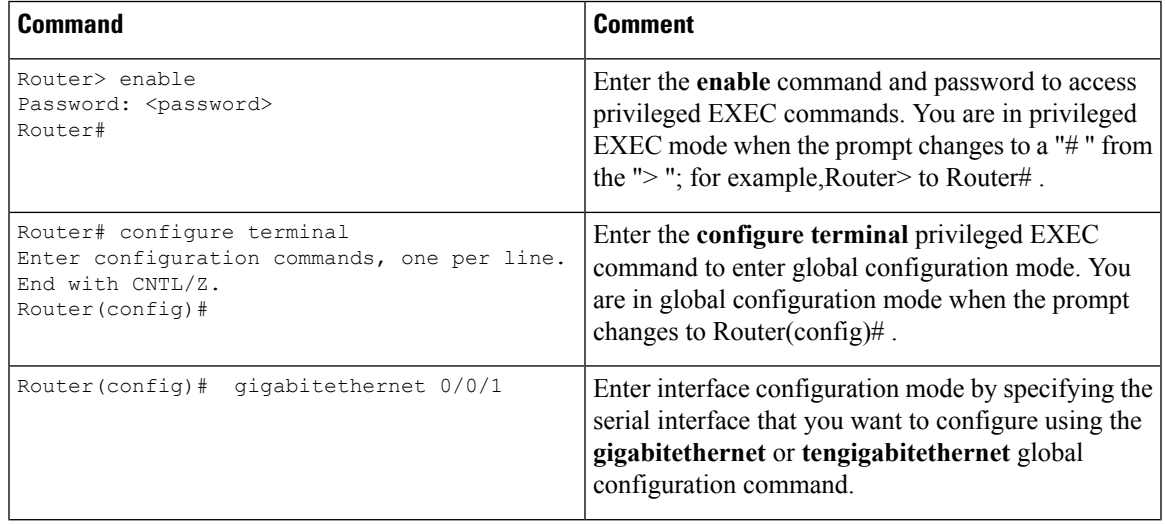

I

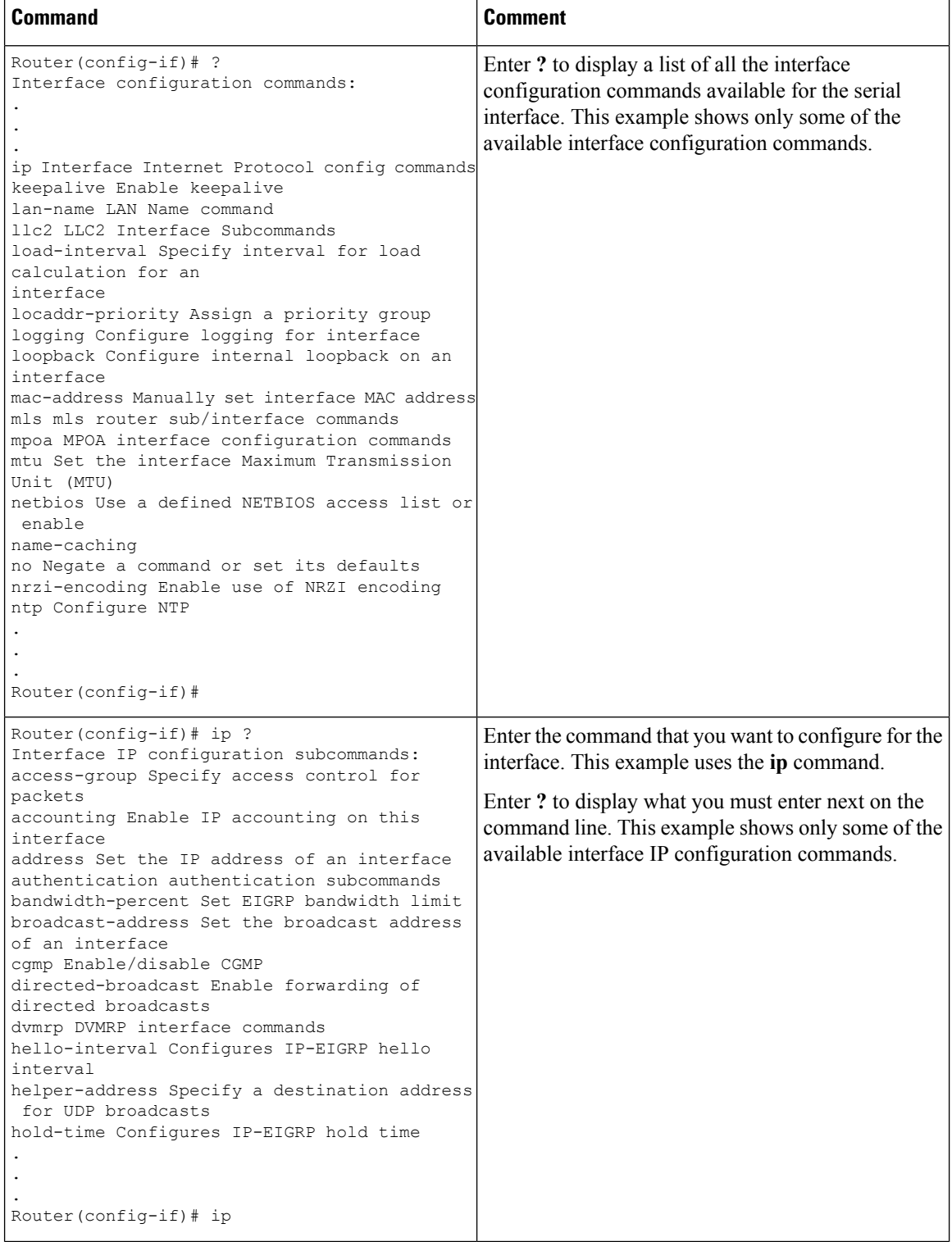

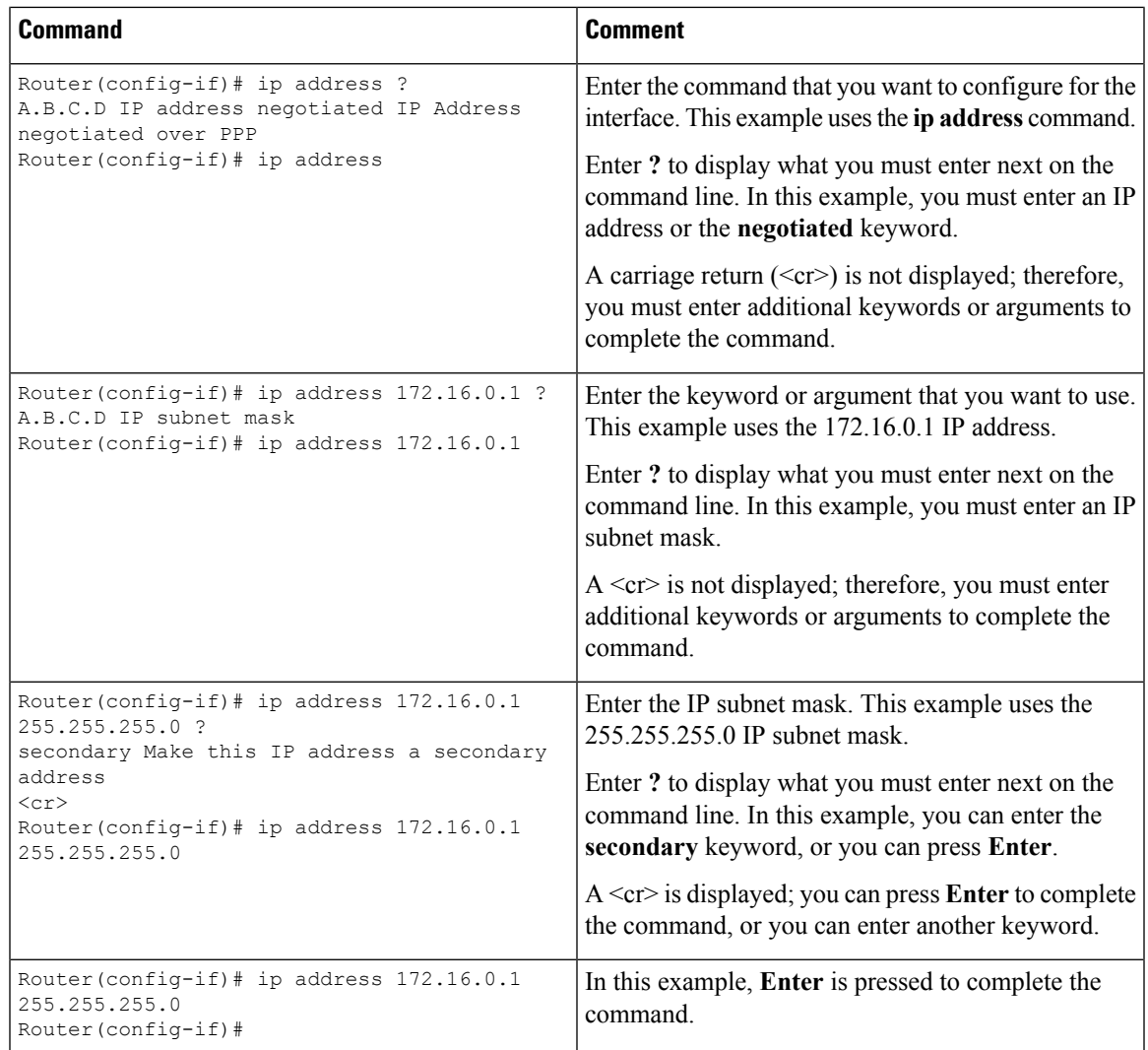

## <span id="page-30-0"></span>**Using the no and default Forms of Commands**

Almost every configuration command has a **no** form. In general, use the **no** form to disable a function. Use the command without the **no** keyword to re-enable a disabled function or to enable a function that is disabled by default.For example, IProuting is enabled by default. To disable IProuting, use the**no iprouting** command; to re-enable IP routing, use the **ip routing** command. The Cisco IOS XE software command reference publications provide the complete syntax for the configuration commands and describe what the **no** form of a command does.

Many CLI commands also have a **default** form. By issuing the command **default** *command-name*, you can configure the command to its default setting. The Cisco IOS XE software command reference publications describe the function of the**default** form of the command when the**default** form performs a different function than the plain and **no** forms of the command. To see what default commands are available on your system, enter **default ?** in the appropriate command mode.

## <span id="page-31-0"></span>**Saving Configuration Changes**

Use the **copy running-config startup-config** command to save your configuration changes to the startup configuration so that the changes will not be lost if the software reloads or a power outage occurs.For example:

Router# **copy running-config startup-config** Building configuration...

It might take a minute or two to save the configuration. After the configuration has been saved, the following output appears:

[OK] Router#

This task saves the configuration to NVRAM.

## <span id="page-31-1"></span>**Managing Configuration Files**

On the router, the startup configuration file is stored in the nvram: file system and the running-configuration files are stored in the system: file system. This configuration file storage setup is not unique to the router and is used on several Cisco router platforms.

As a matter of routine maintenance on any Cisco router, users should backup the startup configuration file by copying the startup configuration file from NVRAM onto one of the router's other file systems and, additionally, onto a network server. Backing up the startup configuration file provides an easy method of recovering the startup configuration file in the event the startup configuration file in NVRAM becomes unusable for any reason.

The **copy** command can be used to backup startup configuration files. Below are some examples showing the startup configuration file in NVRAM being backed up:

#### **Example 1: Copying Startup Configuration File to Bootflash**

```
Router# dir bootflash:
Directory of bootflash:/
  11 drwx 16384 Feb 2 2000 13:33:40 +05:30 lost+found
15105 drwx 4096 Feb 2 2000 13:35:07 +05:30 .ssh
45313 drwx 4096 Nov 17 2011 17:36:12 +05:30 core
75521 drwx 4096 Feb 2 2000 13:35:11 +05:30 .prst_sync
90625 drwx 4096 Feb 2 2000 13:35:22 +05:30 .rollback_timer
105729 drwx 8192 Nov 21 2011 22:57:55 +05:30 tracelogs
30209 drwx 4096 Feb 2 2000 13:36:17 +05:30 .installer
1339412480 bytes total (1199448064 bytes free)
Router# copy nvram:startup-config bootflash:
Destination filename [startup-config]?
3517 bytes copied in 0.647 secs (5436 bytes/sec)
Router# dir bootflash:
Directory of bootflash:/
  11 drwx 16384 Feb 2 2000 13:33:40 +05:30 lost+found
15105 drwx 4096 Feb 2 2000 13:35:07 +05:30 .ssh
45313 drwx 4096 Nov 17 2011 17:36:12 +05:30 core
75521 drwx 4096 Feb 2 2000 13:35:11 +05:30 .prst_sync
90625 drwx 4096 Feb 2 2000 13:35:22 +05:30 .rollback_timer
  12 -rw- 0 Feb 2 2000 13:36:03 +05:30 tracelogs.878
```
 drwx 8192 Nov 21 2011 23:02:13 +05:30 tracelogs drwx 4096 Feb 2 2000 13:36:17 +05:30 .installer -rw- 1888 Nov 21 2011 23:03:17 +05:30 startup-config bytes total (1199439872 bytes free)

#### **Example 2: Copying Startup Configuration File to USB Flash Disk**

```
Router# dir usb0:
Directory of usb0:/
43261 -rwx 208904396 May 27 2008 14:10:20 -07:00
asr920-adventerprisek9.02.01.00.122-33.XNA.bin
2 55497216 bytes total (40190464 bytes free)
Router# copy nvram:startup-config usb0:
Destination filename [startup-config]?
3172 bytes copied in 0.214 secs (14822 bytes/sec)
Router# dir usb0:
Directory of usb0:/
43261 -rwx 208904396 May 27 2008 14:10:20 -07:00
asr920-adventerprisek9.02.01.00.122-33.XNA.bin43262 -rwx 3172 Jul 2 2008 15:40:45
-07:00 startup-config255497216 bytes total (40186880 bytes free)
```
#### **Example 3: Copying Startup Configuration File to a TFTP Server**

```
Router# copy bootflash:startup-config tftp:
Address or name of remote host []? 172.17.16.81
Destination filename [pe24_asr-1002-confg]? /auto/tftp-users/user/startup-config
!!
3517 bytes copied in 0.122 secs (28828 bytes/sec)
```
For more detailed information on managing configuration files, see the *Configuration Fundamentals Configuration Guide, Cisco IOS XE Release 3S*.

## <span id="page-32-0"></span>**Filtering Output from the show and more Commands**

You can search and filter the output of **show** and **more** commands. This functionality is useful if you need to sort through large amounts of output or if you want to exclude output that you need not see.

To use this functionality, enter a **show** or **more** command followed by the "pipe" character ( | ); one of the keywords **begin**, **include**, or **exclude**; and a regular expression on which you want to search or filter (the expression is case sensitive):

**show** *command* | {**append** | **begin** | **exclude | include** | **redirect** | **section** | **tee**} *regular-expression*

The output matches certain lines of information in the configuration file. The following example illustrates how to use output modifiers with the **show interface** command when you want the output to include only lines in which the expression "protocol" appears:

Router# **show interface | include protocol** FastEthernet0/0 is up, line protocol is up Serial4/0 is up, line protocol is up Serial4/1 is up, line protocol is up Serial4/2 is administratively down, line protocol is down Serial4/3 is administratively down, line protocol is down

## <span id="page-33-0"></span>**Powering Off the Router**

Before you turn off a power supply, make certain the chassis is grounded and you perform a soft shutdown on the power supply. Not performing a soft shutdown will often not harm the router, but may cause problems in certain scenarios.

To perform a soft shutdown before powering off the router, enter the **reload** command to halt the system and then wait for ROM Monitor to execute before proceeding to the next step.

The following screenshot shows an example of this process:

```
Router# reload
Proceed with reload? [confirm]
*Jun 18 19:38:21.870: %SYS-5-RELOAD: Reload requested by console. Reload Reason: Reload
command.
```
Place the power supply switch in the Off position after seeing this message.

## <span id="page-33-1"></span>**Password Recovery**

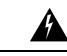

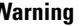

**Warning** You will loose the startup configuration by using this Password Recovery procedure.

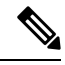

**Note**

The configuration register is usually set to 0x2102 or 0x102. If you can no longer access the router (because of a lost login or TACACS password), you can safely assume that your configuration register is set to  $0x2102$ .

#### **Before you Begin:**

Make sure that the hyperterminal has the following settings:

- 9600 baud rate
- No parity
- 8 data bits
- 1 stop bit
- No flow control
- Use the power switch to turn off the router and then turn it on again.
- Press **Break** on the terminal keyboard within 60 seconds of power up to put the router into ROMMON. In some cases Ctrl+Break key combination can be used.
- Type **confreg 0x2142** at the ROMMON.

```
1> confreg 0x2142
1>sync
```
The router reboots, but ignores the saved configuration.

- The router will reload and prompt for configuration.Type **no** after each setup question, or press Ctrl-C to skip the initial setup procedure.
- Type **enable** at the Router prompt.

You are now in enable mode and should see the Router# prompt.

• Reset the config-register from 0x2142 to 0x2102. To do so, type the following:

config-register *configuration\_register\_setting*

Where, *configuration register setting* is 0x2102. For example,

(config)# config-register 0x2102

# <span id="page-34-0"></span>**Finding Support Information for Platforms and Cisco Software Images**

Cisco software is packaged in feature sets consisting of software images that support specific platforms. The feature sets available for a specific platform depend on which Cisco software images are included in a release. To identify the set of software images available in a specific release or to find out if a feature is available in a given Cisco IOS XE software image, you can use Cisco Feature Navigator or the software release notes.

## <span id="page-34-2"></span><span id="page-34-1"></span>**Using Cisco Feature Navigator**

Use Cisco Feature Navigator to find information about platform support and software image support. Cisco Feature Navigator enables you to determine which Cisco IOS XE software images support a specific software release, feature set, or platform. To access Cisco Feature Navigator, go to <http://www.cisco.com/go/cfn>. An account on Cisco.com is not required.

## <span id="page-34-3"></span>**Using Software Advisor**

To see if a feature is supported by a Cisco IOS XE release, to locate the software document for that feature, or to check the minimum software requirements of Cisco IOS XE software with the hardware installed on your router, Cisco maintains the Software Advisor tool on Cisco.com at [http://www.cisco.com/cgi-bin/Support/CompNav/Index.pl.](http://www.cisco.com/cgi-bin/Support/CompNav/Index.pl)

You must be a registered user on Cisco.com to access this tool.

## **Using Software Release Notes**

Cisco IOS XE software releases include release notes that provide the following information:

- Platform support information
- Memory recommendations
- New feature information
- Open and resolved severity 1 and 2 caveats for all platforms

Release notes are intended to be release-specific for the most current release, and the information provided in these documents may not be cumulative in providing information about features that first appeared in previous releases. Refer to Cisco Feature Navigator for cumulative feature information.
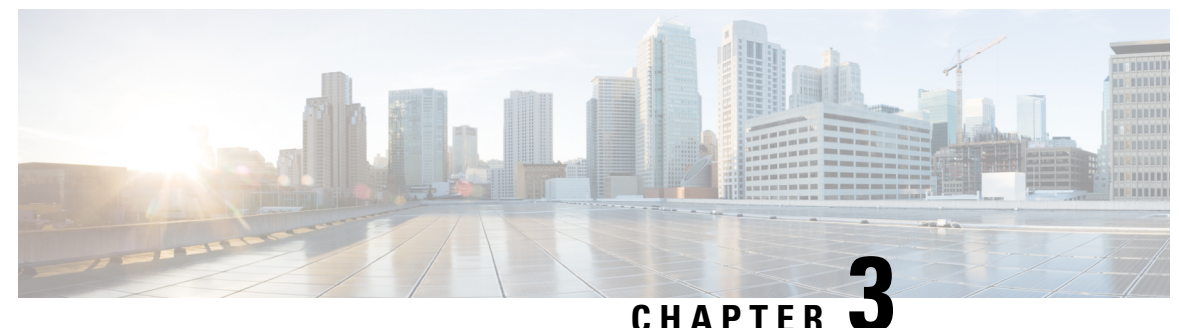

# **Using Zero Touch Provisioning**

**Note**

The Cisco ASR 920 Series Router (ASR-920-24SZ-IM, ASR-920-24SZ-M, and ASR-920-24TZ-M) do not have a ZTP or Reset button.

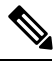

**Note**

Routers running ZTP must be able to connect to a DHCP server and TFTP server, download the configuration template, and begin operation, all at the press of a button.

- [Prerequisites](#page-36-0) for Using ZTP, on page 19
- [Restrictions](#page-37-0) for Using ZTP, on page 20
- [Information](#page-37-1) About Using ZTP, on page 20
- Downloading the Initial [Configuration,](#page-39-0) on page 22
- ZTP LED [Behavior,](#page-40-0) on page 23
- Verifying the ZTP [Configuration,](#page-40-1) on page 23

## <span id="page-36-0"></span>**Prerequisites for Using ZTP**

- The Cisco ASR 920 Series Router must be running Cisco IOS-XE Release 3.13.0S or later.
- The interface connected to the TFTP server must be turned green.
- DHCP server should be configured to ensure reachability to the TFTP server.
- Ports that are licensed through port licensing are disabled during the ZTP process. It is highly recommended that you connect to free ports that do not need a license to be enabled. For information on port licensing, see *Licensing 1G and 10G Ports on the Cisco ASR 920 Series Router* .

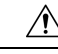

**Caution** Do not change the ROMMON configuration register to 0x0.

## <span id="page-37-0"></span>**Restrictions for Using ZTP**

- ZTP is not supported on the LAN Management port—Gig0 on the router. ZTP is supported only on the Ethernet interfaces such as 1—Gige, 10—Gige ports, and so on.
- ZTP is not initialized if the ZTP button is pressed for more than eight seconds. In this case, the router goes through a normal reload process.
- ZTP is also not initialized when the router is already reloading or if the router is in ROMMON prompt.
- When the ZTP process is initialized all previous logs in the buffer are cleared.
- DHCP declines addresses when loading DHCP configuration through TFTP. It is strongly recommended to have only the CNS configuration present on the configuration file to avoid tampering with the ZTP BDI.
- ZTP is not initialized if bootflash has files named as 'router-confg'.

## <span id="page-37-1"></span>**Information About Using ZTP**

**Figure 1: Sample ZTP Topology**

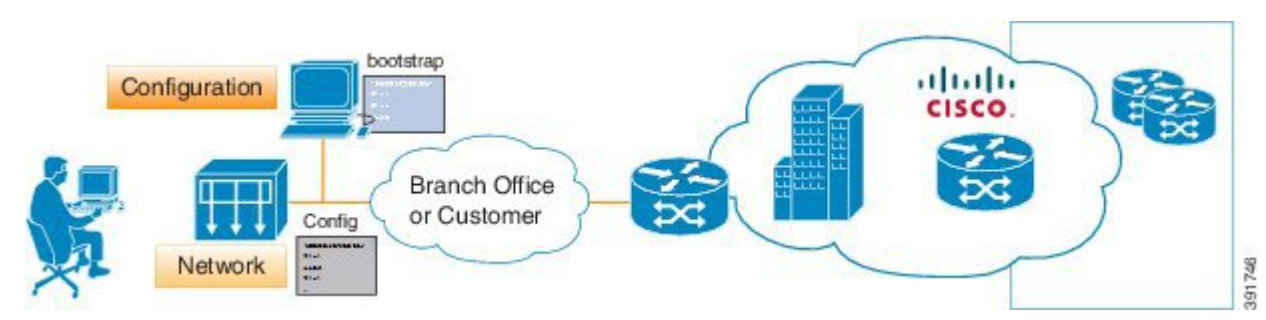

On the Cisco ASR 920 Series Routers, ZTP is triggered under any of the following conditions:

- A router without a start up configuration is powered on
- ZTP button is pressed (applicable on Cisco ASR 920 Series Router variants where the ZTP button is present on the front panel) or,
- The **write** erase and **reload** commands are executed (applicable on Cisco ASR 920 Series Router variants where the ZTP button is *not* present on the front panel)

**Note**

The Cisco ASR 920 Series Routers (ASR-920-12CZ-A, ASR-920-12CZ-D, ASR-920-4SZ-A, ASR-920-4SZ-D, and ASR-920-10SZ-PD) have a ZTP button on the front panel.

The Cisco ASR 920 Series Routers (ASR-920-24SZ-IM, ASR-920-24SZ-M, and ASR-920-24TZ-M) do *not* have a ZTP or Reset button.

Router# write erase

System configuration has been modified. Save? [yes/no]: **no** Router# reload

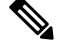

**Note** If you type yes at the prompt, the system configuration is saved in the nvRAM and the ZTP process terminates.

After the ZTP process initializes, the following sequence is initiated:

- **1.** The router detects the management VLAN and waits for any of the following data packets.
	- Broadcast (Gratuitous ARP)
	- ISIS hello packets
	- OSPF hello packets
	- IPv6 router advertisement packets
	- VRRP

The operations center can initiate any of the above packets over the network to establish a connection to the DHCP server. **Note**

- **2.** When the first packet on any VLAN is detected, the router initiates a DHCP session to a DHCP server over that VLAN.
- **3.** After a DHCP session is established, the router must establish a connection with the TFTP server through DHCP option 43 or DHCP option 150.
- **4.** When connectivity to the TFTP server is established, the bootup process starts.

When the ZTP process initiates, the Cisco ASR 920 Series Router creates an Ethernet flow point (EFP) and associates a bridge domain interface (BDI) on the detected management VLAN.

The router creates the following configuration to establish a connection with the DHCP server and the TFTP server. The BDI created for this purpose has description **ZTP\_BDI** configured under the BDI interface.

 $\triangle$ 

**Caution**

Do not delete **ZTP\_BDI**. Deleting this configuration results in loss of connectivity to the router and the ZTP\_ process terminates.

**Note**

Effective Cisco IOS-XE Release 3.14.0S, to stop the ZTP process when the ZTP button is accidentally pressed, use the **ztp disable** command in global configuration mode. However, if you long press the ZTP button, (more than 8 sec) ZTP is still initialized reload even though ZTP is disabled through the **ztp disable** command.

#### **Example ZTP Configuration**

Let us assume that GigabitEthernet0/0/1 is connected to the DHCP server and is used to connect to the TFTP server. VLAN ID 1000 is used as the management VLAN.

```
Router# show running-config int gi0/0/1
Building configuration...
Current configuration : 216 bytes
!
interface GigabitEthernet0/0/1
no ip address
media-type auto-select
no negotiation auto
 service instance 12 ethernet
 encapsulation dot1q 1000
 rewrite ingress tag pop 1 symmetric
 bridge-domain 12
 !
end
!
interface BDI12
description ZTP_BDI
ip address dhcp
end
```
### <span id="page-39-0"></span>**Downloading the Initial Configuration**

After the VLAN discovery process is completed, the configuration download process begins. The following sequence of events is initiated.

- **1.** The router sends DHCP discover requests on each Ethernet interface.
- **2.** The DHCP server allocates and sends an IP address, TFTP address (if configured with option 150) and default router address to the router.
- **3.** If the TFTP option (150) is present, the router requests a bootstrap configuration that can be stored in any of the following files: PID-<mac-address>, network-confg, router-confg, ciscortr.cfg, or cisconet.cfg.

### **DHCP Server**

The following is a sample configuration to set up a Cisco router as a DHCP server:

```
ip dhcp excluded-address 30.30.1.6
ip dhcp excluded-address 30.30.1.20 30.30.1.255
!
ip dhcp pool mwrdhcp
network 30.30.1.0 255.255.255.0
option 150 ip 30.30.1.6
default-router 30.30.1.6
```
This configuration creates a DHCP pool of 30.30.1.*x* addresses with 30.30.1.0 as the subnet start. The IP address of the DHCP server is 30.30.1.6. Option 150 specifies the TFTP server address. In this case, the DHCP and TFTP server are the same.

The DHCP pool can allocate from  $30.30.1.1$  to  $30.30.1.19$  with the exception of  $30.30.1.6$ , which is the DHCP server itself.

### **TFTP Server**

The TFTP server stores the bootstrap configuration file.

The following is a sample configuration (network– confg file):

```
hostname test-router
!
{ncs router-specifc configuration content}
!
end
```
# <span id="page-40-0"></span>**ZTP LED Behavior**

On Cisco ASR 920 Series Routers (ASR-920-12CZ-A, ASR-920-12CZ-D, ASR-920-4SZ-A, ASR-920-4SZ-D, and ASR-920-10SZ-PD):

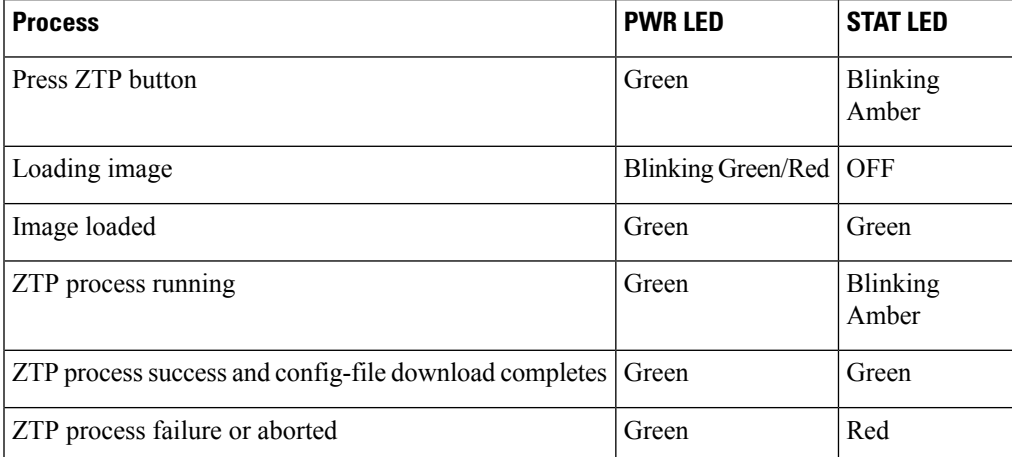

On Cisco ASR 920 Series Routers (ASR-920-24SZ-IM, ASR-920-24SZ-M, and ASR-920-24TZ-M), using the **write erase** and **reload** commands:

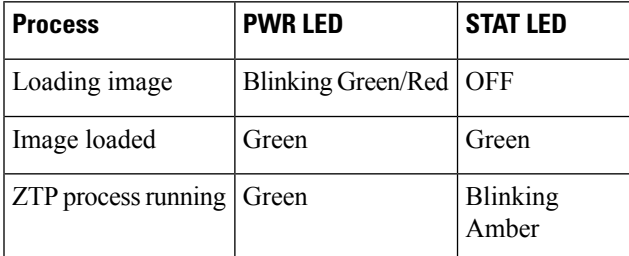

# <span id="page-40-1"></span>**Verifying the ZTP Configuration**

To verify if the ZTP configuration is successful, use the following command:

• **show running-config**

I

i.

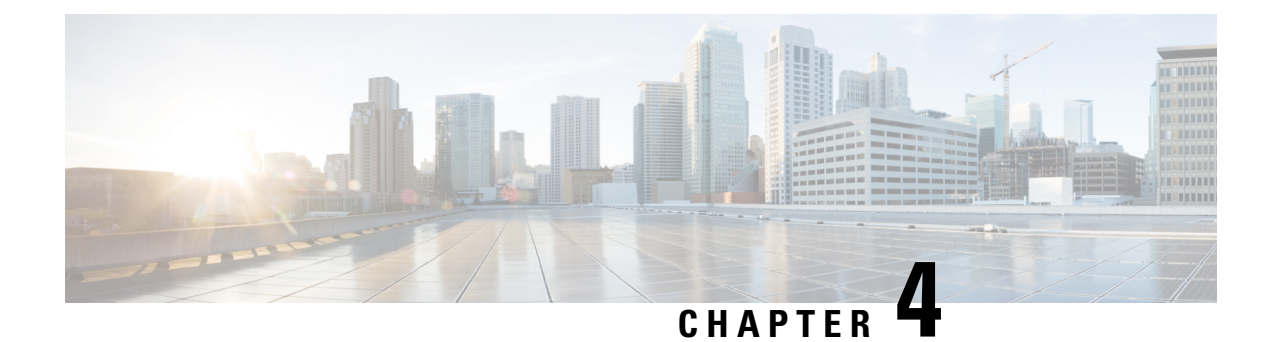

# **Using Dual Rate Ports**

Dual rate ports support both SFP and SFP+ optic modules.

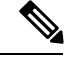

**Note**

Dual rate ports are not supported on Cisco ASR 920 Series Router (ASR-920-24SZ-IM, ASR-920-24SZ-M, ASR-920-24TZ-M).

See the**SupportedSFP** chapter in the *Cisco ASR 920 Series Aggregation Services Router Hardware Installation Guide* .

- [Restrictions](#page-42-0) for Dual Port, on page 25
- [Prerequisites](#page-44-0) for Dual Port, on page 27
- [Information](#page-44-1) About Dual Port, on page 27
- [Verifying](#page-45-0) the Interface Mode , on page 28

## <span id="page-42-0"></span>**Restrictions for Dual Port**

For more information on licensing, see, *Activating Port Upgrade and Bulk Port License on Cisco ASR 920 Series Router.*

- When a dual rate port operates in 1G mode, autonegotiation is forced on the interface. For the link to be operationally up, ensure that the peer device is also configured with autonegotiation.
- If a 10G license is installed and activated for a dual rate port and an SFP is installed in that port, the interface comes up in 1G mode.
- If a 10G license is installed and activated for a dual rate port and an SFP+ is installed in that port, the interface comes up in 10G mode.
- If a 10G license is not installed for particular port but an SFP is installed on that port, the interface comes up in 1G mode.
- If sufficient 10G licenses or bulk port licenses are not available or activated for a port and an SFP+ is installed in that port, the 10G mode is not enabled and the interface will be in **link down state** . The following system warning message is displayed:

Warning: SFP+ inserted at port 5 tengig license not in use

• However, if the 10G license is installed and activated after the insertion of the SFP+ the interface comes up in 10G mode automatically.

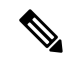

Do not issue another license command until the previous license command is processed completely. As part of the license command, multiple dual port EEM scripts will be running. These scripts, in turn, copy the port configuration. After executing completely, the previous configuration is restored. However, if you change the port configuration while the command is still executing, changes will not be in effect. **Note**

- If an activated 10G license is uninstalled or deactivated for a port with SFP+, the interface is initialized to 1G mode and 10G interfaces is administratively down.
- Dual rate interfaces in 1G mode cannot be bundled with another 1G port under a port channel interface. However, two dual rate interfaces of the same bandwidth can be bundled together. For example,
	- Interface Te0/0/11 and Interface Gig0/0/3 cannot be bundled in a port channel interface even if interface Te 0/0/11 is operating in 1G mode
	- Interface Te0/0/11 and Interface Te0/0/12 can be bundled together under a port channel interface provided they have the same bandwidth (1G or 10G).
- After changing an SFP on a dual rate port, you must wait for approximately three minutes before inserting another SFP in that port.
- In case of ASR-920-10SZ-PD and ASR-920-12CZ-A:
	- The maximum default VTY lines supported by Cisco IOS XE is 5, and at least 2 VTY (VTY 0 and 1) lines must be kept free for the dual rate EEM script to work as stated in the general EEM configuration guidelines at *Embedded Event Manager Configuration Guide*.
- In case of ASR-920-4SZ-D and ASR-920-12SZ-IM:
	- The maximum default VTY lines supported by Cisco IOS XE is 5, and atleast 4 VTY lines must be kept free for the dual rate EEM script to work asstated in the general EEM configuration guidelines at *Embedded Event Manager Configuration Guide*.

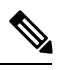

Ensure that the VTY used for the dual rate EEM script is not used by any other transport protocols such as SSH, Telnet. **Note**

If AAA is configured on the VTY used by the dual rate EEM script, then it might take time to authorize each command, thus causing timeout issues.

If more than 5 VTYs are required, you can increase the number of VTY lines by running the **vty line 0** n command where range 0 to n represents the total number of VTY lines permitted on the router.

• Copper SFPs are not supported in dual rate ports for ASR920-12SZ-IM.

• Dual rate EEM script triggers DHCP renegotiation. The **dualrate** eem policy.tcl script is triggered when there is a 10G to 1G optics change or vice versa in a dual rate front panel interface.

### <span id="page-44-0"></span>**Prerequisites for Dual Port**

When a dual rate port operates in 1G mode, auto negotiation is forced on the interface. For the link to be operationally up, ensure that the peer device is also configured with auto negotiation.

Whenever there is a physical swap of optics from 1G to 10G or vice-versa on Cisco ASR 920 Series Routers (ASR-920-12CZ-A, ASR-920-4SZ-A, ASR-920-12SZ-IM, and ASR-920-10SZ-PD), a system internal EEM script is triggered to program the hardware registers. However configuration such as AAA/TACACS can cause the EEM script (dualrate\_eem\_policy) to timeout with following error.

%HA\_EM-6-LOG: Mandatory.dualrate eem policy.tcl: 1Process Forced Exit- MAXRUN timer expired

Ensure the following procedure for the devices that are configured with AAA authentication for their VTY access:

- **1.** AAA or TACACS server must authenticate the devices by ensuring:
	- **1.** the reachability
	- **2.** the correct username credentials configured for EEM (*refer point-3 below*)

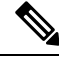

**Note** If the mentioned criteria fails, then the EEM script prompts MAXRUN Timeout Error.

- **2.** Avoid MAXRUN timeout error by bypassing the authorization.
	- **1.** Unconfigure the current policy using the following command. **no event manager policy Mandatory.dualrate\_eem\_policy.tcl type system**
	- **2.** Reconfigure the policy with Authorization bypass using the following command.

**event manager policy Mandatory.dualrate\_eem\_policy.tcl type system authorization bypass**

**3.** Ensure correct authorization of EEM with TACACS.

Ensure EEM script can pick the username from the following command.

**event manager session cli username <Username privilege 15>**

Example:

event manager session cli username Cisco user1 privilege 15

The matching username (here, *Cisco\_user1*) should be configured in TACACS.

## <span id="page-44-1"></span>**Information About Dual Port**

This feature offers the flexibility of retaining the existing 1G connections, and upgrading to a 10G connection by installing the SFP+ modules when required. For more information, see Restrictions .

The router can detect the removal of an SFP and an insertion of an SFP+ module, or the removal of an SFP+ and an insertion of an SFP module, and trigger mode change events in the system. Depending on the event type, the events generate the following messages:

%IOSXE\_SPA-6-DUAL\_RATE\_CHANGE: TenGigabitEthernet0/0/13: MODE\_10G %IOSXE SPA-6-DUAL RATE CHANGE: TenGigabitEthernet0/0/13: MODE 1G

The above events in turn, trigger the following actions:

• Current running configuration is saved to a temporary file on the bootflash: on the router.

Ensure that at least 10MB of free space is available on the bootflash:, else the script and dual rate functionality itself may fail. **Note**

- Configurations are changed to default values on the interface.
- Interface is shut down.
- Running configuration (stored in bootflash:) is re-applied.
- If the interface was previously in administratively up state, it is brought up.
- If the running configuration was the same as the start up configuration, the configuration is saved after the OIR of the SFP/SFP+.

**Note**

It is highly recommended that you wait for the interfaces to be administratively up before performing a subsequent OIR.

Features such as, QoS that rely on the bandwidth of the interface for service policy configuration may need to be reconfigured as the previously-configured service policy may no longer be applicable. Perform a careful verification of such features and consider reconfiguring them as required. **Note**

**Note**

Since the configuration are reapplied on detection of change of SFP type, depending on the size of the configuration on the router, the reapplication of configuration may take some time. It is recommended that you wait for 60 seconds before verifying the configuration.

Use the following command to debug failures and collect EEM debug logs:

**debug event manager tcl cli\_lib**

### <span id="page-45-0"></span>**Verifying the Interface Mode**

To verify the mode change (1G/10G), interface speed and media type inserted, run the following command:

```
Router# show interface tenGigabitEthernet 0/0/5
TenGigabitEthernet0/0/5 is up, line protocol is up
  Hardware is 2xGE-4x10GE-FIXED, address is badb.adba.fb85 (bia badb.adba.fb85)
  Internet address is 10.1.3.1/24
```

```
MTU 1500 bytes, BW 10000000 Kbit/sec, DLY 10 usec,
   reliability 255/255, txload 1/255, rxload 1/255
```
Encapsulation ARPA, loopback not set Keepalive set (10 sec) **Full Duplex, 10000Mbps, link type is force-up, media type is 10GBase-SR** output flow-control is unsupported, input flow-control is unsupported ARP type: ARPA, ARP Timeout 04:00:00 Last input never, output 00:13:56, output hang never Last clearing of "show interface" counters never Input queue: 0/375/0/0 (size/max/drops/flushes); Total output drops: 0 Queueing strategy: fifo Router# show interface GigabitEthernet 0/0/7 TenGigabitEthernet0/0/5 is up, line protocol is up Hardware is 2xGE-4x10GE-FIXED, address is badb.adba.fb85 (bia badb.adba.fb85) Internet address is 10.1.3.1/24 MTU 1500 bytes, BW 1000000 Kbit/sec, DLY 10 usec, reliability 255/255, txload 1/255, rxload 1/255 Encapsulation ARPA, loopback not set Keepalive set (10 sec) **Full Duplex, 1000Mbps, link type is force-up, media type is ZX** output flow-control is unsupported, input flow-control is unsupported ARP type: ARPA, ARP Timeout 04:00:00 Last input never, output 00:13:56, output hang never Last clearing of "show interface" counters never Input queue: 0/375/0/0 (size/max/drops/flushes); Total output drops: 0 Queueing strategy: fifo

 $\mathbf I$ 

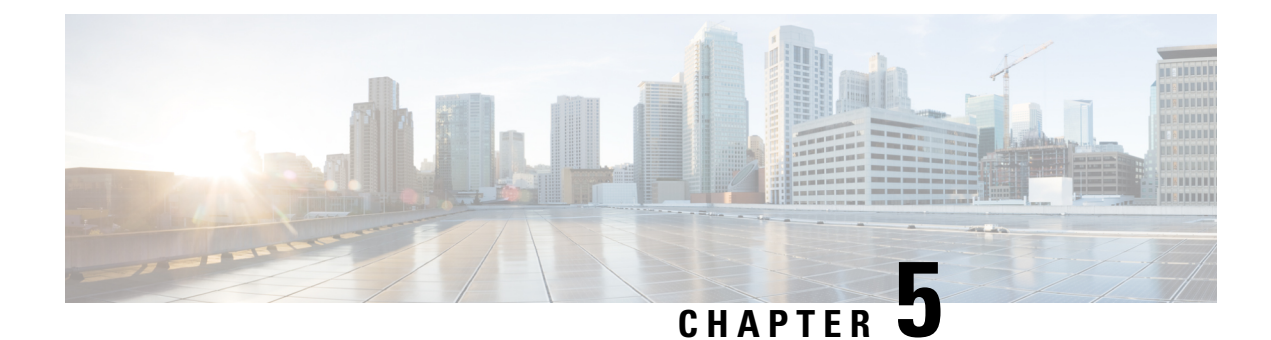

# **Console Port and Telnet Handling**

- Console Port [Overview,](#page-48-0) on page 31
- [Connecting](#page-48-1) Console Cables, on page 31
- [Installing](#page-48-2) USB Device Drivers, on page 31
- Console Port Handling [Overview,](#page-49-0) on page 32
- Telnet and SSH [Overview,](#page-49-1) on page 32
- [Persistent](#page-49-2) Telnet, on page 32
- [Configuring](#page-49-3) a Console Port Transport Map, on page 32
- [Configuring](#page-51-0) Persistent Telnet, on page 34
- Viewing Console Port, SSH, and Telnet Handling [Configurations,](#page-54-0) on page 37
- Important Notes and [Restrictions,](#page-56-0) on page 39

### <span id="page-48-0"></span>**Console Port Overview**

The console port on the router is an EIA/TIA-232 asynchronous, serial connection with no flow control and an RJ-45 connector. The console port is used to access the router and is located on the front panel of the router.

For information on accessing the router using the console port, see the *Cisco ASR 920 Hardware Installation Guide*.

## <span id="page-48-2"></span><span id="page-48-1"></span>**Connecting Console Cables**

For information about connecting console cables to the Cisco ASR 920 Series Router, see the *Cisco ASR 920 Series Aggregartion Services Router Hardware Installation Guide*.

## **Installing USB Device Drivers**

For instructions on how to install device drivers in order to use the USB console port, see the *ASR 920 Series Aggregartion Services Router Hardware Installation Guide*.

### <span id="page-49-0"></span>**Console Port Handling Overview**

Users using the console port to access the router are automatically directed to the IOS XE command-line interface, by default.

If a user is trying to access the router through the console port and sends a break signal (a break signal can be sent by entering **Ctrl-C** or **Ctrl-Shift-6**, or by entering the **send break** command at the Telnet prompt ) before connecting to the IOS XE command-line interface, the user is directed into diagnostic mode by default if the non-RPIOS sub-packages can be accessed.

These settings can be changed by configuring a transport map for the console port and applying that transport map to the console interface.

### <span id="page-49-1"></span>**Telnet and SSH Overview**

Telnet and Secure Shell (SSH) on the router can be configured and handled like in any other Cisco platforms. For information on traditional Telnet, see the **line** command in the Cisco IOS Terminal Services [Command](http://www.cisco.com/en/US/docs/ios/12_2/termserv/command/reference/trflosho.html#wp1029818) [Reference](http://www.cisco.com/en/US/docs/ios/12_2/termserv/command/reference/trflosho.html#wp1029818) guide.

For information on configuring traditional SSH, see the *Secure Shell Configuration Guide*.

The router also supports persistent Telnet. Persistent Telnet allows network administrators to more clearly define the treatment of incoming traffic when users access the router through the Management Ethernet port using Telnet. Notably, persistent Telnet provides more robust network access by allowing the router to be configured to be accessible through the Ethernet Management port using Telnet even when the IOS XE process has failed.

### <span id="page-49-2"></span>**Persistent Telnet**

In traditional Cisco routers, accessing the router using Telnet is not possible in the event of an IOS failure. When Cisco IOS fails on a traditional Cisco router, the only method of accessing the router is through the console port. Similarly, if all active IOS processes have failed on a router that is not using persistent Telnet, the only method of accessing the router is through the console port.

With persistent Telnet however, users can configure a transport map that defines the treatment of incoming Telnet traffic on the Management Ethernet interface. Among the many configuration options, a transport map can be configured to direct all traffic to the IOS command-line interface, diagnostic mode, or to wait for an IOSvty line to become available and then direct usersinto diagnostic mode when the usersends a break signal while waiting for the IOS vty line to become available. If you use Telnet to access diagnostic mode, the Telnet connection will be usable even in scenarios when no IOS process is active. Therefore, persistent Telnet introduces the ability to access the router via diagnostic mode when the IOS process is not active.

## <span id="page-49-3"></span>**Configuring a Console Port Transport Map**

This task describes how to configure a transport map for a console port interface on the router.

 $\mathbf{l}$ 

#### **Procedure**

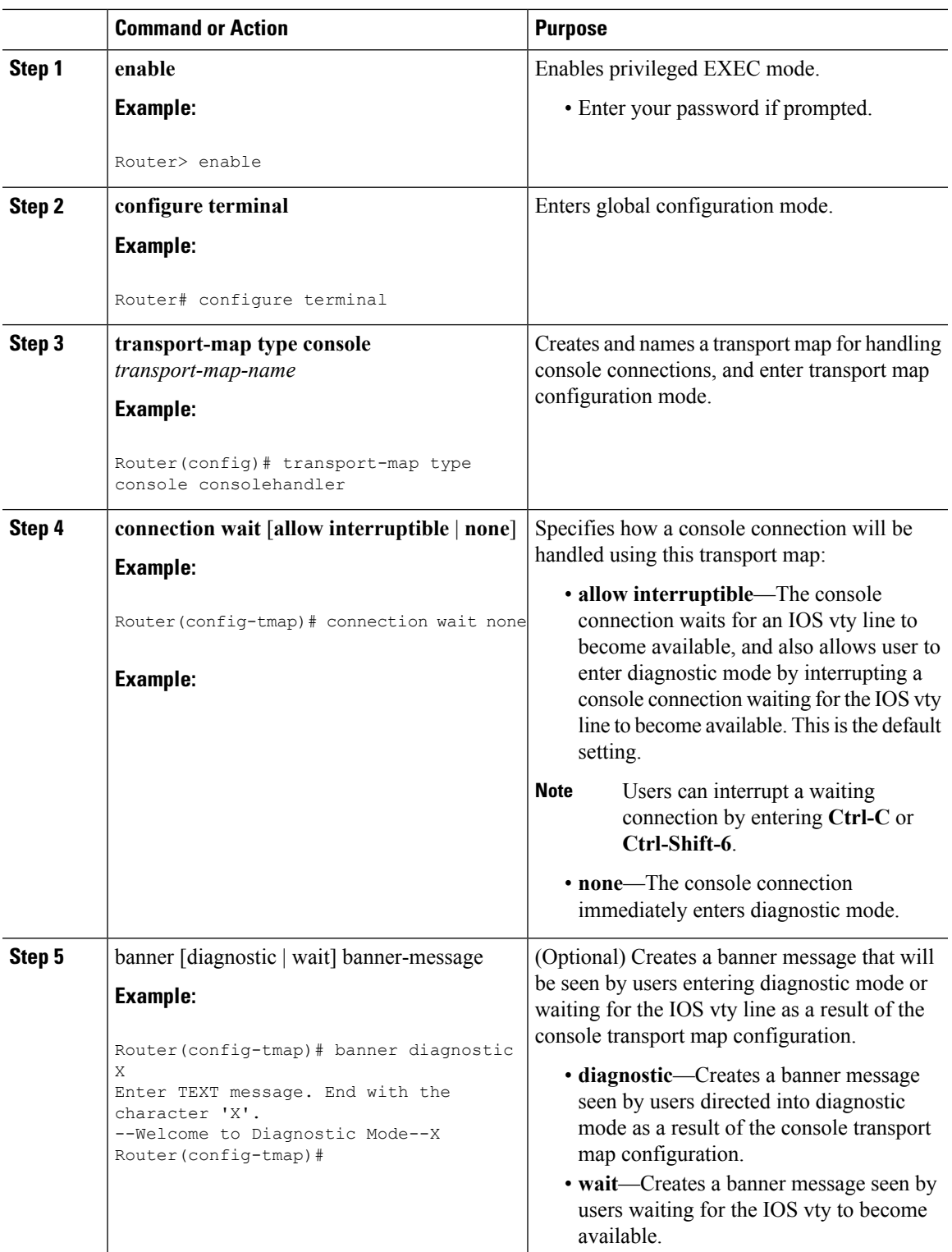

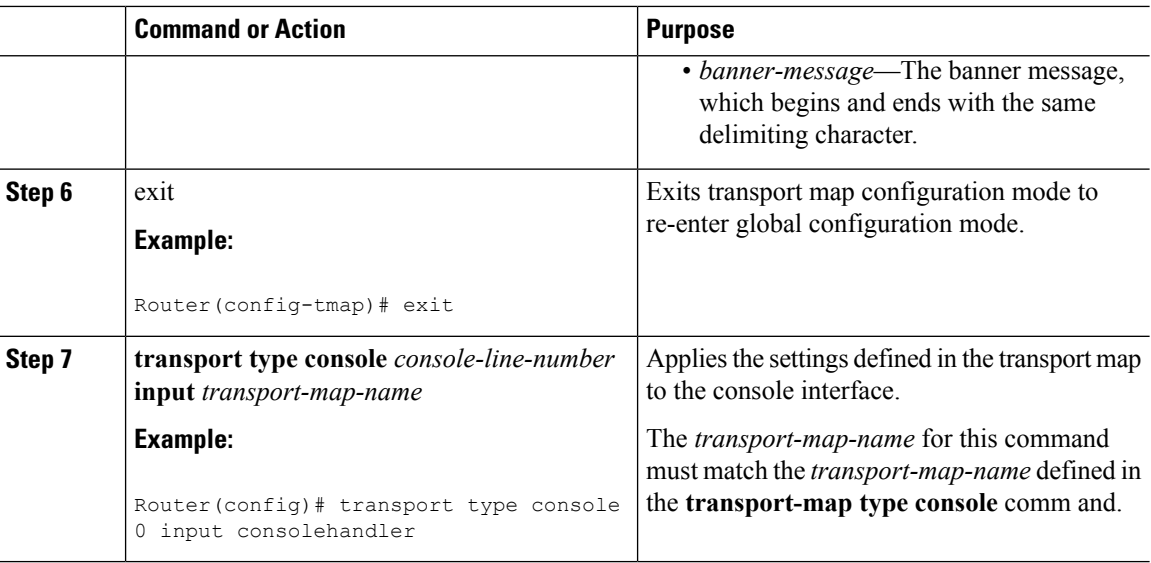

#### **Examples**

In the following example, a transport map to set console port access policies is created and attached to console port 0:

```
Router(config)# transport-map type console consolehandler
Router(config-tmap)# connection wait allow interruptible
Router(config-tmap)# banner diagnostic X
Enter TEXT message. End with the character 'X'.
Welcome to diagnostic mode X
Router(config-tmap)# banner wait X
Enter TEXT message. End with the character 'X'.
Waiting for IOS vty line X
Router(config-tmap)# exit
Router(config)# transport type console 0 input consolehandler
```
### <span id="page-51-0"></span>**Configuring Persistent Telnet**

This task describes how to configure persistent Telnet on the router.

#### **Before you begin**

For a persistent Telnet connection to access an IOS vty line on the router, local login authentication must be configured for the vty line (the **login** command in line configuration mode). If local login authentication is not configured, users will not be able to access IOS using a Telnet connection into the Management Ethernet interface with an applied transport map. Diagnostic mode will still be accessible in this scenario.

#### **Procedure**

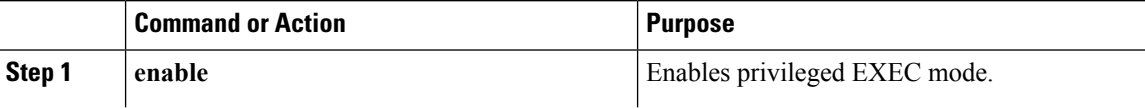

 $\mathbf{l}$ 

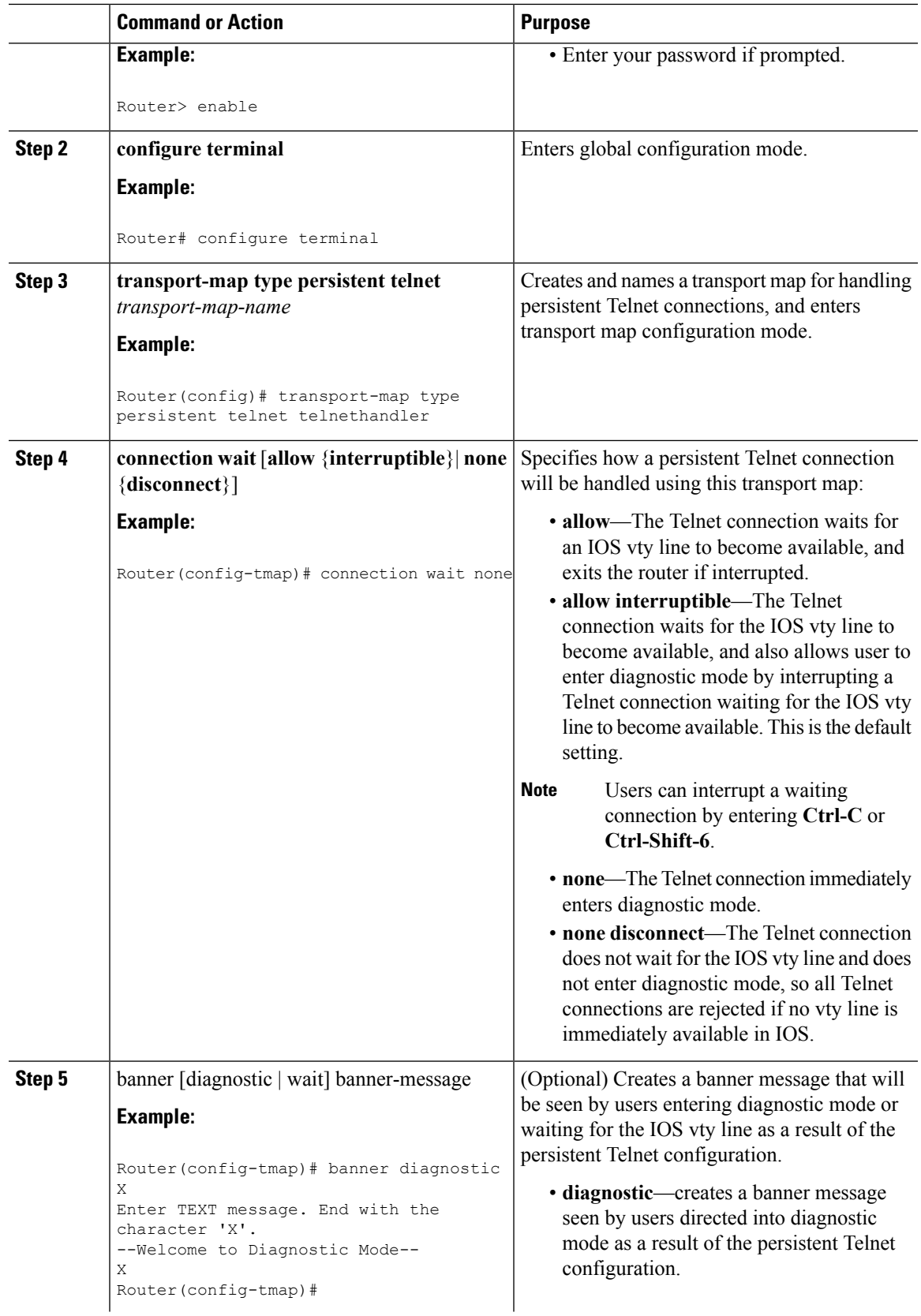

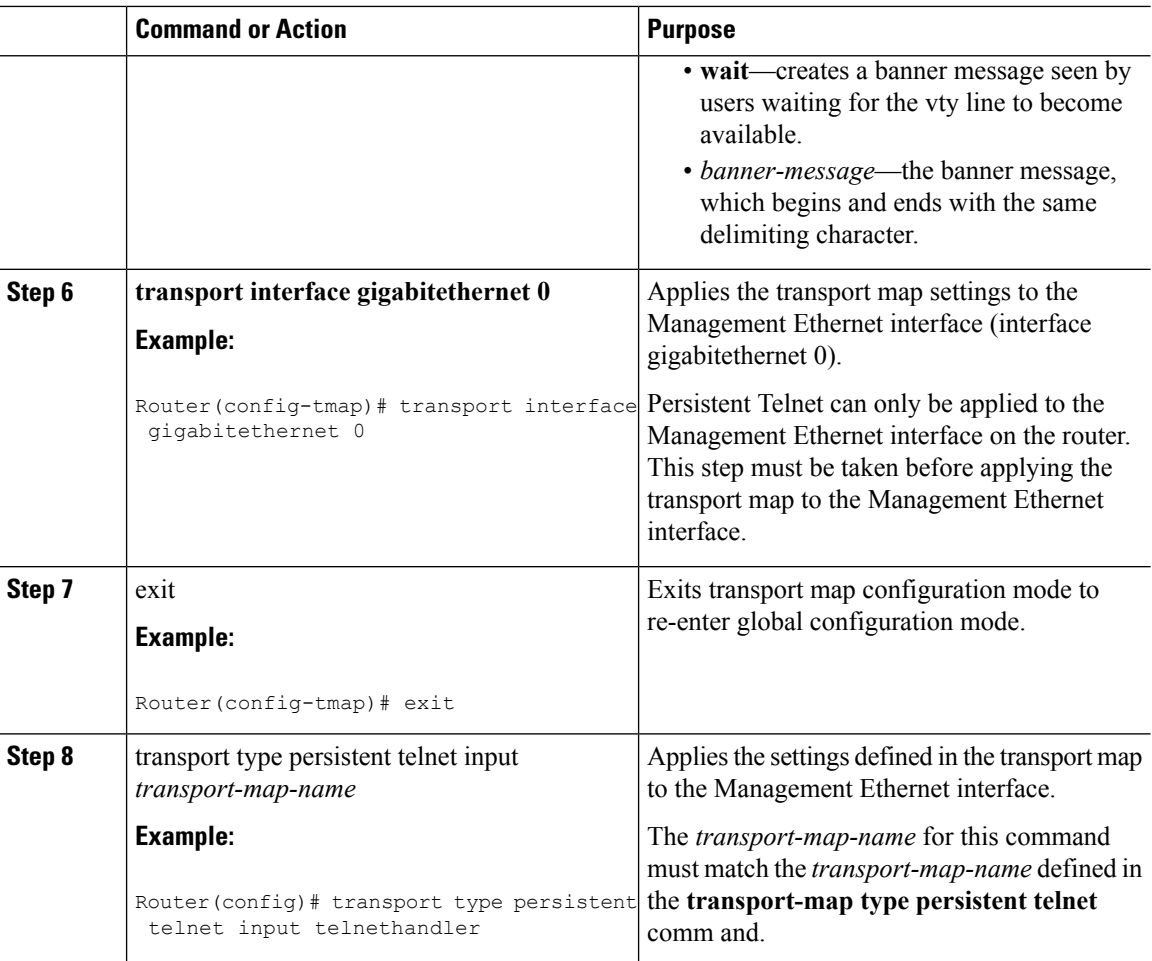

### **Examples**

In the following example, a transport map that will make all Telnet connections wait for an IOS vty line to become available before connecting to the router, while also allowing the user to interrupt the process and enter diagnostic mode, is configured and applied to the Management Ethernet interface (interface gigabitethernet 0).

A diagnostic and a wait banner are also configured.

The transport map is then applied to the interface when the **transport type persistent telnet input** command is entered to enable persistent Telnet.

```
Router(config)# transport-map type persistent telnet telnethandler
Router(config-tmap)#
connection wait allow interruptible
Router(config-tmap)# banner diagnostic X
Enter TEXT message. End with the character 'X'.
--Welcome to Diagnostic Mode-- X
Router(config-tmap)# banner wait X
Enter TEXT message. End with the character 'X'.
--Waiting for IOS Process-- X
Router(config-tmap)# transport interface gigabitethernet 0
```
Ш

```
Router(config-tmap)# exit
Router(config)# transport type persistent telnet input telnethandler
```
### <span id="page-54-0"></span>**ViewingConsolePort,SSH, and TelnetHandlingConfigurations**

Use the **show transport-map all name** *transport-map-name* | **type console telnet**]]] EXEC or privileged EXEC command to view the transport map configurations.

In the following example, a console port and persistent Telnet transport are configured on the router and various forms of the **show transport-map** command are entered to illustrate the various ways the **show transport-map** command can be entered to gather transport map configuration information.

```
Router# show transport-map all
Transport Map:
 Name: consolehandler
 Type: Console Transport
Connection:
 Wait option: Wait Allow Interruptable
 Wait banner:
Waiting for the IOS CLI
 bshell banner:
Welcome to Diagnostic Mode
Interface:
 GigabitEthernet0
Connection:
 Wait option: Wait Allow Interruptable
 Wait banner:
Waiting for IOS prompt
 Bshell banner:
Welcome to Diagnostic Mode
SSH:
 Timeout: 120
 Authentication retries: 5
 RSA keypair: sshkeys
Transport Map:
 Name: telnethandler
 Type: Persistent Telnet Transport
Interface:
 GigabitEthernet0
Connection:
 Wait option: Wait Allow Interruptable
 Wait banner:
Waiting for IOS process
 Bshell banner:
Welcome to Diagnostic Mode
Transport Map:
 Name: telnethandling1
 Type: Persistent Telnet Transport
Connection:
 Wait option: Wait Allow
Router# show transport-map type console
Transport Map:
 Name: consolehandler
 Type: Console Transport
Connection:
 Wait option: Wait Allow Interruptable
  Wait banner:
Waiting for the IOS CLI
```
Bshell banner: Welcome to Diagnostic Mode Router# **show transport-map type persistent telnet** Transport Map: Name: telnethandler Type: Persistent Telnet Transport Interface: GigabitEthernet0 Connection: Wait option: Wait Allow Interruptable Wait banner: Waiting for IOS process Bshell banner: Welcome to Diagnostic Mode Transport Map: Name: telnethandling1 Type: Persistent Telnet Transport Connection: Wait option: Wait Allow Router# **show transport-map name telnethandler** Transport Map: Name: telnethandler Type: Persistent Telnet Transport Interface: GigabitEthernet0 Connection: Wait option: Wait Allow Interruptable Wait banner: Waiting for IOS process Bshell banner: Welcome to Diagnostic Mode Router# **show transport-map name consolehandler** Transport Map: Name: consolehandler Type: Console Transport Connection: Wait option: Wait Allow Interruptable Wait banner: Waiting for the IOS CLI Bshell banner: Welcome to Diagnostic Mode Router# **show transport-map name sshhandler** Interface: GigabitEthernet0 Connection: Wait option: Wait Allow Interruptable Wait banner: Waiting for IOS prompt Bshell banner: Welcome to Diagnostic Mode SSH: Timeout: 120 Authentication retries: 5 RSA keypair: sshkeys

Router#

The **show platform software configuration access policy** command can be used to view the current configurations for the handling of incoming console port, SSH, and Telnet connections. The output of this command provides the current wait policy for each type of connection, as well as any information on the currently configured banners. Unlike **show transport-map**, this command is available in diagnostic mode so Ш

it can be entered in cases when you need transport map configuration information but cannot access the IOS CLI.

```
Router# show platform software configuration access policy
The current access-policies
Method : telnet
Rule : wait
Shell banner:
Wait banner :
Method : ssh
Rule : wait
Shell banner:
Wait banner :
Method : console
Rule : wait with interrupt
Shell banner:
Wait banner :
```
The **show platform software configuration access policy** output is given both before the new transport map is enabled and after the transport map is enabled so the changes to the SSH configuration are illustrated in the output.

Router# **show platform software configuration access policy**

```
The current access-policies
Method : telnet
Rule : wait with interrupt
Shell banner:
Welcome to Diagnostic Mode
Wait banner :
Waiting for IOS Process
Method : ssh
Rule : wait
Shell banner:
Wait banner :
Method : console
Rule : wait with interrupt
Shell banner:
Wait banner :
```
### <span id="page-56-0"></span>**Important Notes and Restrictions**

- Persistent SSH is not supported on Cisco ASR 920 IOS XE release.
- The Telnet settings made in the transport map overrides any other Telnet settings when the transport map is applied to the Management Ethernet interface.
- Only local usernames and passwords can be used to authenticate users entering a Management Ethernet interface. AAA authentication is not available for users accessing the router through a Management Ethernet interface using persistent Telnet.
- Applying a transport map to a Management Ethernet interface with active Telnet sessions can disconnect the active sessions. Removing a transport map from an interface, however, does not disconnect any active Telnet sessions.
- Configuring the diagnostic and wait banners is optional but recommended. The banners are especially useful as indicators to users of the status of their Telnet or SSH attempts.

 $\mathbf I$ 

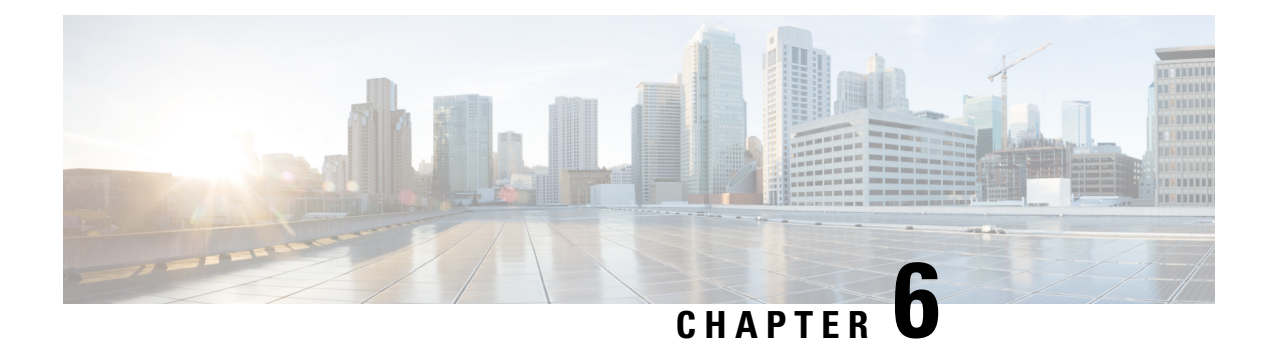

# **Using the Management Ethernet Interface**

The Cisco ASR 920 Series Router has one Gigabit Ethernet Management Ethernet interface on each Route Switch Processor.

The purpose of this interface is to allow users to perform management tasks on the router; it is basically an interface that should not and often cannot forward network traffic but can otherwise access the router, often via Telnet and SSH, and perform most management tasks on the router. The interface is most useful before a router has begun routing, or in troubleshooting scenarios when the interfaces are inactive.

The following aspects of the Management Ethernet interface should be noted:

- Each router has a Management Ethernet interface.
- IPv4, IPv6, and ARP are the only routed protocols supported for the interface.
- The interface provides a method of access to the router even if the interfaces or the IOS processes are down.
- The Management Ethernet interface is part of its own VRF. This is discussed in more detail in the [Gigabit](#page-59-0) Ethernet [Management](#page-59-0) Interface VRF, on page 42.
- Gigabit Ethernet Port [Numbering,](#page-58-0) on page 41
- IP Address Handling in ROMmon and the [Management](#page-59-1) Ethernet Port, on page 42
- Gigabit Ethernet [Management](#page-59-0) Interface VRF, on page 42
- Common Ethernet [Management](#page-59-2) Tasks, on page 42

# <span id="page-58-0"></span>**Gigabit Ethernet Port Numbering**

The Gigabit Ethernet Management port is always GigabitEthernet0.

The port can be accessed in configuration mode like any other port on the router.

```
Router#config t
Enter configuration commands, one per line. End with CNTL/Z.
Router(config)#interface gigabitethernet0
Router(config-if)#
```
# <span id="page-59-1"></span>**IPAddressHandling in ROMmon and the Management Ethernet Port**

On the router, IPaddresses can be configured in ROMmon (the **IP\_ADDRESS=** and **IP\_SUBNET\_MASK=** commands) and through the use of the IOS command-line interface (the **ip address** command in interface configuration mode).

Assuming the IOS process has not begun running on the router, the IP address that was set in ROMmon acts as the IP address of the Management Ethernet interface. In cases where the IOS process is running and has taken control of the Management Ethernet interface, the IP address specified when configuring the Gigabit Ethernet 0 interface in the IOS CLI becomes the IP address of the Management Ethernet interface. The ROMmon-defined IP address is only used as the interface address when the IOS process is inactive.

For this reason, the IP addresses specified in ROMmon and in the IOS CLI can be identical and the Management Ethernet interface will function properly.

### <span id="page-59-0"></span>**Gigabit Ethernet Management Interface VRF**

The Gigabit Ethernet Management interface is automatically part of its own VRF. This VRF, which is named "Mgmt-intf," is automatically configured on the router and is dedicated to the Management Ethernet interface; no other interfaces can join this VRF. Therefore, this VRF does not participate in the MPLS VPN VRF or any other network-wide VRF.

Placing the management ethernet interface in its own VRF has the following effects on the Management Ethernet interface:

- Many features must be configured or used inside the VRF, so the CLI may be different for certain Management Ethernet functions on the router than on Management Ethernet interfaces on other routers.
- Prevents transit traffic from traversing the router. Because all of the interfaces and the Management Ethernet interface are automatically in different VRFs, no transit traffic can enter the Management Ethernet interface and leave an interface, or vice versa.
- Improved security of the interface. Because the Mgmt-intf VRF has its own routing table as a result of being in its own VRF, routes can only be added to the routing table of the Management Ethernet interface if explicitly entered by a user.

The Management Ethernet interface VRF supports both IPv4 and IPv6 address families.

## <span id="page-59-2"></span>**Common Ethernet Management Tasks**

Because users can perform most tasks on a router through the Management Ethernet interface, many tasks can be done by accessing the router through the Management Ethernet interface.

### **Viewing the VRF Configuration**

The VRF configuration for the Management Ethernet interface is viewable using the **show running-config vrf** command.

This example shows the default VRF configuration:

```
Router# show running-config vrf
Building configuration...
Current configuration : 351 bytes
vrf definition Mgmt-intf
 !
 address-family ipv4
 exit-address-family
 !
address-family ipv6
exit-address-family
!
(some output removed for brevity)
```
#### **Viewing Detailed VRF Information for the Management Ethernet VRF**

To see detailed information about the Management Ethernet VRF, enter the **show vrf detail Mgmt-intf** command.

```
Router# show vrf detail Mgmt-intf
VRF Mgmt-intf (VRF Id = 4085); default RD <not set>; default VPNID <not set>
 Interfaces:
   Gi0
Address family ipv4 (Table ID = 4085 (0xFF5)):
  No Export VPN route-target communities
 No Import VPN route-target communities
 No import route-map
  No export route-map
 VRF label distribution protocol: not configured
 VRF label allocation mode: per-prefix
Address family ipv6 (Table ID = 503316481 (0x1E000001)):
 No Export VPN route-target communities
  No Import VPN route-target communities
 No import route-map
 No export route-map
  VRF label distribution protocol: not configured
  VRF label allocation mode: per-prefix
```
#### **Setting a Default Route in the Management Ethernet Interface VRF**

To set a default route in the Management Ethernet Interface VRF, enter the following command

**ip route vrf Mgmt-intf 0.0.0.0 0.0.0.0** *next-hop-IP-address*

#### **Setting the Management Ethernet IP Address**

The IP address of the Management Ethernet port is set like the IP address on any other interface.

Below are two simple examples of configuring an IPv4 address and an IPv6 address on the Management Ethernet interface.

**IPv4 Example**

```
Router(config)# interface GigabitEthernet 0
Router(config-if)# ip address
 A.B.C.D A.B.C.D
```
#### **IPv6 Example**

Router(config)# **interface GigabitEthernet 0** Router(config-if)# **ipv6 address** *X:X:X:X::X*

### **Telnetting over the Management Ethernet Interface**

Telnetting can be done through the VRF using the Management Ethernet interface.

In the following example, the router telnets to 172.17.1.1 through the Management Ethernet interface VRF:

```
Router# telnet 172.17.1.1 /vrf Mgmt-intf
```
### **Pinging over the Management Ethernet Interface**

Pinging other interfaces using the Management Ethernet interface is done through the VRF.

In the following example, the router pings the interface with the IP address of 172.17.1.1 through the Management Ethernet interface.

```
Router# ping vrf Mgmt-intf 172.17.1.1
```

```
Type escape sequence to abort.
Sending 5, 100-byte ICMP Echos to 172.17.1.1, timeout is 2 seconds:
.!!!!
Success rate is 80 percent (4/5), round-trip min/avg/max = 1/1/1 ms
```
### **Copy Using TFTP or FTP**

To copy a file using TFTP through the Management Ethernet interface, the **ip tftp source-interface GigabitEthernet 0** command must be entered before entering the **copy tftp** command because the **copy tftp** command has no option of specifying a VRF name.

Similarly, to copy a file using FTP through the Management Ethernet interface, the **ip ftp source-interface GigabitEthernet 0** command must be entered before entering the **copy ftp** command because the **copy ftp** command has no option of specifying a VRF name.

#### **TFTP Example**

Router(config)# **ip tftp source-interface gigabitethernet 0**

#### **FTP Example**

Router(config)# **ip ftp source-interface gigabitethernet 0**

### **NTP Server**

To allow the software clock to be synchronized by a Network Time Protocol (NTP) time server over the Management Ethernet interface, enter the **ntp server vrf Mgmt-intf** command and specify the IP address of the device providing the update.

The following CLI provides an example of this procedure.

Router(config)# **ntp server vrf Mgmt-intf 172.17.1.1**

### **SYSLOG Server**

To specify the Management Ethernet interface as the source IP or IPv6 address for logging purposes, enter the **logging host** *ip-address* **vrf Mgmt-intf** command.

The following CLI provides an example of this procedure.

Router(config)# **logging host <ip-address> vrf Mgmt-intf**

### **SNMP-related services**

To specify the Management Ethernet interface asthe source of allSNMPtrap messages, enter the **snmp-server source-interface traps gigabitEthernet 0** command.

The following CLI provides an example of this procedure:

Router(config)# **snmp-server source-interface traps gigabitEthernet 0**

### **Domain Name Assignment**

The IP domain name assignment for the Management Ethernet interface is done through the VRF.

To define the default domain name as the Management Ethernet VRF interface, enter the **ip domain-name vrf Mgmt-intf** *domain* command.

Router(config)# **ip domain-name vrf Mgmt-intf cisco.com**

#### **DNS service**

To specify the Management Ethernet interface VRFas a name server, enter the **ipname-server vrf Mgmt-intf** *IPv4-or-IPv6-address* command.

```
Router(config)# ip name-server vrf Mgmt-intf
 IPv4-or-IPv6-address
```
### **RADIUS or TACACS+ Server**

To group the Management VRFas part of a AAA server group, enter the **ipvrf forward Mgmt-intf** command when configuring the AAA server group.

The same concept is true for configuring a TACACS+ server group. To group the Management VRF as part of a TACACS+ server group, enter the **ip vrf forwarding Mgmt-intf** command when configuring the TACACS+ server group.

#### **Radius Server Group Configuration**

```
Router(config)# aaa group server radius hello
Router(config-sg-radius)# ip vrf forwarding Mgmt-intf
```
#### **Tacacs+ Server Group Example**

```
outer(config)# aaa group server tacacs+ hello
Router(config-sg-tacacs+)# ip vrf forwarding Mgmt-intf
```
### **VTY lines with ACL**

To ensure an access control list (ACL) is attached to vty lines that are and are not using VRF, use the **vrf-also** option when attaching the ACL to the vty lines.

```
Router(config)# line vty 0 4
Router(config-line)# access-class 90 in vrf-also
```
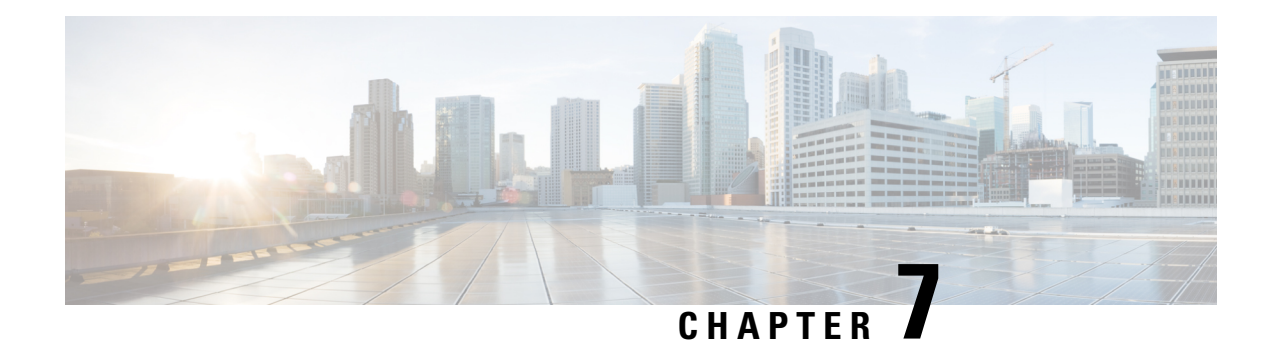

# **Out of Band Management Through USB Modem**

Effective Cisco IOS XE Release 3.15.0S, the Cisco ASR 920 Series Router provides out-of-band connectivity to manage remotely-deployed cell site routers using the 3G or 4G cellular network through the USB modem (also called the dongle). This OOB connectivity gives the service providers the ability to securely manage their remote cell site routers at anytime from anywhere. This feature also eliminates the need for the onsite or remote IT staff to handle outages.

Out of Band Management feature is not supported in Cisco IOS XE Everest 16.5.1.

- Prerequisites for the OOB [Management](#page-64-0) Through USB Modem, on page 47
- Restrictions for the OOB [Management](#page-64-1) Through USB Modem, on page 47
- Information About the OOB [Management](#page-65-0) Through USB Modem, on page 48
- Configuring the [Management](#page-66-0) Interface on the MAG, on page 49
- [Configuring](#page-69-0) the LMA, on page 52
- Verifying the [Configuration,](#page-70-0) on page 53

## <span id="page-64-1"></span><span id="page-64-0"></span>**Prerequisites for the OOB Management Through USB Modem**

- The Local Mobility Anchor (LMA) must be a Cisco ASR 1000 Series Router.
- The Mobile Access Gateway (MAG) must be the Cisco ASR 920 Series Router (ASR-920-12CZ-A/D, ASR-920-4SZ-A/D, or ASR 920-10SZ-PD).
- The dongle can be inserted only in the USB Memory port of the Cisco ASR 920 Series Router.

## **Restrictions for the OOB Management Through USB Modem**

For Cisco IOS-XE Release 3.15.0S:

- Multi-VRF is not supported on the Cisco ASR 1000 Series Router.
- Only UDP PMIPv6 tunnels are supported between the LMA and MAG.
- Only the following dongle are supported:
	- Reliance (ZTE: model- AC2739)
	- Airtel 4G (Huawei: model-E3272)
	- TATA DoCoMo (ZTE: model-MF190)
- OOB Management using USB Modem works only when the advancemetroipaccess license is enabled.

• Starting from Cisco IOS-XE 3.15.0S release, you cannot configure or remove an virtual interface, virtualPPP-4001, manually.

## <span id="page-65-0"></span>**Information About the OOB Management Through USB Modem**

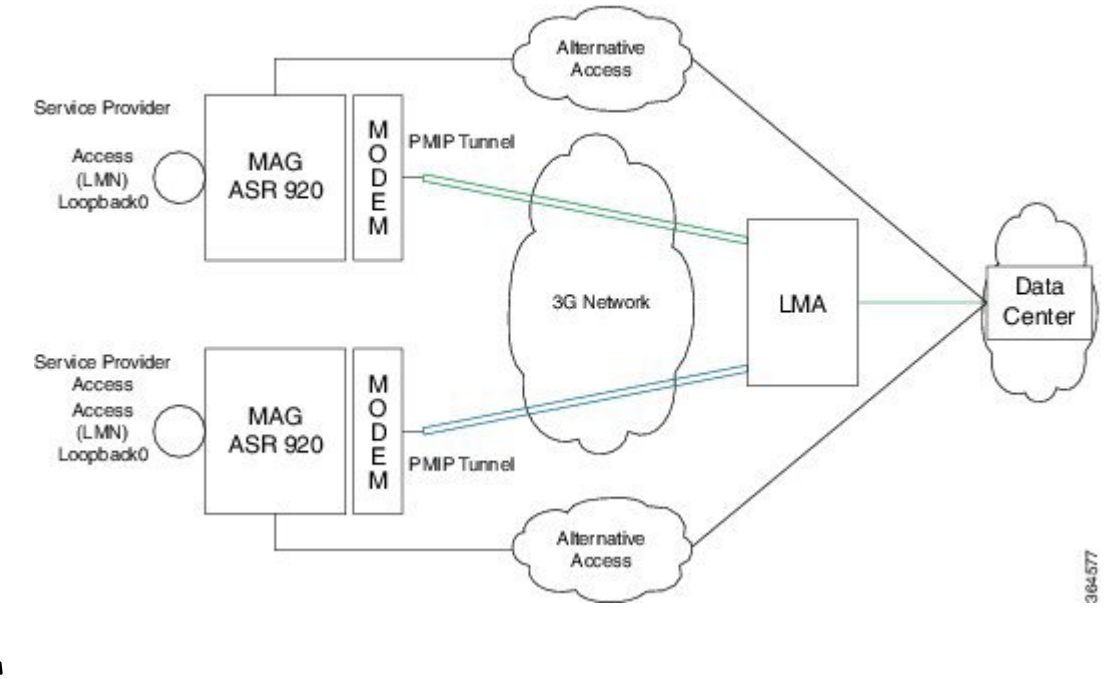

**Figure 2: Sample Topology for OOB Management**

**Note**

By default, the management interface remains in administratively down state until the dongle in inserted and the feature is enabled.

In the above topology, the LMA assigns an IP address to the LMN. The USB modem receives its IP address from the Service Provider. A UDP tunnel is established between the LMA and MAG through the proxy mobile IPv6 (PMIPv6) protocol.

- Proxy Mobile IPv6 technology—Provides network-based IP mobility management to a mobile node without requiring the participation of the mobile node in any mobility-related signaling. The network is responsible for managing IP mobility on behalf of the host.
- MAG—Manages mobility-related signaling for a mobile node attached to its access link. It is the first layer 3 attachment node for the mobile clients.

The major functions of MAG are:

- Assigning an IP address to the loopback address given by the LMA (when LMA assigns an IP address dynamically)
	- Assigning an IP address to the loopback address and sending an update to LMA (in case of static IP address)
	- Tunneling the traffic to the corresponding LMA.
- LMA—is the topological anchor point for the MAG

The LMA is responsible for assigning addresses to MAG and managing it.

In Cisco IOS-XE 3.15.0S, LMA is hosted on the Cisco ASR1000 Series Router.

# <span id="page-66-0"></span>**Configuring the Management Interface on the MAG**

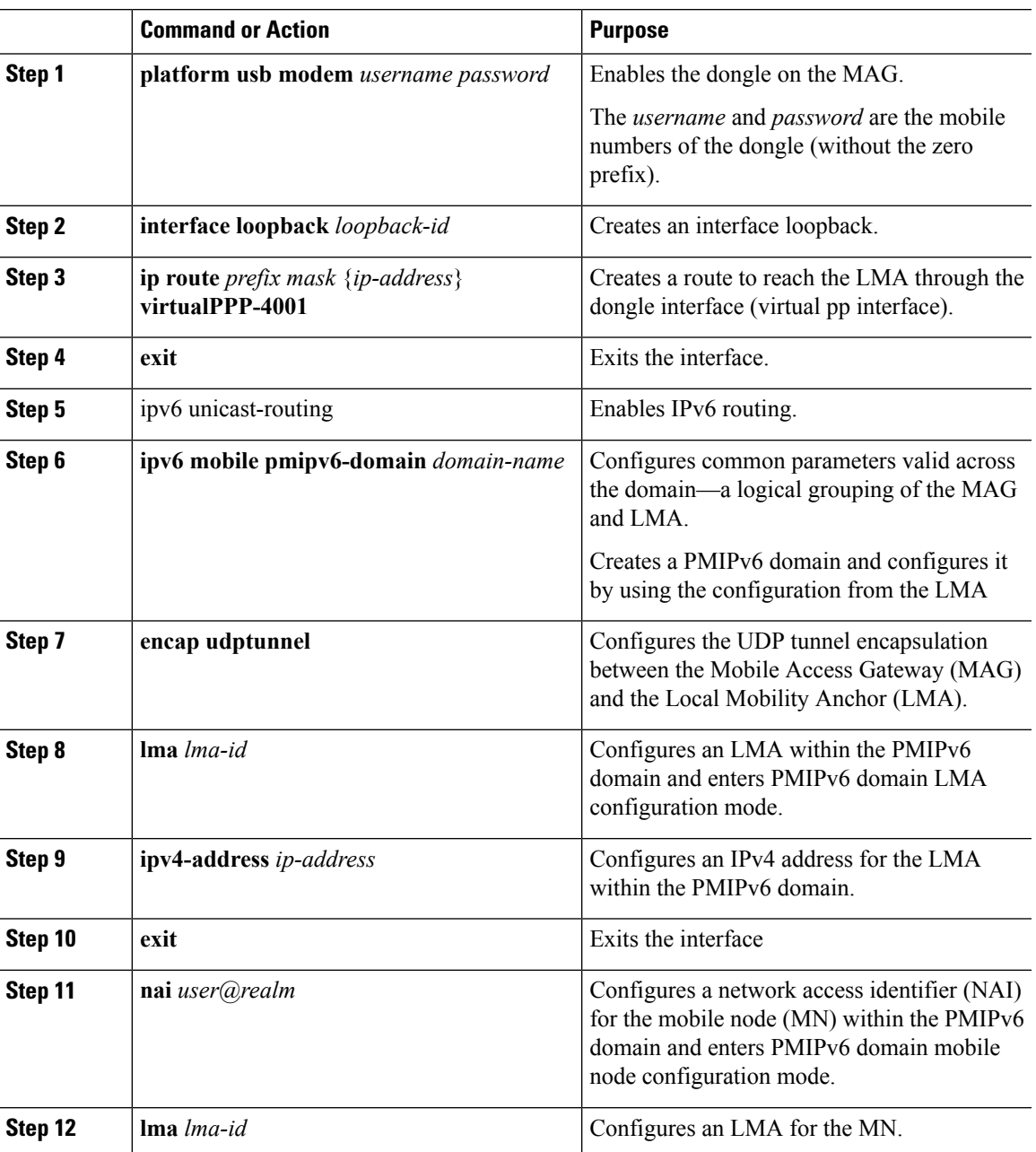

#### **Procedure**

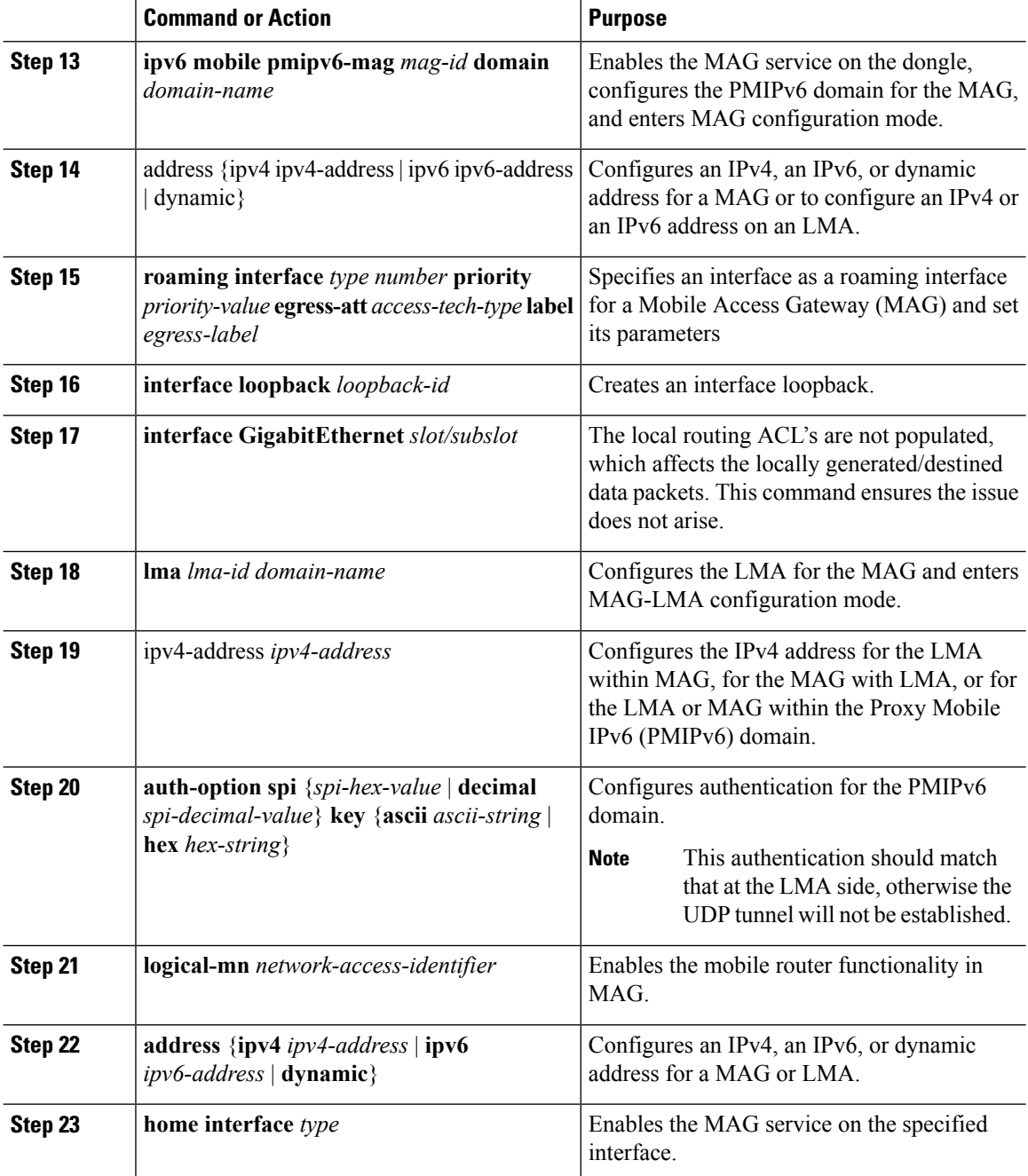

### **ConfigurationExample:MAGConfigurationwithDynamicIPAddressonLogical MN Interface**

```
Router(config)# platform usb modem 1234567890
1234567890
Router(config)# interface loopback 1
Router(config-if)# exit
```

```
Router(config)# ipv6 unicast-routing
Router(config)# ip route 0.0.0.0 0.0.0.0 Virtual-PPP4001
Router(config)# ipv6 mobile pmipv6-domain D1
Router(config-ipv6-pmipv6-domain)# encap udptunnel
Router(config-ipv6-pmipv6-domain)# lma LMA1
Router(config-ipv6-pmipv6-domain-lma)# ipv4-address 173.39.88.101
Router(config-ipv6-pmipv6-domain-lma)# exit
Router(config-ipv6-pmipv6-domain)# nai MN5@cisco.com
Router(config-ipv6-pmipv6-domain-mn)# lma LMA1
Router(config-ipv6-pmipv6-domain-mn)# exit
Router(config-ipv6-pmipv6-domain)# ipv6 mobile pmipv6-mag M1 domain D1
Router(config-ipv6-pmipv6-mag)# address dynamic
Router(config-ipv6-pmipv6mag-addr-dyn)# roaming interface Virtual-PPP4001 priority 1
egress-att 3g label etyr
Router(config-ipv6-pmipv6mag-addr-dyn)# interface loopback1
Router(config-ipv6-pmipv6mag-intf)# interface GigabitEthernet0/0/1
Router(config-ipv6-pmipv6mag-intf)# lma LMA1 D1
Router(config-ipv6-pmipv6mag-lma)# ipv4-address 173.39.88.101
Router(config-ipv6-pmipv6mag-lma)# auth-option spi 67 key ascii key1
Router(config-ipv6-pmipv6mag-lma)# logical-mn MN5@cisco.com
Router(config-ipv6-pmipv6mag-logicalmn)# address dynamic
Router(config-ipv6-pmipv6mag-logicalmn)# home interface loopback1
```
### **Configuration Example: MAG Configuration with Static IP Address on Logical MN Interface**

```
Router(config)# platform usb modem 1234567890
1234567890
Router(config)# interface loopback 1
Router(config-if)# ip address 10.10.10.1 255.255.255.0
Router(config-if)# exit
Router(config)# ipv6 unicast-routing
Router(config)# ip route 0.0.0.0 0.0.0.0 Virtual-PPP4001
Router(config)# ipv6 mobile pmipv6-domain D1
Router(config-ipv6-pmipv6-domain)# encap udptunnel
Router(config-ipv6-pmipv6-domain)# lma LMA1
Router(config-ipv6-pmipv6-domain-lma)# ipv4-address 173.39.88.101
Router(config-ipv6-pmipv6-domain-lma)# exit
Router(config-ipv6-pmipv6-domain)# nai MN5@cisco.com
Router(config-ipv6-pmipv6-domain-mn)# lma LMA1
Router(config-ipv6-pmipv6-domain-mn)# exit
Router(config-ipv6-pmipv6-domain)# ipv6 mobile pmipv6-mag M1 domain D1
Router(config-ipv6-pmipv6-mag)# address dynamic
Router(config-ipv6-pmipv6mag-addr-dyn)# roaming interface Virtual-PPP4001 priority 1
egress-att 3g label etyr
Router(config-ipv6-pmipv6mag-addr-dyn)# interface loopback1
Router(config-ipv6-pmipv6mag-intf)# interface GigabitEthernet0/0/1
Router(config-ipv6-pmipv6mag-intf)# lma LMA1 D1
Router(config-ipv6-pmipv6mag-lma)# ipv4-address 173.39.88.101
Router(config-ipv6-pmipv6mag-lma)# auth-option spi 67 key ascii key1
Router(config-ipv6-pmipv6mag-lma)# logical-mn MN5@cisco.com
Router(config-ipv6-pmipv6-mag-logicalmn)# home interface loopback1
```
# <span id="page-69-0"></span>**Configuring the LMA**

#### **Procedure**

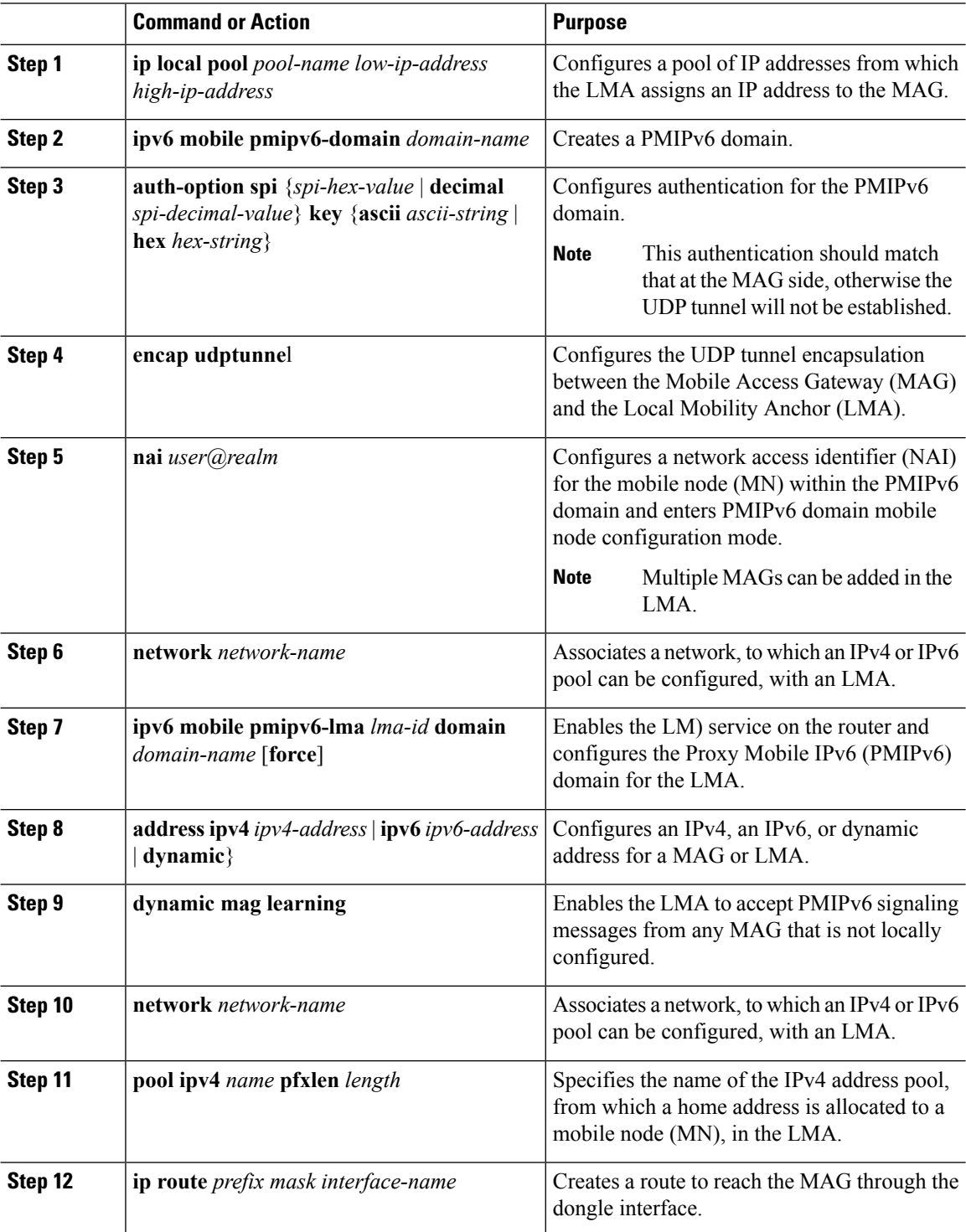

П

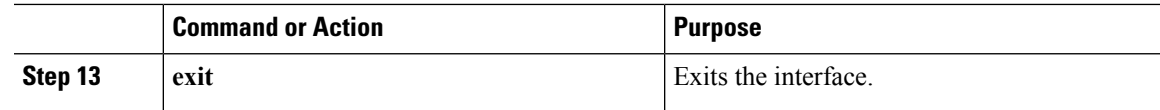

### **Configuration Example**

```
ip local pool v4pool 10.10.10.0 10.10.10.254
!
ipv6 mobile pmipv6-domain D1
auth-option spi 64 key ascii 100
encap udptunnel
nai MN5@cisco.com
 network net1
ipv6 mobile pmipv6-lma LMA1 domain D1
address ipv4 173.39.88.101
 dynamic mag learning
network net1
 pool ipv4 v4pool pfxlen 24
!
ip route 0.0.0.0 0.0.0.0 GigabitEthernet0/0/2
exit
```
## <span id="page-70-0"></span>**Verifying the Configuration**

#### **MAG Call Setup**

On the MAG:

```
ASR920-MAG# show ipv6 mobile pmipv6 mag binding
Total number of bindings: 1
      ----------------------------------------
[Binding][MN]: Domain: D1, Nai: MN5@cisco.com
        [Binding][MN]: State: ACTIVE
        [Binding][MN]: Interface: Loopback1
        [Binding][MN]: Hoa: 10.10.10.1, Att: 4, llid: MN5@cisco.com
        [Binding][MN]: HNP: 0
        [Binding][MN][LMA]: Id: LMA1
        [Binding][MN][LMA]: Lifetime: 3600
        [Binding][MN]: Yes
        [Binding][MN][PATH]: interface: Virtual-PPP4001, Label: etyr
                State: PATH_ACTIVE
                Tunnel: Tunnel0
                Refresh time: 300(sec), Refresh time Remaining: 272(sec)
----------------------------------------
```
On the LMA:

```
ASR1000-LMA# show ipv6 mobile pmipv6 lma binding
Total number of bindings: 1
 ----------------------------------------
[Binding][MN]: State: BCE_ACTIVE
[Binding][MN]: Domain: D1, NAI: MN5@cisco.com
[Binding][MN]: HOA: 10.10.10.1, Prefix: 24
[Binding][MN]: HNP: 0
[Binding][MN][PEER]: Default Router: 10.10.10.0
```

```
[Binding][MN]: ATT: WLAN (4)
        [Binding][MN][PEER1]:LLID: MN5@cisco.com
        [Binding][MN][PEER1]: Id: dynamic mag165
        [Binding][MN][PEER1]: Lifetime: 3600(sec)
        [Binding][MN][PEER1]: Lifetime Remaining: 3538(sec)
        [Binding][MN][PEER1]: Tunnel: Tunnel0
        [Binding][MN][GREKEY]: Upstream: 1, Downstream: 0
           ----------------------------------------
```
If the LMA has bindings to multiple MAGs, use the following command to view a specific MAG:**show ipv6 mobile pmipv6 LMA binding nai MN5@cisco.com**. **Note**

#### **MAG Data Path**

• To verify the dynamic tunnel created between the MAG and the LMA:

**show interface tunnel** *tunnel-number*

• To verify dongle interface status (virtual ppp interface) and tunnel status:

**show ip interface brief**

```
ASR920-MAG# show ip int brief | i Virtual-PPP4001
Virtual-PPP4001 106.216.155.17 YES unset up up
ASR920-MAG# show ip int brief | i Tunnel
Tunnel0 106.216.155.17 YES unset up up up
```
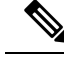

**Note** Addresses assigned to the MN should be from the local pool configured in the LMA.

• To verify dynamic route map created in MAG:

**show route-map dynamic**

#### **Debug Commands**

The following debugs can be used to debug the call flow information and events.

- **debug ipv6 mobile mag events**
- **debug ipv6 mobile mag info**
- **debug ipv6 mobile mag api**

To view the packet level information messages, use

• **debug ipv6 mobile packets**

To clear the PMIPv6 bindings and statistics:

- **clear ipv6 mobile pmipv6 mag binding all**
- **clear ipv6 mobile pmipv6 mag binding nai** *MN-nai*
# **Related Documents**

For more information on mobility commands, see the *Cisco IOS IP Mobility Command Reference*.

I

### **Cisco ASR 920 Series Aggregation Services Router Configuration Guide, Cisco IOS XE Release 3S**

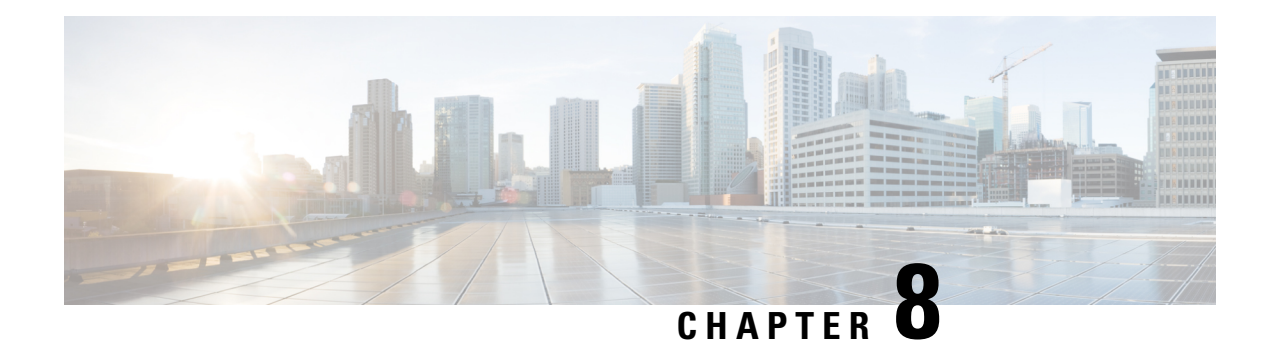

# **Power Over Ethernet**

Effective Cisco IOS XE Release 3.16S, the Cisco ASR-920-12SZ-IM Aggregation Services Router supports Power over Ethernet (PoE). PoE is the ability for any LAN switching infrastructure to provide power over a copper Ethernet cable to an endpoint or powered device.

- [Prerequisites](#page-74-0) for PoE, on page 57
- [Restrictions](#page-74-1) for PoE, on page 57
- [Information](#page-74-2) About PoE, on page 57
- How to [Configure](#page-75-0) the PoE, on page 58
- Verifying the PoE [Configuration,](#page-76-0) on page 59
- Additional [References,](#page-79-0) on page 62
- Feature [Information](#page-80-0) for Power Over Ethernet, on page 63

# <span id="page-74-0"></span>**Prerequisites for PoE**

- Cisco ASR-920-12SZ-IM Aggregation Services Router supports multiple variants of power supplies. When using the AC power supplies, approximately 180 watts is used for PoE functionality, which can be shared by all eight available copper Ethernet ports.
- PoE is applicable only on the following ports: Gi0/0/0 to Gi 0/0/7
- When using DC power supplies, PoE is supported only if the input feed to the power-supply is 48 volts.

# <span id="page-74-2"></span><span id="page-74-1"></span>**Restrictions for PoE**

- Configuring a port as a static port pre-provisions power for that port. This power is deducted from the central power pool. It is, therefore, advisable to configure a port as an auto port.
- PoE does not support interface modules (IMs).
- The system allocates 180 W of static power. However, if a component or device tries to draw power over 180 W, the Cisco ASR-920-12SZ-IM Router silently reloads.

# **Information About PoE**

The Cisco ASR-920-12SZ-IM Router uses the inline power as well as a global pool of power to power the modules, fans and other subsystems in the router. This power is alloted to all the powered devices detected on a first-come-first-serve basis. However, but if many devices are connected, and a new device is added to the system, the system may run out of power to allot to the new device. Over-subscription of power could also result in tripping the power supplies and bringing down modules or even the entire router. In such cases, PoE can manage power allocation.

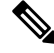

**Note** In the Cisco ASR-920-12SZ-IM Router, the dual power supplies function in redundant power mode.

PoE supports the following two modes of operations:

- Automatic—The automatic mode supports POE, POE+, and UPoE power negotiations up to the maximum power specified by the these different standards. UPoE is a Cisco proprietary standard, which can draw up to 60 W of power and supports LLDP negotiations. To enable UPoE mode, ensure that LLDP is not only enabled globally but also at the port level.
- Four-Pair Forced—This mode is enabled through the command line interface and can be used for third-party PoE devices that may need more than 30 Watts of power, but are not expected to have the Layer-2 power negotiation protocol, such as LLDP.

## **PoE License**

PoE can be enabled only through the PoE license. As the PoE ports are controlled by the Port License, you must enable the PoE Port License as well as the PoE license to use this feature. Once you install the PoE license and enable the feature, the router attempts to detect and classify PoE on those PoE ports that are in ADMIN\_UP state and the link state in DOWN state.

## **Installing the PoE License**

To install or upgrade a license by using the **license install** command, you must have already received the license file from the Cisco Product License Registration portal at www.cisco.com/go/license (or you already backed up the license by using the **license save** command).

```
Router# license install bootflash:upoe.lic
Installing licenses from "bootflash:upoe.lic"
Installing...Feature:UPOE...Successful:Not Supported
1/1 licenses were successfully installed
0/1 licenses were existing licenses
0/1 licenses were failed to install
```
For more information on installing licenses, see [Configuring](http://www.cisco.com/c/en/us/td/docs/routers/asr920/configuration/guide/csa/csa-xe-3-13s-asr-920-book/csa-cfg-sw-activation.html) the Cisco IOS Software Activation Feature.

# <span id="page-75-0"></span>**How to Configure the PoE**

### **Procedure**

**Step 1** In the global config mode, select the interface to configure.

#### **Example:**

Router(config)# **interface gigabitethernet 0/0/1**

## **Step 2** To determine how inline power is applied to the device on the specified port, use the power inline command: **Example:**

Router(config-if)# **power inline**

Use one of the following options with the above command:

**auto**—Enables the device discovery protocol and applies power to the device, if found.

**four-pair**—Enables the four-pair mode.

**never**—Disables the device discovery protocol and stops supplying power to the device.

**police**—Enables inline power policing; optional if entering the no form of the command. Default is disabled.

static—High priority PoE interface. The Cisco ASR-920-12SZ-IM Router preallocates power to the interface, even when nothing is connected, guaranteeing that there will be power for the interface. You can specify the maximum wattage that is allowed on the interface using the **power inline static max value** command. If you do not specify a wattage, the switch preallocates the hardware-supported maximum value of 60 W. If the switch does not have enough power for the allocation, the command will fail, after which you must execute the **shut/no shut** command to initiate the detection of the powered device.

**max**—(Optional) This parameter configures the maximum power that a powered device can draw.

**Step 3** If the interfaces tries to draw more power than negotiated through LLDP, the **power inline police action errdisable** command sets the port to errdisable mode.

### **Example:**

Router(config-if)# **power inline police action errdisable**

**Step 4** Exit the configuration mode by running:

### **Example:**

```
Router(config-if)# end
Router(config)# end
Router#
```
# <span id="page-76-0"></span>**Verifying the PoE Configuration**

• The following is a sample output of the **show power** command:

```
Router# show power
Power Summary Maximum
(in Watts) Used Available
--------------------- ---- ---------
Inline Power 0.0 180
```
• The following is a sample output of the **show power inline** command:

```
Router# show power inline
Available:180.0(w) Used:15.4(w) Remaining:164.6(w)
Interface Admin Oper Power Device Class Max
```
(Watts) --------- ------ ---------- ------- ------------------- ----- ----  $Gi0/0/0$  auto on  $15.4$  Ieee PD Gi0/0/1 auto off  $0.0$  n/a  $0.0$  n/a n/a  $60.0$ <br>Gi0/0/2 auto off  $0.0$  n/a  $0.0$  n/a  $0.0$  $Gi0/0/2$  auto off Gi0/0/1 auto off  $0.0$  n/a  $0.0$  n/a  $0.0$  n/a  $0.0$  n/a  $0.0$  n/a  $0.0$  n/a  $0.0$  Gi0/0/3 auto off  $0.0$  n/a  $0.0$  n/a  $0.0$  Gi0/0/4 auto off  $0.0$  n/a  $0.0$  n/a  $0.0$  n/a  $0.0$ Gi0/0/4 auto off 0.0 n/a n/a 60.0 Gi0/0/5 auto off  $0.0$  n/a  $n/a$  n/a 60.0 Gi0/0/6 auto off 0.0 n/a n/a 60.0 Gi0/0/7 auto off 0.0 n/a n/a 60.0 Router# **show power inline GigabitEthernet 0/0/0** Interface Admin Oper Power Device Class Max (Watts) --------- ------ ---------- ------- ------------------- ----- ---- Gi0/0/0 auto on 15.4 Ieee PD 0 60.0 Router# **show power inline gigabitethernet 0/0/0 detail** Interface: Gi0/0/0 Inline Power Mode: auto Operational status: off Device Detected: no Device Type: n/a IEEE Class: n/a Discovery mechanism used/configured: Ieee Police: off Power Allocated Admin Value: 60.0 Power drawn from the source: 0.0 Power available to the device: 0.0 Actual consumption Measured at the port: 0.0 Maximum Power drawn by the device since powered on: 0.0 Absent Counter: 0 Over Current Counter: 0 Short Current Counter: 0 Invalid Signature Counter: 0 Power Denied Counter: 0

• The following is a sample output for port policing using the **show power inline police** commands:

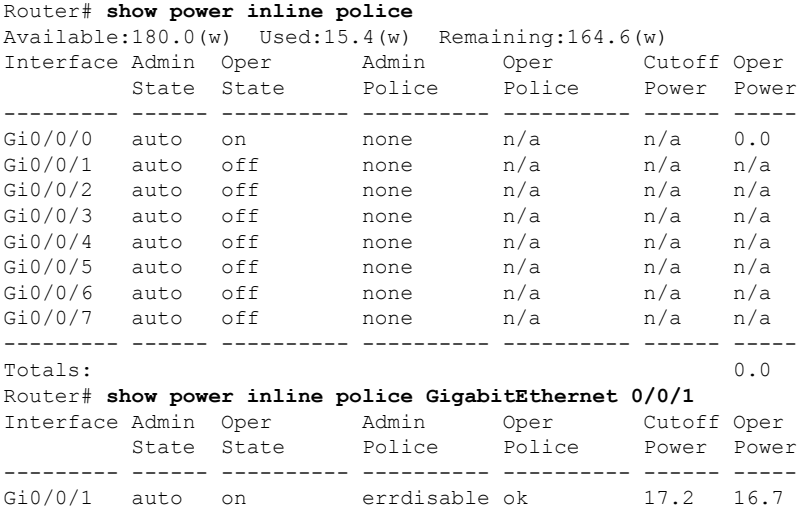

#### **Cisco ASR 920 Series Aggregation Services Router Configuration Guide, Cisco IOS XE Release 3S**

## **Debugging the PoE Configuration**

• Use the following command to troubleshoot the PoE Configuration

Router# **debug inline power**

• Use the following commands to verify if the PoE license is enabled:

```
Router# show license detail
Index: 1 Feature: UPOE Version: 1.0
License Type: Permanent
License State: Active, Not in Use
License Count: Non-Counted
License Priority: Medium
Store Index: 0
Store Name: Primary License Storage
Index: 2 Feature: advancedmetroipaccess Version: 1.0
License Type: Permanent
License State: Active, Not in Use, EULA accepted
Evaluation total period: 8 weeks 4 days
Evaluation period left: 8 weeks 4 days
Period used: 0 minute 0 second
License Count: Non-Counted
License Priority: Low
Store Index: 0
Store Name: Built-In License Storage
Index: 3 Feature: metroaccess Version: 1.0
License Type: Permanent
License State: Active, Not in Use, EULA accepted
Evaluation total period: 8 weeks 4 days
Evaluation period left: 8 weeks 3 days
Period used: 0 minute 36 seconds
License Count: Non-Counted
License Priority: Low
Store Index: 2
Store Name: Built-In License Storage
Index: 4 Feature: metroipaccess Version: 1.0
License Type: Permanent
License State: Active, Not in Use, EULA accepted
Evaluation total period: 8 weeks 4 days
Evaluation period left: 8 weeks 4 days
Period used: 0 minute 0 second
License Count: Non-Counted
License Priority: Low
Store Index: 1
Store Name: Built-In License Storage
Router# show license feature
Feature name Enforcement Evaluation Subscription Enabled RightToUse
advancedmetroipaccess yes yes no no no
metroipaccess yes yes no no no
metroaccess no yes no no no
atm yes yes no no no
oc3 yes yes no no no
oc12 yes yes no no no
1588 yes yes no no no
1GEupgradelicense yes no no no no
10GEupgradelicense yes no no no no
12portGE4port10GE yes no no no no
gps yes no no no no
upoe yes no no no no
ipsec yes no no no no
```
# <span id="page-79-0"></span>**Additional References**

### **Related Documents**

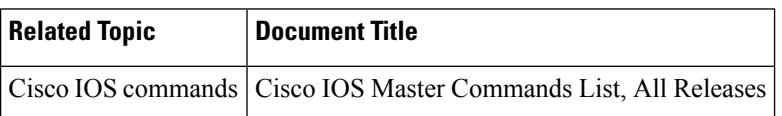

### **Standards**

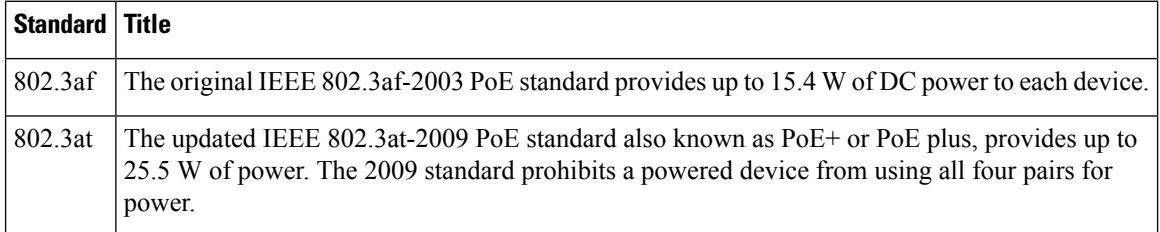

### **MIBs**

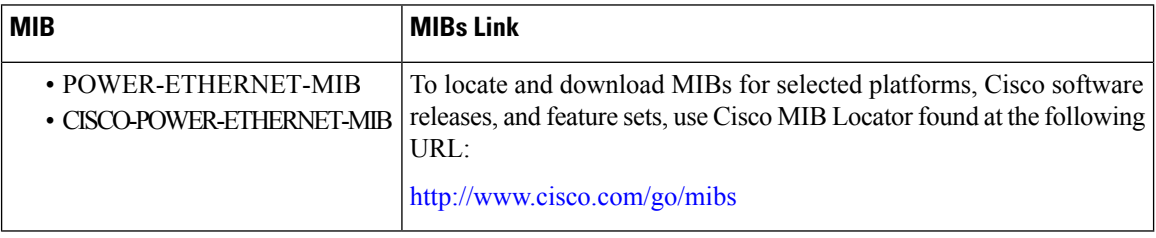

### **RFCs**

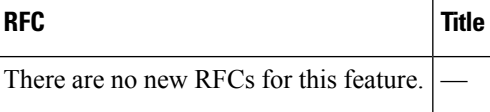

### **Technical Assistance**

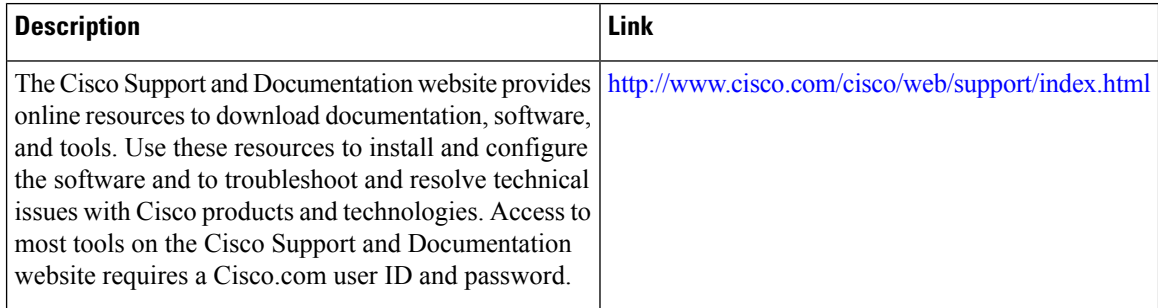

# <span id="page-80-0"></span>**Feature Information for Power Over Ethernet**

Use Cisco Feature Navigator to find information about platform support and software image support. Cisco Feature Navigator enables you to determine which software imagessupport a specific software release, feature set, or platform. To access Cisco Feature Navigator, go to <http://www.cisco.com/go/cfn>. An account on Cisco.com is not required.

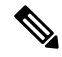

**Note**

The table below lists only the software release that introduced support for a given feature in a given software release train. Unless noted otherwise, subsequent releases of that software release train also support that feature.

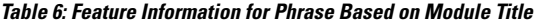

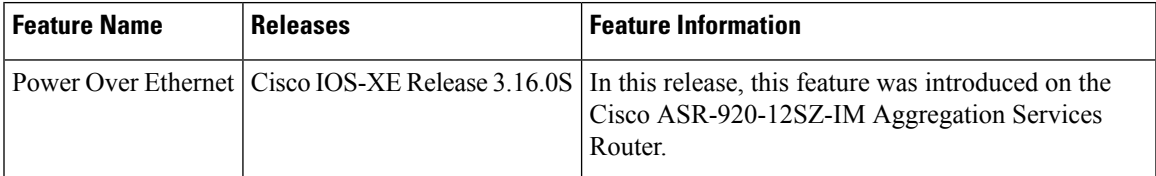

 $\mathbf I$ 

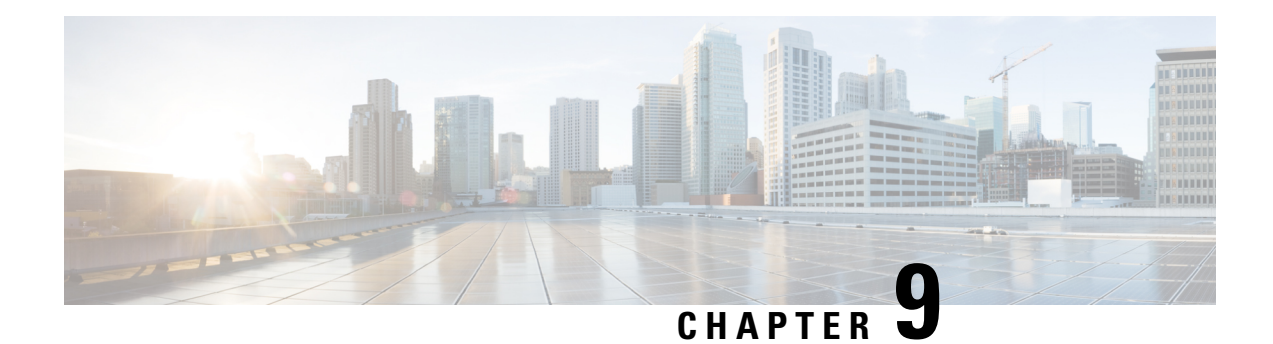

# **Configuring T1/E1 Interfaces**

Effective Cisco IOS-XE Release 3.14.0S, the Cisco ASR-920-24SZ-IM, ASR-920-24SZ-M, ASR-920-24TZ-M Aggregation Services Router supports the following types of interface modules (IMs):

- 8x1G Cu IM (A900-IMA8T)
- 8xT1/E1 IM (A900-IMA8D)
- 1x10G IM (A900-IMA1Z)
- 2x10G IM (A900-IMA2Z)

Effective Cisco IOS-XE Release 3.16S, the Cisco ASR-920-12SZ-IM Aggregation Services Router supports the following types of interface modules (IMs):

- A900-IMA8T
- A900-IMA8S
- A900-IMA8D
- A900-IMA16D
- A900-IMA1X

This chapter provides information about configuring the  $T1/E1$  interface module on the Cisco ASR 920 Series Router. For information about managing your system images and configuration files, refer to the [Cisco](http://www.cisco.com/c/en/us/td/docs/ios/fundamentals/configuration/guide/12_4/cf_12_4_book.html) IOS [Configuration](http://www.cisco.com/c/en/us/td/docs/ios/fundamentals/configuration/guide/12_4/cf_12_4_book.html) Fundamentals Configuration Guide and Cisco IOS [Configuration](http://www.cisco.com/en/US/docs/ios/12_2/configfun/command/reference/ffun_r.html) Fundamentals Command [Reference](http://www.cisco.com/en/US/docs/ios/12_2/configfun/command/reference/ffun_r.html) publications.

For more information about the commands used in this chapter, refer to the Cisco IOS [Command](http://www.cisco.com/c/en/us/support/ios-nx-os-software/ios-xe-release-2/tsd-products-support-series-home.html) Reference publication for your Cisco IOS software release.

The router does not support swapping of the TDM interface modules to Gigabit Ethernet modules. If the TDM interface module is swapped with the Gigabit Ethernet module in the same slot or vice-versa, the router must be reloaded.

- [Configuration](#page-82-0) Tasks, on page 65
- Verifying the Interface [Configuration,](#page-95-0) on page 78
- [Configuration](#page-95-1) Examples, on page 78

# <span id="page-82-0"></span>**Configuration Tasks**

This section describes how to configure the T1/E1 interface module for the Cisco ASR 920 Series Router.

## **Limitations**

This section describes the software limitations that apply when configuring the T1/E1 interface module on the Cisco ASR 920 Series Router.

- The Cisco ASR 920 Series Router does not support ATM and IMA on T1/E1 interface modules.
- The Cisco ASR 920 Series Router only supports the following BERT patterns:  $2^1$ 1,  $2^1$ 1,  $2^2$  20-O153, and 2^20-QRSS.
- When TDM is inserted in the Cisco ASR 920 Series Router, it should be activated by running the **hw-module subslot** *slot-number/subslot-number* **activate** command in EXEC mode.

This command removes the following ports from front panel and brings up the respective IMs:

- • Slots 20–23 for T1E1 IMs
	- Slot 16–23 for copper IMs

Once the TDM is activated, you must reload the router to bring up the T1/E1 interface module.

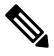

**Note** The above command is not required to bring up the 8X1G Cu, 1x10G and 2x10G IMs.

- To recover the front panel ports from the IMs, run the **hw-module subslot** *slot-number/subslot-number* **deactivate** command in EXEC mode.
- The above activation and deactivation commands assume that the correct IM is inserted in its corresponding slot. If an IM inserted in a different slot than what is activated, the IM does not come up and the corresponding front panel interfaces are removed.
- front panel interfaces will be removed)
- L2TPv3 encapsulation is not supported on the Cisco ASR 920 Series Router.
- CEM on access BDI in core is not supported.
- Any change in the card type requires a router reload. To change the card type, the current card type must be unconfigured, then the router must be reloaded, and then the new card type must be changed.
- The Payload calculation per unit for T1/E1 interface module is:
	- Framed E1 / T1 with no. of time slots less than  $4 \rightarrow$  Payload = 4 x no. of time slots
	- Framed E1 / T1 with no. of timeslots greater than or equal  $4 \rightarrow$  Payload = 2 x no. of time slots
	- Unframed T1, C11  $\rightarrow$  Payload = 48 (2 x 24 (all slots))
	- Unframed E1,  $C12 \rightarrow$  Payload = 64 (2 x32 (all slots))
- Channelization is not supported for serial interfaces. However, channelization is supported for CEM at the DS0 level.

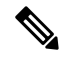

A card type change cannot be applied when the interface module is booting up. You must wait until after the interface module is administratively up. **Note**

Ш

# **Required Configuration Tasks**

This section lists the required configuration steps to configure the T1/E1 interface module. Some of the required configuration commands implement default values that might be appropriate for your network. If the default value is correct for your network, then you do not need to configure the command.

## **Activating the IMs**

### **Procedure**

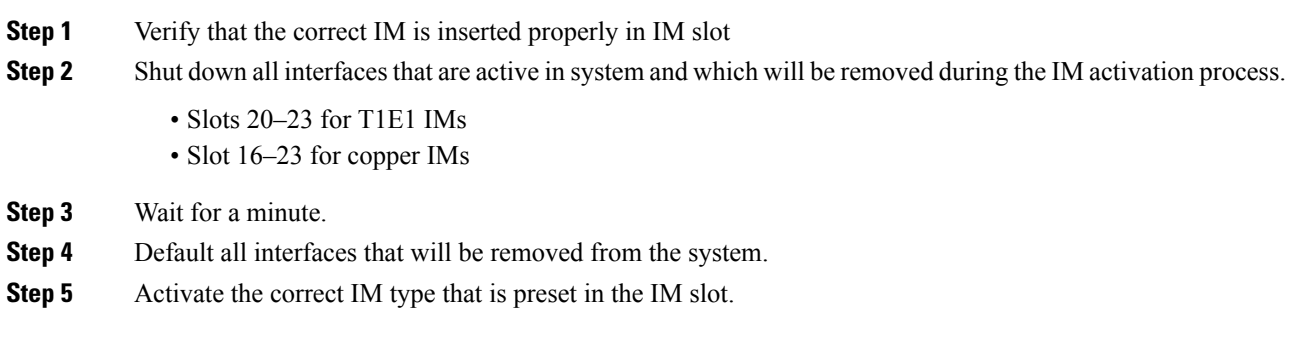

## **Deactivating the IMs**

### **Procedure**

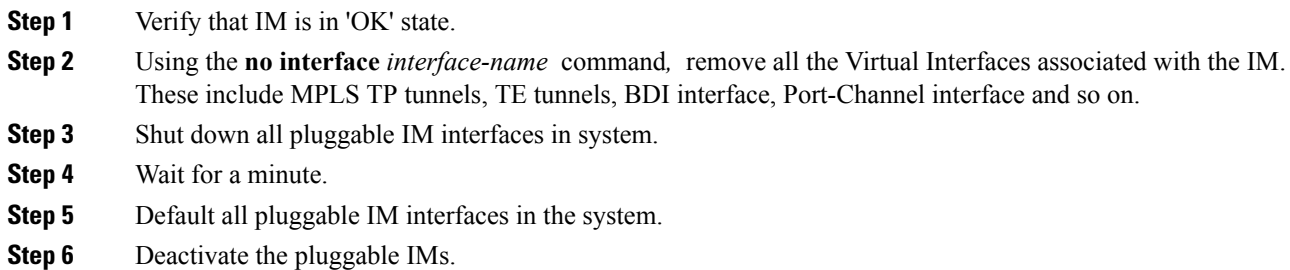

## **Setting the Card Type**

The interface module is not functional until the card type is set. Information about the interface module is not indicated in the output of any show commands until the card type has been set. There is no default card type.

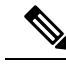

**Note**

Mixing of T1 and E1 interface types is not supported. All ports on the interface module must be of the same type.

To set the card type for the T1/E1 interface module, complete these steps:

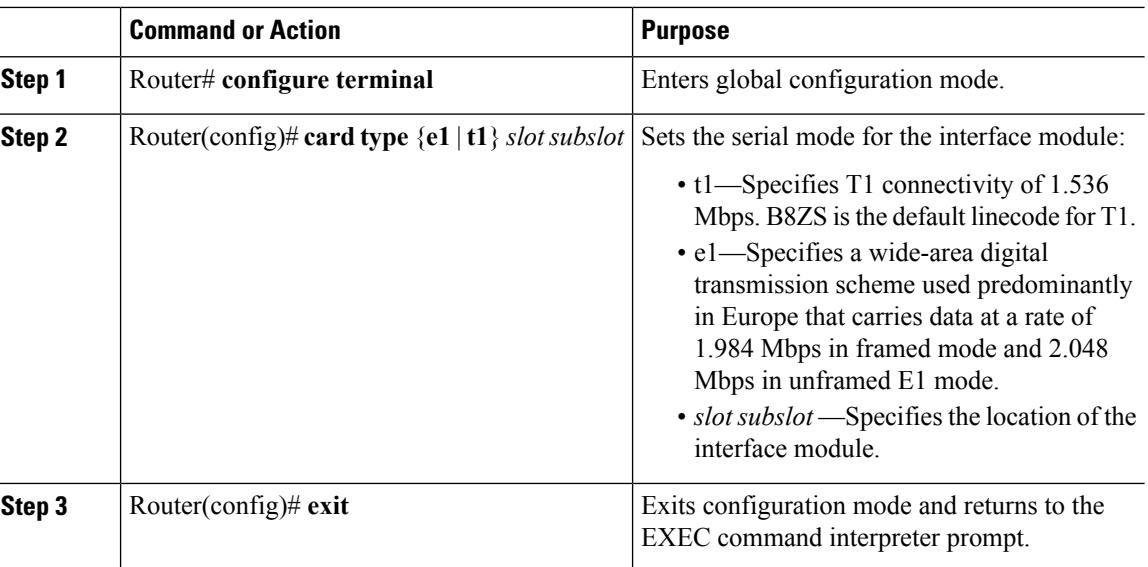

### **Procedure**

# **Configuring the Controller**

To create the interfaces for the T1/E1 interface module, complete these steps:

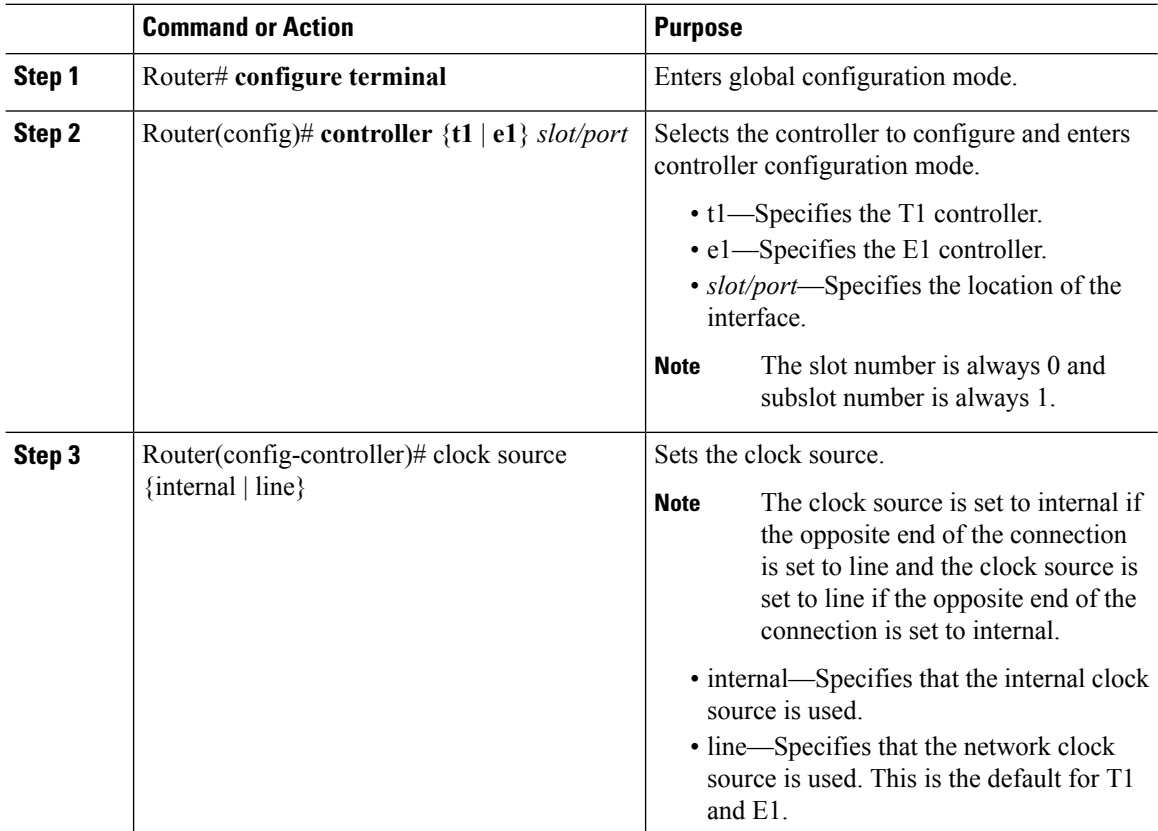

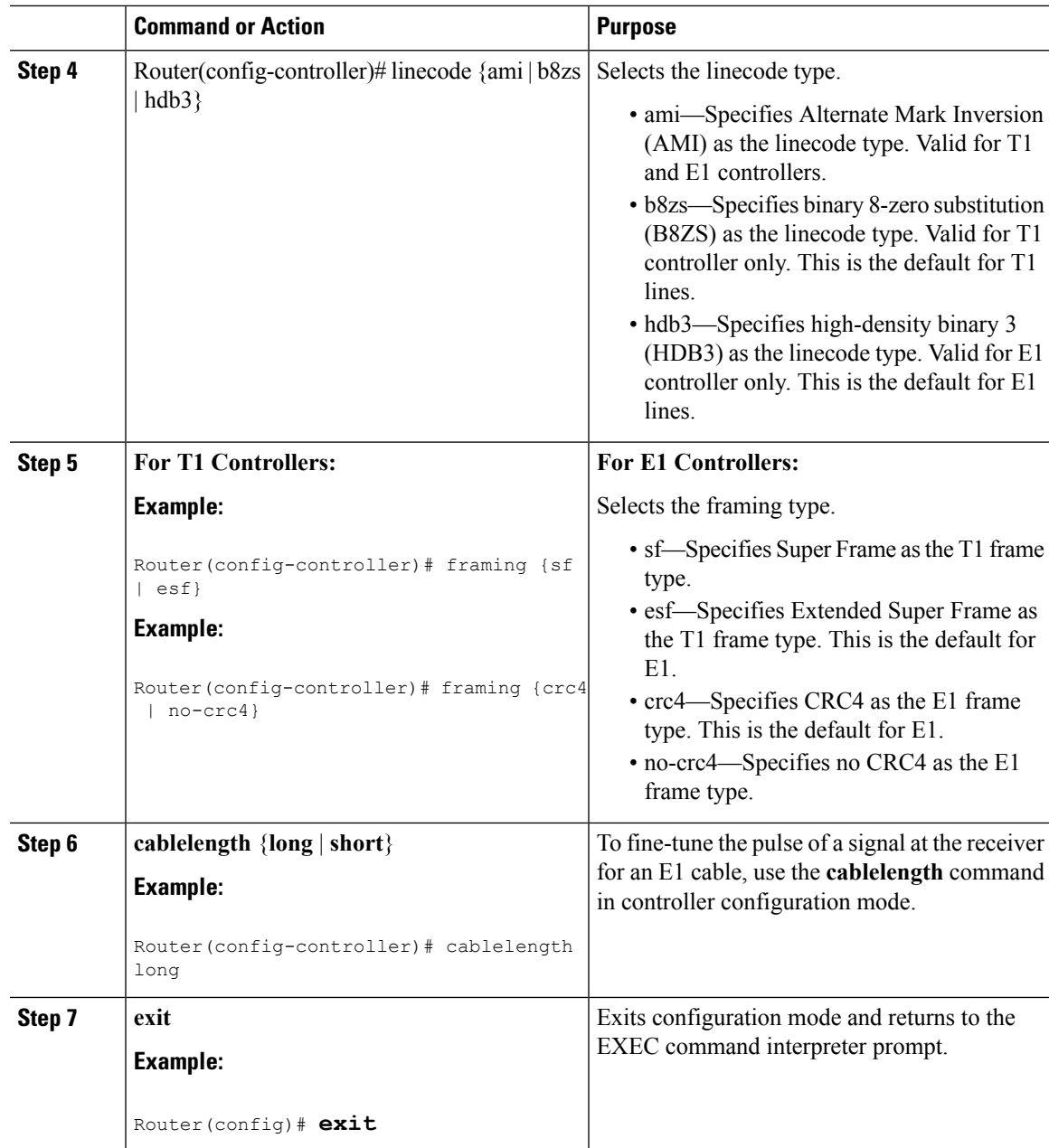

# **Verifying Controller Configuration**

To verify the controller configuration, use the show controllers command :

```
Router# show controllers t1 0/1 brief
T1 0/1 is up.
 Applique type is A900-IMA16D
 Cablelength is long gain36 0db
 No alarms detected.
 alarm-trigger is not set
  Soaking time: 3, Clearance time: 10
 AIS State:Clear LOS State:Clear LOF State:Clear
```

```
Framing is ESF, Line Code is B8ZS, Clock Source is Internal.
Data in current interval (230 seconds elapsed):
   0 Line Code Violations, 0 Path Code Violations
  0 Slip Secs, 0 Fr Loss Secs, 0 Line Err Secs, 0 Degraded Mins
  0 Errored Secs, 0 Bursty Err Secs, 0 Severely Err Secs, 0 Unavail Secs
   0 Near-end path failures, 0 Far-end path failures, 0 SEF/AIS Secs
Total Data (last 24 hours)
  136 Line Code Violations, 63 Path Code Violations,
  0 Slip Secs, 6 Fr Loss Secs, 4 Line Err Secs, 0 Degraded Mins,
   7 Errored Secs, 1 Bursty Err Secs, 6 Severely Err Secs, 458 Unavail Secs
   2 Near-end path failures, 0 Far-end path failures, 0 SEF/AIS Secs
```
## **Optional Configurations**

There are several standard, but optional, configurations that might be necessary to complete the configuration of your T1/E1 interface module.

## **Configuring Framing**

Framing is used to synchronize data transmission on the line. Framing allows the hardware to determine when each packet starts and ends. To configure framing, use the following commands.

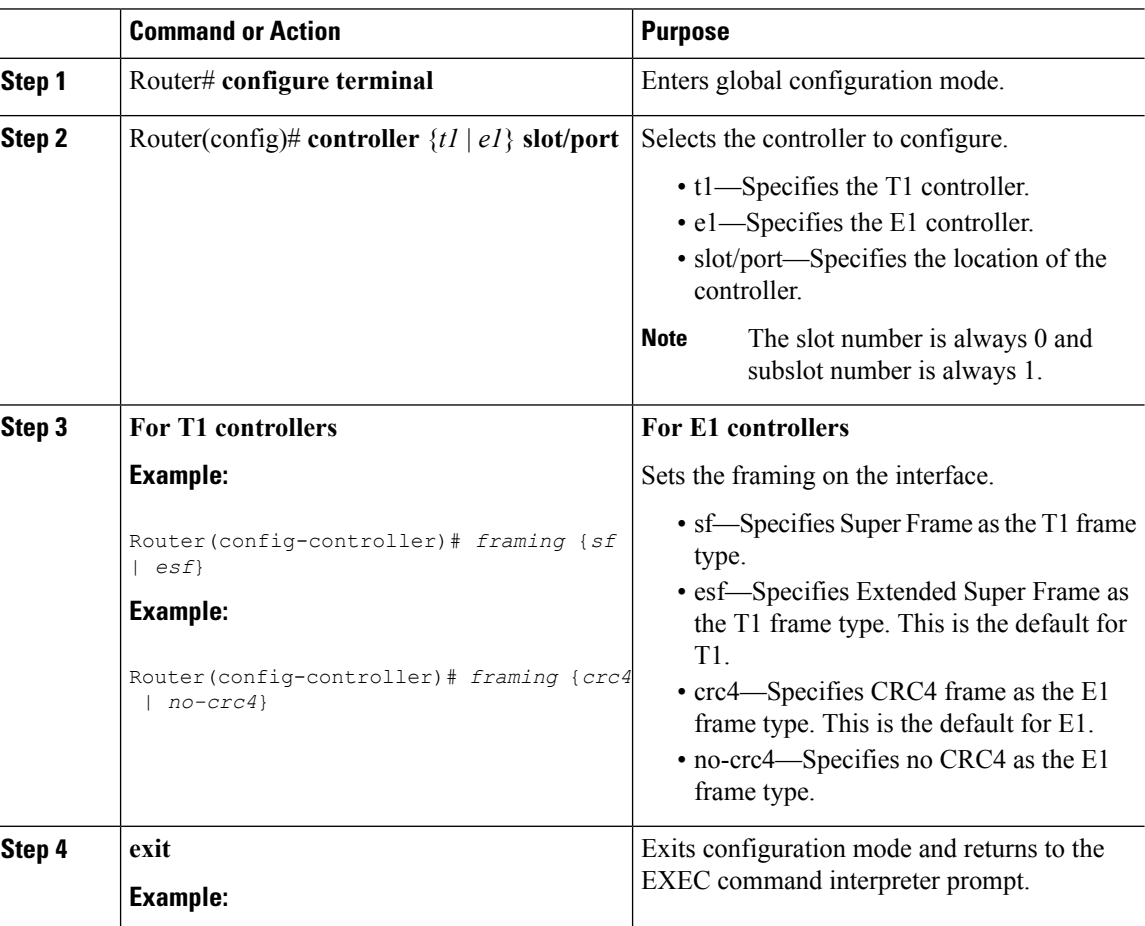

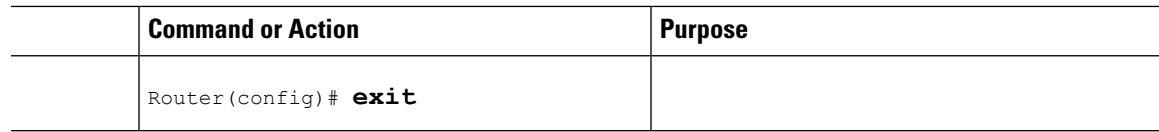

### **Verifying Framing Configuration**

Use the show controllers command to verify the framing configuration:

```
Router# show controllers t1 0/1 brief
T1 0/1 is up.
  Applique type is A900-IMA16D
  Cablelength is long gain36 0db
  No alarms detected.
  alarm-trigger is not set
  Soaking time: 3, Clearance time: 10
 AIS State:Clear LOS State:Clear LOF State:Clear
  Framing is ESF, Line Code is B8ZS
, Clock Source is Line.
  Data in current interval (740 seconds elapsed):
     0 Line Code Violations, 0 Path Code Violations
     0 Slip Secs, 0 Fr Loss Secs, 0 Line Err Secs, 0 Degraded Mins
     0 Errored Secs, 0 Bursty Err Secs, 0 Severely Err Secs, 0 Unavail Secs
     0 Near-end path failures, 0 Far-end path failures, 0 SEF/AIS Secs
  Total Data (last 24 hours)
     0 Line Code Violations, 0 Path Code Violations,
     0 Slip Secs, 0 Fr Loss Secs, 0 Line Err Secs, 0 Degraded Mins,
     0 Errored Secs, 0 Bursty Err Secs, 0 Severely Err Secs, 0 Unavail Secs
     0 Near-end path failures, 0 Far-end path failures, 0 SEF/AIS Secs
```
## **Setting an IP Address**

To set an IP address for the serial interface, complete these steps:

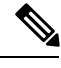

**Note** You can also set an IP address using an IMA or CEM configuration.

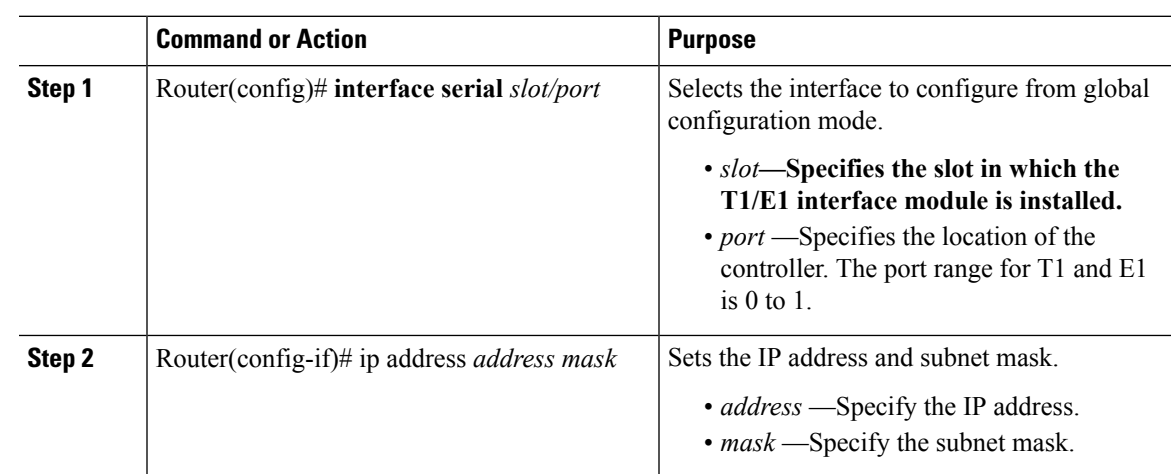

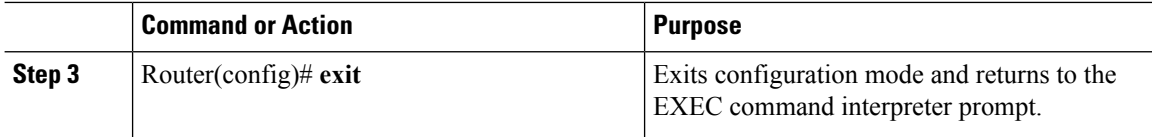

### **What to do next**

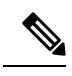

**Note** IPV4 routing protocols, such as *eigrp* , *ospf* , *bgp* , and *rip* , are supported on serial interfaces.

## **Configuring Encapsulation**

When traffic crosses a WAN link, the connection needs a Layer 2 protocol to encapsulate traffic.

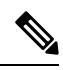

**Note** L2TPv3 encapsulation is not supported on theCisco ASR 920 Series Routers.

To set the encapsulation method, use the following commands:

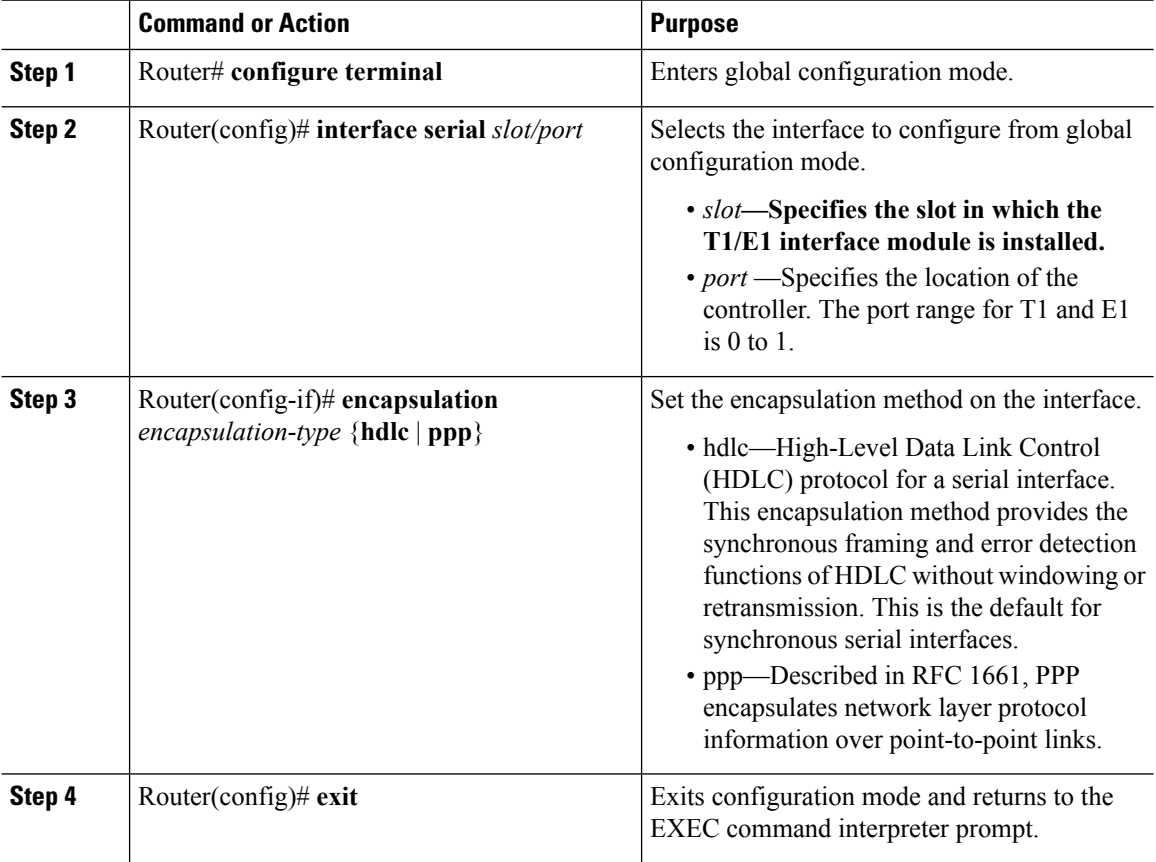

### **Verifying Encapsulation**

Use the **show interfaces serial** command to verify encapsulation on the interface:

```
Router# show interfaces serial
 0/1
Serial0/1 is up, line protocol is up
 Hardware is Multichannel T1
 MTU 1500 bytes, BW 1536 Kbit/sec, DLY 20000 usec,
    reliability 255/255, txload 1/255, rxload 1/255
 Encapsulation HDLC
, crc 16, loopback not set
 Keepalive set (10 sec)
  Last input 00:00:01, output 00:00:02, output hang never
  Last clearing of "show interface" counters never
 Input queue: 0/75/0/0 (size/max/drops/flushes); Total output drops: 0
 Queueing strategy: fifo
  Output queue: 0/40 (size/max)
  5 minute input rate 0 bits/sec, 0 packets/sec
  5 minute output rate 0 bits/sec, 0 packets/sec
    60 packets input, 8197 bytes, 0 no buffer
    Received 39 broadcasts (0 IP multicasts)
     0 runts, 0 giants, 0 throttles
     0 input errors, 0 CRC, 0 frame, 0 overrun, 0 ignored, 0 abort
     64 packets output, 8357 bytes, 0 underruns
     0 output errors, 0 collisions, 0 interface resets
     0 unknown protocol drops
     0 output buffer failures, 0 output buffers swapped out
     1 carrier transitions
```
### **Configuring the CRC Size for T1 Interfaces**

All T1/E1 serial interfaces use a 16-bit cyclic redundancy check (CRC) by default, but also support a 32-bit CRC. CRC is an error-checking technique that uses a calculated numeric value to detect errors in transmitted data. The designators 16 and 32 indicate the length (in bits) of the frame check sequence (FCS). A CRC of 32 bits provides more powerful error detection, but adds overhead. Both the sender and receiver must use the same setting.

CRC-16, the most widely used CRC throughout the United States and Europe, is used extensively with WANs. CRC-32 is specified by IEEE 802 and as an option by some point-to-point transmission standards.

To set the length of the cyclic redundancy check (CRC) on a T1 interface, use these commands:

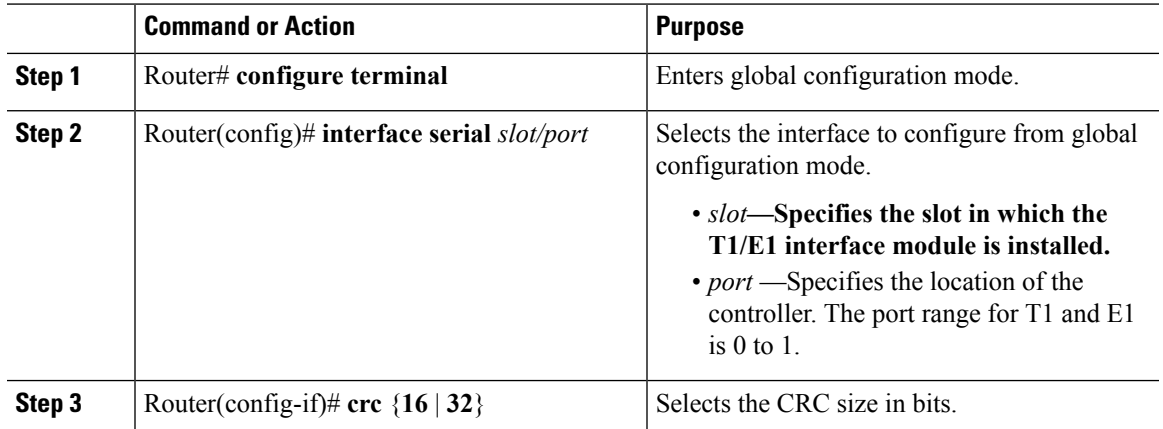

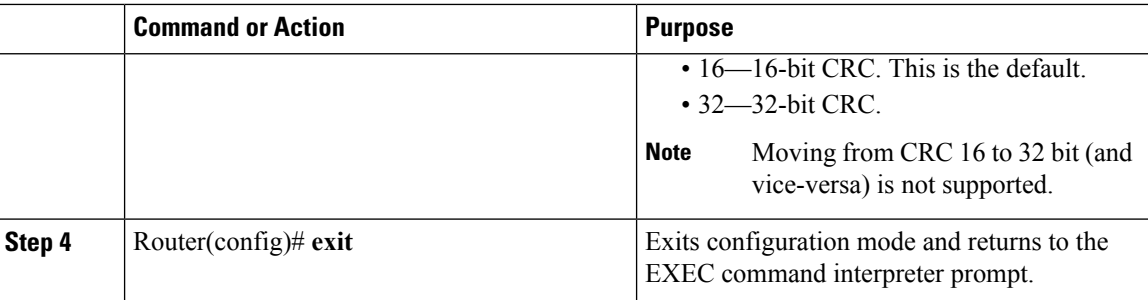

### **Verifying the CRC Size**

Use the **show interfaces serial** command to verify the CRC size set on the interface:

```
Router# show interfaces serial 0/1
Serial0/1 is up, line protocol is up
 Hardware is Multichannel T1
 MTU 1500 bytes, BW 1536 Kbit/sec, DLY 20000 usec,
     reliability 255/255, txload 1/255, rxload 1/255
 Encapsulation HDLC, crc 16
, loopback not set
 Keepalive set (10 sec)
 Last input 00:00:01, output 00:00:02, output hang never
  Last clearing of "show interface" counters never
  Input queue: 0/75/0/0 (size/max/drops/flushes); Total output drops: 0
  Queueing strategy: fifo
  Output queue: 0/40 (size/max)
  5 minute input rate 0 bits/sec, 0 packets/sec
  5 minute output rate 0 bits/sec, 0 packets/sec
     60 packets input, 8197 bytes, 0 no buffer
     Received 39 broadcasts (0 IP multicasts)
     0 runts, 0 giants, 0 throttles
     0 input errors, 0 CRC, 0 frame, 0 overrun, 0 ignored, 0 abort
     64 packets output, 8357 bytes, 0 underruns
     0 output errors, 0 collisions, 0 interface resets
     0 unknown protocol drops
     0 output buffer failures, 0 output buffers swapped out
     1 carrier transitions
```
### **Saving the Configuration**

To save your running configuration to nonvolatile random-access memory (NVRAM), use the following command in privileged EXEC configuration mode:

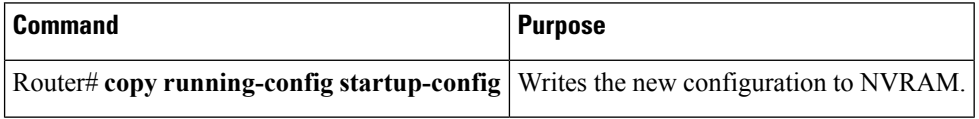

For information about managing your system images and configuration files, refer to the [Cisco](http://www.cisco.com/c/en/us/td/docs/ios/fundamentals/configuration/guide/12_4/cf_12_4_book.html) IOS Configuration Fundamentals [Configuration](http://www.cisco.com/c/en/us/td/docs/ios/fundamentals/configuration/guide/12_4/cf_12_4_book.html) Guide and Cisco IOS [Configuration](http://www.cisco.com/en/US/docs/ios/12_2/configfun/command/reference/ffun_r.html) Fundamentals Command [Reference](http://www.cisco.com/en/US/docs/ios/12_2/configfun/command/reference/ffun_r.html) publications.

# **Troubleshooting E1 and T1 Controllers**

You can use the following methods to troubleshoot the E1 and T1 controllers using Cisco IOS software:

## **Setting a Loopback on the E1 Controller**

To set a loopback on the E1 controller, perform the first task followed by any of the following tasks beginning in global configuration mode:

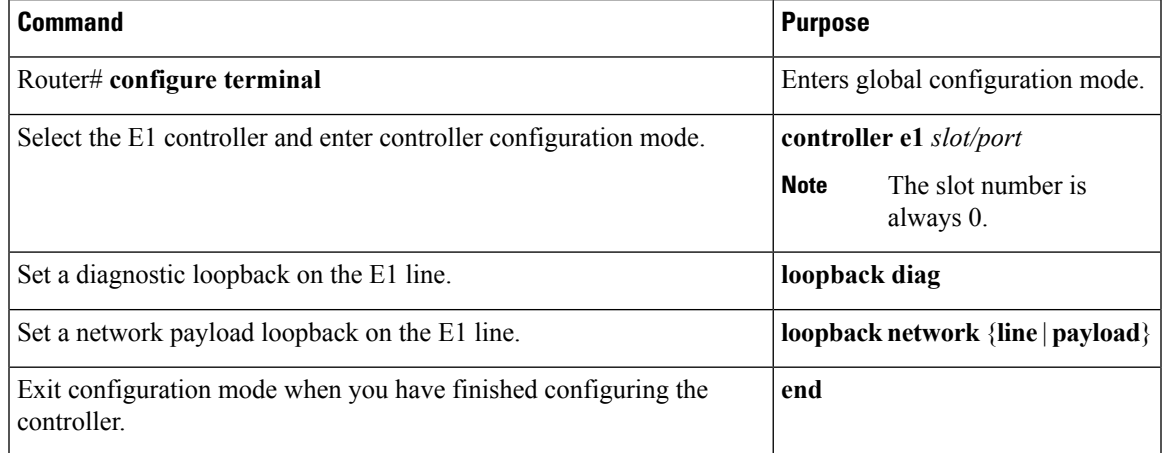

## **Setting a Loopback on the T1 Controller**

You can use the following loopback commands on the T1 controller in global configuration mode:

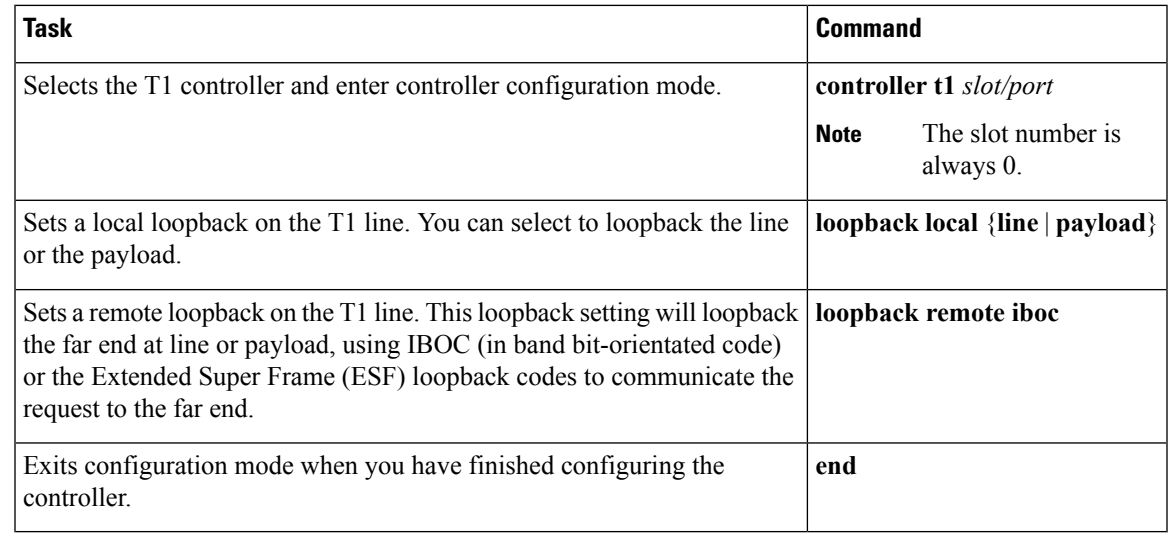

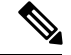

**Note** To remove a loopback, use the **no loopback** command.

### **Table 7: Loopback Descriptions**

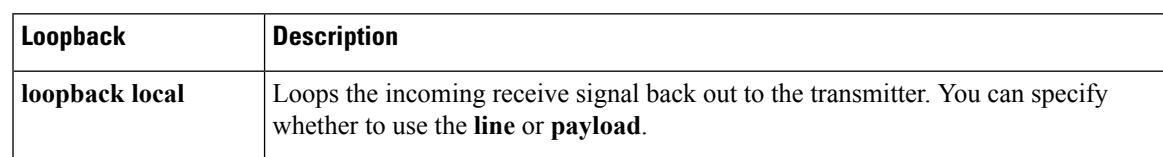

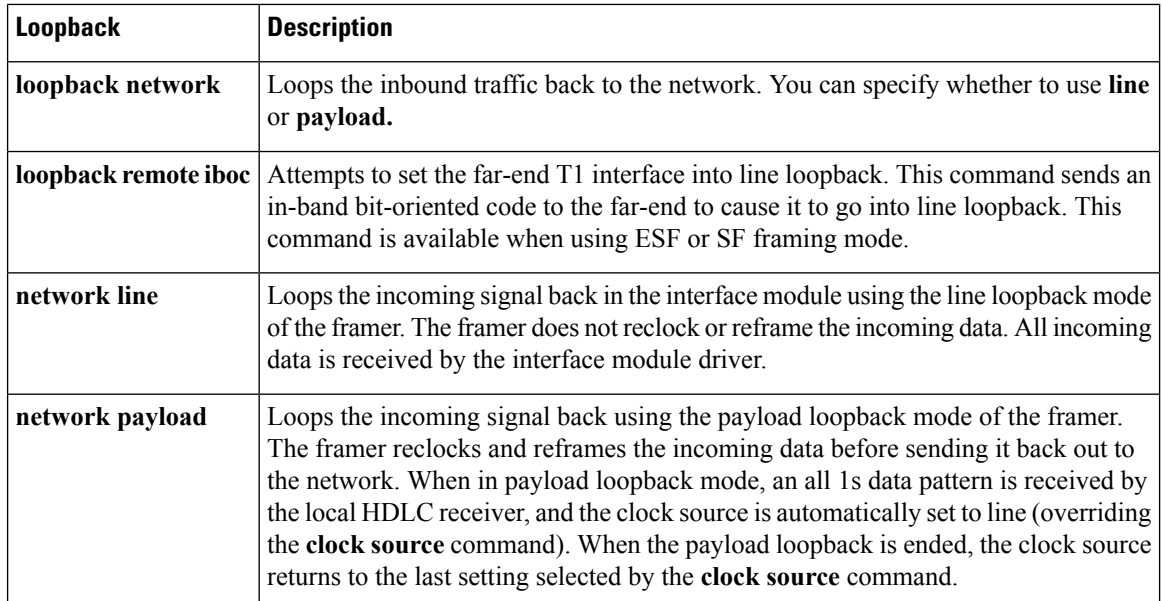

# **Running Bit Error Rate Testing**

Bit error rate testing (BERT) is supported on each of the E1 or T1 links. The BERT testing is done only over a framed E1 or T1 signal and can be run only on one port at a time.

The interface modules contain onboard BERT circuitry. With this, the interface module software can send and detect a programmable pattern that is compliant with CCITT/ITU O.151, O.152, and O.153 pseudo-random and repetitive test patterns. BERTs allows you to test cables and signal problems in the field.

When running a BER test, your system expects to receive the same pattern that it is transmitting. To help ensure this, two common options are available:

- Use a loopback somewhere in the link or network
- Configure remote testing equipment to transmit the same BERT test pattern at the same time

To run a BERT on an E1 or T1 controller, perform the following optional tasks beginning in global configuration mode:

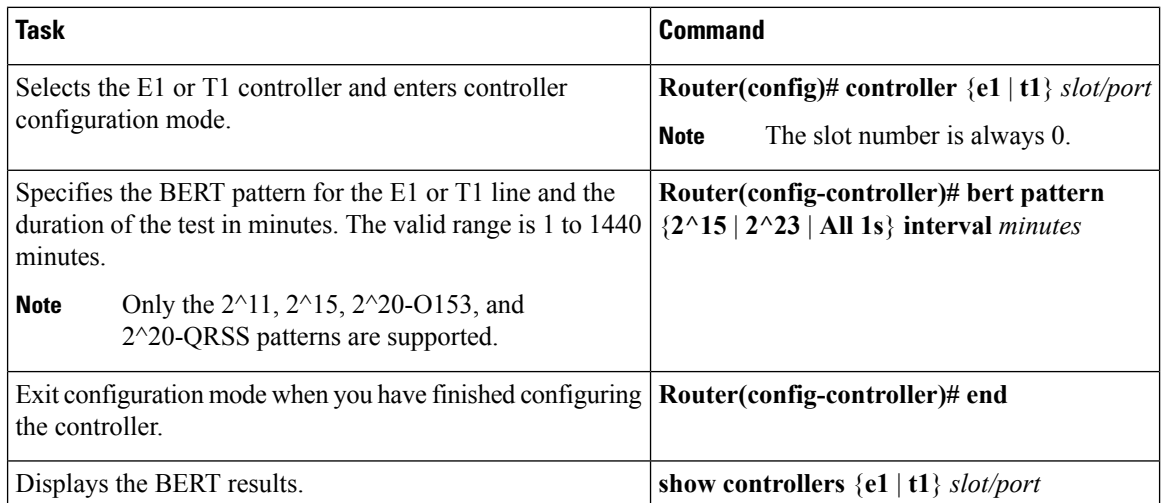

Ш

The following keywords list different BERT keywords and their descriptions.

#### **Table 8: BERT Pattern Descriptions**

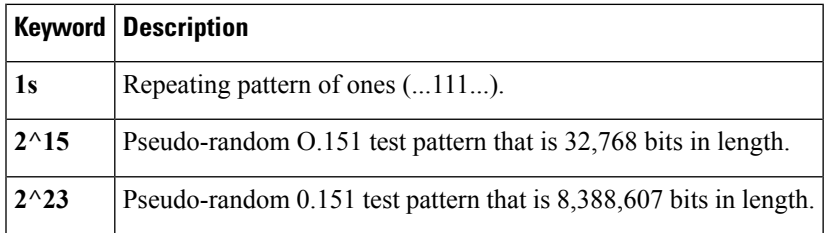

Both the total number of error bits received and the total number of bits received are available for analysis. You can select the testing period from 1 minute to 24 hours, and you can also retrieve the error statistics anytime during the BER test.

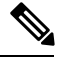

**Note** To terminate a BERT test during the specified test period, use the **no bert** command.

BERT is supported only on controllers with channel-group configured. If CEM, IMA, or ATM are configured on controller, the BERT option is disabled. **Note**

**Note** When BERT is running, the serial interface of that controller will be made down till BERT is complete.

You can view the results of a BERT test at the following times:

- After you terminate the test using the **no bert** command
- After the test runs completely

# **Monitoring and Maintaining the T1/E1 Interface Module**

After configuring the new interface, you can monitor the status and maintain the interface module by using **show** commands. To display the status of any interface, complete any of the following tasks in **EXEC** mode:

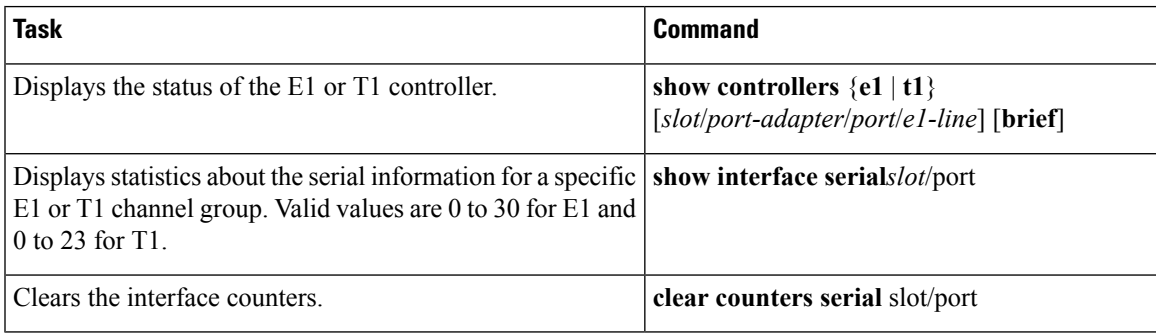

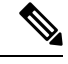

**Note** To change the T1/E1 card type configuration, use the **no card type** command and reload the router.

# <span id="page-95-0"></span>**Verifying the Interface Configuration**

Besides using the **show running-configuration** command to display your Cisco ASR 920 Series Router configuration settings, you can use the **show interfaces serial** and the **show controllers serial** commands to get detailed information on a per-port basis for your T1/E1 interface module.

## **Verifying Per-Port Interface Status**

To view detailed interface information on a per-port basis for the T1/E1 interface module, use the **show interfaces serial** command.

```
Router# show interfaces serial 0/1/x
Serial0/1/x is up, line protocol is up
 Hardware is ASR900-IMA8D
  Internet address is 79.1.1.2/16
 MTU 1500 bytes, BW 1984 Kbit, DLY 20000 usec,
    reliability 255/255, txload 240/255, rxload 224/255
  Encapsulation HDLC, crc 16, loopback not set
  Keepalive not set
  Last input 3d21h, output 3d21h, output hang never
  Last clearing of ''show interface'' counters never
  Input queue: 0/375/0/0 (size/max/drops/flushes); Total output drops: 2998712
  Queueing strategy: fifo
  Output queue: 0/40 (size/max)
  5 minute input rate 1744000 bits/sec, 644 packets/sec
  5 minute output rate 1874000 bits/sec, 690 packets/sec
     180817311 packets input, 61438815508 bytes, 0 no buffer
     Received 0 broadcasts (0 IP multicasts)
     0 runts, 0 giants, 0 throttles
     2 input errors, 0 CRC, 0 frame, 0 overrun, 0 ignored, 2 abort
     180845200 packets output, 61438125092 bytes, 0 underruns
     0 output errors, 0 collisions, 2 interface resets
     0 output buffer failures, 0 output buffers swapped out
     1 carrier transitions no alarm present
  Timeslot(s) Used:1-31, subrate: 64Kb/s, transmit delay is 0 flags 2
```
# <span id="page-95-1"></span>**Configuration Examples**

This section includes the following configuration examples:

# **Example: Framing and Encapsulation Configuration**

The following example sets the framing and encapsulation for the controller and interface:

```
! Specify the controller and enter controller configuration mode
!
Router(config)# controller t1 2/0/0
```

```
!
! Specify the framing method
!
Router(config-controller)# framing esf
!
! Exit controller configuration mode and return to global configuration mode
!
Router(config-controller)# exit
!
! Specify the interface and enter interface configuration mode
!
Router(config)# interface serial 0/1/x
!
! Specify the encapsulation protocol
!
Router(config-if)# encapsulation ppp
!
! Exit interface configuration mode
!
Router(config-if)# exit
!
! Exit global configuration mode
!
Router(config)# exit
```
## **Example: CRC Configuration**

The following example sets the CRC size for the interface:

```
! Specify the interface and enter interface configuration mode
!
Router(config)# interface serial 0/1/x
!
! Specify the CRC size
!
Router(config-if)# crc 32
!
! Exit interface configuration mode and return to global configuration mode
!
Router(config-if)# exit
!
! Exit global configuration mode
!
Router(config)# exit
```
## **Example: Facility Data Link Configuration**

The following example configures Facility Data Link:

```
! Specify the controller and enter controller configuration mode
!
Router(config)# controller t1 0/1/x
!
! Specify the FDL specification
!
Router(config-controller)#
fdl ansi
!
! Exit controller configuration mode and return to global configuration mode
```

```
!
Router(config-controller)# exit
!
! Exit global configuration mode
!
Router(config)# exit
```
# **Example: Invert Data on the T1/E1 Interface**

The following example inverts the data on the serial interface:

```
! Enter global configuration mode
!
Router# configure terminal
!
! Specify the serial interface and enter interface configuration mode
!
Router(config)# interface serial 0/1/x
!
! Configure invert data
!
Router(config-if)# invert data
!
! Exit interface configuration mode and return to global configuration mode
!
Router(config-if)# exit
!
! Exit global configuration mode
!
Router(config)# exit
```
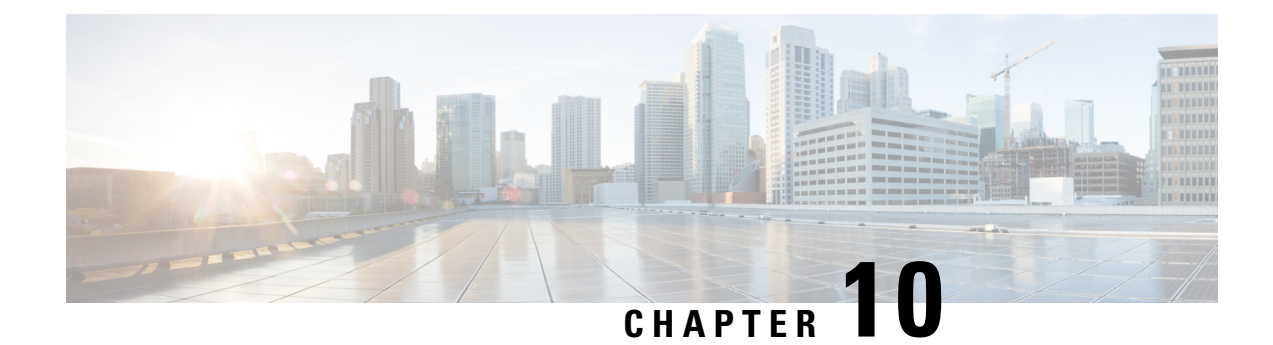

# **Installing and Upgrading Software**

This chapter describes how to update software on the Cisco ASR 920 Series Router.

- Upgrading Field [Programmable](#page-98-0) Hardware Devices, on page 81
- File [Systems](#page-98-1) on the Cisco ASR 920 Series Router, on page 81
- [Restrictions,](#page-99-0) on page 82
- System [Requirements,](#page-99-1) on page 82
- [Autogenerated](#page-100-0) Files and Directories, on page 83
- [Upgrading](#page-101-0) the Router Software, on page 84
- [Verifying](#page-104-0) the Upgrade, on page 87
- Software Upgrade [Example,](#page-105-0) on page 88

# <span id="page-98-0"></span>**Upgrading Field Programmable Hardware Devices**

Cisco IOS XE on Cisco ASR 920 Series Routers (ASR-920-24SZ-IM and ASR-920-12SZ-IM) support upgradeable firmware for field programmable hardware devicessuch asinterface modules(IMs) and upgrades IM FPGA when ever there is an upgrade.

Cisco ASR 920 Series Router upgrades the HOFPGA when required and is indicated to the user through logs. Generally an upgrade is only necessary in cases where a system message indicates that an upgrade is required or a Cisco technical support representative suggests an upgrade.

The procedures in this chapter describe how to upgrade the firmware on Cisco ASR 920 Series Router.

# <span id="page-98-1"></span>**File Systems on the Cisco ASR 920 Series Router**

The table below provides a list of file systems that can be seen on the Cisco ASR 920 Series Router.

#### **Table 9: File Systems**

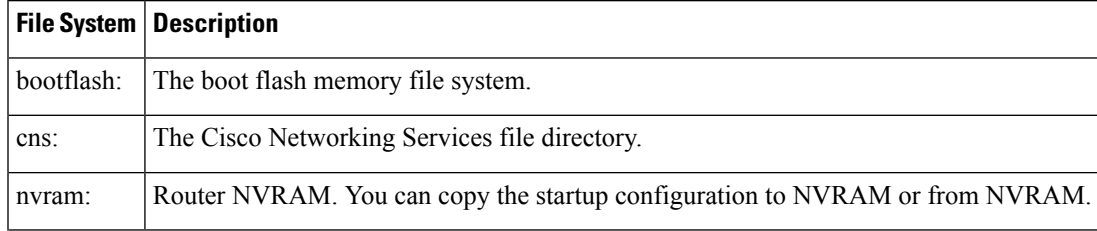

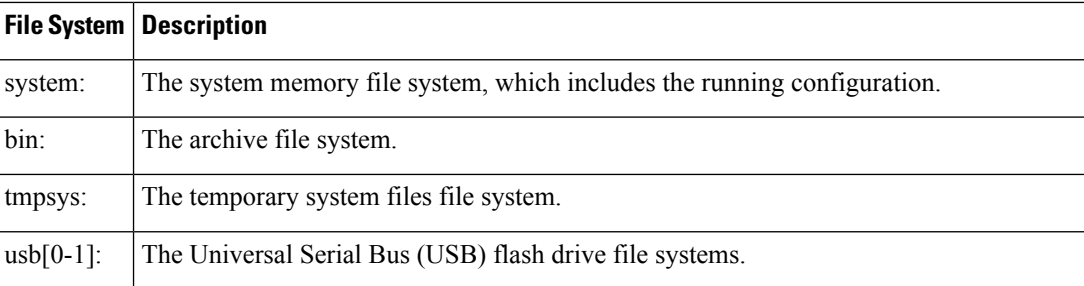

If you see a file system not listed in the table above, enter the **?** help option orsee the **copy** command reference for additional information on that file system.

# <span id="page-99-0"></span>**Restrictions**

When you migrate to Cisco IOS-XE Release 3.18 SP, HOFPGA upgrade is mandatory and not optional. The router works for few minutes after the first reboot is complete and starts a second reboot without a notice.

# <span id="page-99-1"></span>**System Requirements**

The following sections describe the system requirements for the Cisco ASR 920 Series Router software:

## **Memory Recommendations**

These are the recommendation for the routers for the Cisco IOS XE 3S images and packages:

- DRAM Memory—4 GB
- Software Image—asr920-universalk9\_npe.bin—270 MB (ASR 920-24SZ-IM)
- Software Image—asr920-universalk9 npe.bin—300 MB (ASR 920-12SZ-IM)

## **ROMmon Version Requirements**

Following are the recommended release versions for all ROMmon upgradeable components. For more information about ROMmon images, see Release Notes.

- ROMmon Release 15.6(24r)S for router ASR-920-12SZ-IM
- ROMmon Release 15.6(31r)S for routers ASR-920-12CZ-A, ASR-920-12CZ-D, ASR-920-4SZ-A, ASR-920-4SZ-D, ASR-920-10SZ-PD, ASR-920-24SZ-IM, ASR-920-24SZ-M, and ASR-920-24TZ-M

## **Bootflash Space Requirements**

The dual-rate functionality requires a minimum of 10 MB available space in bootflash memory on Cisco ASR 920 Series Router (ASR-920-12CZ-A, ASR-920-12CZ-D, ASR-920-4SZ-A, ASR-920-4SZ-D, ASR-920-10SZ-PD), and ASR-920-12SZ-IM .

## **Determining the Software Version**

The Cisco IOS XE image is stored as a bin file in a directory that is named with the Cisco IOS XE release. The image is stored on the system board bootflash device (bootflash:).

**Note** If you try to copy or archive upgrade beyond the bootflash memory capacity, the action aborts.

You can use the **show version** privileged EXEC command to see the software version that is running on your router. The second line of the display shows the version.

You can also use the **dir bootflash:** privileged EXEC command to see the names of other software images that you might have stored in bootflash.

# **Cisco IOS XE 3S to Cisco IOS Version Number Mapping**

Each version of Cisco IOS XE 3S has an associated Cisco IOS version. The table below lists these mappings for Release 3.13.0S and forward.

#### **Table 10: Cisco IOS XE 3S to Cisco IOS Version Number Mapping**

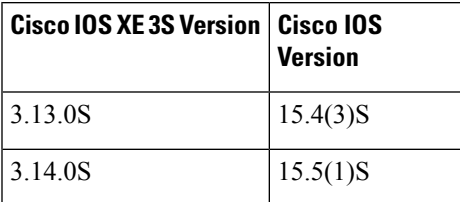

The Cisco ASR 920 Series Router does not support IOS XE versions prior to 3.13.0S.

# <span id="page-100-0"></span>**Autogenerated Files and Directories**

The table below provides a list and descriptions of autogenerated files on the router.

$$
\frac{\underline{\hat{m}}}{\underline{\hat{m}}}
$$

Do not alter any autogenerated file in the bootflash: directory should not be deleted, renamed, moved, or altered in any way unless directed by customersupport; altering these files can have unpredictable consequences for system performance.

### **Table 11: Autogenerated Files**

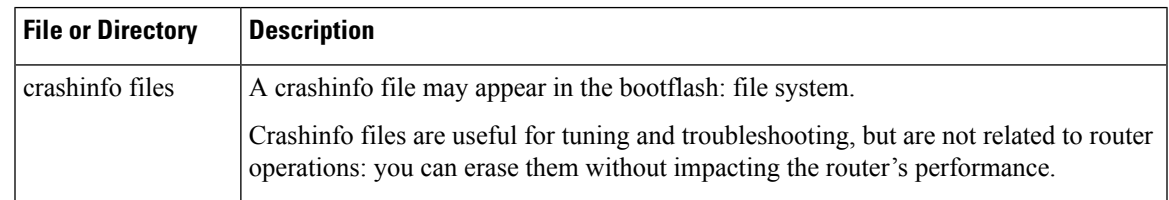

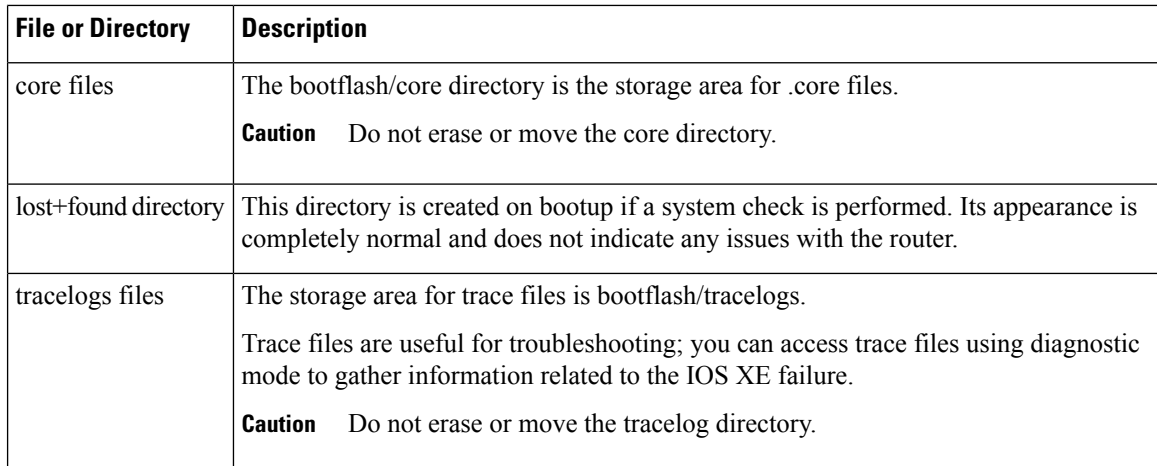

# <span id="page-101-0"></span>**Upgrading the Router Software**

# **Downloading an Image**

Download the image to the bootflash. For information on downloading images see, Loading and Managing System Images Configuration Guide.

 $\bigwedge$ 

**Caution** Ensure that you have chosen an upgrade image that is supported by your current software version.

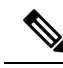

Before upgrading from Cisco IOS XE 3.13.0S to 3.14.0S, we recommend that you disable the following CLI on router: platform trace runtime slot 0 bay 0 process iomd module all-modules level info **Note**

The routers are shipped with the latest software image installed. Follow the instructions in this section if you need to reinstall or upgrade the software image.

Before installing your router software, make sure that you have archived copies of the current Cisco IOS XE release and the Cisco IOS XE release to which you are upgrading. You should keep these archived images until you have upgraded all devices in the network to the new Cisco IOS XE image and until you have verified that the new Cisco IOS XE image works properly in your network.

Cisco routinely removes old Cisco IOS XE versions from Cisco.com. See End of Sale and End of Life Products at this URL: [http://www.cisco.com/en/US/products/sw/iosswrel/prod\\_category\\_end\\_of\\_life.html.](http://www.cisco.com/en/US/products/sw/iosswrel/prod_category_end_of_life.html)

You can copy the software image file on the bootflash memory to the appropriate TFTP directory on a host by using the **copy bootflash: tftp:** privileged EXEC command. You can also configure the router as a TFTP server to copy files from one router to another without using an external TFTP server by using the **tftp-server** global configuration command. For more information about the **tftp-server** command, see the "Basic File Transfer Services Commands" section of the Cisco IOS Configuration Fundamentals Command Reference at this URL: [http://www.cisco.com/en/US/docs/ios/fundamentals/command/reference/cf\\_book.html](http://www.cisco.com/en/US/docs/ios/fundamentals/command/reference/cf_book.html).

This procedure is for copying the combined bin file to the router. You copy the file to the router from a TFTP server and extract the files. You can download an image file and replace or keep the current image.

To download software, follow these steps:

### **Procedure**

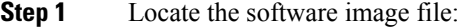

- a) If you are a registered customer, go to this URL and log in: [http://software.cisco.com/download/navigator.html.](http://software.cisco.com/download/navigator.html)
- b) Navigate to **Routers** > **Service Provider Edge Routers**.
- c) Navigate to your router model.
- d) Click IOS XE Software, then select the latest IOS XE release.
- When you select a crypto graphic image, you must also accept the terms and conditions of using crypto graphic images. **Note**
- **Step 2** Download the image to a TFTP server and make sure that the server is properly configured.
- **Step 3** Log into the router through the console port or a Telnet session.
- **Step 4** If Gigabit Ethernet (GE) port 0 is used as management interface, check the connectivity to TFTP server using the following CLI:

Router# ping vrf Mgmt-intf tftp-server-address

For more information about assigning an IP address and default gateway to the router, refer to the software configuration guide for this release.

**Step 5** Download the image file from the TFTP server to the router by entering this privileged EXEC command:

Router# copy tftp://location/directory/filename.bin bootflash:

- For // location, specify the IP address of the TFTP server.
- For / directory / image-name .bin, specify the directory (optional) and the image to download. Directory and image names are case sensitive.

This example shows how to download an image from a TFTP server at 192.0.2.1 and to overwrite the image on the router:

Router# copy tftp://192.0.2.1/image-name.bin bootflash:

The installation process extracts the bin file with all the files and the IOS XE image, and sets the BOOT directory to the created directory in bootflash memory. The process takes approximately 5 to 10 minutes, and at some stages might appear to have stopped.

**Step 6** Set the image path in the boot variables and configure the router to autoboot as follows:

```
Router# configure terminal
Router(config)# config-register 0x2102 (! 0x2102 sets the router for autoboot)
Router(config)# boot system bootflash:image-name.bin (! sets the image to be loaded in the
 next reload)
```
**Step 7** Verify the boot variables set on the router using the following CLI:

```
Router# show bootvar
BOOT variable = bootflash:asr920-universalk9_npe.bin ,12;
CONFIG_FILE variable does not exist
```

```
BOOTLDR variable does not exist
Configuration register is 0x0 (! will be 0x2102 at next reload)
```
#### **Step 8** Save the configuration and reload the router.

Router# reload

After the installation, the router is running the universal image. To install a purchased license with increased capabilities, see *Software Activation Configuration Guide*. To purchase a license, contact Cisco.

## **Upgrading the ROMMON on router**

The router has two ROMMON regions (ROM0 and ROM1). We recommend that the upgrade is performed on both the regions.

### $\bigwedge$

To avoid actions that might make your system unable to boot, read this entire section before starting the upgrade. **Caution**

Follow the procedure to upgrade the ROMMON image:

#### **Procedure**

**Step 1** Check the router bootup ROMMON region (ROM0 or ROM1). The example, shows the router boots up from ROM0 region.

### **Example:**

```
Router# show rom-monitor r0
System Bootstrap, Version 15.4(3r)S4, RELEASE SOFTWARE (fc1)
Technical Support: http://www.cisco.com/techsupport
Copyright (c) 2014 by cisco Systems, Inc.
```
**Step 2** Copy the ROMMON image to the bootflash on the router.

#### **Example:**

Router# copy tftp://location/directory/asr920-rommon-15.4.3r.S4-upgrade.pkg bootflash:

**Step 3** Use the upgrade rom-monitor filename bootflash:asr920-rommon-15.4.3r.S4-upgrade.pkg R0 command to upgrade the version.

R0 represents router in slot0 of the chassis. Step 3 upgrades the ROMMON region of the router that is not used (ROM1 region) as ROM 0 region is used (in this procedure) in Step 1 to boot up the router.

**Step 4** Reload the router.

### **Example:**

```
Router# upgrade rom-monitor filename bootflash:asr920-rommon-15.4.3r.S4-upgrade.pkg r0
Upgrade rom-monitor on Route-Processor 0
Target copying rom-monitor image file
Checking upgrade image...
```
Ш

```
1966080+0 records in
3840+0 records out
Upgrade image MD5 signature is 712184b6ef336f40263222175255f475
Burning upgrade partition...
1966080+0 records in
1966080+0 records out
CChecking upgrade partition...
1966080+0 records in
1966080+0 records out
Upgrade flash partition MD5 signature is 712184b6ef336f40263222175255f475
ROMMON upgrade complete.
To make the new ROMMON permanent, you must restart the RP.
```

```
Step 5 Reload the router again to confirm bootup from upgraded ROMMON region ROM1.
```
#### **Example:**

```
Router# reload
System configuration has been modified. Save? [yes/no]: y
Building configuration...
[OK]Proceed with reload? [confirm]
Jul 24 09:56:34.510: %SYS-5-RELOAD: Reload requested by console. Reload Reason: Reload
Command.Jul 24 15:27:03.205 R0/0: %PMAN-5-EXITACTION: Process manager is exiting: process
exit with reload chassis code
System Bootstrap, Version 12.2(20140211:085836) [pbalakan-sb romver 16 130], DEVELOPMENT
SOFTWARE
Copyright (c) 1994-2012 by cisco Systems, Inc.
Compiled Fri 28-Mar-14 18:57 by pbalakan-sb_romver_16
Boot ROM1
Last reset cause: RSP-Board
```
**Step 6** Repeat Step 3 to Step 5 to update the other region on the RSP (ROM0) region in this procedure).

**Note** We recommend that both region ROM0 a.ndROM1 are upgraded.

# <span id="page-104-0"></span>**Verifying the Upgrade**

Use the show platform command to verify the ROMMON upgrade.

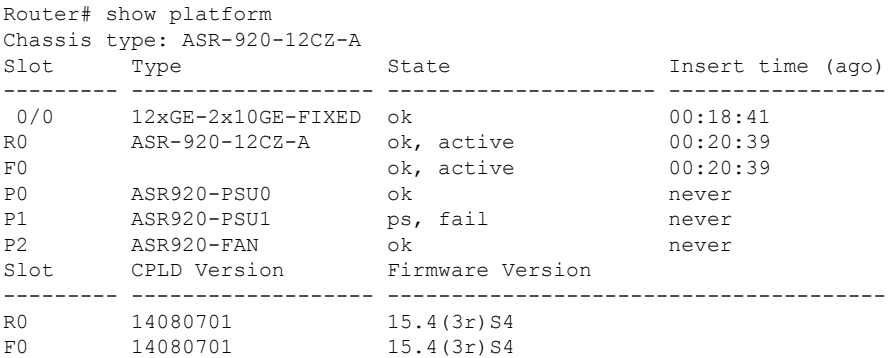

Use the show rom-monitor r0 command to check the rommon version on the router.

```
Router# show rom-monitor r0
System Bootstrap, Version 15.4(3r)S4, RELEASE SOFTWARE (fc1)
Technical Support: http://www.cisco.com/techsupport
Copyright (c) 2014 by cisco Systems, Inc.
```
# <span id="page-105-0"></span>**Software Upgrade Example**

The following section provide a sample of software upgrade on the router.

```
Router# show bootvar
BOOT variable = bootflash:asr920-universalk9 npe.bin,12;
CONFIG_FILE variable does not exist
BOOTLDR variable does not exist
Configuration register is 0x0 (will be 0x2102 at next reload)
Router# reload
Proceed with reload? [confirm]
*Nov 14 04:29:15.051: %SYS-5-RELOAD: Reload requested by vmalshet on console. Reload Reason:
 Reload Command.Nov 14 04:29:38.446 R0/0: %PMAN-5-EXITACTION: Process manage
System Bootstrap, Version 15.4(3r)S4, RELEASE SOFTWARE (fc1)
Technical Support: http://www.cisco.com/techsupport
Copyright (c) 2014 by cisco Systems, Inc.
Compiled Fri 20-Jun-14 17:24 by alnguyen
Boot ROM1
Last reset cause: RSP-Board
UEA platform with 2097152 Kbytes of main memory
Located asr920-universalk9_npe.bin
Image size 266349176 inode num 27, bks cnt 65027 blk size 8*512
##########################################################################################################################################################################################################################################################################################
Boot image size = 266349176 (0xfe02a78) bytes
Package header rev 0 structure detected
Calculating SHA-1 hash...done
validate package: SHA-1 hash:
        calculated 424f2b4a:ea7da21d:397efd55:db10f40e:7a6250e8
        expected 424f2b4a:ea7da21d:397efd55:db10f40e:7a6250e8
Image validated
Passing control to the main image..
%IOSXEBOOT-4-DEBUG_CONF: (rp/0): File /bootflash/debug.conf is absent, ignoring
              Restricted Rights Legend
Use, duplication, or disclosure by the Government is
subject to restrictions as set forth in subparagraph
(c) of the Commercial Computer Software - Restricted
Rights clause at FAR sec. 52.227-19 and subparagraph
(c) (1) (ii) of the Rights in Technical Data and Computer
Software clause at DFARS sec. 252.227-7013.
            cisco Systems, Inc.
           170 West Tasman Drive
           San Jose, California 95134-1706
Cisco IOS Software, ASR920 Software (PPC_LINUX_IOSD-UNIVERSALK9_NPE-M), Experimental Version
 15.5(20141015:140327) [v155_1_s_xe314_throttle-sourdutt-xe314_cortina 184]
Copyright (c) 1986-2014 by Cisco Systems, Inc.
Compiled Tue 28-Oct-14 13:46 by sourdutt
Cisco IOS-XE software, Copyright (c) 2005-2014 by cisco Systems, Inc.
All rights reserved. Certain components of Cisco IOS-XE software are
licensed under the GNU General Public License ("GPL") Version 2.0. The
software code licensed under GPL Version 2.0 is free software that comes
with ABSOLUTELY NO WARRANTY. You can redistribute and/or modify such
GPL code under the terms of GPL Version 2.0. For more details, see the
documentation or "License Notice" file accompanying the IOS-XE software,
or the applicable URL provided on the flyer accompanying the IOS-XE
software.
```
Tmpdisk creation successful, status = 0 flashfs[16]: 0 files, 1 directories flashfs[16]: 0 orphaned files, 0 orphaned directories flashfs[16]: Total bytes: 1935360 flashfs[16]: Bytes used: 1024 flashfs[16]: Bytes available: 1934336 This product contains cryptographic features and is subject to United States and local country laws governing import, export, transfer and use. Delivery of Cisco cryptographic products does not imply third-party authority to import, export, distribute or use encryption. Importers, exporters, distributors and users are responsible for compliance with U.S. and local country laws. By using this product you agree to comply with applicable laws and regulations. If you are unable to comply with U.S. and local laws, return this product immediately. A summary of U.S. laws governing Cisco cryptographic products may be found at: http://www.cisco.com/wwl/export/crypto/tool/stqrg.html If you require further assistance please contact us by sending email to export@cisco.com. cisco ASR-920-12CZ-A (Freescale P2020) processor (revision 1.0 GHz) with 687183K/6147K bytes of memory. Processor board ID CAT1748U1GQ 12 Gigabit Ethernet interfaces 2 Ten Gigabit Ethernet interfaces 32768K bytes of non-volatile configuration memory. 2097152K bytes of physical memory. 1328927K bytes of SD flash at bootflash:. Press RETURN to get started! Router# show version Cisco IOS XE Software, Version 2014-10-28\_13.50\_sourdutt Cisco IOS Software, ASR920 Software (PPC\_LINUX\_IOSD-UNIVERSALK9\_NPE-M), Experimental Version 15.5(20141015:140327) [v155\_1\_s\_xe314\_throttle-sourdutt-xe314\_cortina 184] Copyright (c) 1986-2014 by Cisco Systems, Inc. Compiled Tue 28-Oct-14 13:46 by sourdutt Cisco IOS-XE software, Copyright (c) 2005-2014 by cisco Systems, Inc. All rights reserved. Certain components of Cisco IOS-XE software are licensed under the GNU General Public License ("GPL") Version 2.0. The software code licensed under GPL Version 2.0 is free software that comes with ABSOLUTELY NO WARRANTY. You can redistribute and/or modify such GPL code under the terms of GPL Version 2.0. For more details, see the documentation or "License Notice" file accompanying the IOS-XE software, or the applicable URL provided on the flyer accompanying the IOS-XE software. ROM: IOS-XE ROMMON StrikerI uptime is 21 minutes Uptime for this control processor is 25 minutes System returned to ROM by reload System image file is "bootflash:asr920-universalk9\_npe.bin" Last reload reason: Reload Command This product contains cryptographic features and is subject to United States and local country laws governing import, export, transfer and use. Delivery of Cisco cryptographic products does not imply third-party authority to import, export, distribute or use encryption. Importers, exporters, distributors and users are responsible for compliance with U.S. and local country laws. By using this product you agree to comply with applicable laws and regulations. If you are unable to comply with U.S. and local laws, return this product immediately. A summary of U.S. laws governing Cisco cryptographic products may be found at: http://www.cisco.com/wwl/export/crypto/tool/stqrg.html If you require further assistance please contact us by sending email to export@cisco.com. License Level: advancedmetroipaccess License Type: Smart License Next reload license Level: advancedmetroipaccess cisco ASR-920-12CZ-A (Freescale P2020) processor (revision 1.0 GHz) with 687183K/6147K bytes

of memory. Processor board ID CAT1748U1GQ 12 Gigabit Ethernet interfaces 2 Ten Gigabit Ethernet interfaces 32768K bytes of non-volatile configuration memory. 2097152K bytes of physical memory. 1328927K bytes of SD flash at bootflash:. Configuration register is 0x2102
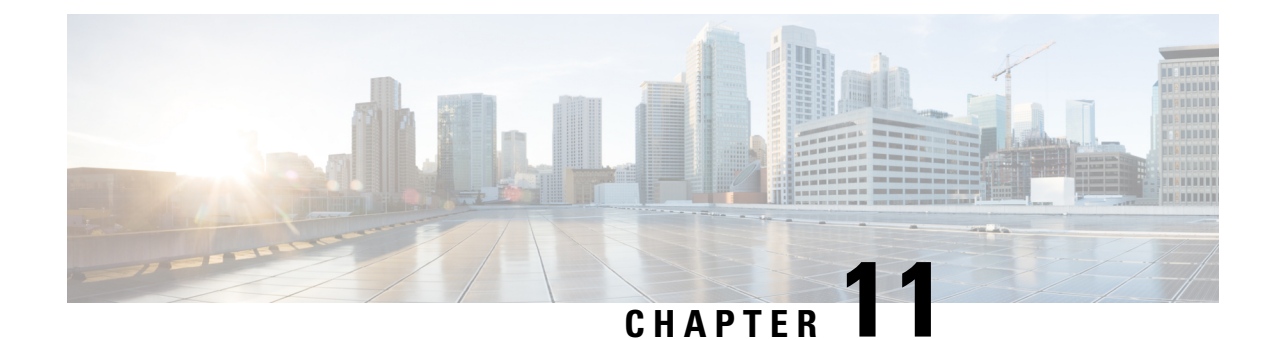

# **Activating or Deactivating Interface Module**

This chapter provides information about activating or deactivating interface module (IM) on the Cisco ASR-920-24SZ-IM and Cisco ASR-920-12SZ-IM Routers. For more information about the commands used in this chapter, see the *Cisco IOS XE 3S Command References*.

**Note**

The router does notsupportswapping of the TDM interface modulesto Gigabit Ethernet modules on the Cisco ASR 920 Router and vice-versa. If the TDM interface module is swapped with the Gigabit Ethernet module in the same slot or vice-versa, the router must be reloaded.

- [Overview,](#page-108-0) on page 91
- [Prerequisites](#page-109-0) for Activating an IM, on page 92
- [Restrictions](#page-109-1) for Activating an IM, on page 92
- [Activating](#page-110-0) an IM, on page 93
- [Prerequisites](#page-110-1) for Deactivating an IM, on page 93
- Restrictions for [Deactivating](#page-111-0) an IM, on page 94
- [Deactivating](#page-111-1) an IM, on page 94
- Sample [Configuration](#page-112-0) and Verification Examples for Activation or Deactivation of IMs, on page 95

## <span id="page-108-0"></span>**Overview**

Cisco ASR-920-24SZ-IM Router supports the following IMs in Cisco IOS XE Release 3.14S:

- 8-port 10/100/1000 Ethernet Interface Module (A900-IMA8T)
- 1-port 10GE XFP Interface Module (A900-IMA1X)
- 2-port 10GE SFP+/XFP Interface Module (A900-IMA2Z)
- 8-port RJ48C T1/E1 Interface Module (A900-IMA8D)
- 16-port T1/E1 Interface Module (A900-IMA16D)
- 32-port T1/E1 Interface Module (A900-IMA32D)
- 4-port OC3/STM1 or 1 port OC12/STM4 Interface Module (A900-IMA4OS)
- Combo 8-port 10/100/1000 and 1 port 10GE Interface Module (A900-IMA8T1Z)

Cisco ASR-920-12SZ-IM Router supports the following IMs in Cisco IOS XE Release 3.14S:

- 8-port 10/100/1000 Ethernet Interface Module (A900-IMA8T)
- 8-port SFP Gigabit Ethernet Interface Module (A900-IMA8S)
- 8-port RJ48C T1/E1 Interface Module (A900-IMA8D)
- 16-port T1/E1 Interface Module (A900-IMA16D)
- 32-port T1/E1 Interface Module (A900-IMA32D)
- 1-port 10GE XFP Interface Module (A900-IMA1X)
- 2-port 10GE SFP+/XFP Interface Module (A900-IMA2Z)
- Combo 8-port 10/100/1000 and 1 port 10GE Interface Module (A900-IMA8T1Z)
- Combo 8 SFP GE and 1-port 10GE IM (A900-IMA8S1Z)
- 4-port OC3/STM1 or 1-port OC12/STM4 Interface Module (A900-IMA4OS)

For information on installing and removing the IMs, see the *Cisco ASR-920-24SZ-IM, ASR-920-24SZ-M, ASR-920-24TZ-M Aggregation Services Router Hardware Installation Guide*.

The router does not support swapping of the TDM interface modules to Gigabit Ethernet modules. If the TDM interface module is swapped with the Gigabit Ethernet module in the same slot or vice-versa, the router must be reloaded.

## <span id="page-109-0"></span>**Prerequisites for Activating an IM**

- IM must be installed in the router
- IM must not be in admin down mode
- To activate 8x1G Cu IM or 8xT1/E1 IM, you must give up the following ports on the router front panel:
	- 16 to 23 for Cu IM
	- $\cdot$  20 to 23 for T1/E1 IM
- To activate a TDM IM you must reload the router. Without reloading the router, the IM or associated front panel ports can not be used. If reload is aborted, the ports 20 to 23 remain disabled and IM remains in Out-of-Service (OOS) state until the next reload.

## <span id="page-109-1"></span>**Restrictions for Activating an IM**

- You cannot activate an IM when activate or deactivate commands are running in the background. The activate process usually completes in two minutes.
- Activating an incorrect IM type results in the IM OOS state.
- **write erase** does not disable activated IM. To disable the IM, you must use the **hw-module subslot** command.

Ш

## <span id="page-110-0"></span>**Activating an IM**

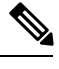

**Note** This section is not applicable to Cisco ASR-920-12SZ-IM Router for TDM IMs.

**Note**

This section is applicable only to the 8x1G Cu IM or 8xT1/E1 IMs. There is no impact to the front panel ports to bring up or bring down the 1x10G and 2x10G IMs.

Before using the IM, you must activate the IM.

- Verify that the correct IM is inserted in the IM slot.
- Shut down all active interfaces to be removed in IM activation (8x1G Cu IM or 8xT1/E1 IM). See [Prerequisites](#page-109-0) for Activating an IM, on page 92, for active interfaces to be shut down.
- Wait for a minute.
- Default all interfaces to be removed from the router.
- Execute the following command to activate the IM present in the IM slot.

**hw-module subslot slot-number/subslot-number activate**

- slot-number—Specifies the chassis slot number where the IM is installed.
- subslot-number—Specifies the chassis subslot number where IM is installed.

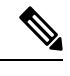

**Note** The activate CLI operations run in the background.

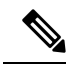

The following ports on the router are relinquished when activating 8x1G Cu IM or 8xT1/E1 IM: **Note**

- 16 to 23 for Cu IM
- 20 to 23 for T1/E1 IM

## <span id="page-110-1"></span>**Prerequisites for Deactivating an IM**

- IM must be installed in the router
- IM must not be in admin down mode

# <span id="page-111-0"></span>**Restrictions for Deactivating an IM**

- You cannot deactivate an IM when activate or deactivate commands are running in the background. The deactivation process usually completes in two minutes.
- You cannot use write erase to disable activated IM. To disable the activated IM, you must use CLI.
- Deactivating an IM by specifying an incorrect IM type or without an IM installed in the router can cause hardware or software resource issues. In this case, you must reload the router to reclaim the front panel ports and other ASIC related resources.
- You must reload the router to complete the activate/deactivate process.

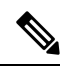

**Note** Activation or deactivation of 8x1G Cu IM does not require a router reload.

• The **hw-module subslot default** command is not supported on TDM and OC-3 interface module.

## <span id="page-111-1"></span>**Deactivating an IM**

**Note**

This section is applicable only to the 8-port 1G Cu IM or 8-port T1/E1 IMs. There is no impact to the front panel ports to bring up or bring down the 1-port 10G and 2-port 10G IMs.

Before removing the IM from the router, you must deactivate the IM.

- Verify that the correct IM is in OK state in the router.
- Remove all virtual interfaces (using the **no interface** *interface-name* command) that are associated with the IM. These interfaces include MPLS TP tunnels, TE tunnels, BDI interface, and Port-Channel interface.
- Shut down all pluggable IM interfaces in the router.
- Wait for a minute.
- Default all pluggable IM interfaces in the router.
- Execute the following command to deactivate the IM present in the IM slot:

#### **hw-module subslot slot-number/subslot-number deactivate**

- slot-number—Specifies the chassis slot number where the IM is installed.
- subslot-number—Specifies the chassis subslot number where IM is installed.

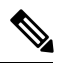

**Note** The deactivate CLI operations run in the background.

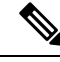

The following ports on the router are recovered when deactivating 8-port 1G Cu IM or 8-port T1/E1 IM: **Note**

- 16 to 23 for Cu IM
- 20 to 23 for T1/E1 IM

# <span id="page-112-0"></span>**Sample Configuration and Verification Examples for Activation or Deactivation of IMs**

The following sections provide sample configuration and verification example for activating or deactivating the following IMs:

### **Sample Configuration and Verification of Activating an 8-port 1G Cu IM (A900-IMA8T)**

The following example displays platform information for the Cisco ASR-920-24SZ-IM Router:

```
*Nov 20 09:31:44.532: %LINK-5-CHANGED: Interface GigabitEthernet0/0/19, changed state to
administratively down
*Nov 20 09:31:44.536: %LINK-5-CHANGED: Interface GigabitEthernet0/0/20, changed state to
administratively down
*Nov 20 09:31:44.541: %LINK-5-CHANGED: Interface GigabitEthernet0/0/21, changed state to
administratively down
*Nov 20 09:31:44.542: %LINK-5-CHANGED: Interface GigabitEthernet0/0/22, changed state to
administratively down
*Nov 20 09:31:44.547: %LINK-5-CHANGED: Interface GigabitEthernet0/0/23, changed state to
administratively down
Router(config-if-range)# exit
Router(config)# exit
```
The following example shows how to activate an 8-port 1G Cu IM (A900-IMA8T) on the Cisco ASR-920-24SZ-IM Router:

```
Router# hw-module
*Nov 20 09:31:53.361: %SYS-5-CONFIG_I: Configured from console by consolesu
Router# hw-module subslot 0/1 activate A900-IMA8T
Command will disable & default configs in module 0 (16-23). Proceed ? [confirm]
Changed ACTIVATED IM: ASR900_IMA8T
Router#
*Nov 20 09:32:11.112: %IOSXE-1-PLATFORM:kernel: Board info b500002
*Nov 20 09:32:11.359: %TRANSCEIVER-6-REMOVED:iomd: Transceiver module removed from
GigabitEthernet0/0/23
*Nov 20 09:32:11.369: %IOSXE_RP_ALARM-6-INFO: ASSERT None GigabitEthernet0/0/23
*Nov 20 09:32:21.743: %SPA_OIR-6-ONLINECARD: SPA (A900-IMA8T) online in subslot 0/1
*Nov 20 09:32:23.639: %LINK-3-UPDOWN: Interface GigabitEthernet0/1/0, changed state to down
*Nov 20 09:32:23.652: %LINK-3-UPDOWN: Interface GigabitEthernet0/1/1, changed state to down
*Nov 20 09:32:23.692: %LINK-3-UPDOWN: Interface GigabitEthernet0/1/2, changed state to down
*Nov 20 09:32:23.697: %LINK-3-UPDOWN: Interface GigabitEthernet0/1/3, changed state to down
*Nov 20 09:32:23.702: %LINK-3-UPDOWN: Interface GigabitEthernet0/1/4, changed state to down
```
\*Nov 20 09:32:23.706: %LINK-3-UPDOWN: Interface GigabitEthernet0/1/5, changed state to down \*Nov 20 09:32:23.711: %LINK-3-UPDOWN: Interface GigabitEthernet0/1/6, changed state to down \*Nov 20 09:32:23.711: %LINK-3-UPDOWN: Interface GigabitEthernet0/1/7, changed state to down

The following example displays platform information for the Cisco ASR-920-24SZ-IM Router:

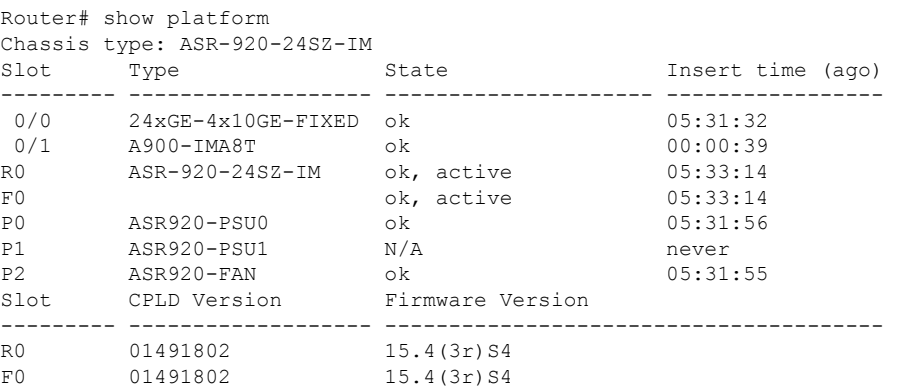

The following example displays sample output for interfaces on the Cisco ASR-920-24SZ-IM Router:

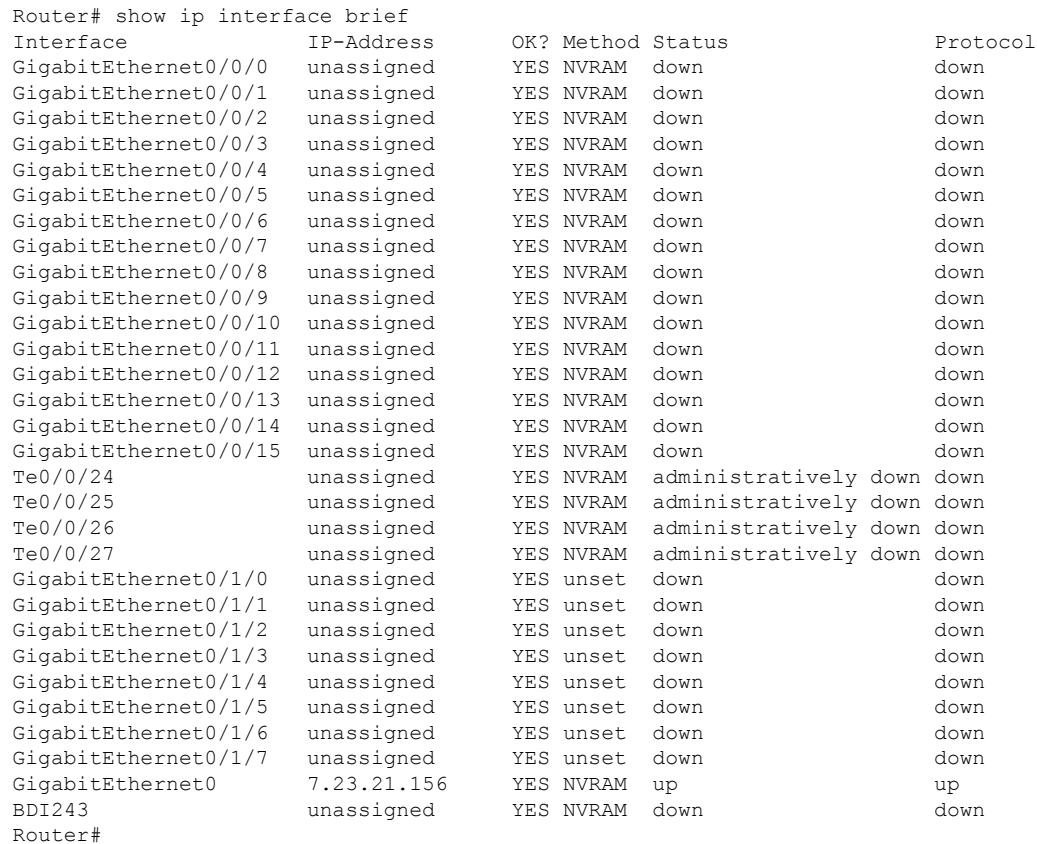

Ш

### **Sample Configuration and Verification for Deactivating an 8-port 1G Cu IM (A900-IMA8T)**

The following example displays system environment information for system components for the Cisco ASR-920-24SZ-IM Router:

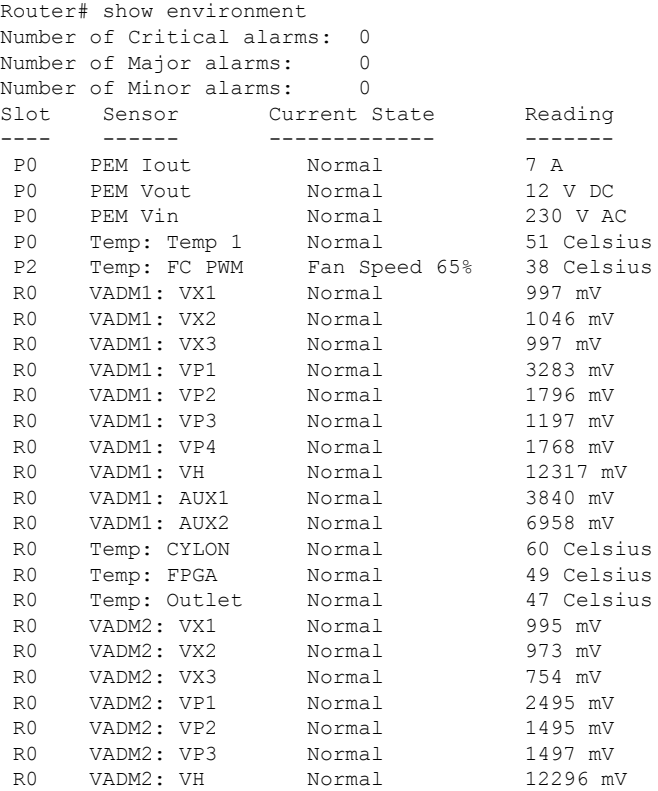

The following example displays platform information for the Cisco ASR-920-24SZ-IM Router:

```
Router# show platform
Chassis type: ASR-920-24SZ-IM
Slot Type State Insert time (ago)
--------- ------------------- --------------------- -----------------
0/0 24xGE-4x10GE-FIXED ok 05:37:55
0/1 A900-IMA8T ok 00:07:02
R0 ASR-920-24SZ-IM ok, active 05:39:37
F0 ok, active 05:39:37
P0 ASR920-PSU0 ok 05:38:19
P1 ASR920-PSU1 N/A never
P2 ASR920-FAN ok 05:38:18
Slot CPLD Version Firmware Version
--------- ------------------- ---------------------------------------
R0 01491802 15.4(3r)S4
F0 01491802 15.4(3r)S4
```
The following example displays sample output for interfaces on the Cisco ASR-920-24SZ-IM Router:

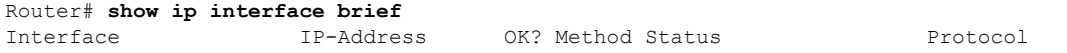

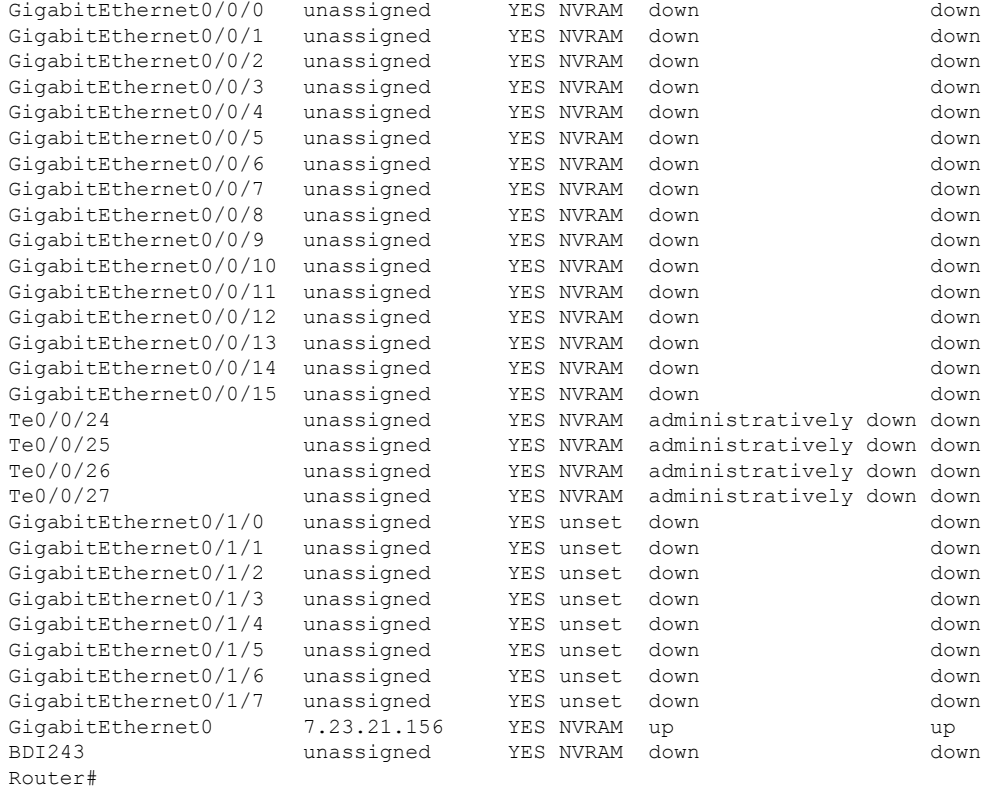

The following example shows how to deactivate 8x1G Cu IM (A900-IMA8T)) on the Cisco ASR-920-24SZ-IM Router:

Router# **hw-module subslot 0/1 deactivate** Command will default configs in module 1. Proceed ? [confirm] Changed ACTIVATED IM: 24xGE-4x10GE-FIXED Router# \*Nov 20 09:40:16.844: %SPA\_OIR-6-OFFLINECARD: SPA (A900-IMA8T) offline in subslot 0/1 \*Nov 20 09:40:16.844: %IOSXE\_OIR-6-SOFT\_STOPSPA: SPA(A900-IMA8T) stopped in subslot 0/1, interfaces disabled \*Nov 20 09:40:17.457: %TRANSCEIVER-6-INSERTED:iomd: transceiver module inserted in GigabitEthernet0/0/23 \*Nov 20 09:41:32.364: %IOSXE\_RP\_ALARM-6-INFO: CLEAR None GigabitEthernet0/0/23 Router#

The following example displays platform information for the Cisco ASR-920-24SZ-IM Router:

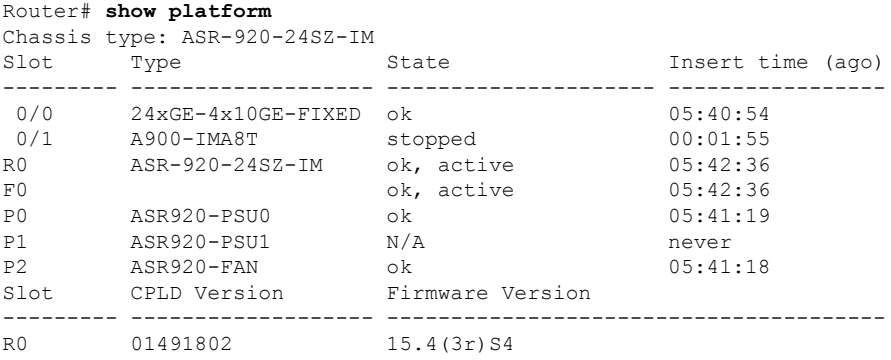

 $\mathbf{I}$ 

F0 01491802 15.4(3r)S4

Router#

The following example displays sample output for interfaces on the Cisco ASR-920-24SZ-IM Router:

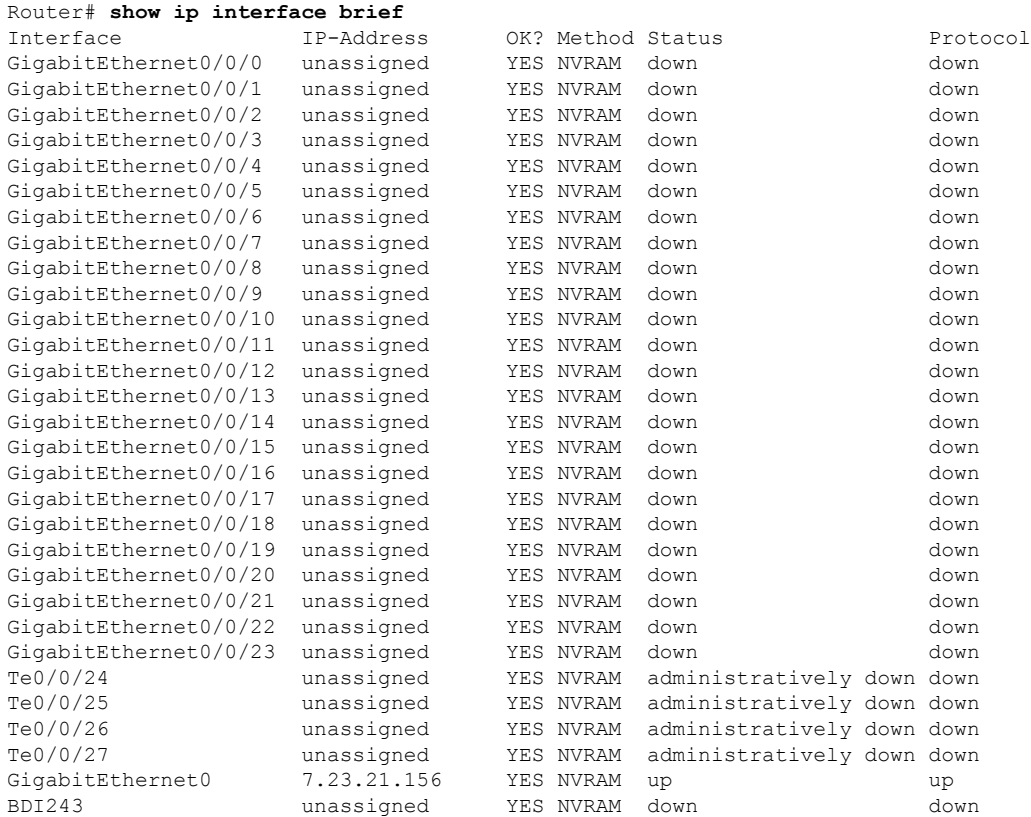

### **Sample Configuration and Verification of Activating 8-port T1/E1 IM (A900-IMA8D)**

The following example shows how to activate 8-port T1/E1 IM (A900-IMA8D) on the Cisco ASR-920-24SZ-IM Router:

```
Router# hw-module subslot 0/1 activate A900-IMA8D
Command will disable & amp; default configs in module 0 (20-23). Proceed ? [confirm]
System reload is required for act/deact of TDM IMs. Proceed with reload ?[confirm]
Changed ACTIVATED IM: ASR900_IMA16D
*Nov 20 09:47:08.155: %TRANSCEIVER-6-REMOVED:iomd: Transceiver module removed from
GigabitEthernet0/0/23
*Nov 20 09:47:08.875: %IOSXE_RP_ALARM-6-INFO: ASSERT None GigabitEthernet0/0/23 [OK]
Proceed with reload? [confirm]
*Nov 20 09:47:22.275: %SYS-5-RELOAD: Reload requested by console. Reload Reason: Reload
Command.Nov 20 09:47:56.304 R0/0:
System Bootstrap, Version 15.4(3r)S4, RELEASE SOFTWARE (fc1)
Technical Support: http://www.cisco.com/techsupport
Copyright (c) 2014 by cisco Systems, Inc.
```
Compiled Fri 20-Jun-14 17:24 by alnguyen

PEX up stream Vendor ID[0x860610b5] PEX down stream vendor ID [0x860610b5] Boot ROM1 Last reset cause: RSP-Board UEA platform with 2097152 Kbytes of main memory Located asr920.bin Image size 266457720 inode num 23, bks cnt 65054 blk size 8\*512

#### #############################################################

Boot image size = 266457720 (0xfe1d278) bytes Package header rev 0 structure detected Calculating SHA-1 hash...done validate package: SHA-1 hash: calculated 872ac9f3:08808feb:9690e7e4:d68c5dc0:18191823 expected 872ac9f3:08808feb:9690e7e4:d68c5dc0:18191823 Image validated Passing control to the main image..

#### Restricted Rights Legend

Use, duplication, or disclosure by the Government is< subject to restrictions as set forth in subparagraph (c) of the Commercial Computer Software - Restricted Rights clause at FAR sec. 52.227-19 and subparagraph (c) (1) (ii) of the Rights in Technical Data and Computer

Software clause at DFARS sec. 252.227-7013.

cisco Systems, Inc. 170 West Tasman Drive

San Jose, California 95134-1706

Cisco IOS Software, ASR920 Software (PPC LINUX IOSD-UNIVERSALK9 NPE-M), Experimental Version 15.5(20141114:175558) [v155\_1\_s\_xe314\_throttle-hargurra-psu 104 Copyright (c) 1986-2014 by Cisco Systems, Inc.

Compiled Sat 15-Nov-14 00:09 by hargurra

Cisco IOS-XE software, Copyright (c) 2005-2014 by cisco Systems, Inc. All rights reserved. Certain components of Cisco IOS-XE software are licensed under the GNU General Public License (" GPL") Version 2.0. The software code licensed under GPL Version 2.0 is free software that comes with ABSOLUTELY NO WARRANTY. You can redistribute and/or modify such GPL code under the terms of GPL Version 2.0. For more details, see the documentation or " License Notice" file accompanying the IOS-XE software, or the applicable URL provided on the flyer accompanying the IOS-XE software. Tmpdisk creation successful, status =  $0$ flashfs[16]: 0 files, 1 directories flashfs[16]: 0 orphaned files, 0 orphaned directories flashfs[16]: Total bytes: 1935360 flashfs[16]: Bytes used: 1024 flashfs[16]: Bytes available: 1934336 Changed ACTIVATED IM: ASR900\_IMA16D This product contains cryptographic features and is subject to United States and local country laws governing import, export, transfer and use. Delivery of Cisco cryptographic products does not imply

third-party authority to import, export, distribute or use encryption. Importers, exporters, distributors and users are responsible for compliance with U.S. and local country laws. By using this product you agree to comply with applicable laws and regulations. If you are unable to comply with U.S. and local laws, return this product immediately.

A summary of U.S. laws governing Cisco cryptographic products may be found at: http://www.cisco.com/wwl/export/crypto/tool/stqrg.html

If you require further assistance please contact us by sending email to export@cisco.com.

cisco ASR-920-24SZ-IM (Freescale P2020) processor (revision 1.2 GHz) with 687112K/6147K bytes of memory. Processor board ID CAT1707V01N 20 Gigabit Ethernet interfaces 4 Ten Gigabit Ethernet interfaces 32768K bytes of non-volatile configuration memory. 2097152K bytes of physical memory. 1328927K bytes of SD flash at bootflash:.

Press RETURN to get started!

Authentication passed PLATFORM:kernel: Board info b500002 \*Nov 20 09:53:23.315: %SPA\_OIR-6-ONLINECARD: SPA (A900-IMA8D) online in subslot 0/1[OK]

The following example displays sample output for interfaces on the Cisco ASR-920-24SZ-IM Router:

#### Router# **show ip interface brief**

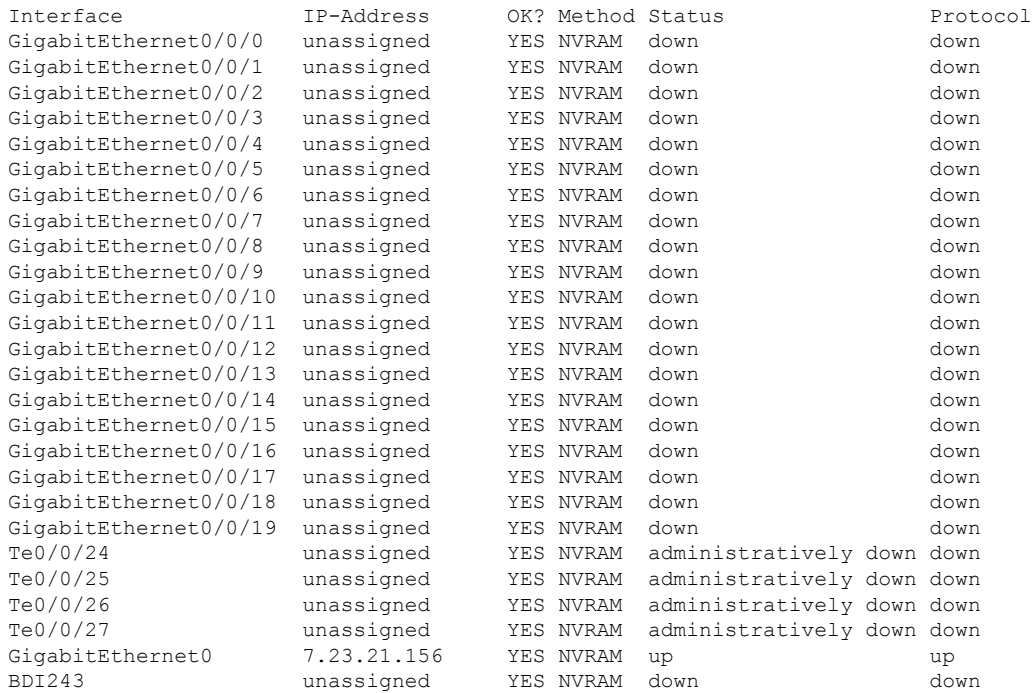

The following example displays platform information for the Cisco ASR-920-24SZ-IM Router:

Router# **show platform** Chassis type: ASR-920-24SZ-IM

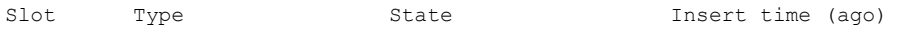

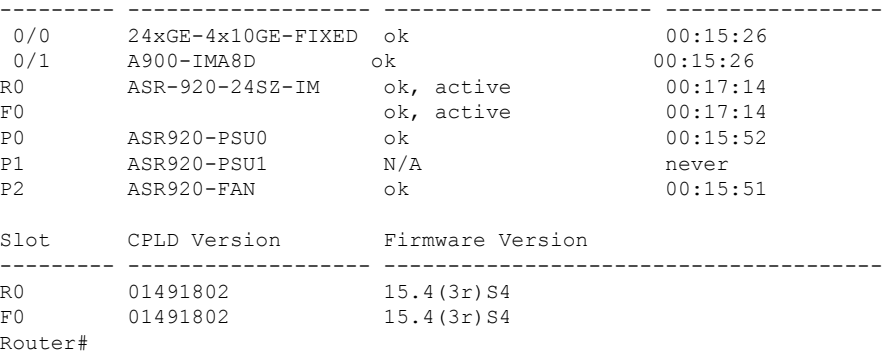

### **Sample Configuration and Verification of Deactivating 8-port T1/E1 IM (A900-IMA8D)**

The following example displays platform information for the Cisco ASR-920-24SZ-IM Router:

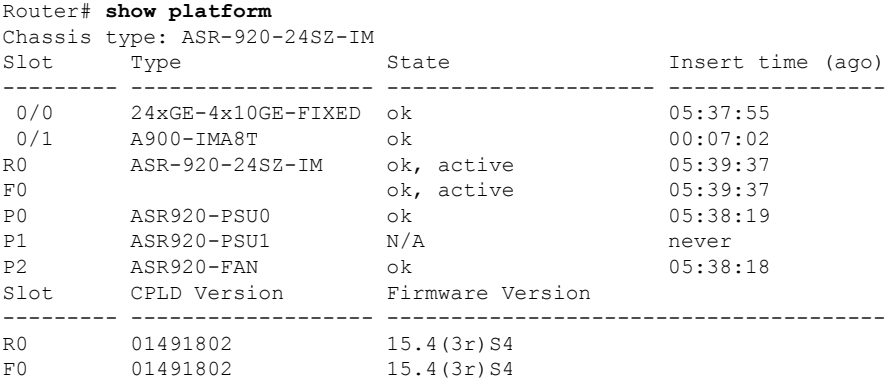

The following example displays sample output for interfaces on the Cisco ASR-920-24SZ-IM Router:

#### Router# **show ip interface brief**

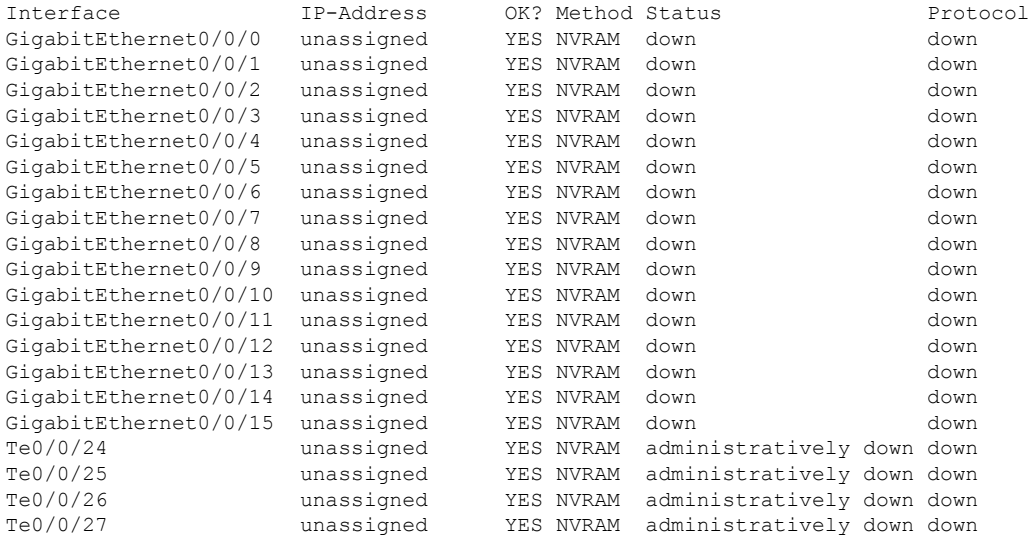

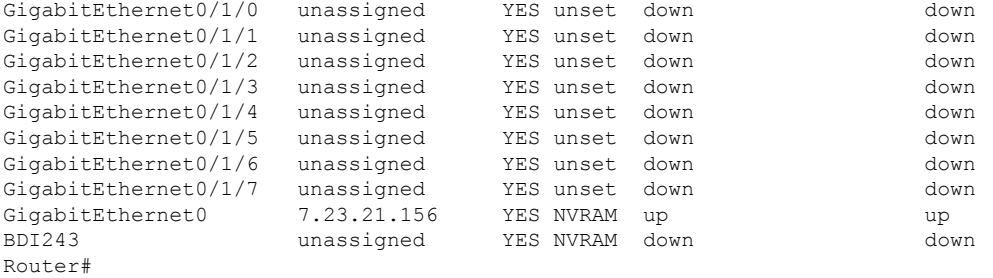

The following example shows how to deactivate 8-port T1/E1 IM (A900-IMA8D) on the Cisco ASR-920-24SZ-IM Router:

#### Router# **hw-module subslot 0/1 deactivate**

Command will default configs in module 1. Proceed ? [confirm] System reload is required for act/deact of TDM IMs. Proceed with reload ?[confirm] Changed ACTIVATED IM: 24xGE-4x10GE-FIXED[OK] Proceed with reload? [confirm] \*Nov 20 10:17:16.968: %SYS-5-RELOAD: Reload requested by console. Reload Reason: Reload Command.Nov 20 10:17:49.956 R0/0: %PMAN-5-EXITACTION: Process manager System Bootstrap, Version 15.4(3r)S4, RELEASE SOFTWARE (fc1) Technical Support: http://www.cisco.com/techsupport Copyright (c) 2014 by cisco Systems, Inc. Compiled Fri 20-Jun-14 17:24 by alnguyen PEX up stream Vendor ID[0x860610b5] PEX down stream vendor ID [0x860610b5] Boot ROM1 Last reset cause: RSP-Board UEA platform with 2097152 Kbytes of main memory Located asr920.bin Image size 266457720 inode num 23, bks cnt 65054 blk size 8\*512

#### #################################################

Boot image size =  $266457720$  (0xfeld278) bytes Package header rev 0 structure detected Calculating SHA-1 hash...done validate package: SHA-1 hash: calculated 872ac9f3:08808feb:9690e7e4:d68c5dc0:18191823 expected 872ac9f3:08808feb:9690e7e4:d68c5dc0:18191823 Image validated Passing control to the main image.. Restricted Rights Legend Use, duplication, or disclosure by the Government is subject to restrictions as set forth in subparagraph (c) of the Commercial Computer Software - Restricted Rights clause at FAR sec. 52.227-19 and subparagraph (c) (1) (ii) of the Rights in Technical Data and Computer Software clause at DFARS sec. 252.227-7013. cisco Systems, Inc. 170 West Tasman Drive San Jose, California 95134-1706 Cisco IOS Software, ASR920 Software (PPC LINUX IOSD-UNIVERSALK9 NPE-M), Experimental Version 15.5(20141114:175558) [v155\_1\_s\_xe314\_throttle-hargurra-psu 104] Copyright (c) 1986-2014 by Cisco Systems, Inc. Compiled Sat 15-Nov-14 00:09 by hargurra Cisco IOS-XE software, Copyright (c) 2005-2014 by cisco Systems, Inc. All rights reserved. Certain components of Cisco IOS-XE software are licensed under the GNU General Public License ("GPL") Version 2.0. The software code licensed under GPL Version 2.0 is free software that comes with ABSOLUTELY NO WARRANTY. You can redistribute and/or modify such

GPL code under the terms of GPL Version 2.0. For more details, see the documentation or "License Notice" file accompanying the IOS-XE software, or the applicable URL provided on the flyer accompanying the IOS-XE software. Tmpdisk creation successful, status = 0 flashfs[16]: 0 files, 1 directories flashfs[16]: 0 orphaned files, 0 orphaned directories flashfs[16]: Total bytes: 1935360 flashfs[16]: Bytes used: 1024 flashfs[16]: Bytes available: 1934336 Changed ACTIVATED IM: 24xGE-4x10GE-FIXED This product contains cryptographic features and is subject to United States and local country laws governing import, export, transfer and use. Delivery of Cisco cryptographic products does not imply third-party authority to import, export, distribute or use encryption. Importers, exporters, distributors and users are responsible for compliance with U.S. and local country laws. By using this product you agree to comply with applicable laws and regulations. If you are unable to comply with U.S. and local laws, return this product immediately. A summary of U.S. laws governing Cisco cryptographic products may be found at: http://www.cisco.com/wwl/export/crypto/tool/stqrg.html If you require further assistance please contact us by sending email to export@cisco.com. cisco ASR-920-24SZ-IM (Freescale P2020) processor (revision 1.2 GHz) with 687112K/6147K bytes of memory. Processor board ID CAT1707V01N 24 Gigabit Ethernet interfaces 4 Ten Gigabit Ethernet interfaces 32768K bytes of non-volatile configuration memory. 2097152K bytes of physical memory. 1328927K bytes of SD flash at bootflash:. SETUP: new interface GigabitEthernet0/0/20 placed in "shutdown" state SETUP: new interface GigabitEthernet0/0/21 placed in "shutdown" state SETUP: new interface GigabitEthernet0/0/22 placed in "shutdown" state SETUP: new interface GigabitEthernet0/0/23 placed in "shutdown" state Press RETURN to get started! Authentication passed \*Nov 20 10:23:14.107: %PKI-6-CONFIGAUTOSAVE: Running configuration saved to NVRAM[OK] \*Nov 20 10:23:29.665: %CALL\_HOME-6-CALL\_HOME\_ENABLED: Call-home is enabled by Smart Agent for Licensing. \*Nov 20 10:23:29.666: %SMART\_LIC-5-COMM\_RESTORED: Communications with Cisco licensing cloud restored

\*Nov 20 10:24:14.037: %SPA\_OIR-6-ONLINECARD: SPA (24xGE-4x10GE-FIXED) online in subslot 0/0

#### The following example displays platform information for the Cisco ASR-920-24SZ-IM Router:

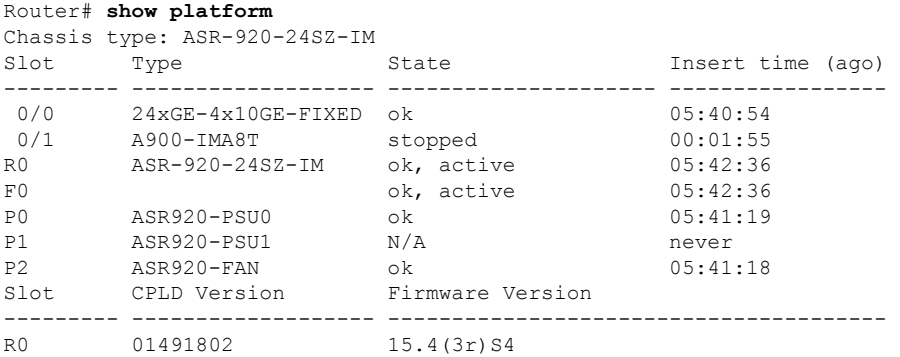

 $\overline{\phantom{a}}$ 

F0 01491802 15.4(3r)S4

Router#

The following example displays sample output for interfaces on the Cisco ASR-920-24SZ-IM Router:

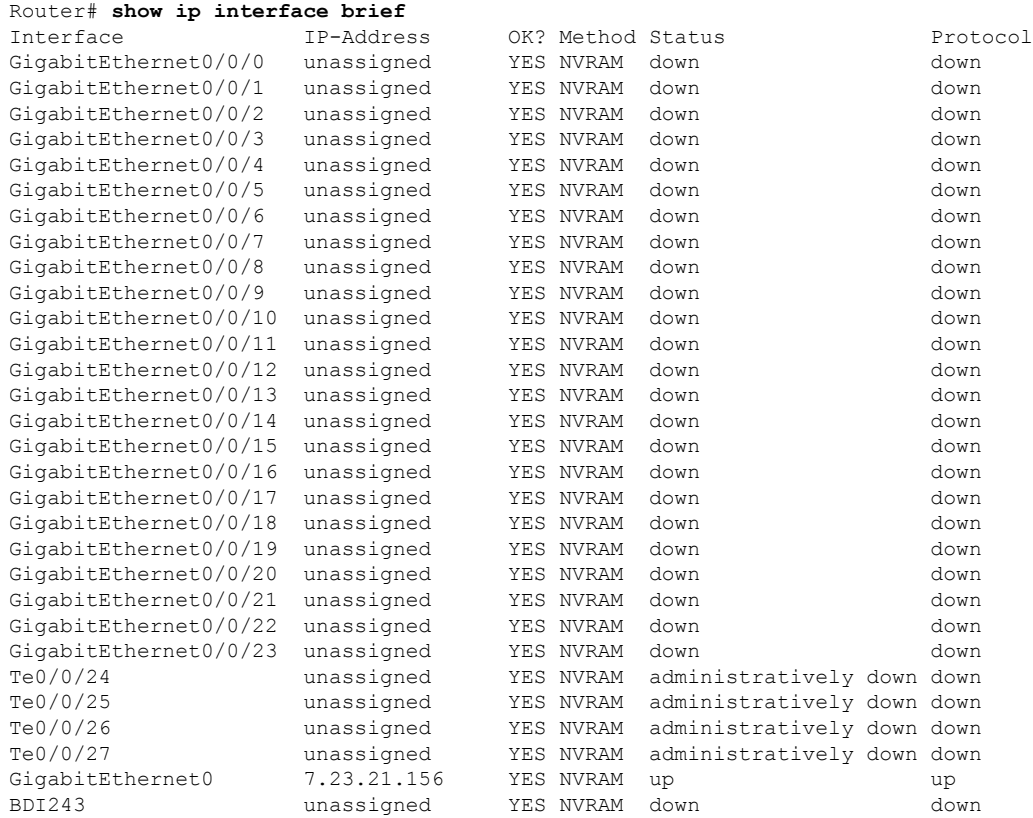

I

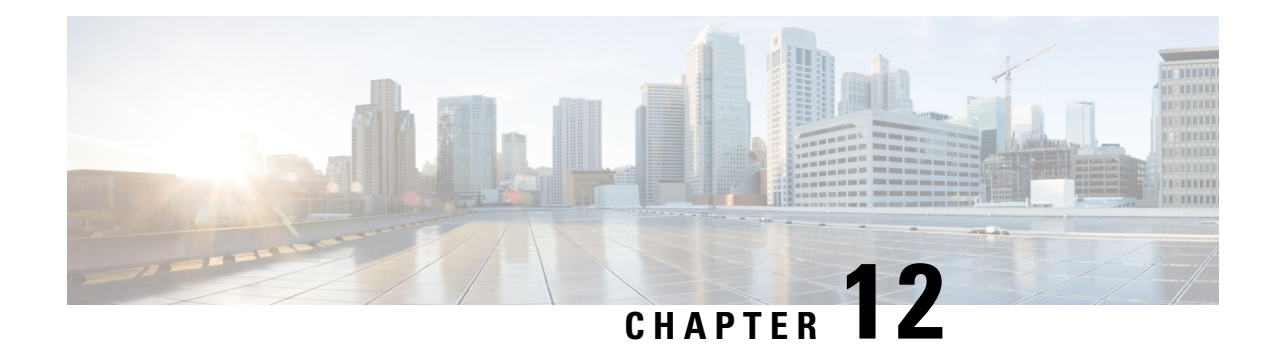

# **Configuring Ethernet Interfaces**

This chapter provides information about configuring the Gigabit Ethernet interface on the Cisco ASR 920 Series Router.

For more information about the commands used in this chapter, see the *Cisco IOS XE 3S Command References*.

Effective Cisco IOS-XE Release 3.16S, the Cisco ASR-920-12SZ-IM Aggregation Services Router was added to the Cisco ASR 920 Series Routers family.

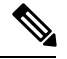

On the Cisco ASR-920-12SZ-IM Aggregation Services Router, ports from 12 through 15 can operate at either 1G or 10G, and operates in a mutually exclusive way. You cannot insert both 1G and 10G together. If you insert IG IMs (A900-IMA8T1Z, A900-IMA8S1Z, A900-IMA8T, A900-IMA8S), the dual rate port supports only 10G. **Note**

- [Configuring](#page-124-0) an Interface, on page 107
- [Specifying](#page-126-0) the Interface Address on an Interface, on page 109
- [Modifying](#page-127-0) the Interface MTU Size, on page 110
- Configuring the [Encapsulation](#page-128-0) Type, on page 111
- Configuring [Autonegotiation](#page-128-1) on an Interface, on page 111
- [Configuring](#page-129-0) Carrier Ethernet Features, on page 112
- Saving the [Configuration,](#page-129-1) on page 112
- Shutting Down and [Restarting](#page-130-0) an Interface, on page 113
- Verifying the Interface [Configuration,](#page-130-1) on page 113
- [Verifying](#page-131-0) Interface Status, on page 114
- Configuring [LAN/WAN-PHY](#page-133-0) Controllers, on page 116
- [Configuration](#page-135-0) Examples, on page 118

## <span id="page-124-0"></span>**Configuring an Interface**

This section lists the required configuration steps to configure Gigabit and Ten Gigabit Ethernet interfaces. Follow these steps to configure your interface:

 $\mathbf I$ 

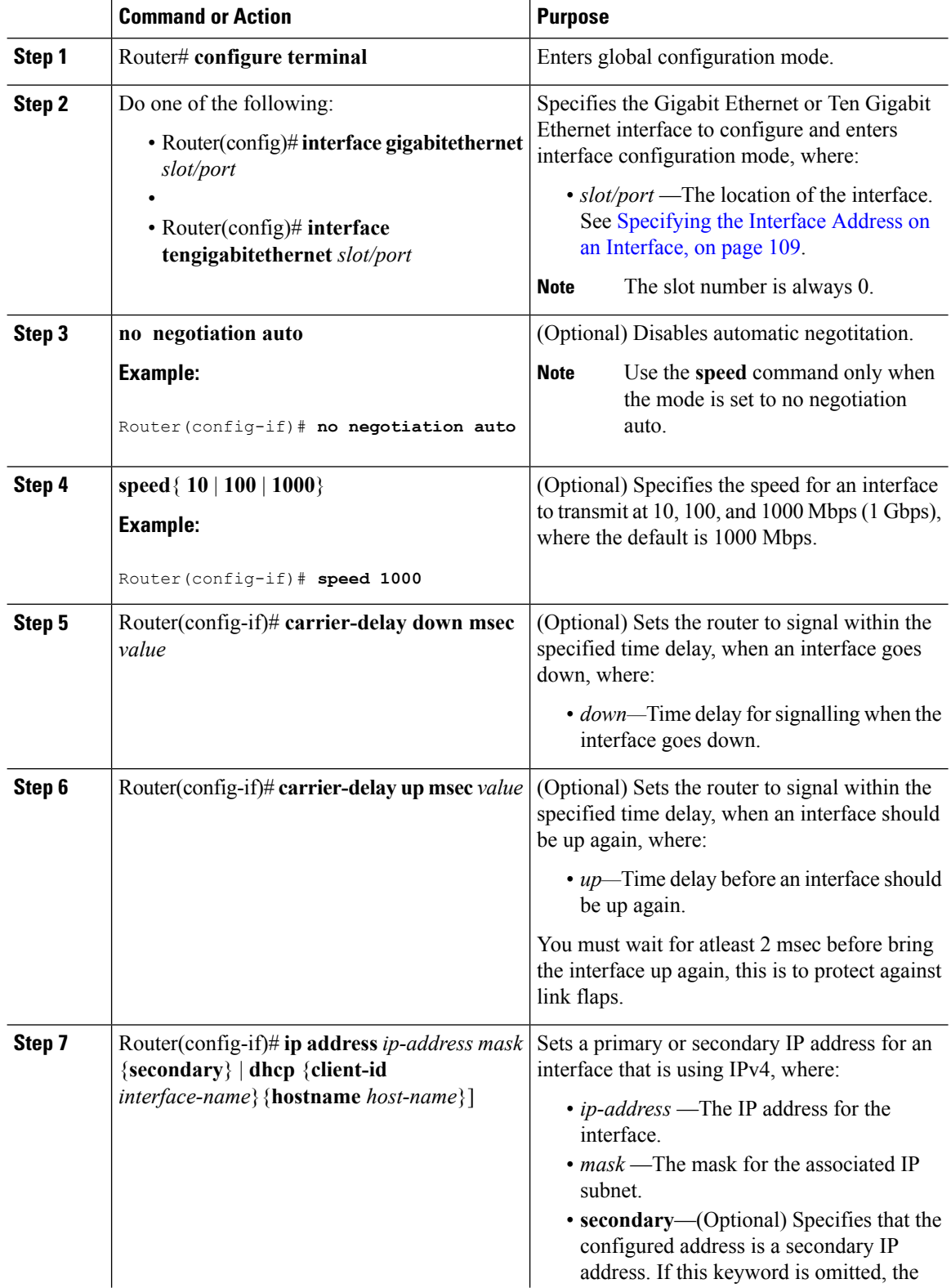

#### **Procedure**

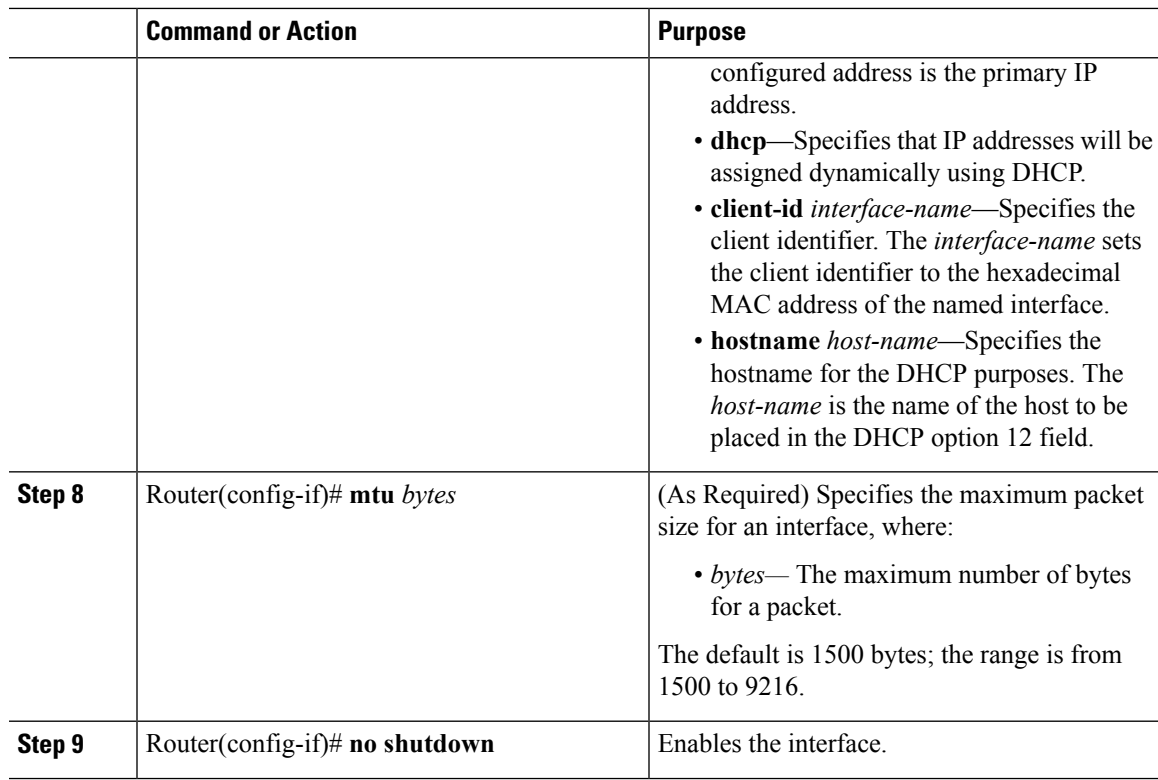

# <span id="page-126-0"></span>**Specifying the Interface Address on an Interface**

To configure or monitor Ethernet interfaces, you need to specify the physical location of the interface in the CLI. The interface address format is slot/port, where:

• slot—The chassis slot number in the Cisco ASR 920 Series Router of the interface.

**Note** The interface slot number is always 0.

- subslot—The subslot of the interface. Interface subslots are always 0.
- port—The number of the individual interface port on an interface.

```
Router(config)# interface GigabitEthernet 0/0/0
no ip address
 shutdown
negotiation auto
no cdp enable
```
## <span id="page-127-0"></span>**Modifying the Interface MTU Size**

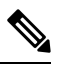

**Note** The router supports only eight unique MTUs.

The Cisco IOS software supports three different types of configurable maximum transmission unit (MTU) options at different levels of the protocol stack:

- Interface MTU—The interface checks the MTU value of incoming traffic. Different interface types support different interface MTU sizes and defaults. The interface MTU defines the maximum packet size allowable (in bytes) for an interface before drops occur. If the frame is smaller than the interface MTU size, but is not smaller than the minimum frame size for the interface type (such as 64 bytes for Ethernet), then the frame continues to process.
- IP MTU—Can be specified on an interface. If an IP packet exceeds the IP MTU size, then the packet is fragmented.
- Tag or Multiprotocol Label Switching (MPLS) MTU—Can be specified on an interface and allows up to six different tag headers to be attached to a packet. The maximum number of tag headers (also referred to as labels) depends on your Cisco IOS software release.

Encapsulation methods and MPLS MTU labels add additional overhead to a packet. For example, Subnetwork Access Protocol (SNAP) encapsulation adds an 8-byte header, dot1q encapsulation adds a 4-byte header, and each MPLS label adds a 4-byte header (*n* labels x 4 bytes).

For the Gigabit Ethernet interface on the router, the default MTU size is 1500 bytes. The maximum configurable MTU is 9216 bytes. The interface automatically adds an additional 22 bytes to the configured MTU size to accommodate some of the additional overhead.

### **Interface MTU Configuration Guidelines**

When configuring the interface MTU size, consider the following guidelines:

- The default interface MTU size accommodates a 1500-byte packet, plus 22 additional bytes to cover the following additional overhead:
	- Layer 2 header—14 bytes
	- Dot1q header—4 bytes
	- CRC—4 bytes
- If you are using MPLS, be sure that the **mpls mtu** command is configured for a value less than or equal to the interface MTU.
- If you are using MPLS labels, then you should increase the default interface MTU size to accommodate the number of MPLS labels. Each MPLS label adds 4 bytes of overhead to a packet.

### **Interface MTU Configuration Task**

To modify the MTU size on an interface, use the following command in interface configuration mode:

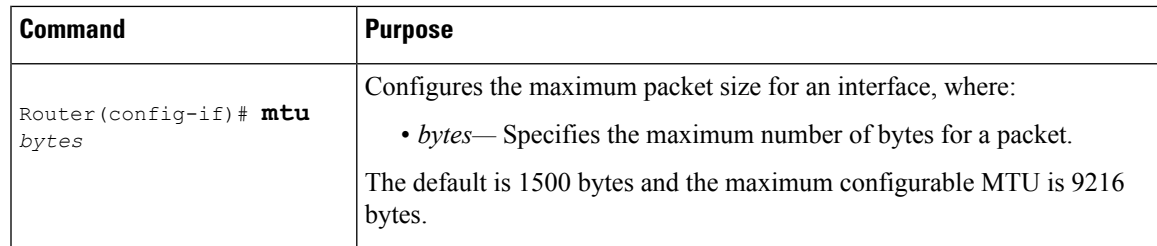

To return to the default MTU size, use the **no** form of the command.

### **Verifying the MTU Size**

To verify the MTU size for an interface, use the **show interfaces gigabitethernet** privileged EXEC command and observe the value that is shown in the "MTU" field.

The following example shows an MTU size of 1500 bytes for interface port 0 (the first port) on the Gigabit Ethernet interface in slot 0 of the router:

```
Router# show interface gigabitEthernet 0/0/0
GigabitEthernet0/0/0 is down, line protocol is down
Hardware is 8xGE-4x10GE-FIXED, address is 6073.5cff.8080 (bia 6073.5cff.8080)
MTU 1500 bytes, BW 1000000 Kbit/sec, DLY 10 usec,
reliability 255/255, txload 1/255, rxload 1/255
Encapsulation ARPA, loopback not set
Keepalive set (10 sec)
```
## <span id="page-128-0"></span>**Configuring the Encapsulation Type**

The encapsulation supported by the interfaces is IEEE 802.1Q and IEEE 802.1ad encapsulation for virtual LANs (VLANs).

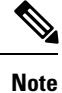

VLANs are only supported on Ethernet Virtual Connection (EVC) service instances and Trunk Ethernet Flow Point (EFP) interfaces. For more information about how to configure these features, see the *Configuring Ethernet Virtual Connections* document.

## <span id="page-128-1"></span>**Configuring Autonegotiation on an Interface**

Gigabit Ethernet interfaces use a connection-setup algorithm called *autonegotiation.* Autonegotiation allows the local and remote devices to configure compatible settings for communication over the link. Using autonegotiation, each device advertises its transmission capabilities and then agrees upon the settings to be used for the link.

For the Gigabit Ethernet interfaces on the router, flow control is autonegotiated when autonegotiation is enabled. Autonegotiation is enabled by default.

When enabling autonegotiation, consider these guidelines:

- If autonegotiation is disabled on one end of a link, it must be disabled on the other end of the link. If one end of a link has autonegotiation disabled while the other end of the link does not, the link will not come up properly on both ends.
- Flow control is enabled by default.
- Flow control will be on if autonegotiation is disabled on both ends of the link.

### **Enabling Autonegotiation**

To enable autonegotiation on a Gigabit Ethernet interface, use the following command in interface configuration mode:

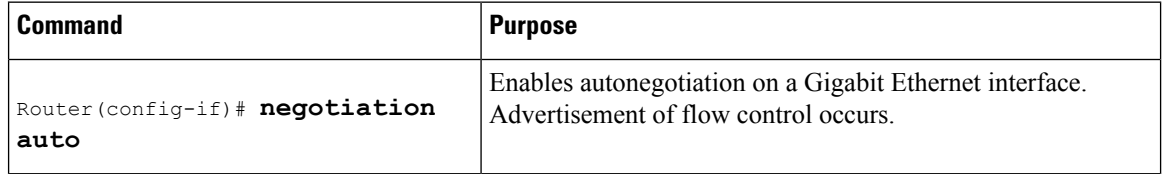

### **Disabling Autonegotiation**

Autonegotiation is automatically enabled and can be disabled on Gigabit Ethernet interfaces . During autonegotiation, advertisement for flow control, speed, and duplex occurs, depending on the media (fiber or copper) in use.

Speed and duplex configurations can be advertised using autonegotiation. However, the only values that are negotiated are:

• For Gigabit Ethernet interfaces using RJ-45 copper interfaces—1000 Mbps for speed and full-duplex mode. Link speed is not negotiated when using fiber interfaces.

To disable autonegotiation, use the following command in interface configuration mode:

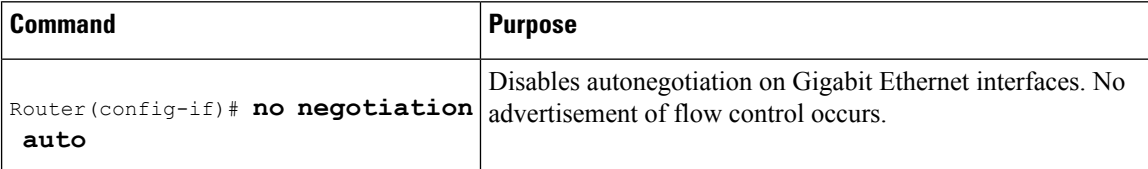

## <span id="page-129-1"></span><span id="page-129-0"></span>**Configuring Carrier Ethernet Features**

For information about configuring an Ethernet interface as a layer 2 Ethernet virtual circuit (EVC) or Ethernet flow point (EFP), see Carrier Ethernet [Configuration](http://www.cisco.com/en/US/docs/ios-xml/ios/cether/configuration/xe-3s/ce-ether-vc-infra-xe.html) Guide, Cisco IOS XE Release 3S.

## **Saving the Configuration**

To save your running configuration to NVRAM, use the following command in privileged EXEC configuration mode:

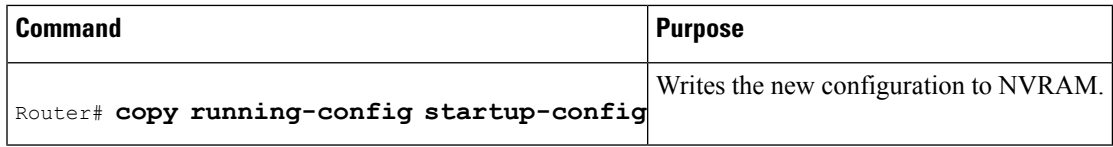

For information about managing yoursystem image and configuration files, refer to the Cisco IOS [Configuration](http://www.cisco.com/en/US/products/ps9587/tsd_products_support_series_home.html) Fundamentals [Configuration](http://www.cisco.com/en/US/products/ps9587/tsd_products_support_series_home.html) Guide and Cisco IOS [Configuration](http://www.cisco.com/en/US/docs/ios/12_2/configfun/command/reference/ffun_r.html) Fundamentals Command Reference publications that correspond to your Cisco IOS software release.

## <span id="page-130-0"></span>**Shutting Down and Restarting an Interface**

You can shut down and restart any of the interface ports on an interface independently of each other. Shutting down an interface stops traffic and enters the interface into an "administratively down" state.

There are no restrictions for online insertion and removal (OIR) of Gigabit Ethernet interfaces; you can remove them at any time.

If you are preparing for an OIR, it is not necessary to independently shut down each of the interfaces prior to deactivation of the module.

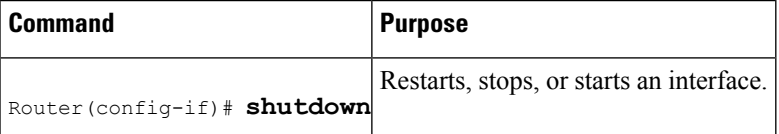

To shut down an interface, use the following command in interface configuration mode:

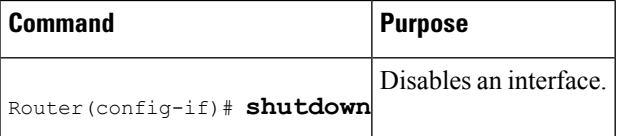

To enable traffic on an interface, use the following command in interface configuration mode:

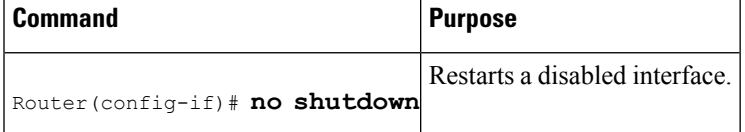

## <span id="page-130-1"></span>**Verifying the Interface Configuration**

Besides using the **show running-configuration** command to display your router configuration settings, you can use the **show interfaces gigabitethernet** command to get detailed information on a per-port basis for your Gigabit Ethernet interface.

### **Verifying Per-Port Interface Status**

To find detailed interface information on a per-port basis for the Gigabit Ethernet interface, use the **show interfaces gigabitethernet** command.

The following example provides sample output for interface port 0 on the interface located in slot 1 of the router:

```
Router# show interface gigabitEthernet 0/0/7
GigabitEthernet0/0/7 is up, line protocol is up
Hardware is 8xGE-4x10GE-FIXED, address is 6073.5cff.8087 (bia 6073.5cff.8087)
MTU 1500 bytes, BW 1000000 Kbit/sec, DLY 10 usec,
reliability 255/255, txload 1/255, rxload 1/255
Encapsulation ARPA, loopback not set
Keepalive set (10 sec)
Full Duplex, 1000Mbps, link type is auto, media type is RJ45
output flow-control is off, input flow-control is on
ARP type: ARPA, ARP Timeout 04:00:00
Last input never, output never, output hang never
Last clearing of "show interface" counters never
Input queue: 0/375/0/0 (size/max/drops/flushes); Total output drops: 0
Queueing strategy: fifo
Output queue: 0/40 (size/max)
5 minute input rate 0 bits/sec, 0 packets/sec
5 minute output rate 0 bits/sec, 0 packets/sec
0 packets input, 0 bytes, 0 no buffer
Received 0 broadcasts (0 IP multicasts)
0 runts, 0 giants, 0 throttles
0 input errors, 0 CRC, 0 frame, 0 overrun, 0 ignored
0 watchdog, 0 multicast, 0 pause input
0 packets output, 0 bytes, 0 underruns
0 output errors, 0 collisions, 1 interface resets
0 unknown protocol drops
0 babbles, 0 late collision, 0 deferred
0 lost carrier, 0 no carrier, 0 pause output
0 output buffer failures, 0 output buffers swapped out
```
## <span id="page-131-0"></span>**Verifying Interface Status**

You can use various **show** commands to view information specific to SFP, SFP+, CWDM, and DWDM optical transceiver modules.

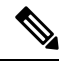

**Note** The **show interface transceiver** command is *not* supported on the router.

To check or verify the status of an SFP Module or SFP+ Module, use the following **show** commands:

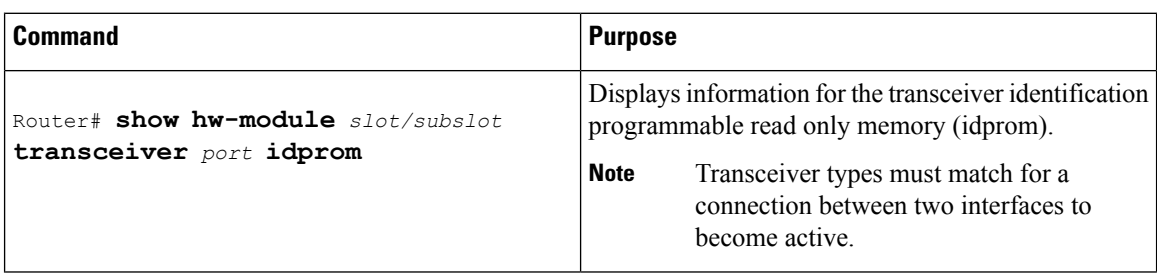

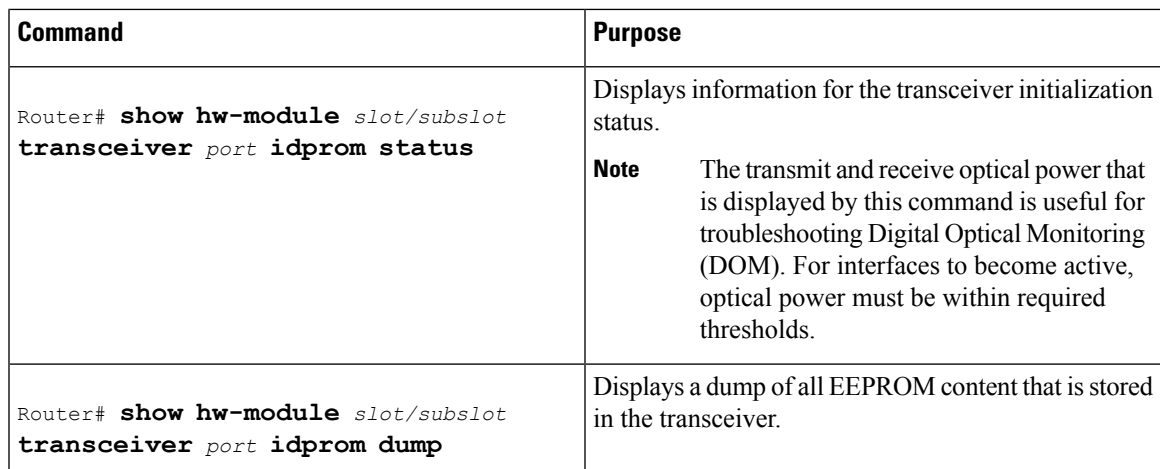

Following are sample output of several **show** commands for SFP Modules and SFP+ Modules.

The following show hw-module subslot command sample output is for SFP-GE-S:

```
Router# show hw-module subslot 0/0 transceiver 9 idprom
IDPROM for transceiver GigabitEthernet0/0/0:Description = SFP optics (type 3) Transceiver
Type: = GE SX (19) Product Indentifier (PID) = FTRJ8519P1BNL-C6Vendor Revision = ASerial
Number (SN) = FNS1037R8DHVendor Name = CISCO-FINISARVendor OUI (IEEE company ID) = 00.90.65
 (36965)CLEI code = IPUIALJRAACisco part number = 10-2143-01Device State = Enabled.Date
code (yy/mm/dd) = 06/09/14Connector type = LC.Encoding = 8B10BNRZNominal bitrate = GE (1300
Mbits/s) Minimum bit rate as % of nominal bit rate = not specifiedMaximum bit rate as %
of nominal bit rate = not specified
```
The following show hw-module subslot command sample output is for CWDM 1490:

```
Router# show hw-module subslot 0/0 transceiver 2 idpromIDPROM for transceiver
GigabitEthernet0/0/2:Description = SFP optics (type 3) Transceiver Type: = GE CWDM 1490
(28) Product Indentifier (PID) = FWDM-16217D49CSCVendor Revision = CSerial Number (SN) =
FNS10500HA9Vendor Name = CISCO-FINISARVendor OUI (IEEE company ID) = 00.90.65 (36965)CLEI
code = CNTRVX0FAACisco part number = 10-1884-01Device State = Enabled.Date code (yy/mm/dd)
 = 06/12/12Connector type = LC.Encoding = 8B10BNRZNominal bitrate = (2700 Mbits/s) Minimum
bit rate as % of nominal bit rate = not specifiedMaximum bit rate as % of nominal bit rate
 = not specified
```
The following show hw-module subslot command sample output is for an SFP+ module:

```
Router# show
hw-module subslot 2/2 transceiver 9 idprom brief
IDPROM for transceiver TenGigabitEthernet0/0/9:
Description = SFP or SFP+ optics (type 3)
Transceiver Type: = SFP+ 10GBASE-SR (273)
Product Identifier (PID) = SFP-10G-SR
Vendor Revision = 1
Serial Number (SN) = JUS1803G2FT
Vendor Name = CISCO-JDSU
Vendor OUI (IEEE company ID) = 00.01.9C (412)
CLEI code = COUIA8NCAA
Cisco part number = 10-2415-03
Device State = Enabled.
Date code (vv/mm/dd) = 14/01/18Connector type = LC.
Encoding = 4b5b
```
NRZ Manchester Nominal bitrate = (10300 Mbits/s) Minimum bit rate as % of nominal bit rate = not specified Maximum bit rate as % of nominal bit rate = not specified

The following show hw-module subslot command sample output is for an SFP+ module:

Router# **show hw-module subslot 0/3 transceiver 9 status**

The Transceiver in slot 0 subslot 0 port 9 is enabled. Module temperature = +24.773 C Transceiver Tx supply voltage = 3291.3 mVolts Transceiver Tx bias current = 6024 uAmps Transceiver Tx power =  $-2.3$  dBm Transceiver Rx optical power =  $-2.9$  dBm

The following sample output is for SFP-GE-SX:

```
Router# show hw-module subslot 0/0 transceiver 9 idprom dump
IDPROM for transceiver GigabitEthernet0/0/0:Description = SFP optics (type 3) Transceiver
Type: = GE SX (19) Product Indentifier (PID) = FTRJ8519P1BNL-C6Vendor Revision = ASerial
Number (SN) = FNS1037R8DHVendor Name = CISCO-FINISARVendor OUI (IEEE company ID) = 00.90.65
 (36965)CLEI code = IPUIALJRAACisco part number = 10-2143-01Device State = Enabled.
SFP IDPROM Page 0xA0:000: 03 04 07 00 00 00 01 00 00 00010: 00 01 0D 00 00 00 37 1B 00
00020: 43 49 53 43 4F 2D 46 49 4E 49030: 53 41 52 20 20 20 00 00 90 65040: 46 54 52 4A 38
35 31 39 50 31050: 42 4E 4C 2D 43 36 41 20 20 20060: 03 52 00 74 00 1A 00 00 46 4E070: 53
31 30 33 37 52 38 44 48 20080: 20 20 20 20 30 36 30 39 31 34090: 20 20 58 80 01
SFP IDPROM Page 0xA2:000: 6D 00 E3 00 67 00 F3 00 98 58010: 69 78 90 88 71 48 1D 4C 01
F4020: 17 70 03 E8 25 19 02 F5 25 19030: 04 A9 E3 EE 01 DF 8F C5 02 EC040: 00 00 00 00 00
00 00 00 00 00050: 00 00 00 00 00 00 00 00 00 00060: 00 00 00 00 00 00 00 00 3E 5D070: 01
79 C0 5B AC 86 01 00 00 00080: 00 AA FF FD 01 00 00 00 01 00090: 00 00 00 00 00 3A 1B 70
80 D8100: 00 62 00 28 00 22 00 00 00 00110: 82 F8 05 40 00 00 05 40 00 00120: 00 00 00 00
00 00 00 01 49 50130: 55 49 41 4C 4A 52 41 41 31 30140: 2D 32 31 34 33 2D 30 31 56 30150:
31 20 89 FB 55 00 00 00 00 78160: 00 00 00 00 00 00 00 00 00 00170: 00 00 00 00 00 00 00
00 00 00180: 00 00 00 00 00 00 00 00 00 00190: AA AA 53 46 50 2D 47 45 2D 53200: 20 20 20
20 20 20 20 20 20 20210: 20 20 00 00 00 00 00 00 00 00220: 00 00 00 A2 00 00 00 00 00 00230:
00 00 00 00 00 00 00 00 00 00240: 00 00 00 00 00 00 00 00 00 40250: 00 40 00 00 00 00Router#
```
**Note**

VID for optics that are displayed in **show inventory** command and vendor revision that is shown in **idprom detail** command output are stored in different places in Idprom.

## <span id="page-133-0"></span>**Configuring LAN/WAN-PHY Controllers**

The LAN/WAN-PHY controllers are configured in the physical layer control element of the Cisco IOS XE software. Use the **hw-module subslot** *slot/subslot* **enable lan** command to configure the LAN-PHY mode.

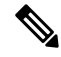

**Note** WAN-PHY Mode is not currently supported on the Cisco ASR 920 Series Router.

### **Configuring the LAN-PHY Mode**

This section describes how to configure the LAN-PHY mode on the Gigabit Ethernet interfaces.

 $\mathbf{l}$ 

#### **Procedure**

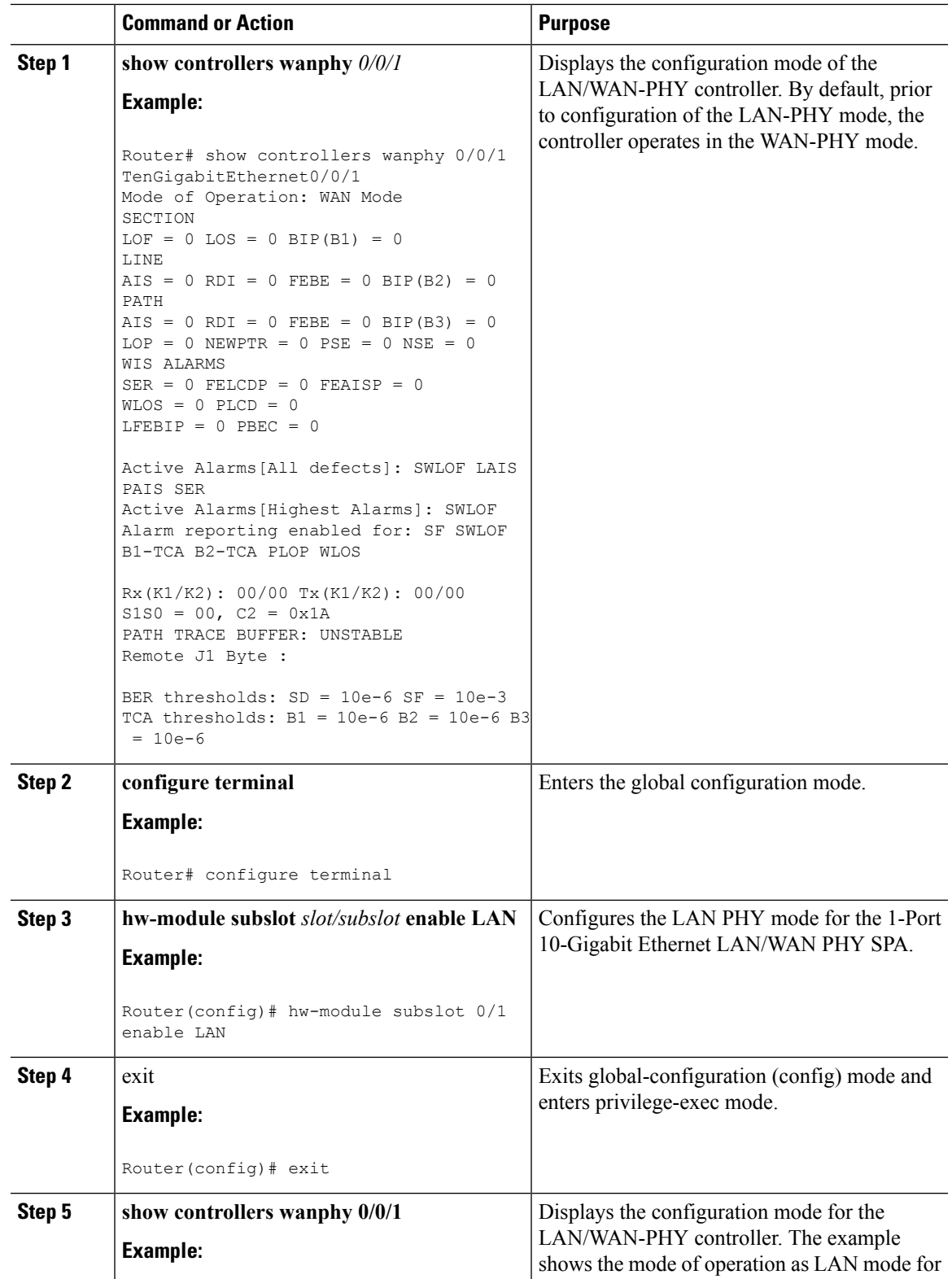

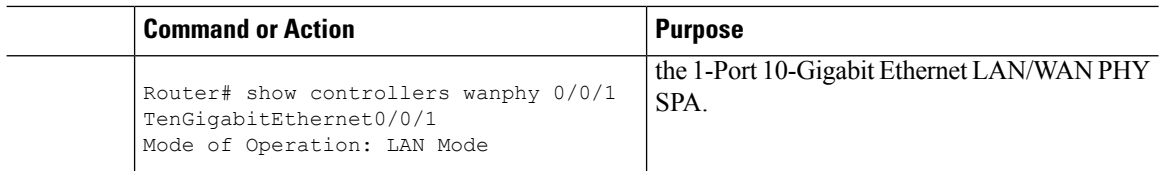

### **Configuring WAN-PHY Signal Failure and Signal Degrade Bit Error Rates**

**Note** WAN-PHY Mode is not supported on the Cisco ASR 920 Series Router.

This section describes how to configure WAN-PHY Signal Failure (SF) and Signal Degrade (SD) Bit Error Rate (BER) reporting and thresholds.

A Signal Failure (SF) alarm is declared if the line bit error (B2) rate exceeds a user-provisioned threshold range (over the range of 10e-3 to 10e-9).

A Signal Degrade (SD) alarm is declared if the line bit error (B2) rate exceeds a user-provisioned threshold range (over the range of 10e-3 to 10e-9). If the B2 errors cross the SD threshold, a warning of link quality degradation is triggered. The WAN-PHY alarms are required for some users who are upgrading their Layer 2 core network from a SONET ring to a 10-Gigabit Ethernet ring.

**Note**

The controller must be in the WAN-PHY mode prior to configuring the SF and SD BER reporting and thresholds.

## <span id="page-135-0"></span>**Configuration Examples**

This section includes the following configuration examples:

### **Basic Interface Configuration**

The following example shows how to enter the global configuration mode to specify the interface that you want to configure, configure an IP address for the interface, and save the configuration.

```
! Enter global configuration mode.
!
Router# configure terminal
!
! Enter configuration commands, one per line. End with CNTL/Z.
!
! Specify the interface address.
!
Router(config)# interface gigabitethernet 0/0/1
!
! Configure an IP address.
!
Router(config-if)# ip address 192.168.50.1 255.255.255.0
!
```

```
! Start the interface.
!
Router(config-if)# no shut
!
! Save the configuration to NVRAM.
!
Router(config-if)# exit
Router# copy running-config startup-config
```
### **MTU Configuration**

The following example shows how to set the MTU interface to 9216 bytes.

**Note** The interface automatically adds an additional 38 bytes to the configured MTU interface size.

```
! Enter global configuration mode.
!
Router# configure terminal
! Enter configuration commands, one per line. End with CNTL/Z.
!
! Specify the interface address
!
Router(config)# interface gigabitethernet 0/0/1
!
! Configure the interface MTU.
!
Router(config-if)# mtu 9216
```
### **VLAN Encapsulation**

The following example shows how to configure the interface port 2 (the third port), and configure the first interface on the VLAN with the ID number 268, using IEEE 802.1Q encapsulation:

```
! Enter global configuration mode.
!
Router# configure terminal
! Enter configuration commands, one per line. End with CNTL/Z.
Router(config)# interface gigabitEthernet 0/0/5
!
! Specify the interface address
!
Router(config-if)# service instance 10 ethernet
!
! Configure dot1q encapsulation and specify the VLAN ID.
!
Router(config-if-srv)# encapsulation dot1q 268
```
VLANs are only supported on EVC service instances and Trunk EFP interfaces. For more information about how to configure these features, see the see the Carrier Ethernet [Configuration](http://www.cisco.com/en/US/docs/ios-xml/ios/cether/configuration/xe-3s/ce-ether-vc-infra-xe.html) Guide, Cisco IOS XE Release [3S.](http://www.cisco.com/en/US/docs/ios-xml/ios/cether/configuration/xe-3s/ce-ether-vc-infra-xe.html)

 $\mathbf I$ 

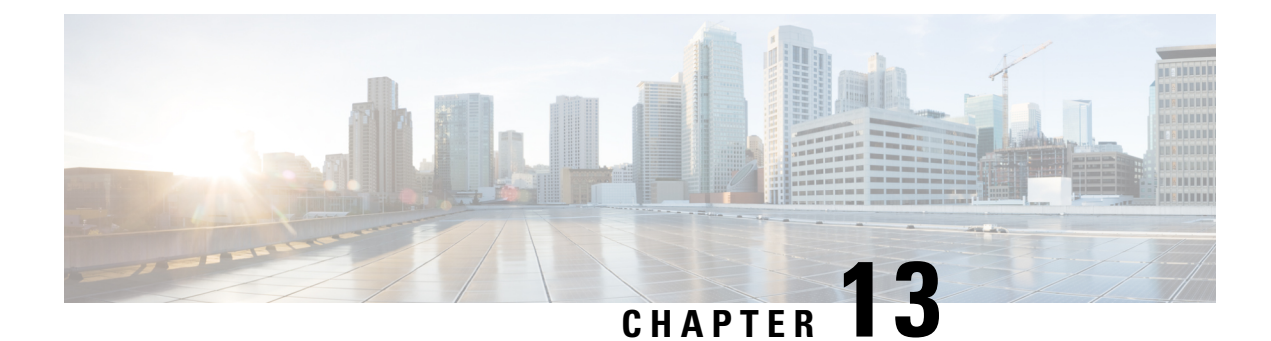

# **Clocking and Timing**

This chapter explains how to configure timing ports on the Cisco ASR 920 Series Router.

- Clocking and Timing [Restrictions,](#page-138-0) on page 121
- Clocking and Timing [Overview,](#page-140-0) on page 123
- [Configuring](#page-151-0) Clocking and Timing, on page 134
- Verifying the [Configuration,](#page-180-0) on page 163
- [Troubleshooting,](#page-181-0) on page 164
- [Configuration](#page-182-0) Examples, on page 165

## <span id="page-138-0"></span>**Clocking and Timing Restrictions**

The following clocking and timing restrictions apply to the Cisco ASR 920 Series Router:

- Do not configure GNSS in high accuracy operating mode, when Cisco ASR-920-12SZ-A or Cisco ASR-920-12SZ-D router is configured as Precision Time Protocol (PTP) master.
- You can configure only a single clocking input source within each group of eight ports (0–7 and 8–15) on the T1/E1 interface module using the **network-clock input-source** command.
- Multicast timing is not supported.
- Precision Time Protocol (PTP) is supported only on loopback interfaces, layer 2 interfaces, and BDI interfaces. It is not supported on Layer 3 interfaces.
- Out-of-band clocking and the **recovered-clock** command are not supported.
- Synchronous Ethernet clock sources are not supported with PTP. Conversely, PTP clock sources are not supported with synchronous Ethernet except when configured as hybrid clock. However, you can use hybrid clocking to allow the router to obtain frequency using Synchronous Ethernet, and phase using PTP.
- Time of Day (ToD) and 1 Pulse per Second (1PPS) input is not supported when the router is in boundary clock mode.
- On Cisco ASR 920 Series Router (ASR-920-12CZ-A, ASR-920-12CZ-D, ASR-920-4SZ-A, and ASR-920-4SZ-D), 1 PPS is only available through ToD port. To provide both ToD and 1 PPS signal on the same port you must use a special Y-cable.

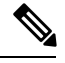

The Cisco ASR-920-24SZ-M and ASR-920-24TZ-M do not have a ToD port, BITS port or a 1pps SMB port. **Note**

• Cisco ASR 920 Series Router (ASR-920-12CZ-A, ASR-920-12CZ-D, ASR-920-4SZ-A, ASR-920-4SZ-D, ASR-920-24SZ-M, ASR-920-24TZ-M), supports only BITS port and not 10 M input.

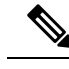

Fixed Cisco ASR-920-24SZ-IM, ASR-920-24SZ-M, ASR-920-24TZ-M Aggregation Services Routers cannot take any external input and cannot give out any external output. **Note**

- Multiple ToD clock sources are not supported.
- PTP redundancy is supported only on unicast negotiation mode; you can configure up to three master clocks in redundancy mode.
- In order to configure time of day input, you must configure both an input 10 Mhz and an input 1 PPS source.
- PTP over IPv6 is not supported.
- When PTP is configured on Cisco ASR-920-24SZ-IM Router, changing the configuration mode from LAN to WAN or WAN to LAN is not supported for following IMs:
	- 2x10G
	- 8x1G\_1x10G\_SFP
	- 8x1G\_1x10G\_CU
- PTP functionality is restricted by license type.

The table below summarizes the PTP functionalities that are available, by license type:

**Table 12: PTP Functions Supported by Different Licenses**

| License                                             | <b>PTP Support</b>                                           |
|-----------------------------------------------------|--------------------------------------------------------------|
| Metro Services                                      | Not supported                                                |
| Metro IP Service                                    | Ordinary Slave Clock                                         |
| Metro Aggregation Service                           | Ordinary Slave Clock                                         |
| Metro IP Service $+$ IEEE 1588-2008 BC/MC           | All PTP functionality including boundary and master<br>clock |
| Metro Aggregation Service + IEEE 1588-2008<br>BC/MC | All PTP functionality including boundary and master<br>clock |

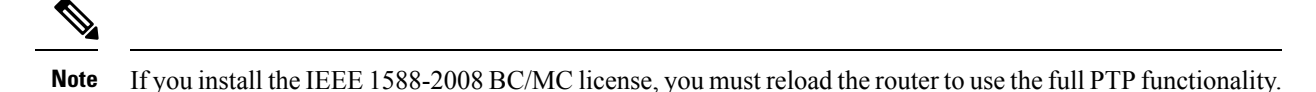

- End-to-end Transparent Clock is not supported for PTP over Ethernet.
- G.8265.1 telecom profiles are not supported with PTP over Ethernet.
- The Cisco ASR 920 Series Router do not support a mix of IPv4 and Ethernet clock ports when acting as a transparent clock or boundary clock.

The following restrictions apply when configuring synchronous Ethernet SSM and ESMC:

- To use the **network-clock synchronization ssm option** command, ensure that the router configuration does not include the following:
	- Input clock source
	- Network clock quality level
	- Network clock source quality source (synchronous Ethernet interfaces)
- The**network-clocksynchronizationssm option**command must be compatible with the**network-clock eec** command in the configuration.
- To use the **network-clock synchronization ssm option** command, ensure that there is not a network clocking configuration applied to synchronous Ethernet interfaces, BITS interfaces, and timing port interfaces.
- We recommended that you do not configure multiple input sources with the same priority as this impacts the TSM (Switching message delay).
- You can configure a maximum of 4 clock sources on interface modules, with a maximum of 2 per interface module. This limitation applies to both synchronous Ethernet and TDM interfaces.
- The **network-clock input-interface ptp domain** command is not supported.
- To shift from non hybrid clock configuration to hybrid clock configuration, you must first unconfigure PTP, unconfigure netsync, reconfigure netsync and configure hybrid PTP.

## <span id="page-140-0"></span>**Clocking and Timing Overview**

The Cisco ASR 920 Series Router have the following timing ports:

- 1 PPS Input/Output
- 10 Mhz Input/Output
- ToD
- Building Integrated Timing Supply (BITS)

You can use the timing ports on the Cisco ASR 920 Series Router to perform the following tasks:

- Provide or receive 1 PPS messages
- Provide or receive time of day (ToD) messages
- Provide output clocking at 10 Mhz, 2.048 Mhz, and 1.544 Mhz (Cisco ASR-920-24SZ-IM Router)

• Receive input clocking at 10 Mhz, 2.048 Mhz, and 1.544 Mhz (Cisco ASR-920-24SZ-IM Router)

SyncE is supported in both LAN and WAN mode on a 10 Gigabit Ethernet interface.

### **Understanding PTP**

The Precision Time Protocol (PTP), as defined in the IEEE 1588 standard, synchronizes with nanosecond accuracy the real-time clocks of the devices in a network. The clocks in are organized into a master-member hierarchy. PTP identifies the switch port that is connected to a device with the most precise clock. This clock isreferred to asthe master clock. All the other devices on the network synchronize their clocks with the master and are referred to as members. Constantly exchanged timing messages ensure continued synchronization.

PTP is particularly useful for industrial automation systems and process control networks, where motion and precision control of instrumentation and test equipment are important.

#### **Table 13: Nodes within a PTP Network**

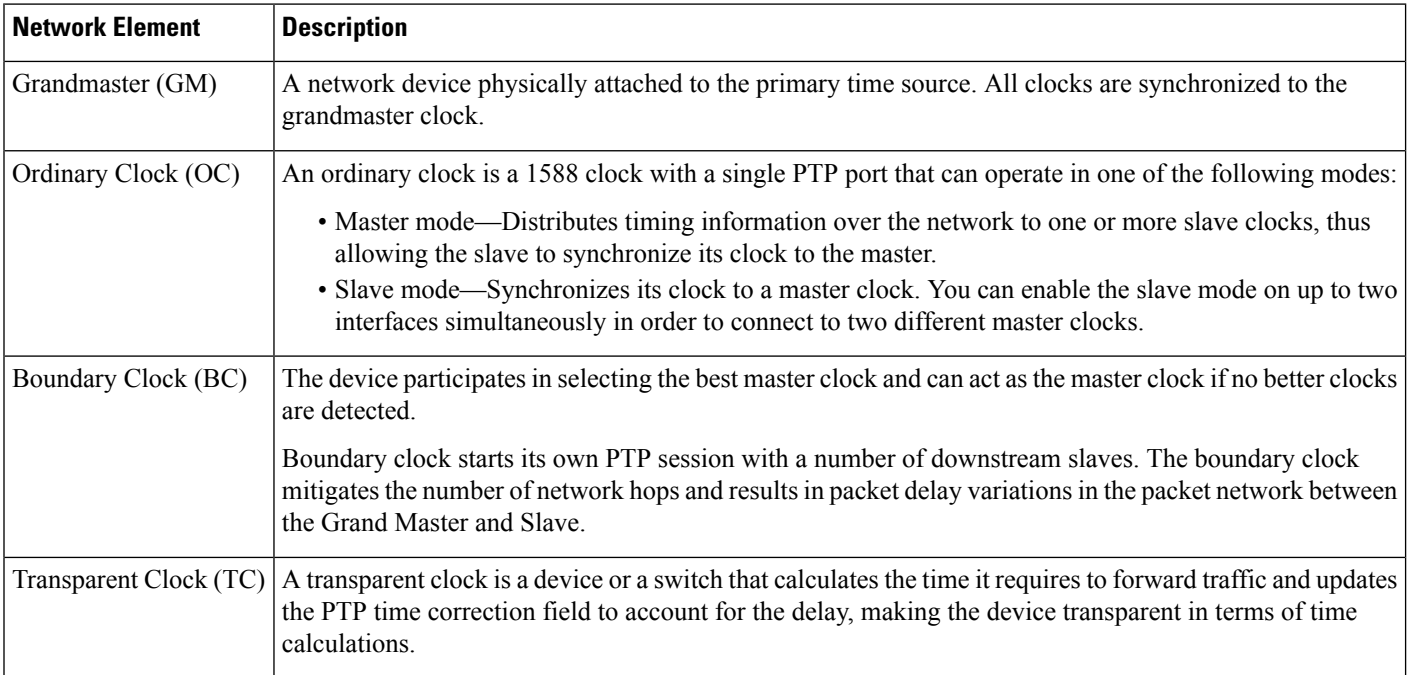

#### **Telecom Profiles**

Release 3.8 introduces support for telecom profiles, which allow you to configure a clock to use the G.8265.1 recommendations for establishing PTP sessions, determining the best master clock, handling SSM, and mapping PTP classes. For information about how to configure telecom profiles, see Configuring Clocking and Timing.

Effective Cisco IOS-XE Release 3.18, the G.8275.1 telecom profile is also supported on the Cisco ASR920 Series Routers (Cisco ASR-920-12CZ-A/D, ASR-920-4SZ-A/D, Cisco ASR 920-10SZ-PD and Cisco ASR-920-24SZ-IM, ASR-920-24SZ-M, ASR-920-24TZ-M). For more information, see [G.8275.1](#page-190-0) Telecom [Profile,](#page-190-0) on page 173.

#### **PTP Redundancy**

PTP redundancy is an implementation on different clock nodes. This helps the PTP slave clock node achieve the following:

- Interact with multiple master ports such as grand master clocks and boundary clock nodes.
- Open PTP sessions.
- Select the best master from the existing list of masters (referred to as the primary PTP master port or primary clock source).
- Switch to the next best master available in case the primary master fails, or the connectivity to the primary master fails.

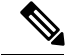

BMCA can also be triggered if clock class of the newly-added master is better. This is true for both, normal PTP as well as PTP with hybrid. **Note**

**Note** The Cisco ASR 920 Series Router supports unicast-based timing as specified in the 1588-2008 standard.

For instructions on how to configure PTP redundancy, see Configuring PTP [Redundancy,](#page-168-0) on page 151.

#### **PTP Redundancy Using Hop-By-Hop Topology Design**

Real world deployments for IEEE-1588v2 for mobile backhaul requires the network elements to provide synchronization and phase accuracy over IP or MPLS networks along with redundancy.

In a ring topology, a ring of PTP boundary clock nodes are provisioned such that each boundary clock node provides synchronization to a number of PTP slaves connected to it. Each such ring includes at least two PTP masters with a PRC traceable clock.

However, with this topology the following issues may occur:

- Node asymmetry and delay variation—In a ring topology, each boundary clock uses the same master, and the PTP traffic is forwarded through intermediate boundary clock nodes. As intermediate nodes do not correct the timestamps, variable delay and asymmetry for PTP are introduced based on the other traffic passing through such nodes, thereby leading to incorrect results.
- Clock redundancy—Clock redundancy provides redundant network path when a node goes down. In a ring topology with PTP, for each unicast PTP solution, the roles of each node is configured. The PTP clock path may not be able to reverse without causing timing loops in the ring.

#### **No On-Path Support Topology**

The topology (see the figure below ) describes a ring with no on-path support. S1 to S5 are the boundary clocksthat use the same master clocks. GM1 and GM2 are the grandmaster clocks. In this design, the following issues are observed:

- Timestamps are not corrected by the intermediate nodes.
- Difficult to configure the reverse clocking path for redundancy.
- Formation of timings loops.

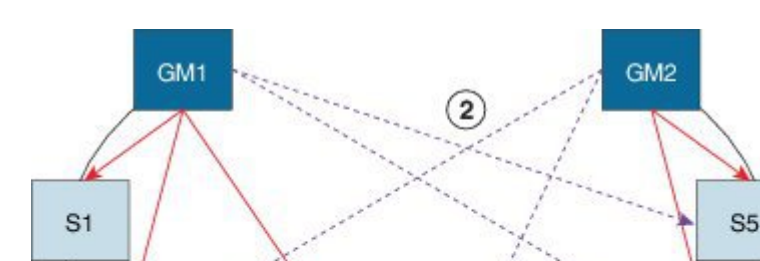

S<sub>3</sub>

**Figure 3: Deployment in <sup>a</sup> Ring - No On-Path Support with IPv4**

 $\mathbf{I}$ 

**Table 14: PTP Ring Topology—No On-Path Support**

S<sub>2</sub>

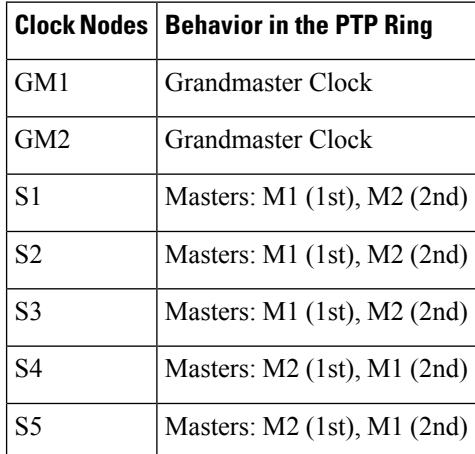

A solution to the above issue is addressed by using Hop-by-Hop topology configuration.

#### **Hop-By-Hop Topology in a PTP Ring**

PTP Ring topology is designed by using Hop-By-Hop configuration of PTP boundary clocks. In this topology, each BC selects its adjacent nodes as PTP masters, instead of using the same GM as the PTP master. These PTP BC masters are traceable to the GM in the network. Timing loop are not formed between adjacent BC nodes. The hot Standby BMCA configuration is used for switching to next the best master during failure.

S<sub>4</sub>

364496

#### **Prerequisites**

- PTP boundary clock configuration is required on all clock nodes in the ring, except the master clock nodes (GM), which provide the clock timing to ring. In the above example nodes S1—S5 must be configured as BC.
- The master clock (GM1 and GM2 in the above figure ) nodes in the ring can be either a OC master or BC master.
Ш

- Instead of each BC using same the GM as a PTP master, each BC selects its adjacent nodes as PTP masters. These PTP BC-masters are traceable to the GM in the network.
- Boundary clock nodes must be configured with the **single-hop** keyword in the PTP configuration to ensure that a PTP node can communicate with it's adjacent nodes only.

#### **Restrictions**

• Timing loops should not exist in the topology. For example, if for a node there are two paths to get the same clock back, then the topology is not valid. Consider the following topology and configuration.

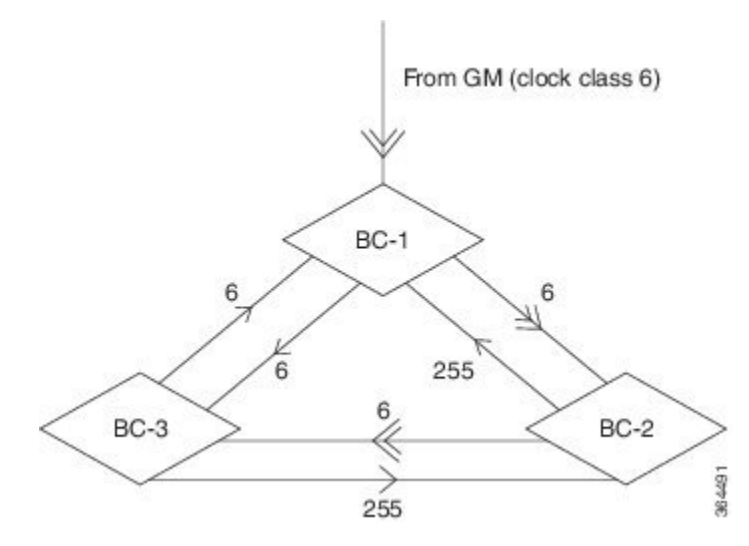

The paths with double arrows  $(\ge)$  are the currently active clock paths and paths with single arrow  $(\ge)$  are redundant clock path. This configuration results in a timing loop if the link between the BC-1 and GM fails.

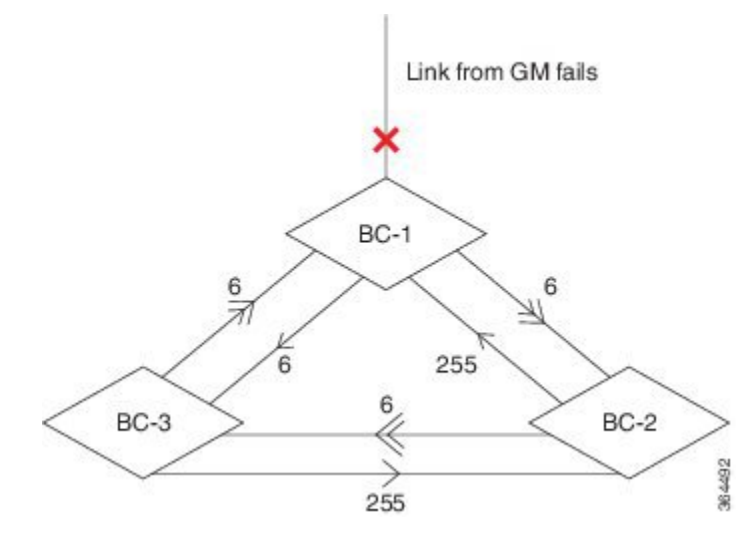

- In a BC configuration, the same loopback interface should never be used for both master and slave port configuration.
- **Single-hop** keyword is not supported for PTP over MPLS with explicit null configuration. The Single-hop keyword is not supported when PTP packets are sent out with a MPLS tag.

### **On-Path Support Topology Scenario**

Consider the topology as shown in the figure in the section No On-Path Support Topology .

GM<sub>1</sub> GM<sub>2</sub>  $\left(1\right)$ BC<sub>1</sub> BC<sub>5</sub> BC<sub>2</sub> BC4 BC<sub>3</sub>

**Figure 4: PTP Ring Topology—On-Path Support**

**Table 15: PTP Ring Topology—On-Path Support**

|                 | <b>Clock Node   Behavior in the PTP Ring</b>          |
|-----------------|-------------------------------------------------------|
| GM1             | Grandmaster Clock                                     |
| GM2             | Grandmaster Clock                                     |
| BC1             | Masters: $M1$ (1st), BC2 (2nd)<br>Slaves: BC2         |
| BC2             | Masters: $BC1(1st)$ , $BC3(2nd)$<br>Slaves: BC1, BC3  |
| BC <sub>3</sub> | Masters: $BC2$ (1st), $BC4$ (2nd)<br>Slaves: BC2, BC4 |
| BC4             | Masters: $BC5$ (1st), $BC3$ (2nd)<br>Slaves: BC3, BC5 |
| BC5             | Masters: $M2(1st)$ , BC4 (2nd)<br>Slaves: BC4         |

Now consider there is a failure between BC1 and BC2 (see the figure below ). In this case, the BC2 cannot communicate with GM1. Node BC2 receives the clock from BC3, which in turn receives the clock from GM2.

364490

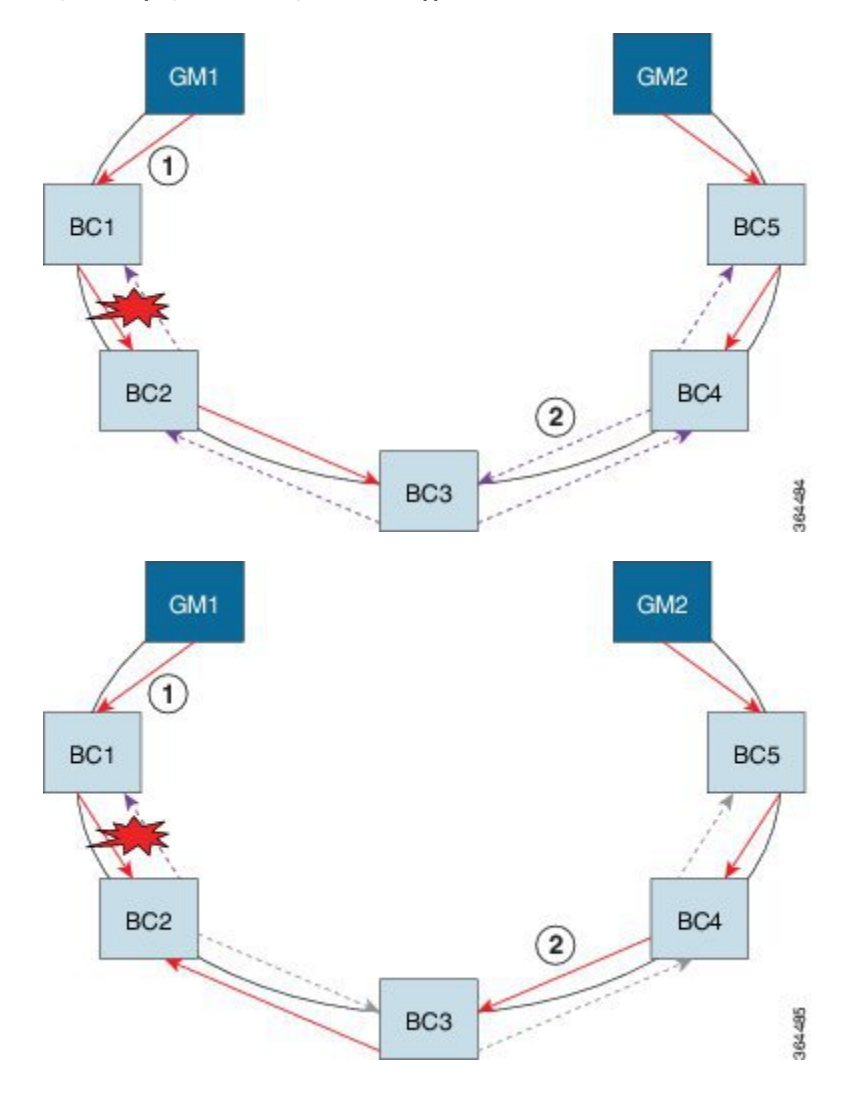

**Figure 5: Deployment in <sup>a</sup> Ring—On-Path Support (Failure)**

**Table 16: PTP Ring Topology—On-Path Support (Failure)**

|                 | <b>Clock Node   Behavior in the PTP Ring</b> <sup>6</sup> |
|-----------------|-----------------------------------------------------------|
| GM1             | Grandmaster Clock                                         |
| GM2             | Grandmaster Clock                                         |
| BC <sub>1</sub> | Masters: M1 $(1st)$ , BC2 $(2nd)$<br>Slaves: BC2          |
| BC2             | Masters: $BC1(1st)$ , $BC3(2nd)$<br>Slaves: BC1, BC3      |
| BC <sub>3</sub> | Masters: $BC2$ (1st), $BC4$ (2nd)<br>Slaves: BC2, BC4     |

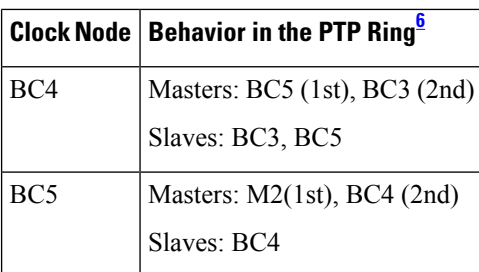

<span id="page-147-0"></span> $6$  Red indicates that GM is not traceable and there is no path to the slave.

#### **Configuration Example**

PTP Ring boundary clocks must be configured with **single-hop** keyword in PTP configuration. The PTP node can communicate with its adjacent nodes only. This is required for PTP hop-by-hop ring topology.

```
ptp clock boundary domain 0
           clock-port bcslave1 slave
              transport ipv4 unicast interface Lo0 negotiation single-hop
               clock source 1.1.1.1
               clock source 2.2.2.2 1
           clock-port bcmaster1 master
               transport ipv4 unicast interface Lo1 negotiation single-hop
.
.
```
The **single-hop** keyword is not supported for PTP over MPLS with explicit NULL configurations. The **single-hop** keyword is not supported when PTP packets are sent out with a MPLS tag. **Note**

For information on configuring PTP redundancy, see Configuring PTP Redundancy .

### **Best Master Clock Algorithm**

Effective Cisco IOS-XE Release 3.15.0S, Best Master Clock Algorithm (BMCA) is supported on the Cisco ASR 920 Series Routers.

BMCA is used to select the master clock on each link, and ultimately, select the grandmaster clock for the entire Precision Time Protocol (PTP) domain. BCMA runs locally on each port of the ordinary and boundary clocks, and selects the best clock.

The best master clock is selected based on the following parameters:

- Priority—User-configurable value ranging from 0 to 255; lower value takes precedence
- Clock Class—Defines the traceability of time or frequency from the grandmaster clock
- Alarm Status—Defines the alarm status of a clock; lower value takes precedence

By changing the user-configurable values, network administrators can influence the way the grandmaster clock is selected.

BMCA provides the mechanism that allows all PTP clocks to dynamically select the best master clock (grandmaster) in an administration-free, fault-tolerant way, especially when the grandmaster clocks changes.

For information on configuring BMCA, see [Configuring](#page-151-0) Clocking and Timing, on page 134.

### **Hybrid BMCA**

In hybrid BMCA implementation, the phase is derived from a PTP source and frequency is derived from a physical lock source. More than one master clock is configured in this model and the best master is selected. If the physical clock does down, then PTP is affected.

**Configuration Example: Hybrid BMCA on Ordinary Clock**

```
ptp clock ordinary domain 0 hybrid
clock-port SLAVE slave
transport ipv4 unicast interface Lo0 negotiation
clock source 133.133.133.133
clock source 144.144.144.144 1
clock source 155.155.155.155 2
Network-clock input-source 10 interface gigabitEthernet 0/4
```
#### **Configuration Example: Hybrid BMCA on Boundary Clock**

```
ptp clock boundary domain 0 hybrid
clock-port SLAVE slave
transport ipv4 unicast interface Lo0 negotiation
clock source 133.133.133.133
clock source 144.144.144.144 1
clock source 155.155.155.155 2
clock-port MASTER master
transport ipv4 unicast interface Lo1 negotiation
```
Network-clock input-source 10 interface gigabitEthernet 0/4

### **Hybrid Clocking**

The Cisco ASR 920 Series Router support a hybrid clocking mode that uses clock frequency obtained from the synchronous Ethernet port while using the phase (ToD or 1 PPS) obtained using PTP. The combination of using physical source for frequency and PTP for time and phase improves the performance as opposed to using only PTP.

**Note**

When configuring a hybrid clock, ensure that the frequency and phase sources are traceable to the same master clock.

For more information on how to configure hybrid clocking, see [Configuring](#page-160-0) a Transparent Clock, on page [143](#page-160-0).

### **Transparent Clocking**

A transparent clock is a network device such as a switch that calculates the time it requires to forward traffic and updates the PTP time correction field to account for the delay, making the device transparent in terms of timing calculations. The transparent clock ports have no state because the transparent clock does not need to synchronize to the grandmaster clock.

There are two kinds of transparent clocks:

• End-to-end transparent clock—Measures the residence time of a PTP message and accumulates the times in the correction field of the PTP message or an associated follow-up message.

• Peer-to-peer transparent clock— Measures the residence time of a PTP message and computes the link delay between each port and a similarly equipped port on another node that shares the link. For a packet, this incoming link delay is added to the residence time in the correction field of the PTP message or an associated follow-up message.

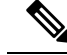

**Note** The Cisco ASR 920 Series Router does not currently support peer-to-peer transparent clock mode.

For information on how to configure the Cisco ASR 920 Series Router as a transparent clock, see [Configuring](#page-160-0) a [Transparent](#page-160-0) Clock, on page 143.

### **Time of Day (TOD)**

You can use the time of day (ToD) and 1PPS ports on the Cisco ASR 920 Series Router to exchange ToD clocking. In master mode, the router can receive time of day (ToD) clocking from an external GPS unit; the router requires a ToD, 1PPS, and 10MHZ connection to the GPS unit.

In slave mode, the router can recover ToD from a PTP session and repeat the signal on ToD and 1PPS interfaces.

For instructions on how to configure ToD on the Cisco ASR 920 Series Router, see the [Configuring](#page-151-1) a Master [Ordinary](#page-151-1) Clock, on page 134 and [Configuring](#page-156-0) a Slave Ordinary Clock, on page 139.

#### **Synchronizing the System Clock to Time of Day**

You can set the router's system time to synchronize with the time of day retrieved from an external GPS device. For information on how to configure this feature, see [Synchronizing](#page-172-0) the System Time to a Time-of-Day [Source,](#page-172-0) on page 155.

## **Timing Port Specifications**

The following sections provide specifications for the timing ports on the Cisco ASR 920 Series Router.

### **BITS Framing Support**

The table below lists the supported framing modes for a BITS port.

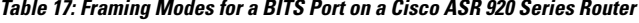

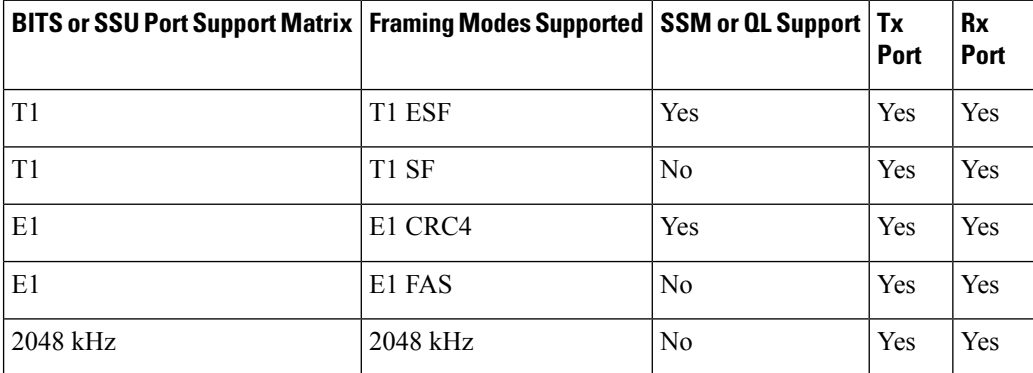

The BITS port behaves similarly to the  $T1/E1$  ports on the  $T1/E1$  interface module.

## **Understanding Synchronous Ethernet ESMC and SSM**

Synchronous Ethernet incorporates the Synchronization Status Message (SSM) used in Synchronous Optical Networking (SONET) and Synchronous Digital Hierarchy (SDH) networks. While SONET and SDH transmit the SSM in a fixed location within the frame, Ethernet Synchronization Message Channel (ESMC) transmits the SSM using a protocol: the IEEE 802.3 Organization-Specific Slow Protocol (OSSP) standard.

The ESMC carries a Quality Level (QL) value identifying the clock quality of a given synchronous Ethernet timing source. Clock quality values help a synchronous Ethernet node derive timing from the most reliable source and prevent timing loops.

When configured to use synchronous Ethernet, the Cisco ASR 920 Series Router synchronizes to the best available clock source. If no better clock sources are available, the router remains synchronized to the current clock source.

The router supports two clock selection modes: QL-enabled and QL-disabled. Each mode uses different criteria to select the best available clock source.

For more information about Ethernet ESMC and SSM, seeConfiguring [Synchronous](#page-174-0) Ethernet ESMC and [SSM,](#page-174-0) on page 157.

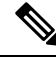

**Note** The router can only operate in one clock selection mode at a time.

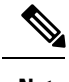

**Note** PTP clock sources are not supported with synchronous Ethernet.

### **Clock Selection Modes**

The Cisco ASR 920 Series Router supports two clock selection modes, which are described in the following sections.

### **QL-Enabled Mode**

In QL-enabled mode, the router considers the following parameters when selecting a clock source:

- Clock quality level (QL)
- Clock availability
- Priority

#### **QL-Disabled Mode**

In QL-disabled mode, the router considers the following parameters when selecting a clock source:

- Clock availability
- Priority

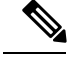

You can use override the default clock selection using the commands described in the [Specifying](#page-178-0) a Clock [Source,](#page-178-0) on page 161 and [Disabling](#page-179-0) a Clock Source, on page 162 sections. **Note**

### **Managing Clock Selection**

You can manage clock selection by changing the priority of the clock sources; you can also influence clock selection by modifying modify the following clock properties:

- Hold-Off Time—If a clock source goes down, the router waits for a specific hold-off time before removing the clock source from the clock selection process. By default, the value of hold-off time is 300 ms.
- Wait to Restore—The amount of time that the router waits before including a newly active synchronous Ethernet clock source in clock selection. The default value is 300 seconds.
- Force Switch—Forces a switch to a clock source regardless of clock availability or quality.
- Manual Switch—Manually selects a clock source, provided the clock source has a equal or higher quality level than the current source.

For more information about how to use these features, see Specifying a Clock Source, on page 161 and [Disabling](#page-179-0) a Clock [Source,](#page-179-0) on page 162 sections.

# <span id="page-151-1"></span><span id="page-151-0"></span>**Configuring Clocking and Timing**

The following sections describe how to configure clocking and timing features on the Cisco ASR 920 Series Router:

## **Configuring a Master Ordinary Clock**

Follow these steps to configure the Cisco ASR 920 Series Router to act as a master ordinary clock.

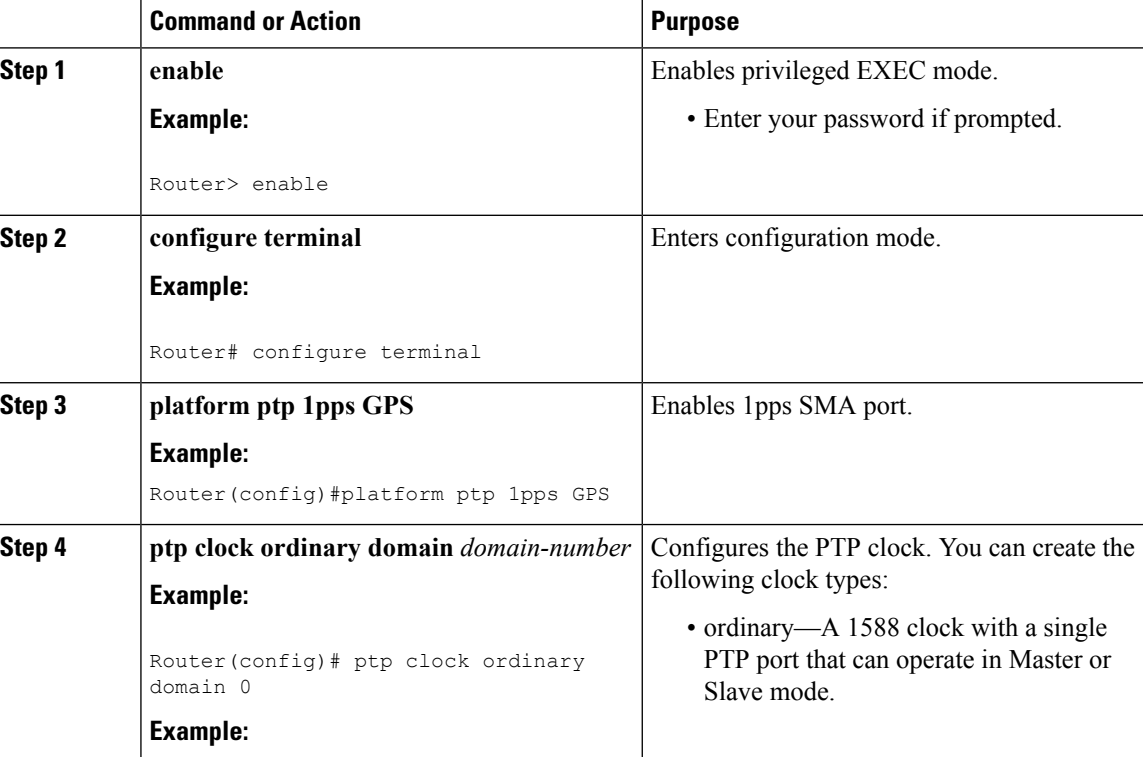

 $\mathbf{l}$ 

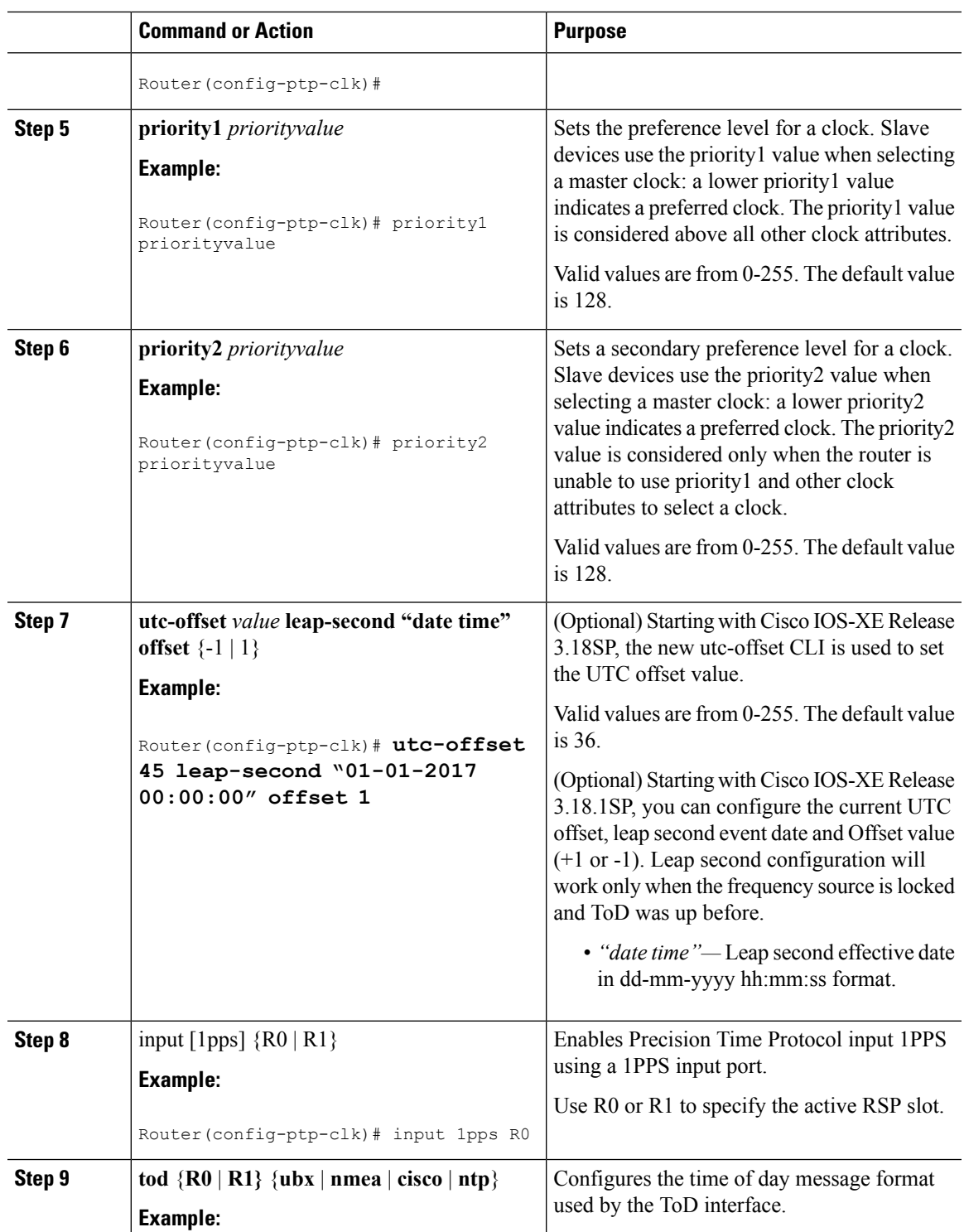

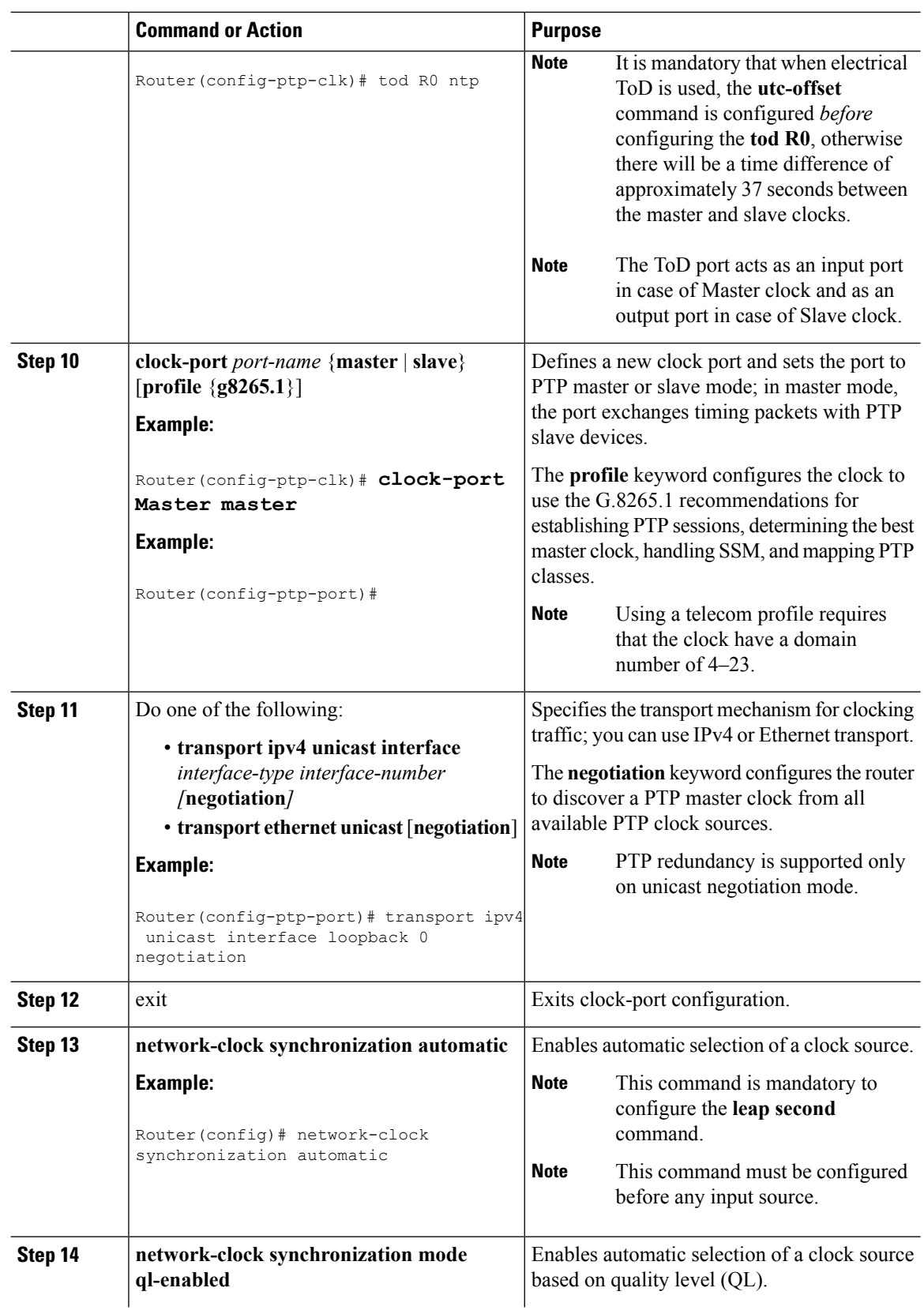

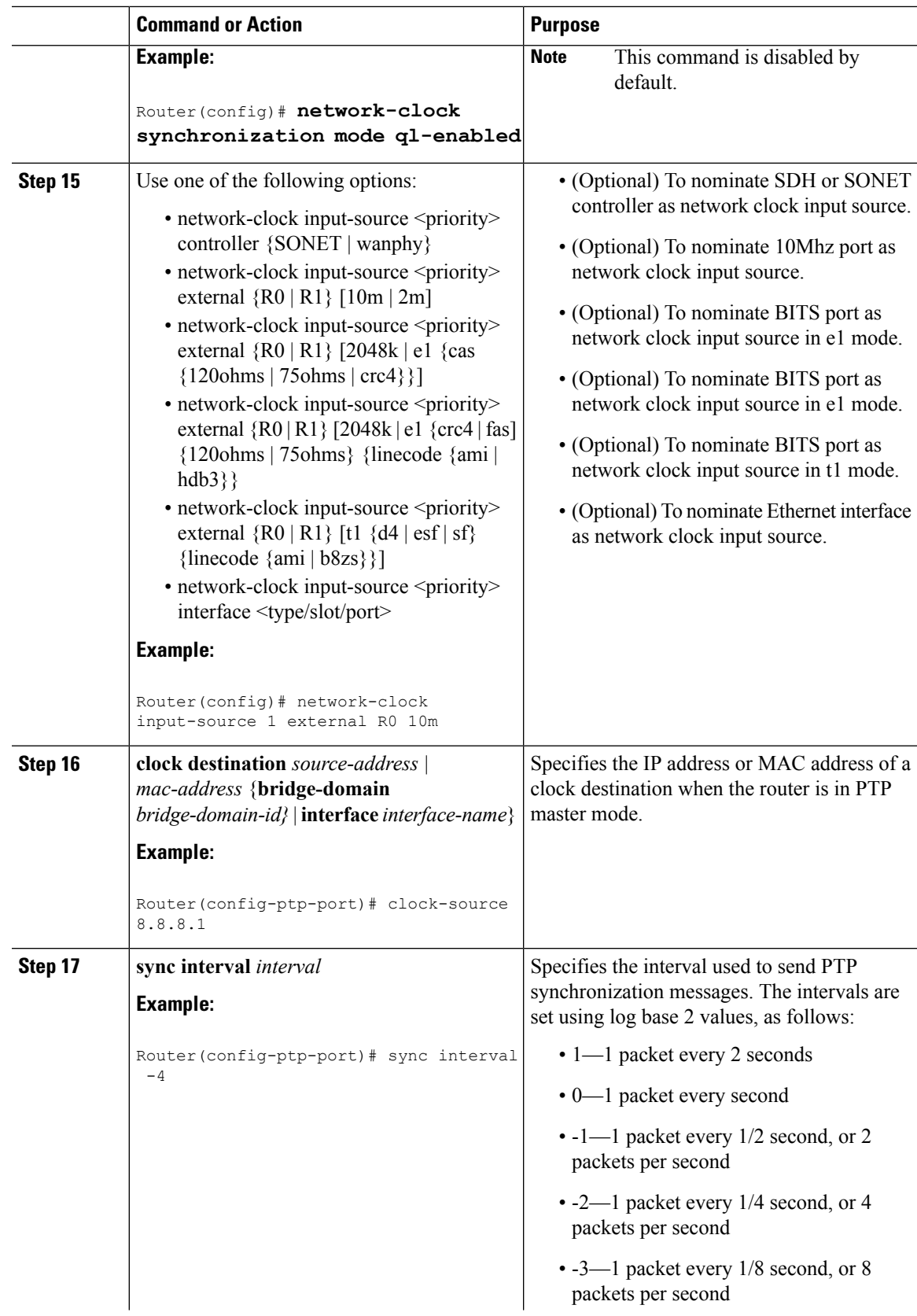

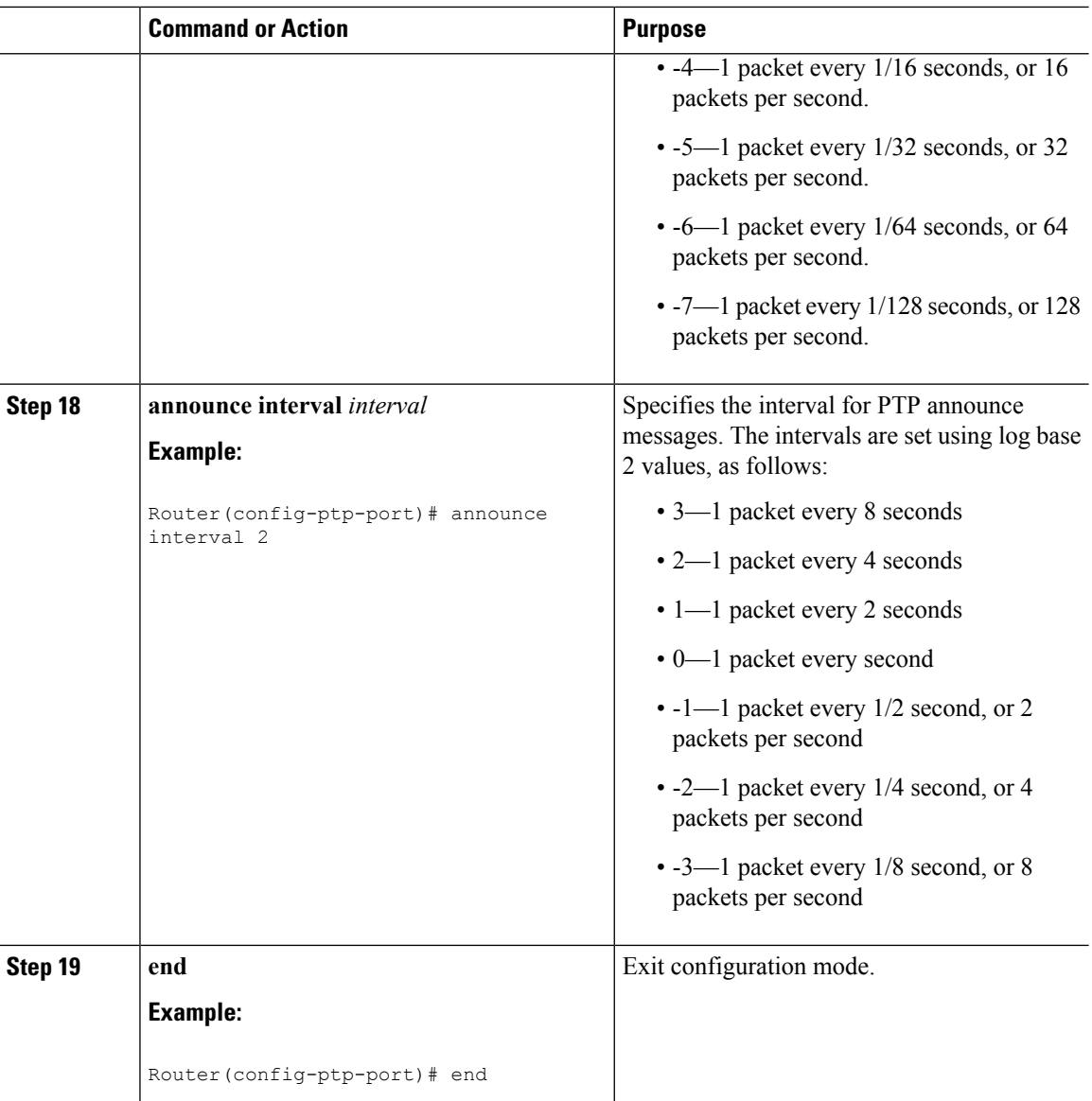

### **Example**

The following example shows that the utc-offset is configured before configuring the ToD to avoid a delay of 37 seconds between the master and slave clocks:

```
ptp clock ordinary domain 24
local-priority 1
priority2 128
utc-offset 37
tod R0 cisco
clock-port master-port-1 master profile g8275.1 local-priority 1
transport ethernet multicast interface Gig 0/0/1
```
 $\overline{\phantom{a}}$ 

# <span id="page-156-0"></span>**Configuring a Slave Ordinary Clock**

Follow these steps to configure the Cisco ASR 920 Series Router to act as a slave ordinary clock.

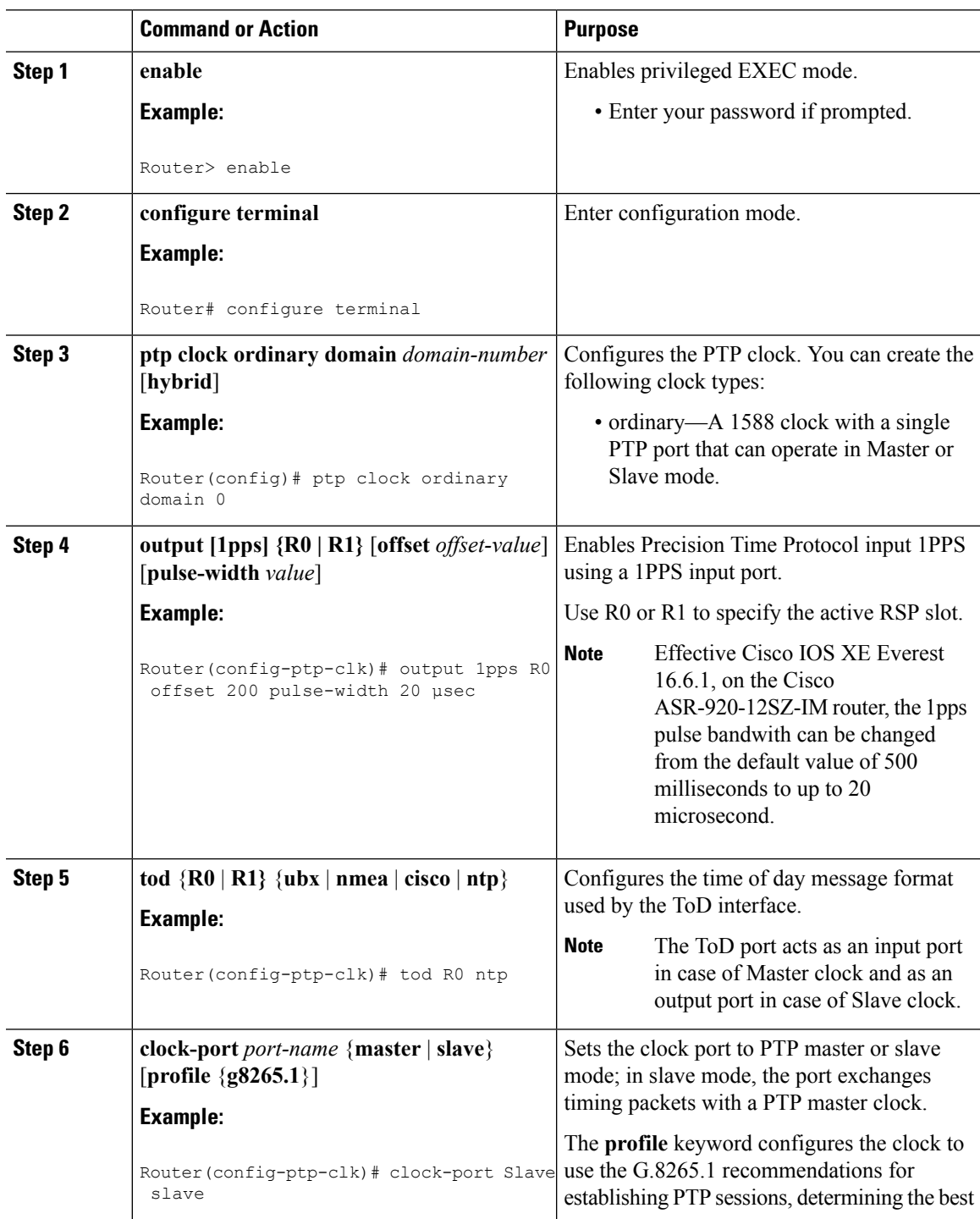

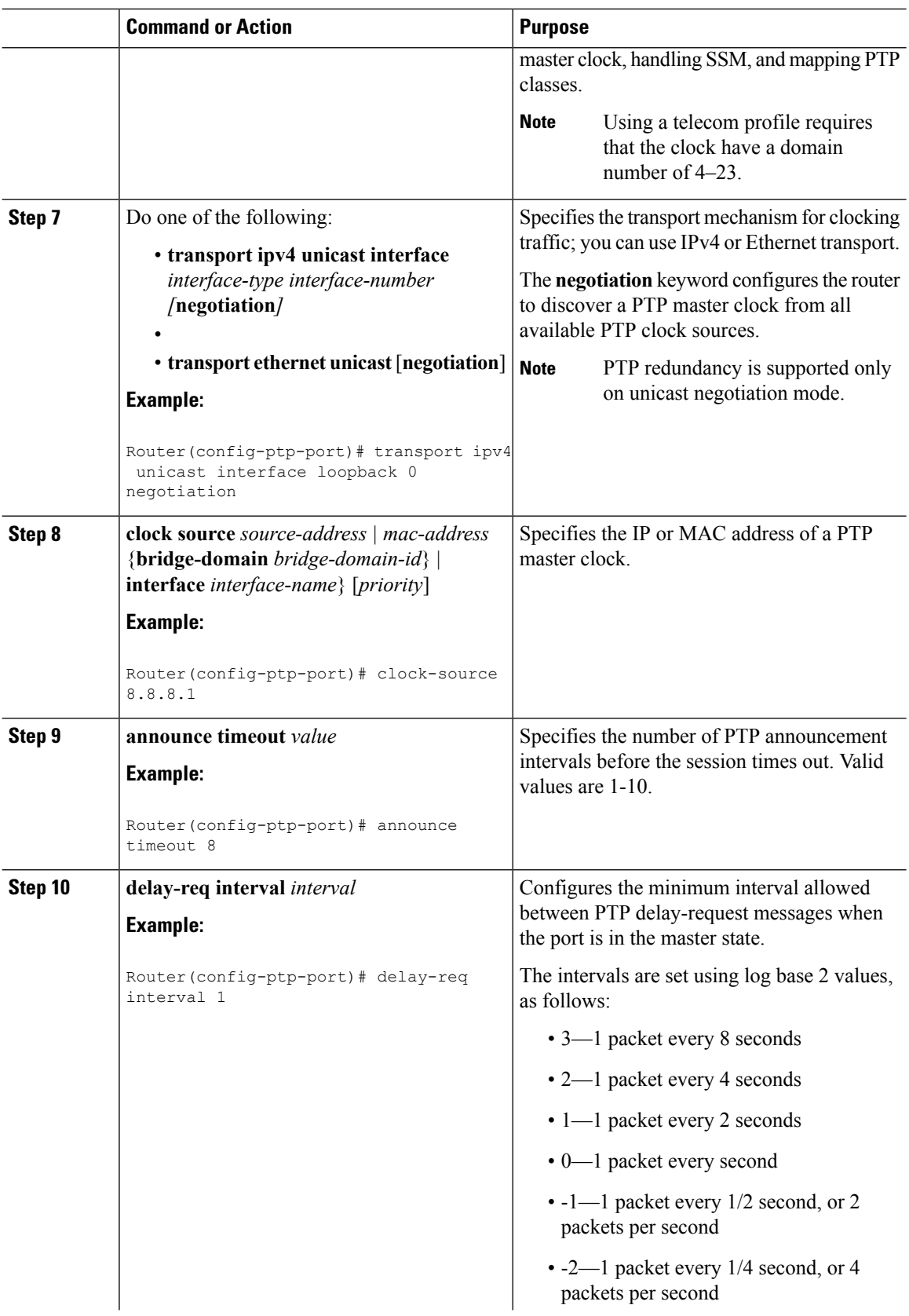

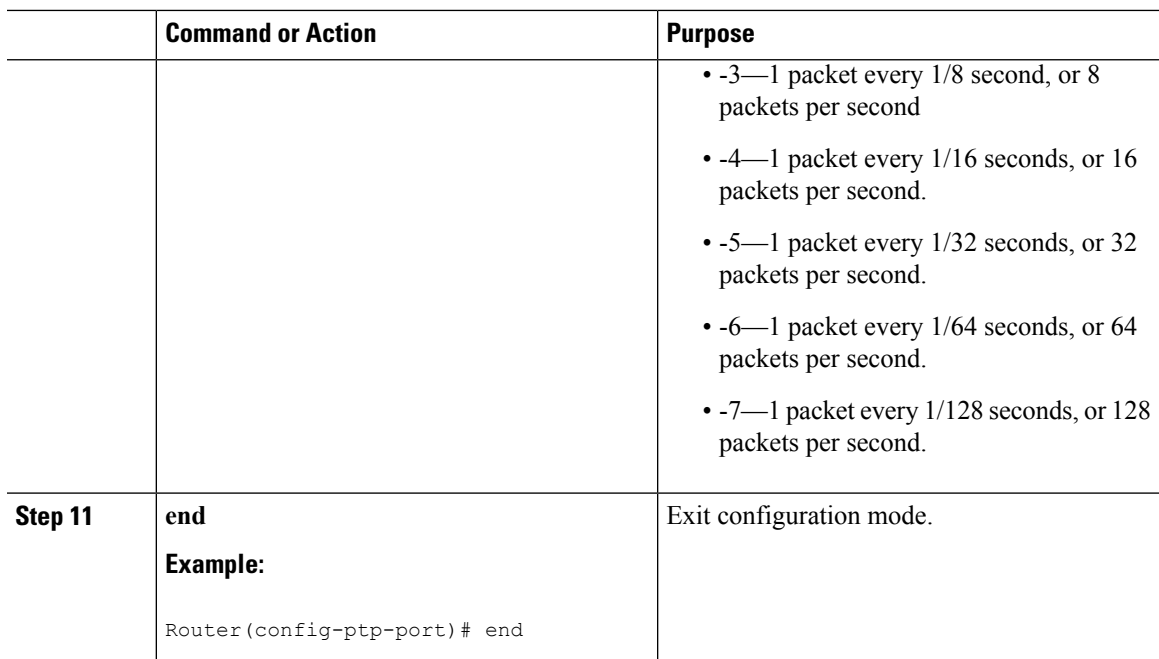

# **Configuring a Boundary Clock**

Follow these steps to configure the Cisco ASR 920 Series Router to act as a boundary clock.

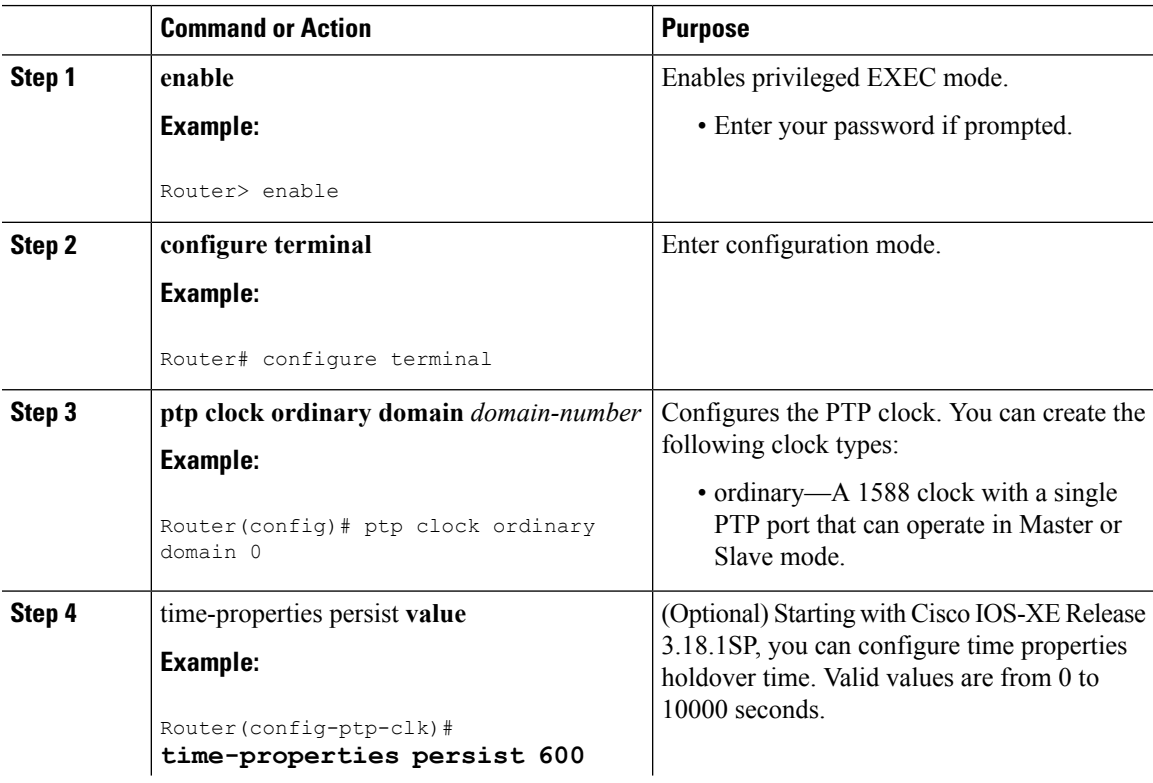

### **Procedure**

I

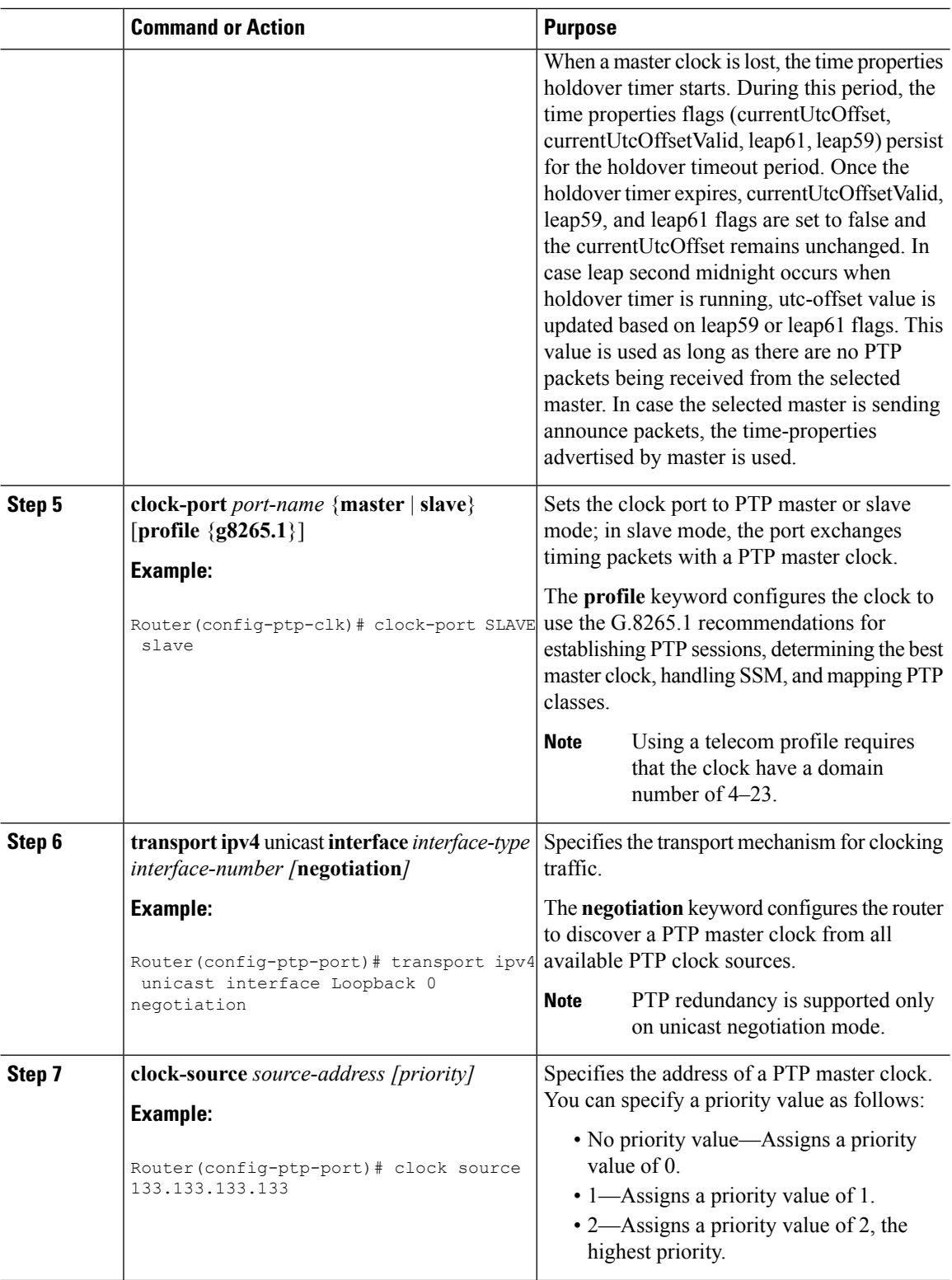

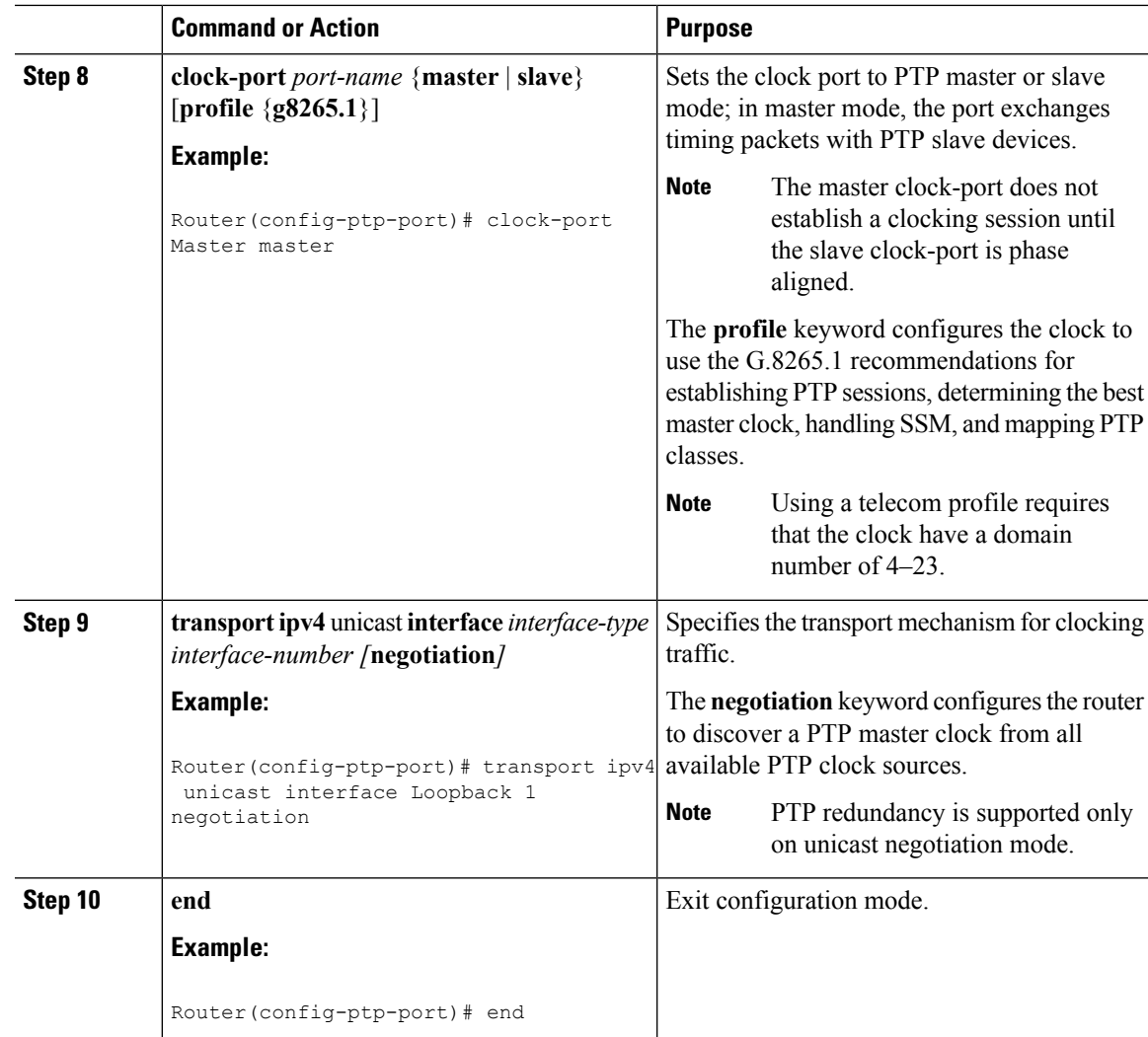

## <span id="page-160-0"></span>**Configuring a Transparent Clock**

Follow these steps to configure the Cisco ASR 920 Series Router as an end-to-end transparent clock.

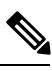

**Note** The Cisco ASR 920 Series Router does not support peer-to-peer transparent clock mode.

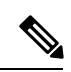

**Note** The transparent clock ignores the domain number.

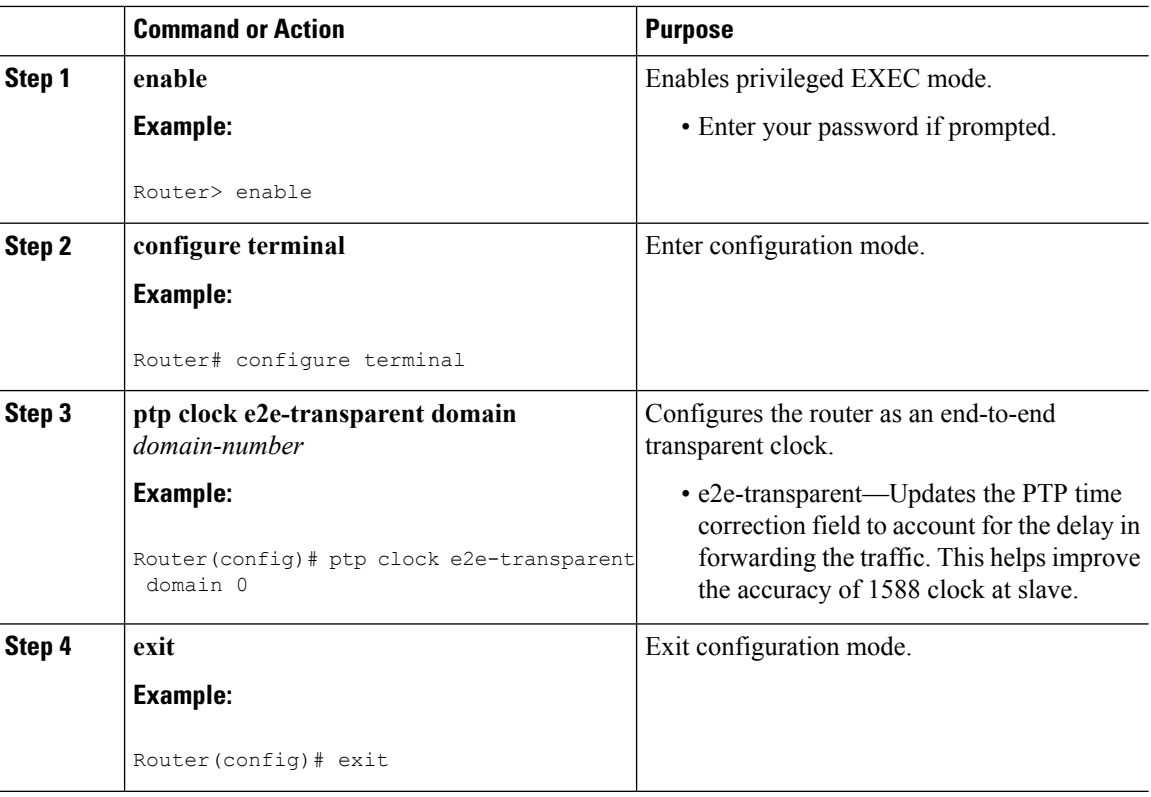

### **Procedure**

# **Configuring a Hybrid Boundary Clock**

Follow these steps to configure a hybrid clocking in boundary clock mode.

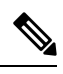

**Note**

When configuring a hybrid clock, ensure that the frequency and phase sources are traceable to the same master clock.

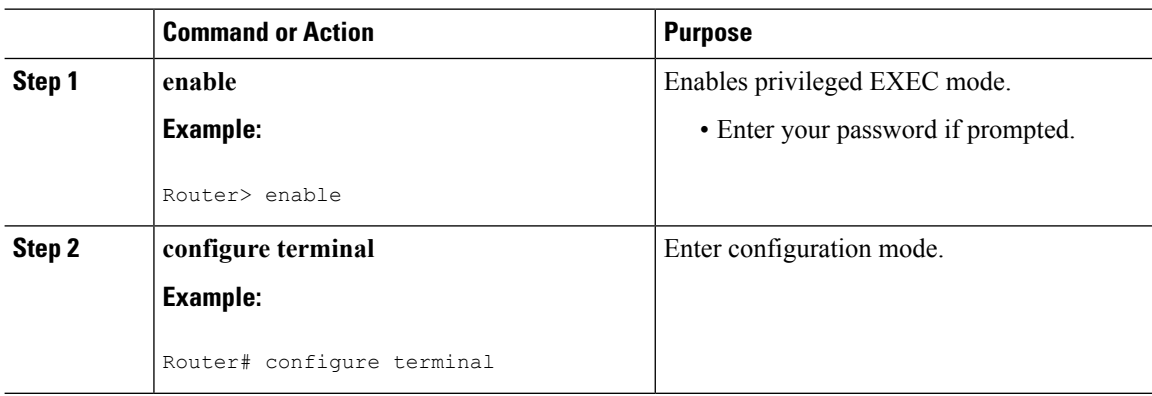

 $\mathbf{l}$ 

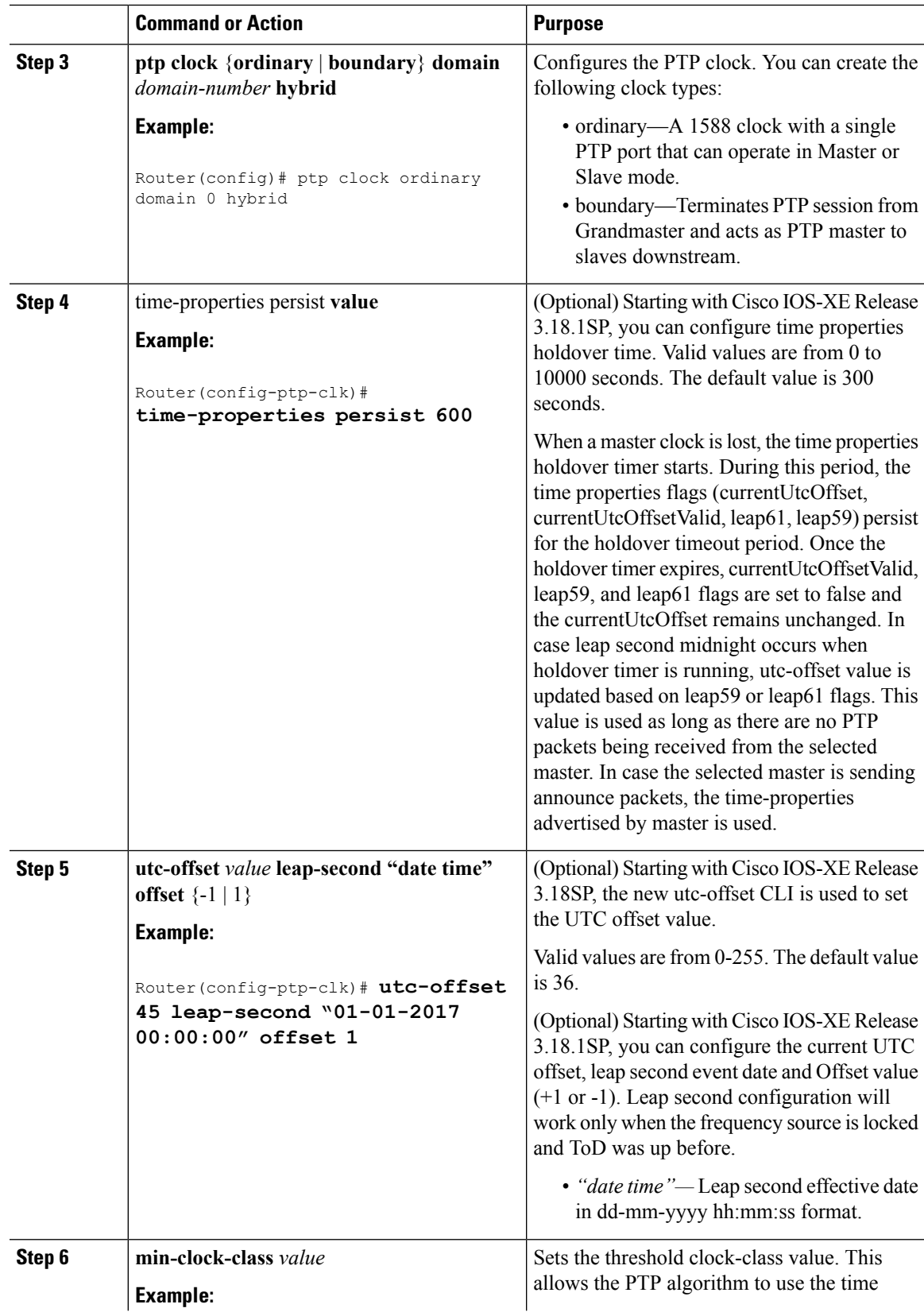

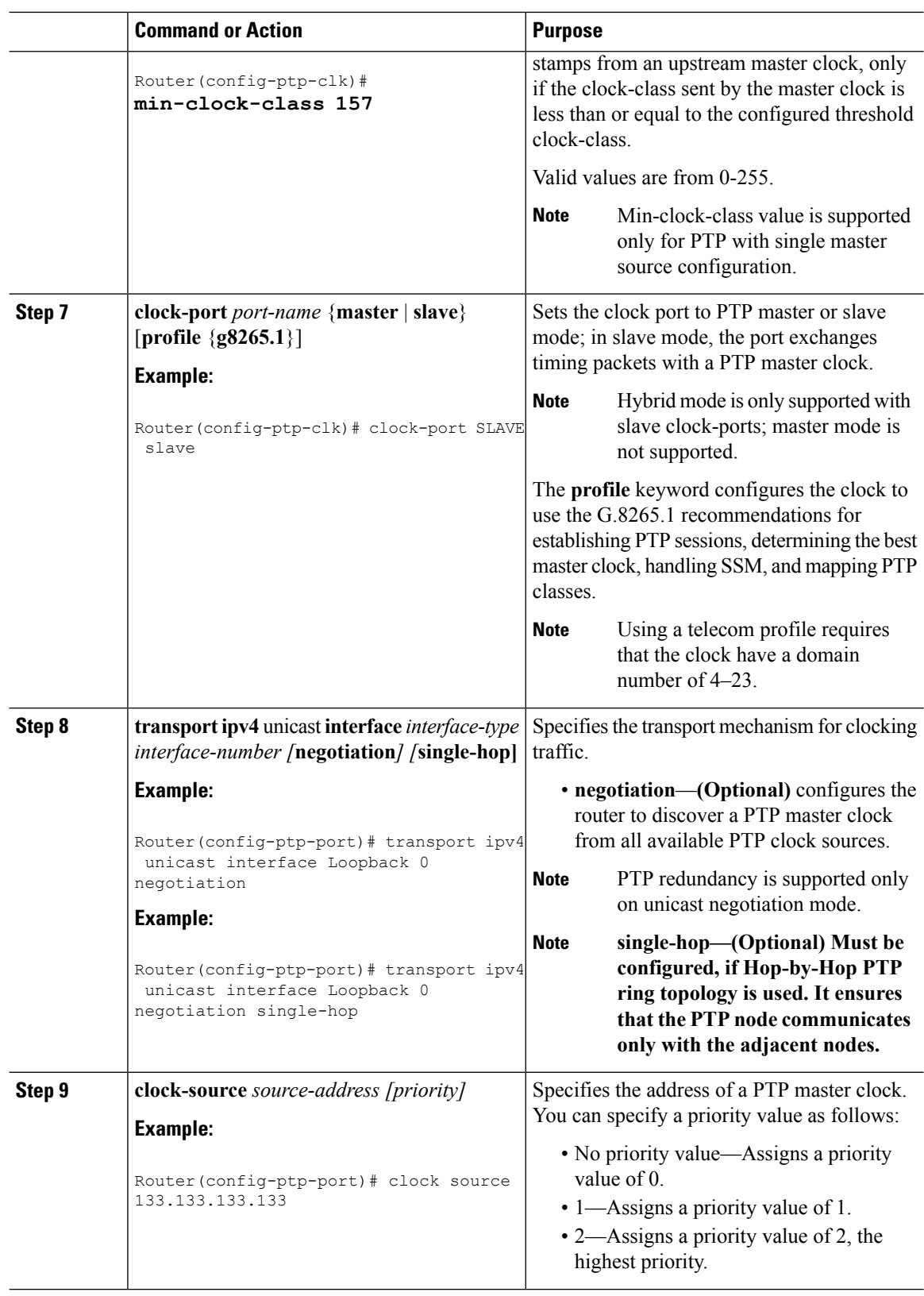

i.

 $\mathbf{l}$ 

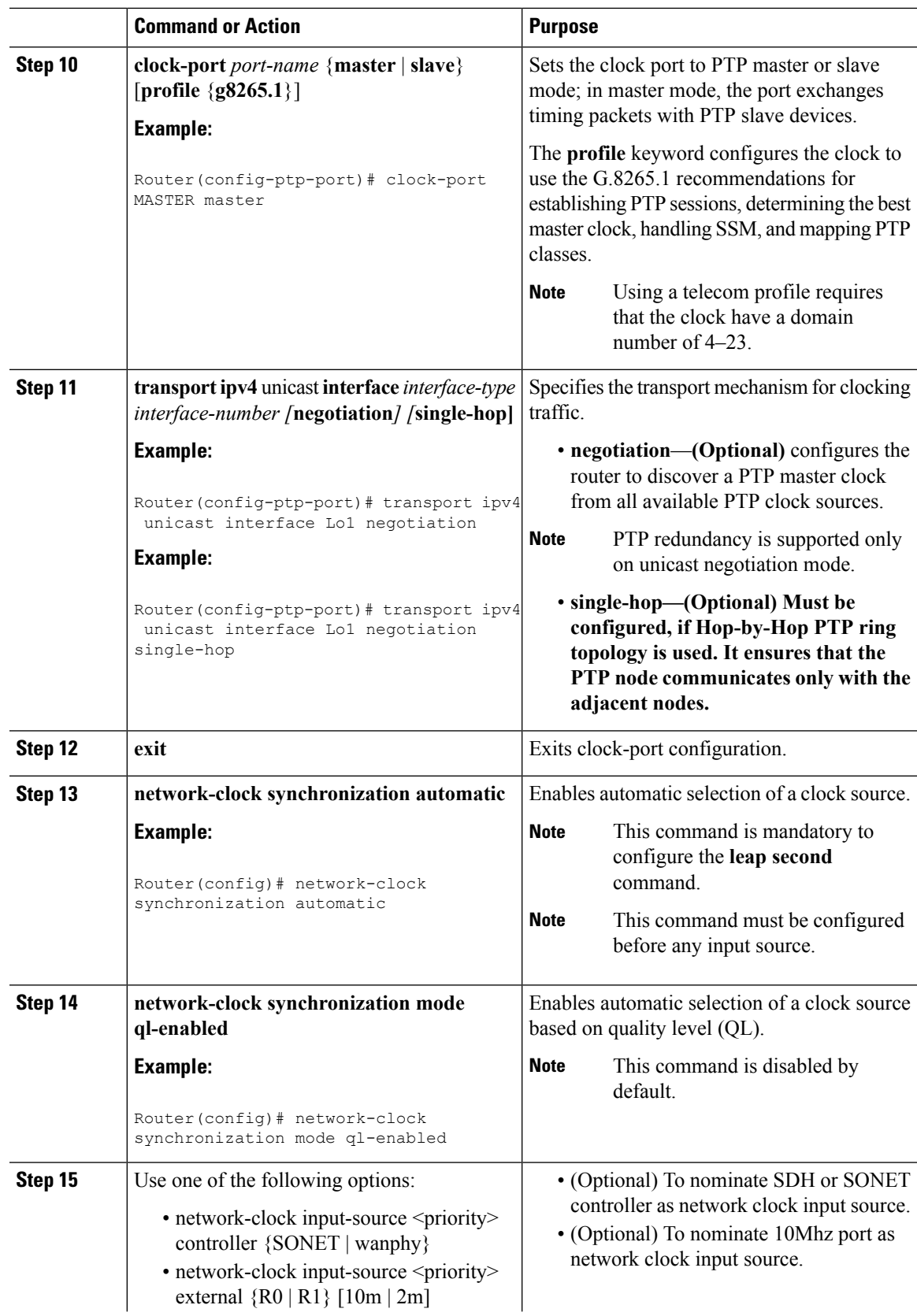

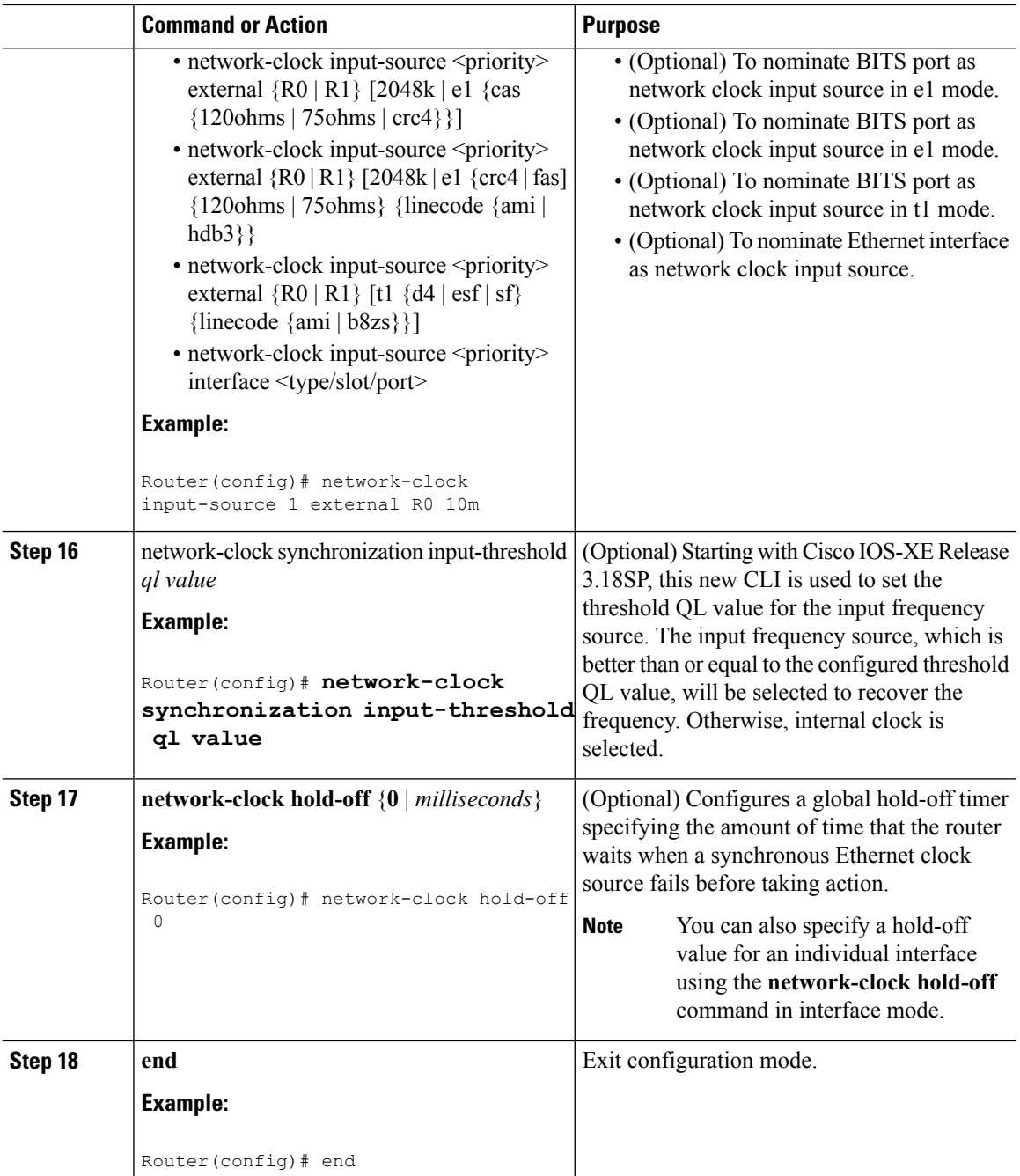

# **Configuring a Hybrid Ordinary Clock**

Follow these steps to configure a hybrid clocking in ordinary clock slave mode.

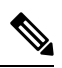

**Note**

When configuring a hybrid clock, ensure that the frequency and phase sources are traceable to the same master clock.

I

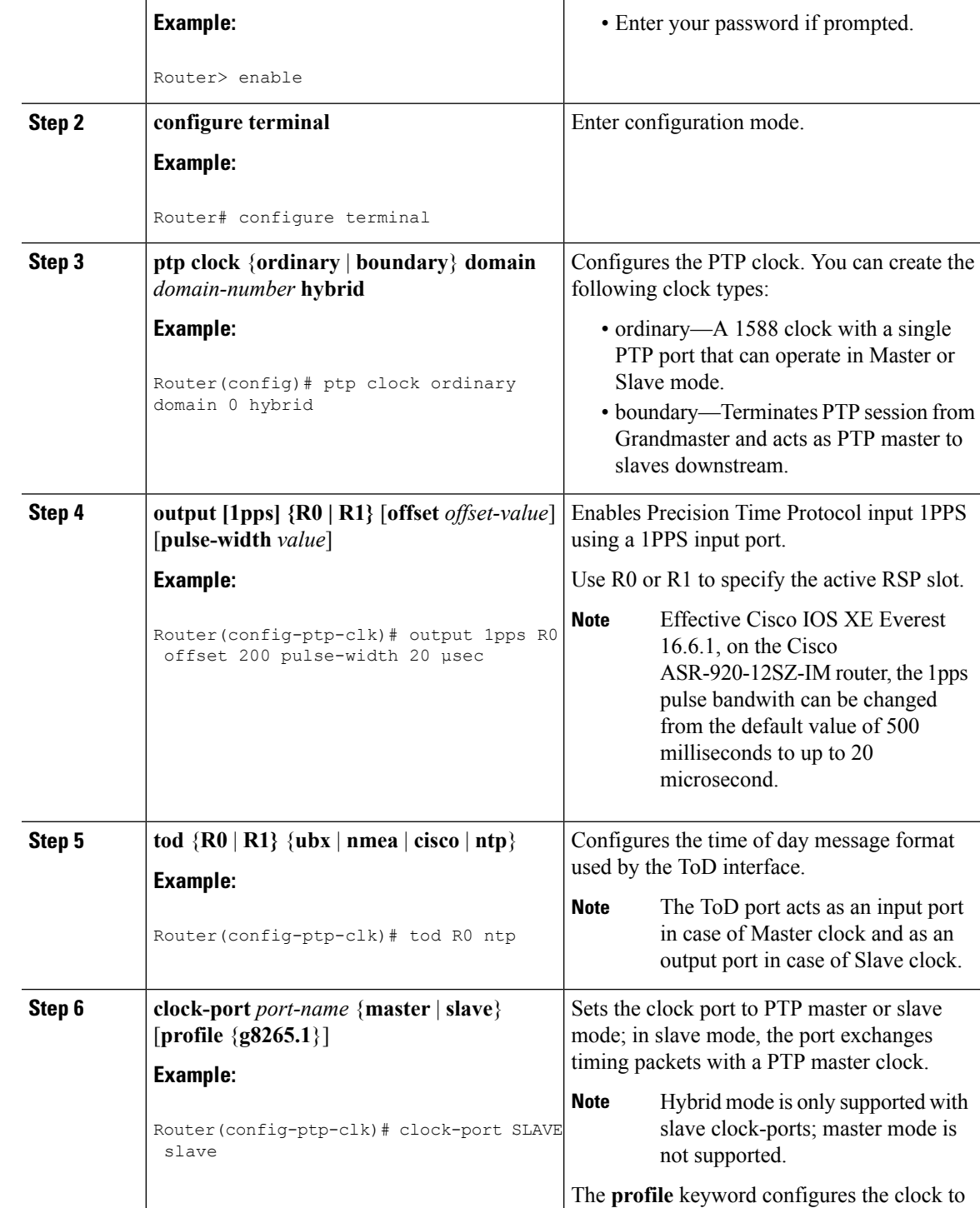

**Command or Action Purpose** 

**Step 1 enable enable enable enable EXEC** mode.

### **Procedure**

use the G.8265.1 recommendations for

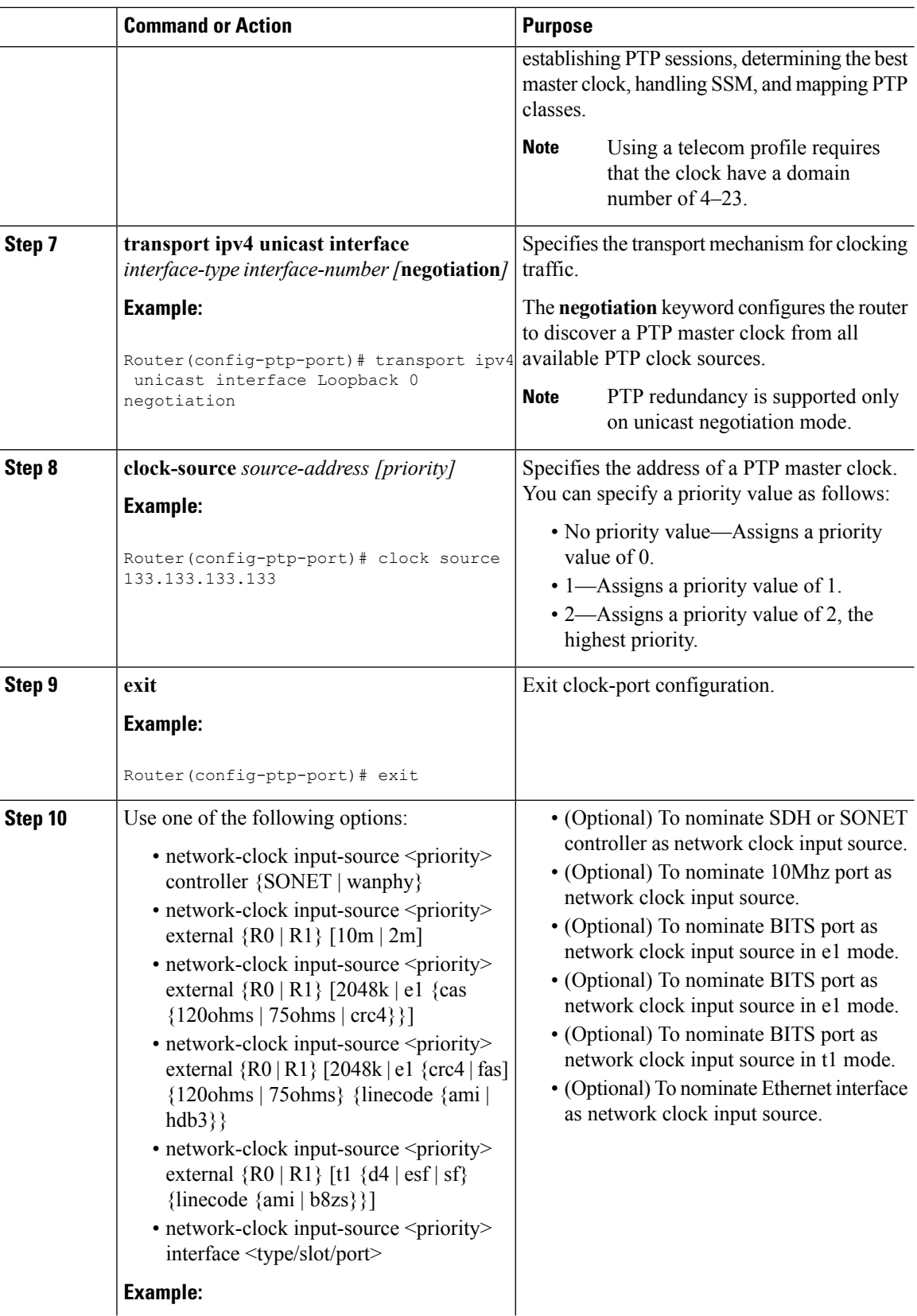

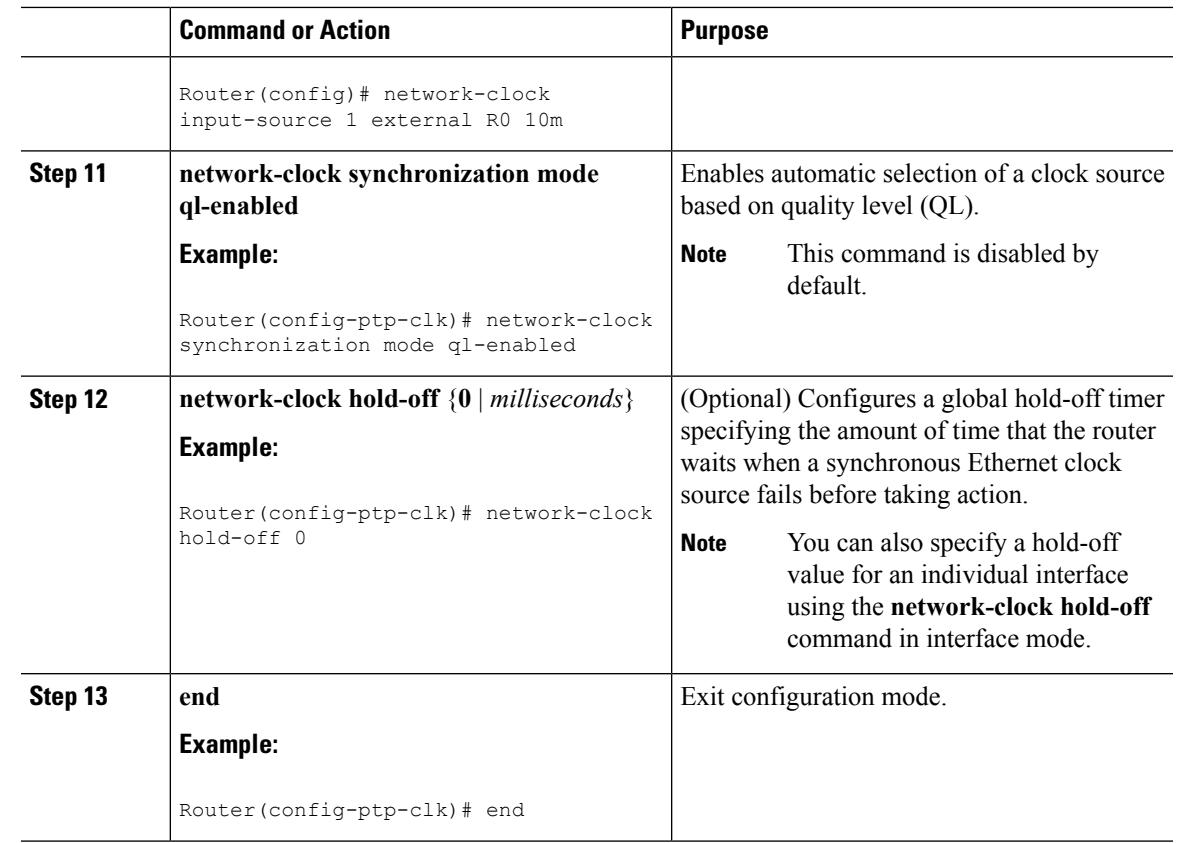

# **Configuring PTP Redundancy**

The following sections describe how to configure PTP redundancy on the Cisco ASR 920 Series Router:

## **Configuring PTP Redundancy in Slave Clock Mode**

Follow these steps to configure clocking redundancy in slave clock mode:

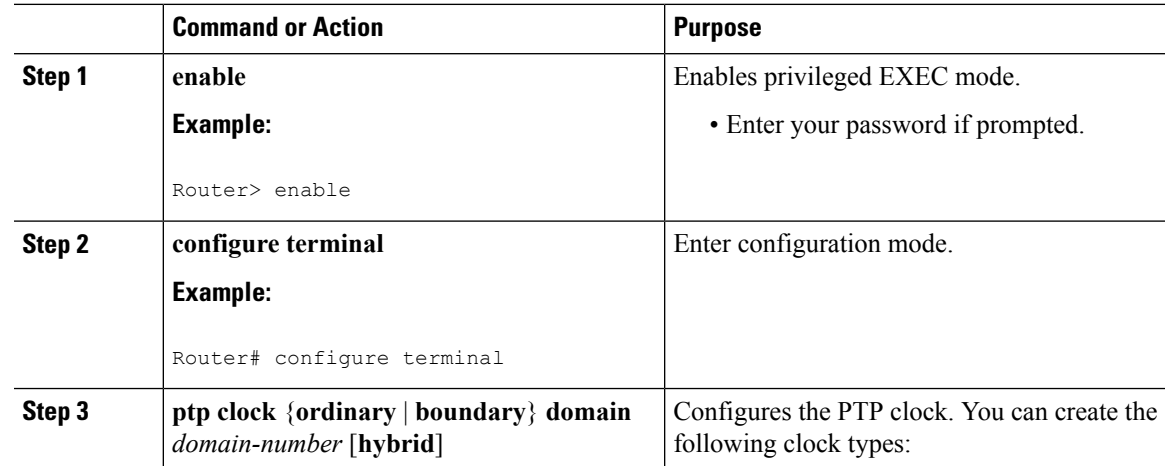

I

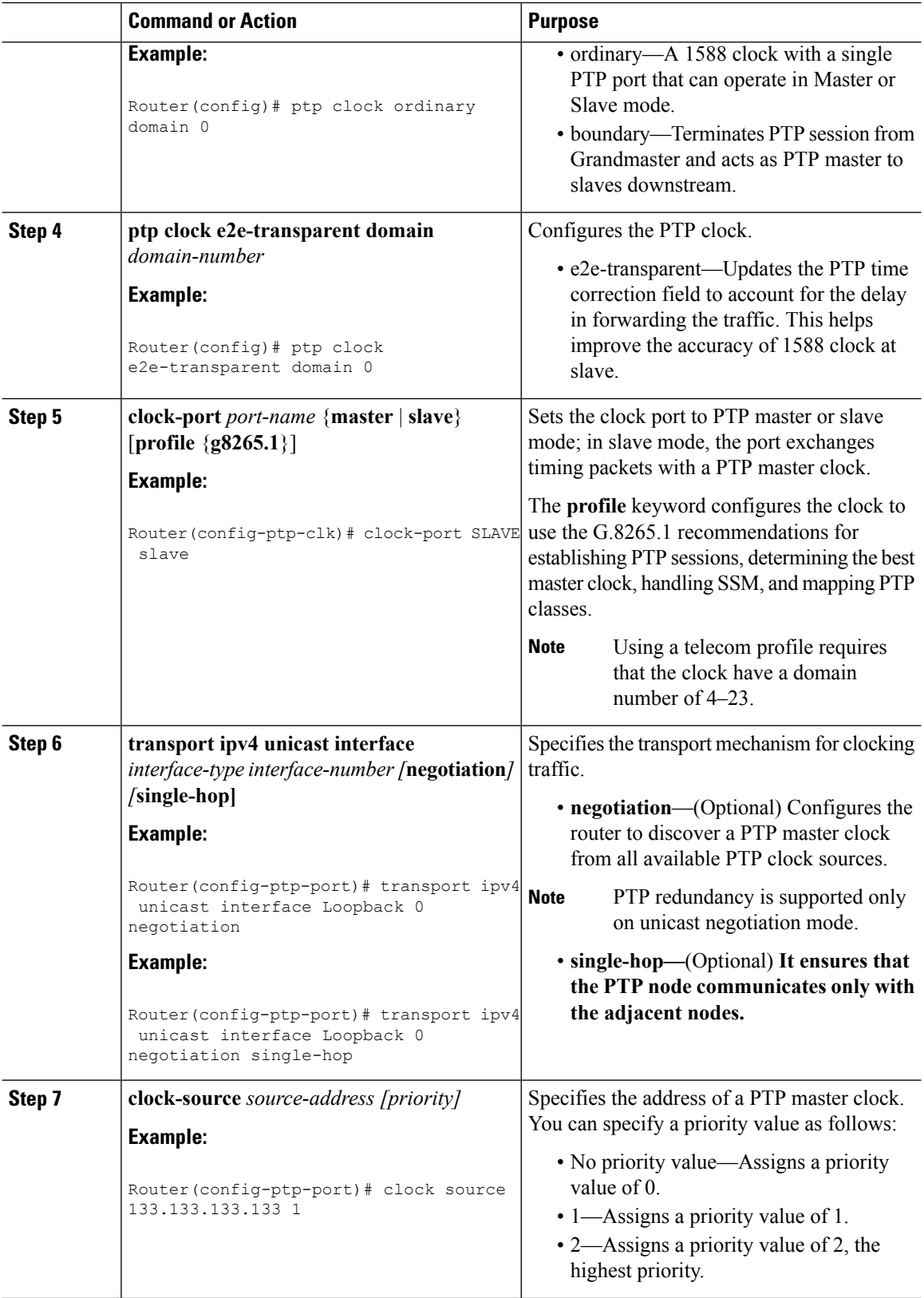

 $\overline{\phantom{a}}$ 

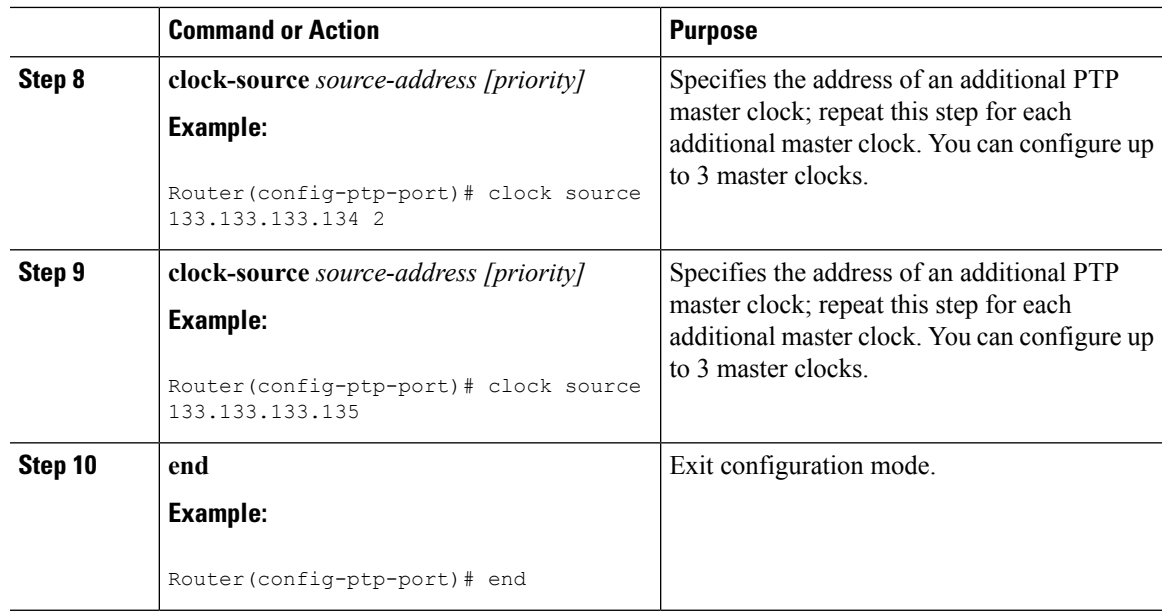

## **Configuring PTP Redundancy in Boundary Clock Mode**

Follow these steps to configure clocking redundancy in boundary clock mode:

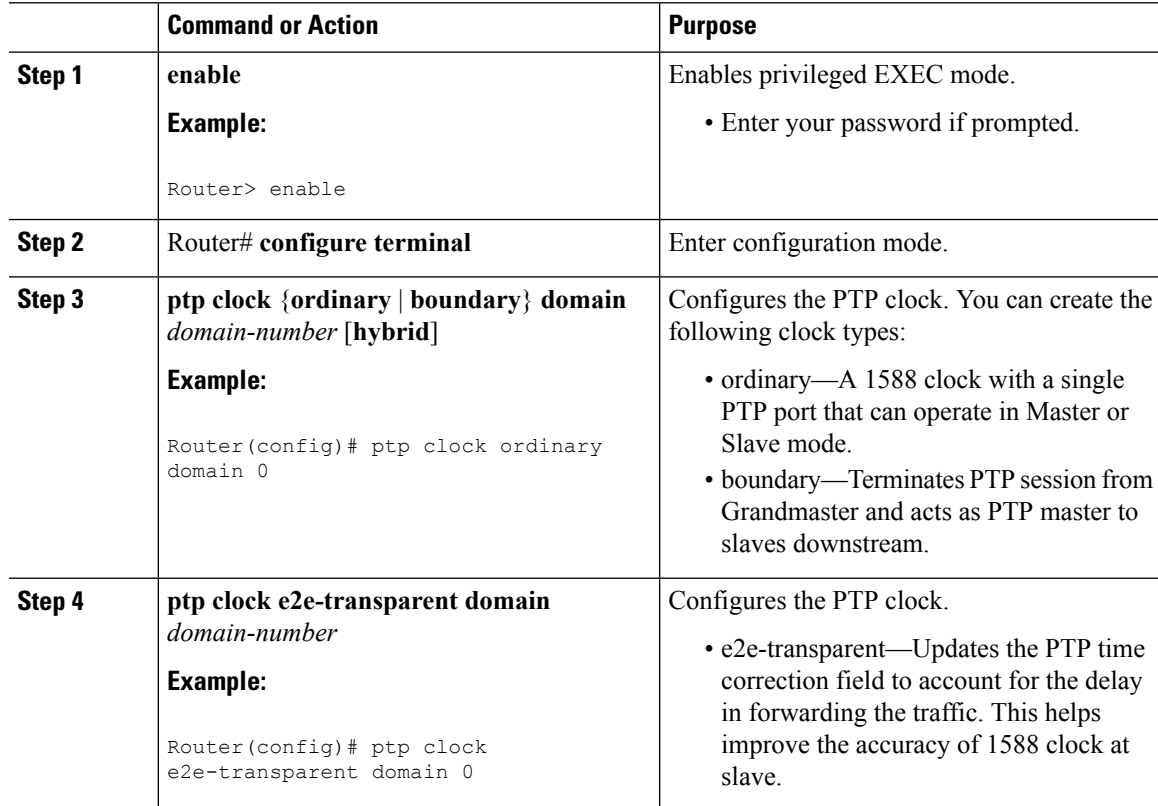

I

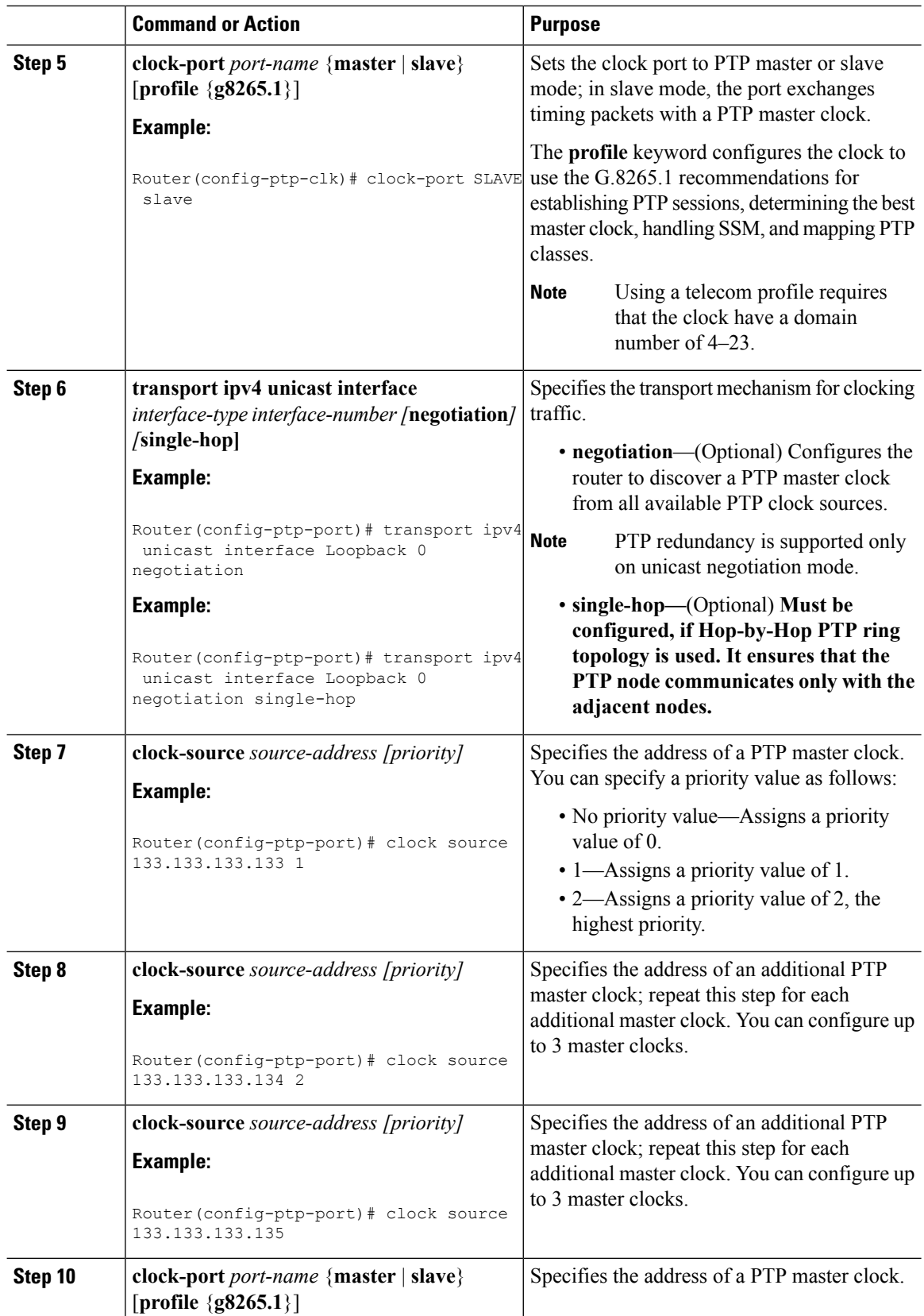

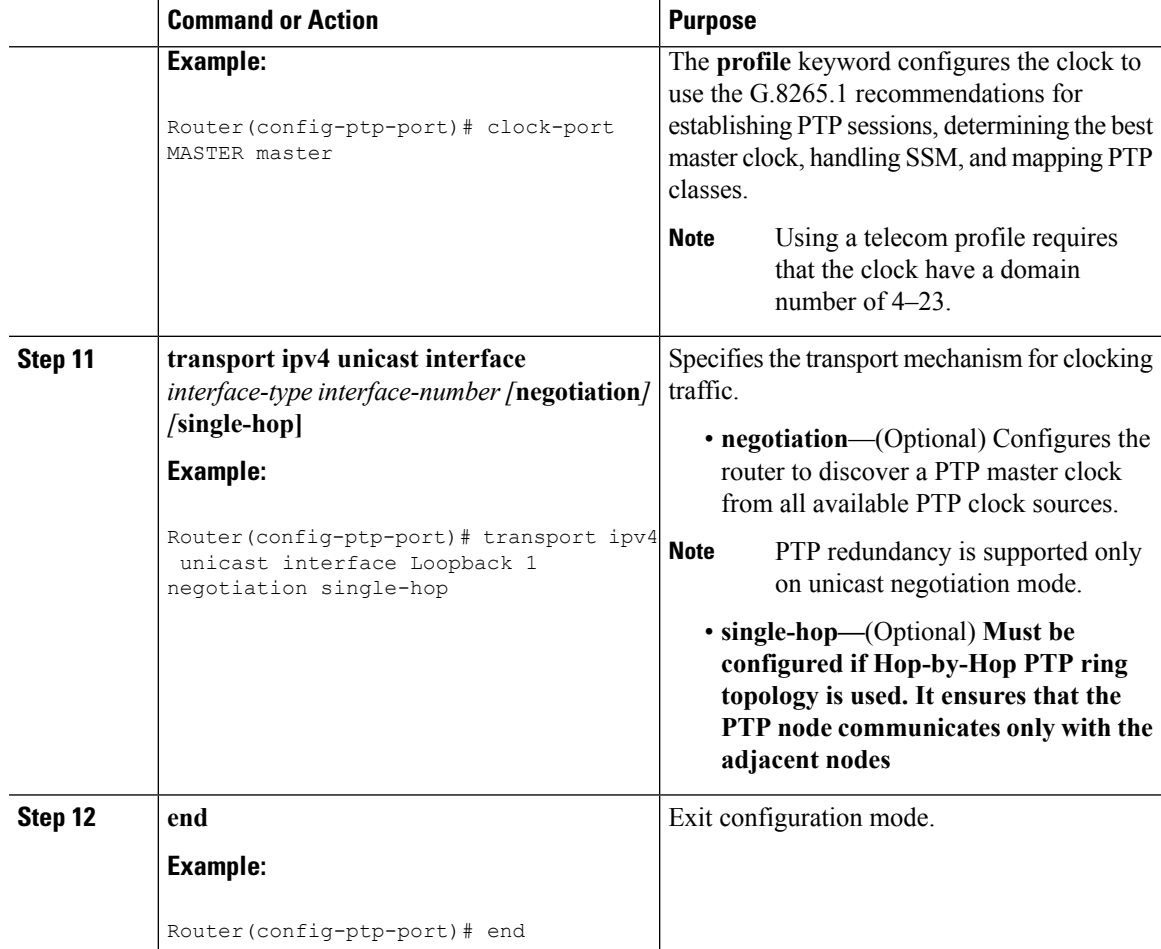

## <span id="page-172-0"></span>**Synchronizing the System Time to a Time-of-Day Source**

The following sections describe how to synchronize the system time to a time of day (ToD) clock source.

### **Synchronizing the System Time to a Time-of-Day Source (Master Mode)**

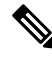

System time to a ToD source (Master Mode) can be configured only when PTP master is configured. See [Configuring](#page-151-1) a Master Ordinary Clock, on page 134. Select any one of the four available ToD format; cisco, nmea, ntp or ubx.10m must be configured as network clock input source. **Note**

Follow these steps to configure the system clock to a ToD source in master mode.

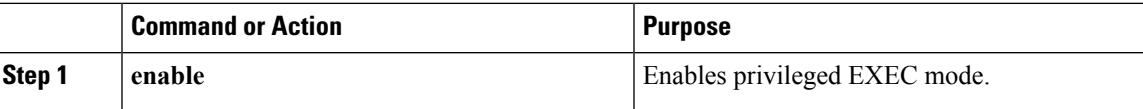

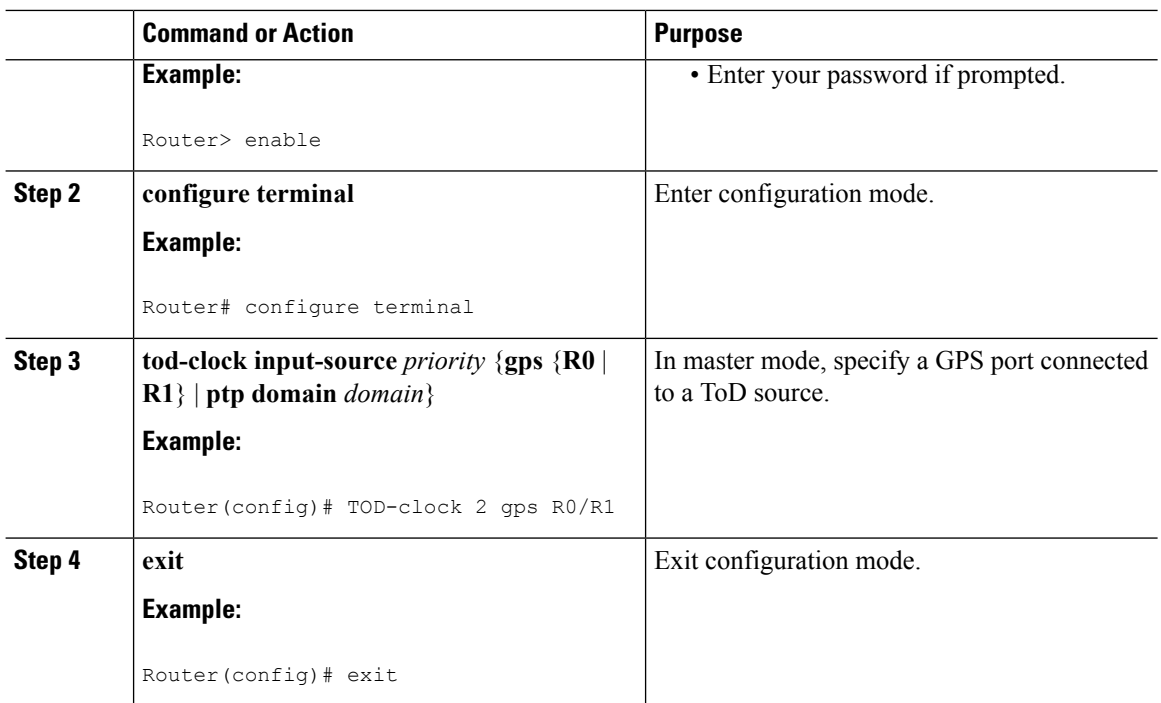

## **Synchronizing the System Time to a Time-of-Day Source (Slave Mode)**

System time to a ToD source (Slave Mode) can be configured only when PTP slave is configured. See [Configuring](#page-156-0) a Slave Ordinary Clock, on page 139. **Note**

Follow these steps to configure the system clock to a ToD source in slave mode. In slave mode, specify a PTP domain as a ToD input source.

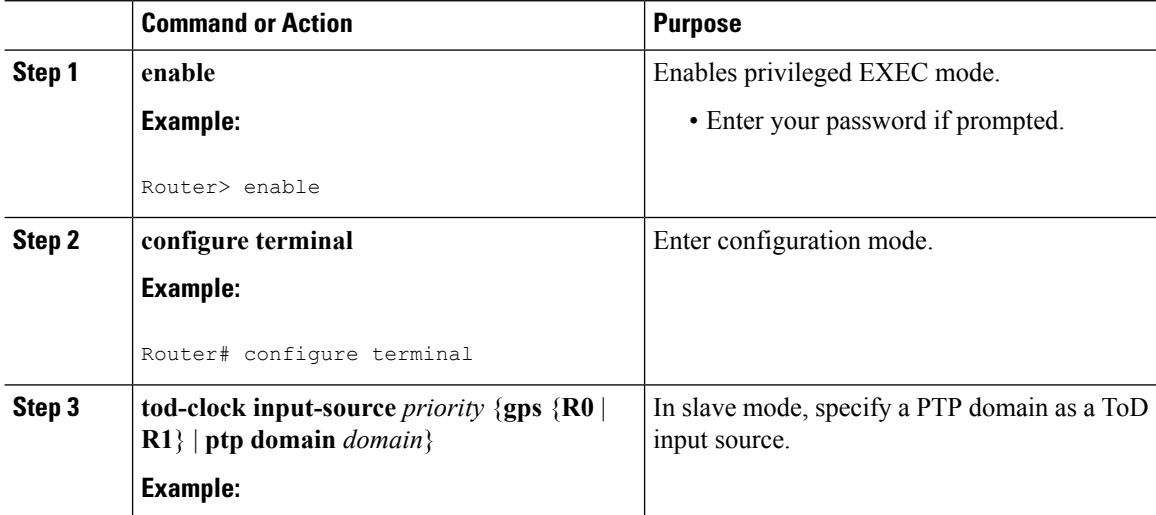

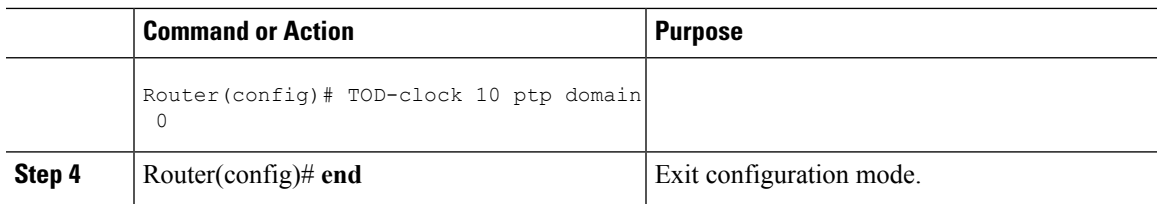

# **Synchronous Ethernet ESMC and SSM**

Synchronous Ethernet is an extension of Ethernet designed to provide the reliability found in traditional SONET/SDH and T1/E1 networks to Ethernet packet networks by incorporating clock synchronization features. The supports the Synchronization Status Message (SSM) and Ethernet Synchronization Message Channel (ESMC) for synchronous Ethernet clock synchronization.

## <span id="page-174-0"></span>**Configuring Synchronous Ethernet ESMC and SSM**

Follow these steps to configure ESMC and SSM on the Cisco ASR 920 Series Router:

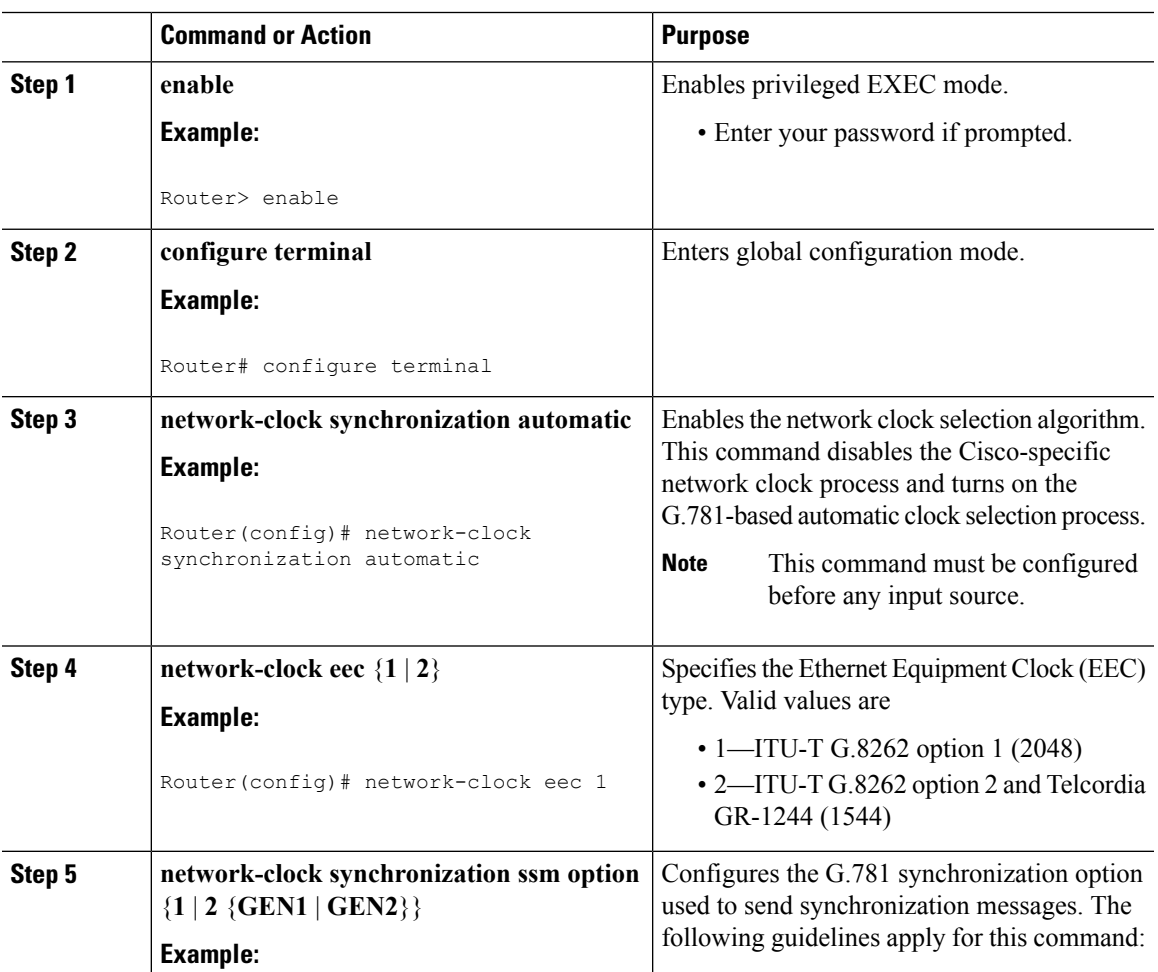

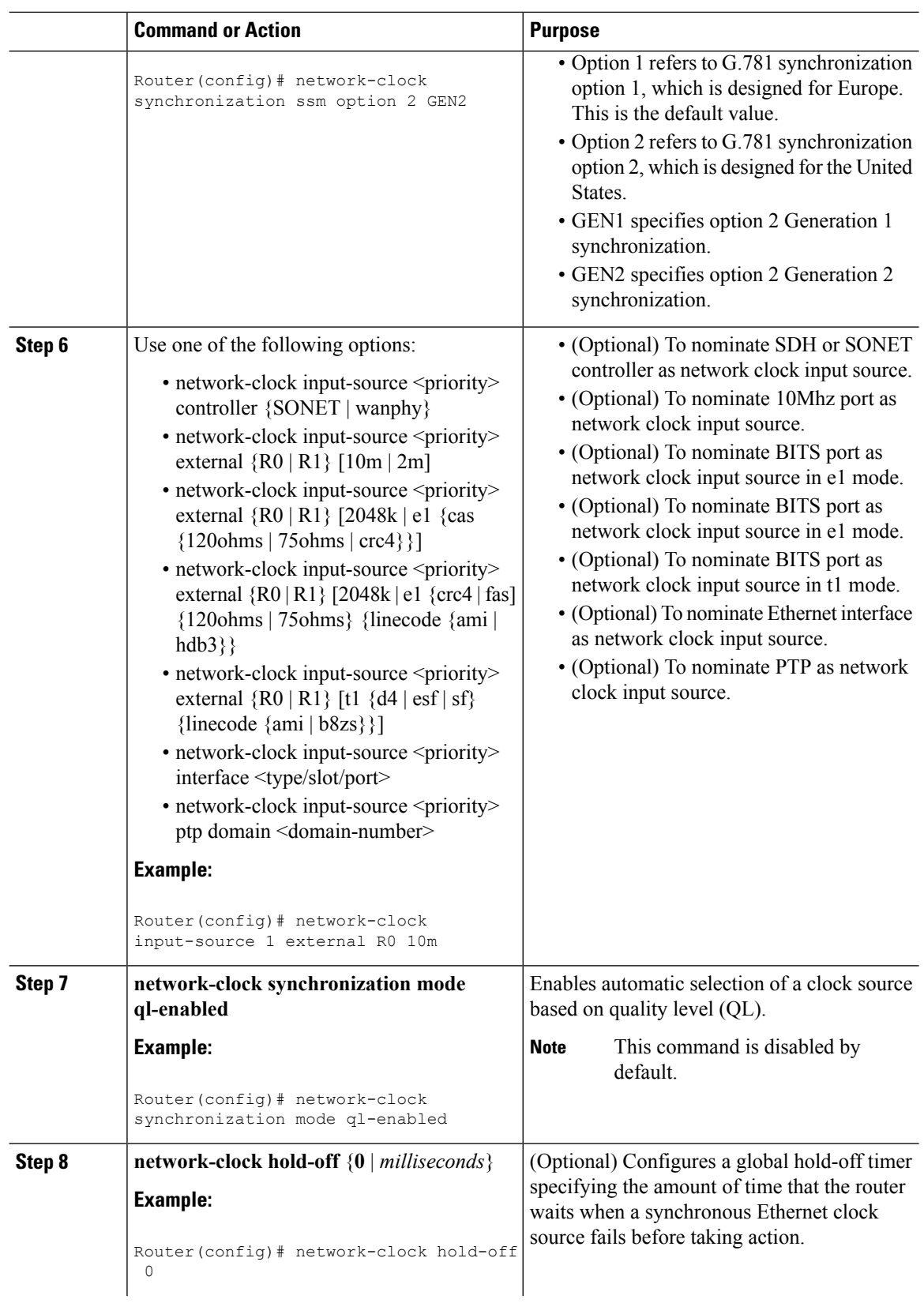

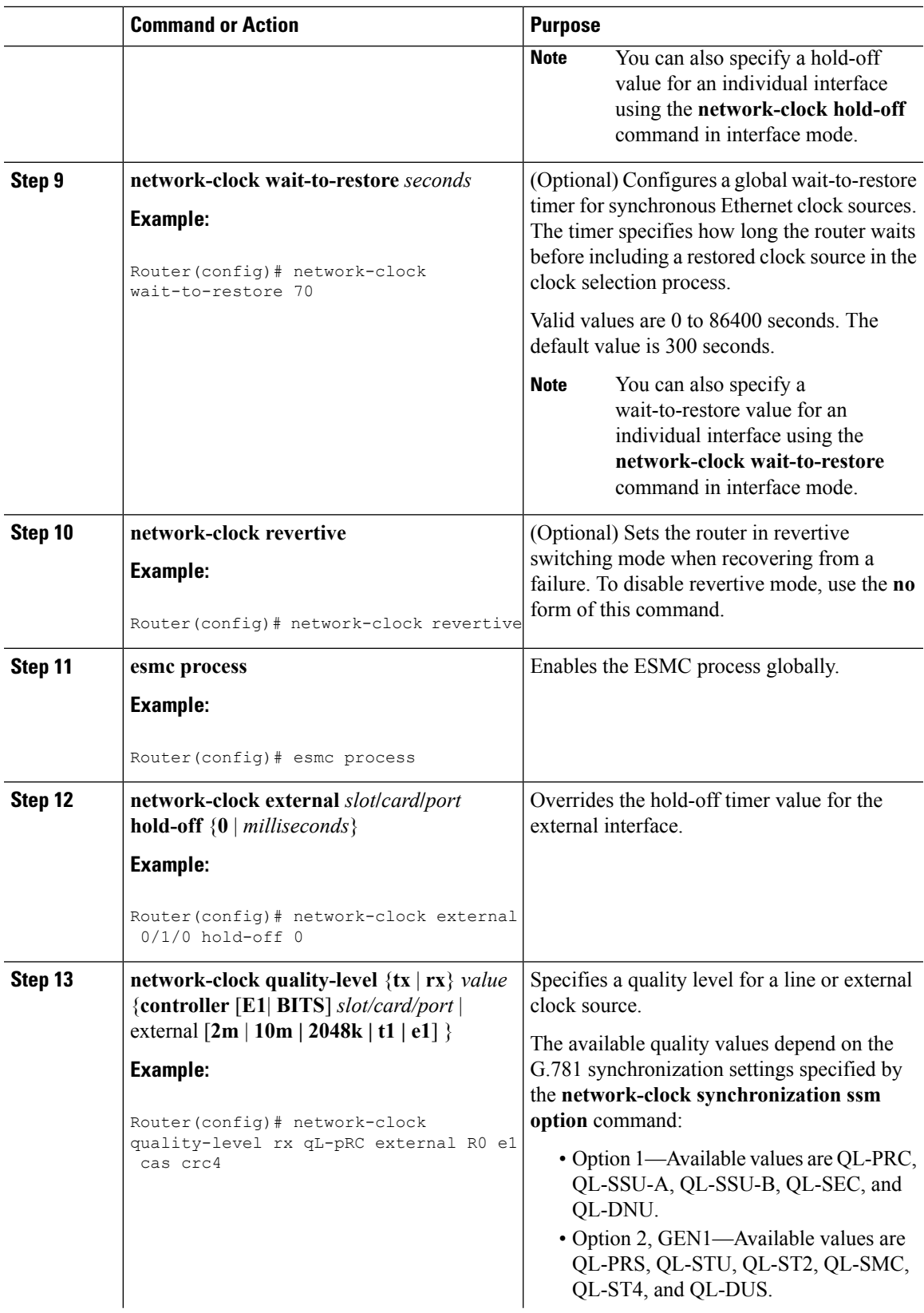

I

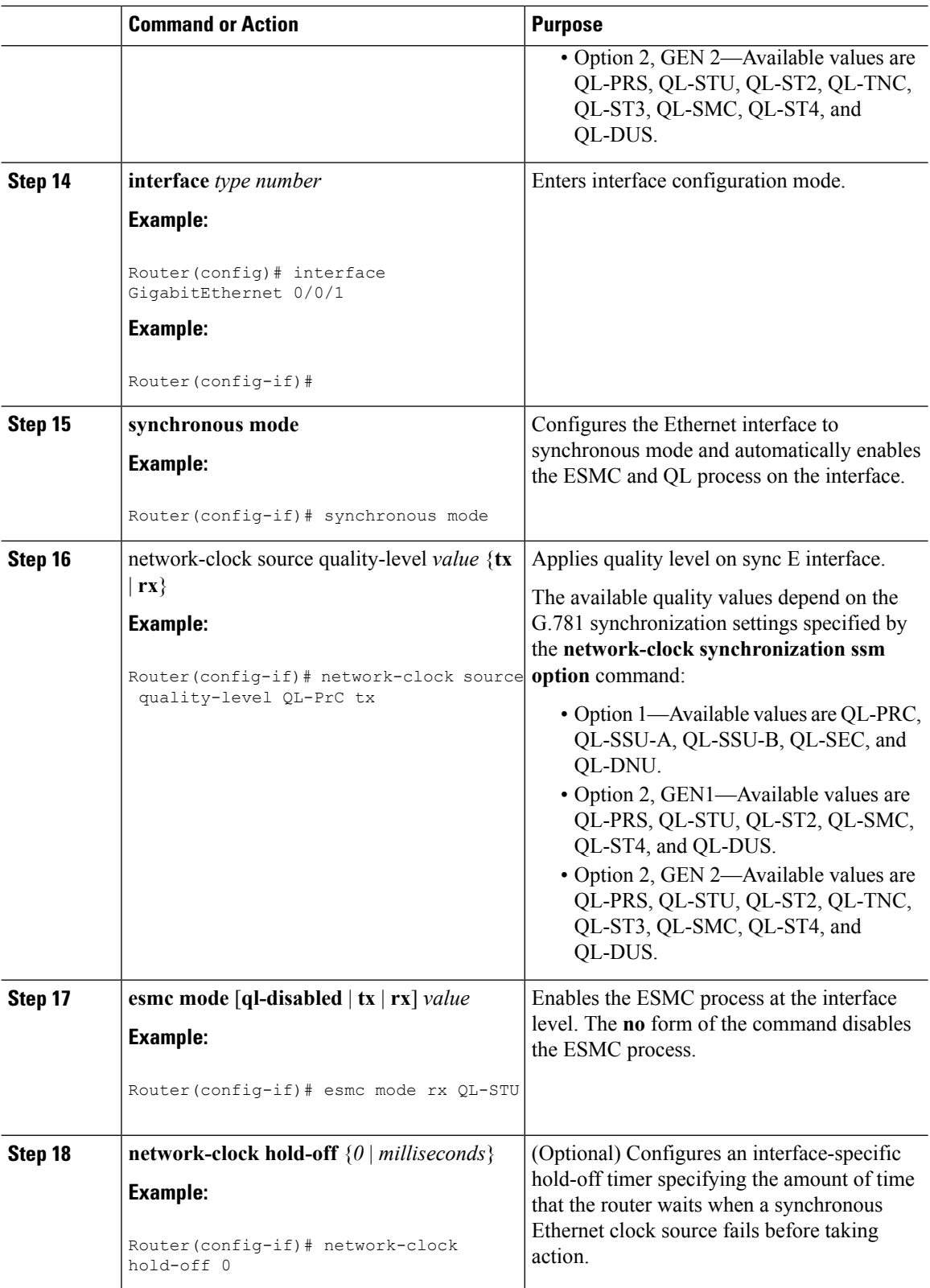

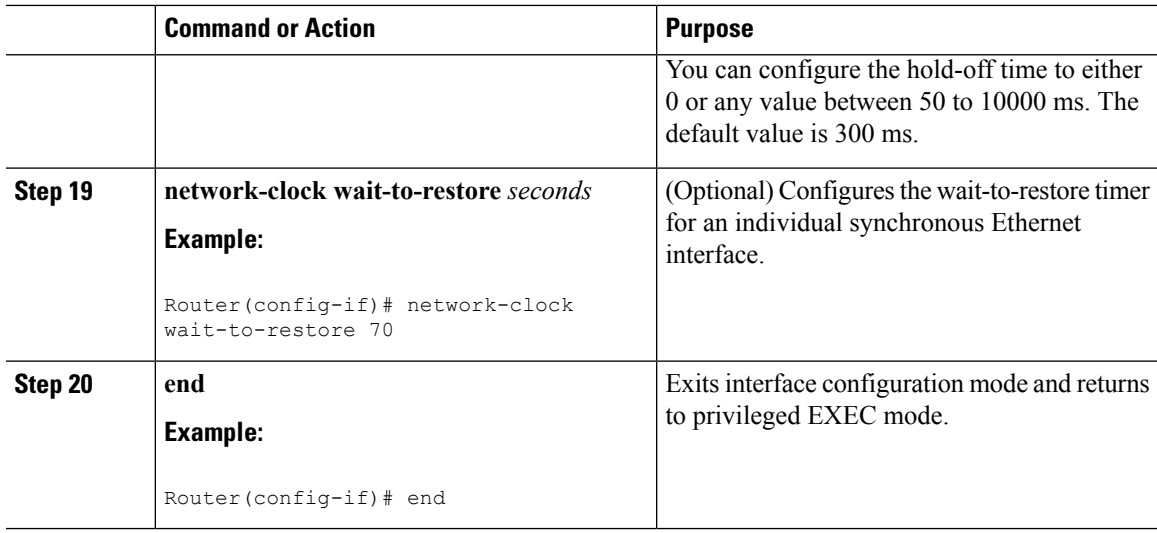

### **What to do next**

You can use the **show network-clocks** command to verify your configuration.

## <span id="page-178-0"></span>**Specifying a Clock Source**

The following sections describe how to specify a synchronous Ethernet clock source during the clock selection process:

### **Selecting a Specific Clock Source**

To select a specific interface as a synchronous Ethernet clock source, use the network-clock switch manual command in global configuration mode.

 $\mathscr{D}$ 

**Note**

The new clock source must be of higher quality than the current clock source; otherwise the router does not select the new clock source.

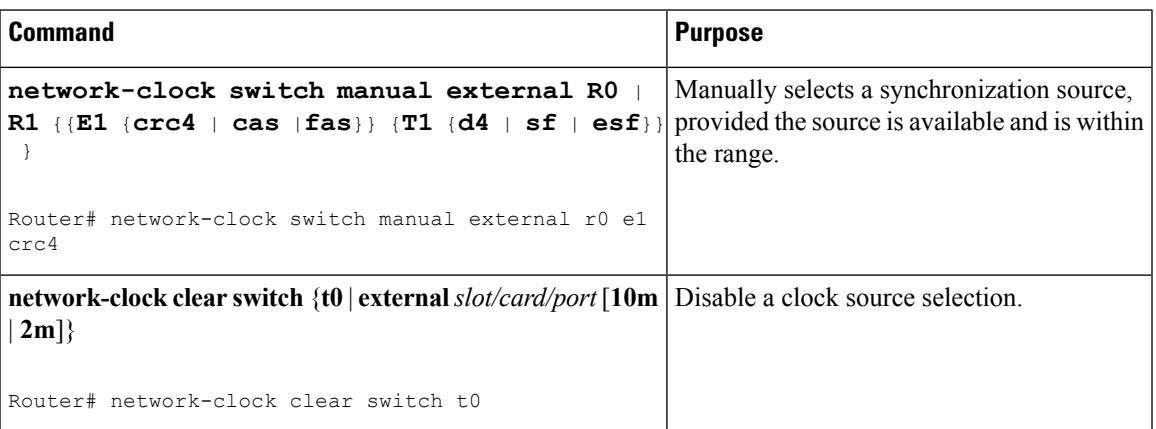

### **Forcing a Clock Source Selection**

To force the router to use a specific synchronous Ethernet clock source, use the **network-clock switch force** command in global configuration mode.

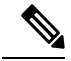

**Note** This command selects the new clock regardless of availability or quality.

**Note** Forcing a clock source selection overrides a clock selection using the**network-clockswitch manual command.**

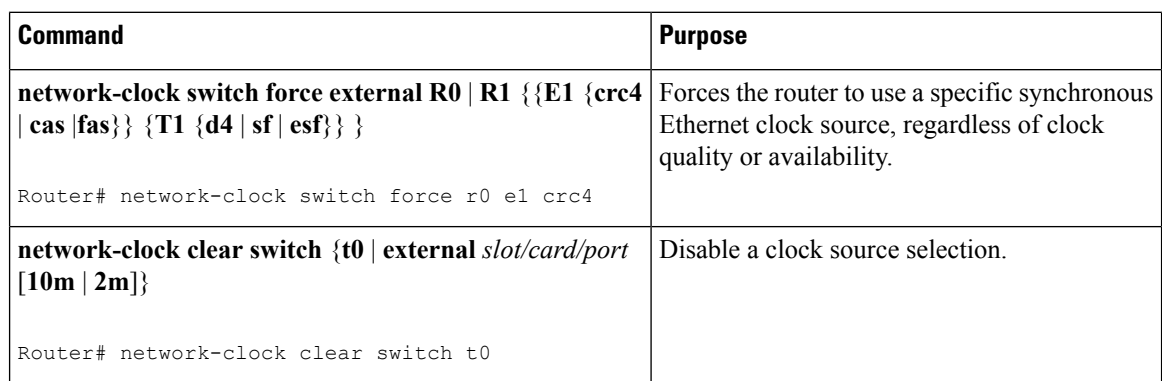

#### **Disabling Clock Source Specification Commands**

To disable a **network-clock switch manual** or **network-clock switch force** configuration and revert to the default clock source selection process, use the **network-clock clear switch** command.

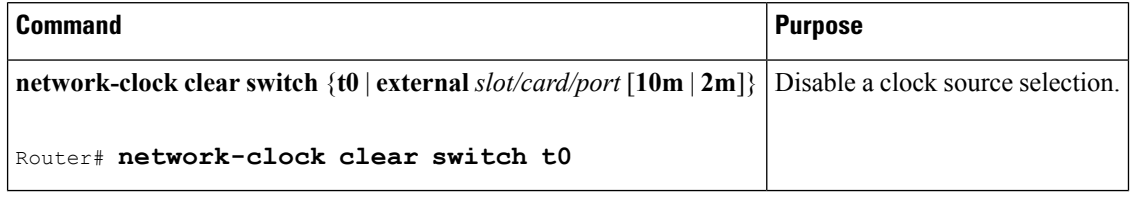

## <span id="page-179-0"></span>**Disabling a Clock Source**

The following sections describe how to manage the synchronous Ethernet clock sources that are available for clock selection:

### **Locking Out a Clock Source**

To prevent the router from selecting a specific synchronous Ethernet clock source, use the network-clock set lockout command in global configuration mode.
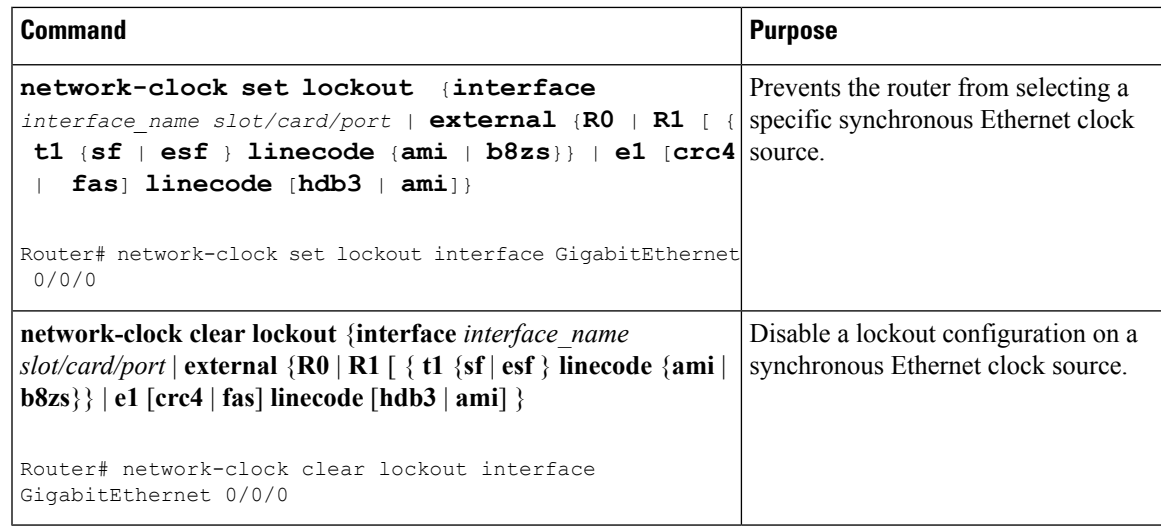

### **Restoring a Clock Source**

To restore a clock in a lockout condition to the pool of available clock sources, use the **network-clock clear lockout** command in global configuration mode.

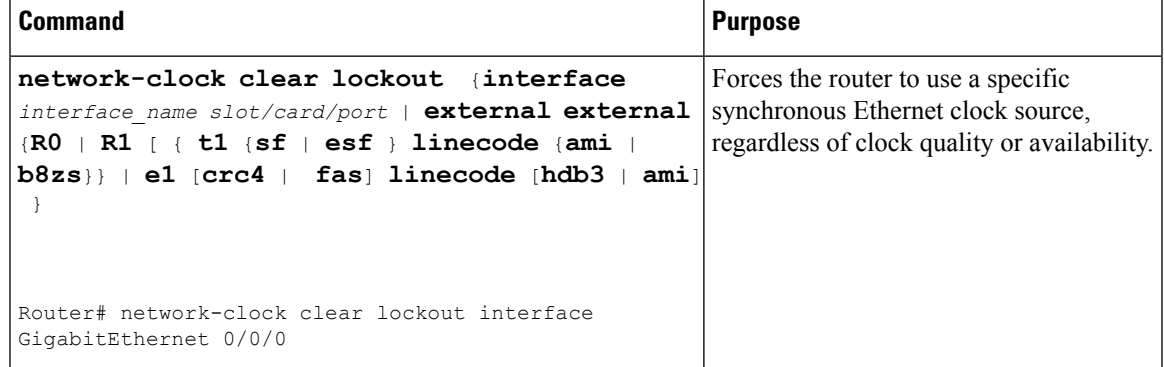

## **Verifying the Configuration**

You can use the following commands to verify a clocking configuration:

- **show esmc**—Displays the ESMC configuration.
- **show esmc detail**—Displays the details of the ESMC parameters at the global and interface levels.
- **show network-clock synchronization**—Displays the router clock synchronization state.
- **show network-clock synchronization detail**—Displays the details of network clock synchronization parameters at the global and interface levels.
- **show ptp clock dataset**
- **show ptp port dataset**
- **show ptp clock running**
- **show platform software ptpd statistics**
- **show platform ptp all**
- **show platform ptp tod all**

## **Troubleshooting**

The below table list the debug commands that are available for troubleshooting the SyncE configuration on the Cisco ASR 920 Series Router:

 $\triangle$ 

**Caution** We recommend that you do not use **debug** commands without TAC supervision.

#### **Table 18: SyncE Debug Commands**

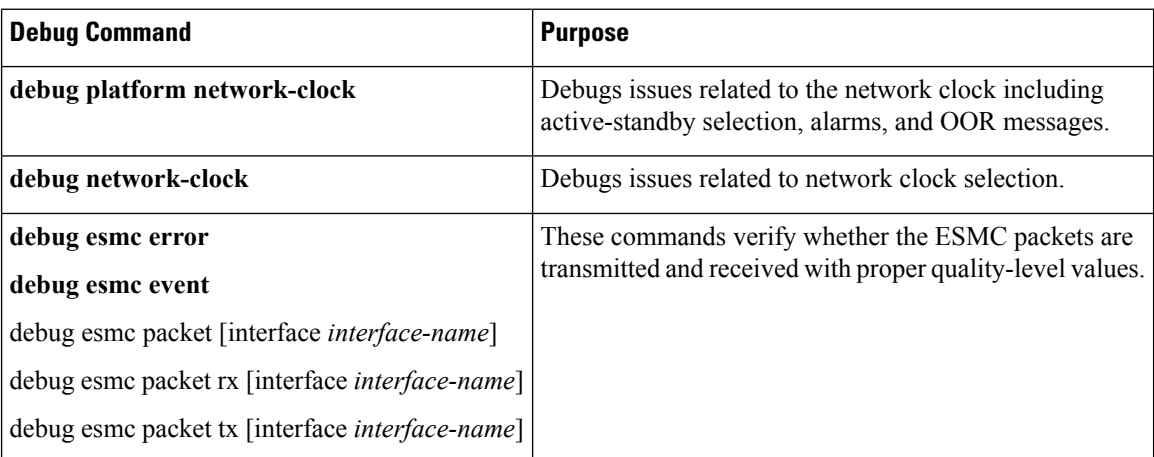

The below table provides the information about troubleshooting your configuration

### **Table 19: Troubleshooting Scenarios**

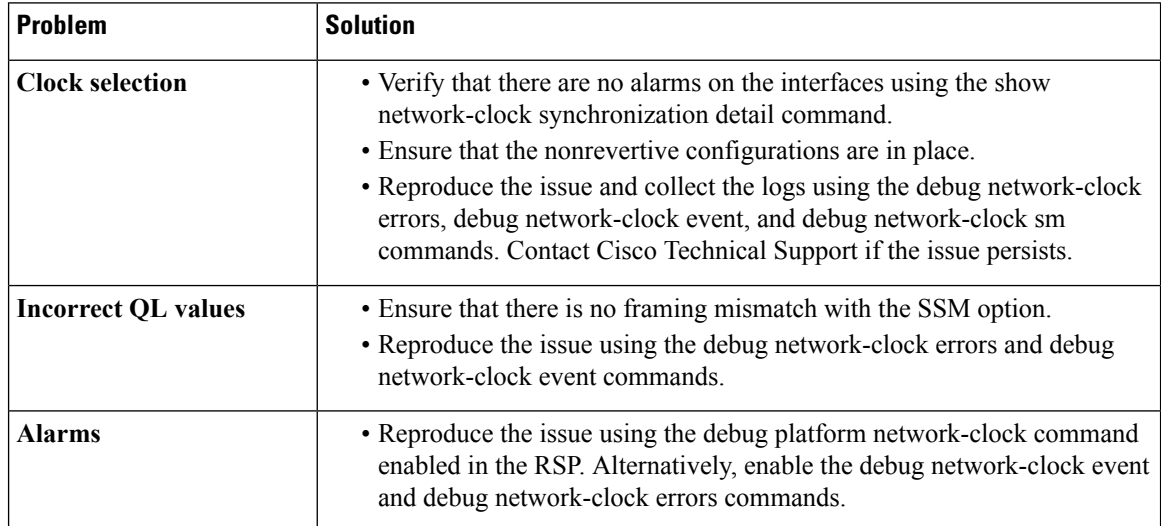

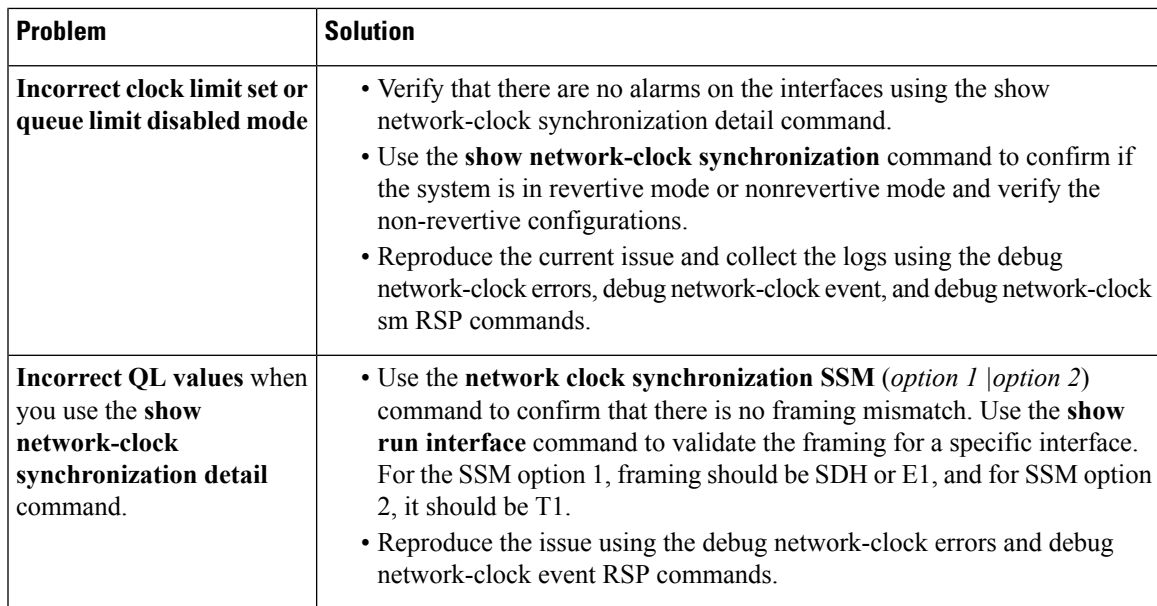

## **Configuration Examples**

This section contains sample configurations for clocking features on the Cisco ASR 920 Series Router.

J.

**Note** This section contains partial router configurations intended to demonstrate a specific feature.

#### **Ordinary Clock—Slave**

```
ptp clock ordinary domain 0
clock-port Slave slave
transport ipv4 unicast interface loopback 0 negotiation
clock-source 8.8.8.1
announce timeout 7
delay-req interval 100
```
### **Ordinary Clock —Slave Mode (Ethernet)**

```
ptp clock ordinary domain 0
clock-port Slave slave
transport ethernet unicast
clock-source 1234.5678.90ab bridge-domain 5 2
```
#### **Ordinary Clock—Master**

```
ptp clock ordinary domain 0
clock-port Master master
transport ipv4 unicast interface loopback 0 negotiation
```
### **Ordinary Clock—Master (Ethernet)**

```
ptp clock ordinary domain 0
clock-port Master master
transport ethernet unicast
clock destination interface GigabitEthernet0/0/1
```
#### **Unicast Configuration—Slave Mode**

```
ptp clock ordinary domain 0
clock-port Slave slave
transport ipv4 unicast interface loopback 0
clock-source 8.8.8.1
```
### **Unicast Configuration—Slave Mode (Ethernet)**

```
ptp clock ordinary domain 0
  clock-port Slave slave
    transport ethernet unicast
      clock source 1234.5678.90ab bridge-domain 5 2
```
#### **Unicast Configuration—Master Mode**

```
ptp clock ordinary domain 0
clock-port Master master
transport ipv4 unicast interface loopback 0
clock-destination 8.8.8.2
sync interval 1
announce interval 2
```
#### **Unicast Configuration—Master Mode (Ethernet)**

```
ptp clock ordinary domain 0
  clock-port Master master
    transport ethernet unicast
      clock destination 1234.5678.90ab bridge-domain 5
```
### **Unicast Negotiation—Slave**

```
ptp clock ordinary domain 0
clock-port Slave slave
transport ipv4 unicast interface loopback 0 negotiation
clock-source 8.8.8.1
```
#### **Unicast Negotiation—Slave (Ethernet)**

```
ptp clock ordinary domain 0
  clock-port Slave slave
   transport ethernet unicast negotiation
     clock source 1234.5678.90ab bridge-domain 5 5
  clock-port Slave1 slave
    transport ethernet unicast negotiation
     clock source 1234.9876.90ab interface gigabitethernet 0/0/4 2
```
#### Unicast Negotiation—Master

ptp clock ordinary domain 0 clock-port Master master transport ipv4 unicast interface loopback 0 negotiation sync interval 1 announce interval 2

#### **Unicast Negotiation—Master (Ethernet)**

```
ptp clock ordinary domain 0
clock-port Master master
transport ethernet unicast negotiation
```
#### **Boundary Clock**

```
ptp clock boundary domain 0
 clock-port SLAVE slave
 transport ipv4 unicast interface Loopback 0 negotiation
 clock source 133.133.133.133
 clock-port MASTER master
  transport ipv4 unicast interface Loopback 1 negotiation
```
#### **Transparent Clock**

ptp clock e2e-transparent domain 0

#### **Hybrid Clock—Boundary**

```
network-clock synchronization automatic
ptp clock boundary domain 0 hybrid
 clock-port SLAVE slave
 transport ipv4 unicast interface Loopback0 negotiation
 clock source 133.133.133.133
 clock-port MASTER master
 transport ipv4 unicast interface Loopback1 negotiation
Network-clock input-source 10 interface gigabitEthernet 0/4/0
```
#### **Hybrid Clock—Slave**

```
network-clock synchronization automatic
ptp clock ordinary domain 0 hybrid
clock-port SLAVE slave
  transport ipv4 unicast interface Loopback 0 negotiation
  clock source 133.133.133.133
Network-clock input-source 10 interface gigabitEthernet 0/4/0
```
### **PTP Redundancy—Slave**

```
ptp clock ordinary domain 0
 clock-port SLAVE slave
  transport ipv4 unicast interface Loopback 0 negotiation
  clock source 133.133.133.133 1
   clock source 55.55.55.55 2
   clock source 5.5.5.5
```
### **PTP Redundancy—Boundary**

```
ptp clock boundary domain 0
clock-port SLAVE slave
transport ipv4 unicast interface Loopback 0 negotiation
clock source 133.133.133.133 1
clock source 55.55.55.55 2
clock source 5.5.5.5
clock-port MASTER master
transport ipv4 unicast interface Lo1 negotiation
```
#### **Hop-By-Hop PTP Redundancy—Slave**

```
ptp clock ordinary domain 0
clock-port SLAVE slave
 transport ipv4 unicast interface Loopback 0 negotiation single-hop
 clock source 133.133.133.133 1
   clock source 55.55.55.55 2
   clock source 5.5.5.5
```
#### **Hop-By-Hop PTP Redundancy—Boundary**

```
ptp clock boundary domain 0
clock-port SLAVE slave
transport ipv4 unicast interface Loopback 0 negotiation single-hop
clock source 133.133.133.133 1
clock source 55.55.55.55 2
clock source 5.5.5.5
clock-port MASTER master
transport ipv4 unicast interface Lo1 negotiation single-hop
```
#### **Time of Day Source—Master**

TOD-clock 10 gps R0/R1

#### **Time of Day Source—Slave**

TOD-clock 10 ptp R0/R1

### **Clock Selection Parameters**

network-clock synchronization automatic network-clock synchronization mode QL-enabled network-clock input-source 1 ptp domain 3

#### **ToD/1PPS Configuration—Master**

```
network-clock input-source 1 external R010m
ptp clock ordinary domain 1
tod R0 ntp
input 1pps R0
clock-port master master
transport ipv4 unicast interface loopback 0
```
### **ToD/1PPS Configuration—Slave**

```
ptp clock ordinary domain 1
tod R0 ntp
output 1pps R0 offset 200 pulse-width 20 μsec
clock-port SLA slave
transport ipv4 unicast interface loopback 0 negotiation
clock source 33.1.1.
```
#### **Show Commands**

Router# show ptp clock dataset ? current currentDS dataset default defaultDS dataset parent parentDS dataset time-properties timePropertiesDS dataset Router# show ptp port dataset ? foreign-master foreignMasterDS dataset port portDS dataset Router# **show ptp clock running domain 0** PTP Ordinary Clock [Domain 0] State Ports Pkts sent Pkts rcvd Redundancy Mode ACQUIRING 1 98405 296399 Track one PORT SUMMARY PTP Master Name Tx Mode Role Transport State Sessions Port Addr SLAVE unicast slave Lo0 Slave 1 8.8.8.8 SESSION INFORMATION SLAVE [Lo0] [Sessions 1] Peer addr Pkts in Pkts out In Errs Out Errs 8.8.8.8 296399 98405 0 0 Router# Router# show platform software ptpd stat stream 0 LOCK STATUS : PHASE LOCKED SYNC Packet Stats Time elapsed since last packet: 0.0 Configured Interval : 0, Acting Interval 0 Tx packets : 0, Rx Packets : 169681 Last Seq Number : 0, Error Packets : 1272 Delay Req Packet Stats Time elapsed since last packet: 0.0 Configured Interval : 0, Acting Interval : 0 Tx packets : 84595, Rx Packets : 0 Last Seq Number : 19059, Error Packets : 0 !output omitted for brevity Current Data Set Offset from master : 0.4230440 Mean Path Delay : 0.0 Steps Removed 1 General Stats about this stream Packet rate : 0, Packet Delta (ns) : 0 Clock Stream handle : 0, Index : 0 Oper State : 6, Sub oper State : 7 Log mean sync Interval : -5, log mean delay req int : -4 Router# show platform ptp all Slave info : [Loopback0][0x38A4766C] ------------------------------- clock role : SLAVE Slave Port hdl : 486539266 Tx Mode : Unicast-Negotiation

Slave IP : 4.4.4.4<br>Max Clk Srcs : 1 Max Clk Srcs Boundary Clock : FALSE Lock status : HOLDOVER Example 1 : 1<br>Configured-Flags : 0,<br>Configure : 0x7F - Clock Port Stream Config-Ready-Flags : Port Stream ----------- PTP Engine Handle : 0 Master IP : 8.8.8.8 Local Priority : 0 Set Master IP : 8.8.8.8 Router# show platform ptp tod all -------------------------------- ToD/1PPS Info for 0/0 -------------------------------- TOD CONFIGURED ToD CONFIGURED : YES<br>
ToD FORMAT : NMEA<br>
ToD DELAY : 0 TOD DELAY 1PPS MODE : OUTPUT OFFSET : 0 PULSE WIDTH : 0 ToD CLOCK : Mon Jan 1 00:00:00 UTC 1900 Router# **show ptp clock running domain 0** PTP Boundary Clock [Domain 0] State Ports Pkts sent Pkts rcvd Redundancy Mode PHASE ALIGNED 2 32355 159516 Hot standby PORT SUMMARY PTP Master Name Tx Mode Role Transport State Sessions Port Addr SLAVE unicast slave Ethernet 1 9.9.9.1 MASTER unicast master Ethernet - 2 SESSION INFORMATION SLAVE [Ethernet] [Sessions 1] Peer addr Pkts in Pkts out In Errs Out Errs 9.9.9.1 159083 31054 0 0 MASTER [Ethernet] [Sessions 2] Peer addr Pkts in Pkts out In Errs Out Errs aabb.ccdd.ee01 [Gig0/2/3] 223 667 0 0<br>aabb.ccdd.ee02 [BD 10001 210 634 0 0  $aabb.ccdd.ee02 [BD 1000]$ 

#### **Input Synchronous Ethernet Clocking**

The following example shows how to configure the router to use the BITS interface and two Gigabit Ethernet interfaces as input synchronous Ethernet timing sources. The configuration enables SSM on the BITS port.

```
!
Interface GigabitEthernet0/0
   synchronous mode
    network-clock wait-to-restore 720
!
Interface GigabitEthernet0/1
   synchronous mode
!
!
network-clock synchronization automatic
network-clock input-source 1 External R0 e1 crc4
```
network-clock input-source 1 gigabitethernet 0/0 network-clock input-source 2 gigabitethernet 0/1 network-clock synchronization mode QL-enabled no network-clock revertive

 $\mathbf I$ 

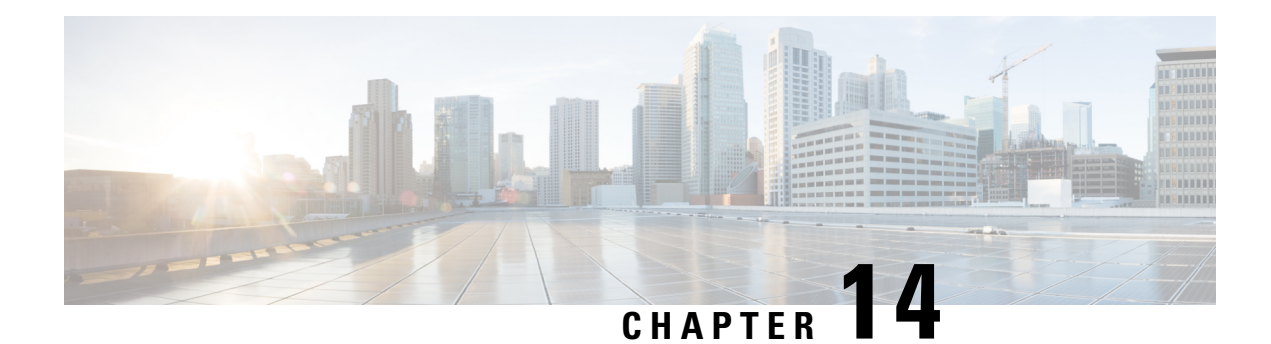

## **G.8275.1 Telecom Profile**

Precision Time Protocol (PTP) is a protocol for distributing precise time and frequency over packet networks. PTP is defined in the IEEE Standard 1588. It defines an exchange of timed messages

PTP allows for separate profiles to be defined in order to adapt PTP for use in different scenarios. A profile is a specific selection of PTP configuration options that are selected to meet the requirements of a particular application.

Effective Cisco IOS-XE Release 3.18S, Cisco ASR 920 Series Aggregation Services Routers support the G.8275.1 telecom profile. This profile targets accurate time and phase distribution and requires boundary clocks at every node in the network.

Effective Cisco IOS-XE Release 3.18SP, Cisco ASR 920 Series Aggregation Services Routers support the G.8273.2 telecom recommendation.

This recommendation allows for proper network operation for phase and time synchronization distribution when network equipment embedding a telecom boundary clock (T-BC) and a telecom time slave clock (T-TSC) is timed from another T-BC or a telecom grandmaster clock (T-GM). This recommendation addresses only the distribution of phase and time synchronization with the full timing support architecture as defined in ITU-T G.8275.

- Why [G.8275.1?,](#page-190-0) on page 173
- [Configuring](#page-195-0) the G.8275.1 Profile, on page 178
- Additional [References,](#page-199-0) on page 182
- Feature [Information](#page-200-0) for G.8275.1, on page 183

## <span id="page-190-0"></span>**Why G.8275.1?**

The G.8275.1 profile is used in mobile cellular systems that require accurate synchronization of time and phase. For example, the fourth generation (4G) of mobile telecommunications technology.

The G.8275.1 profile is also used in telecom networks where phase or time-of-day synchronization isrequired and where each network device participates in the PTP protocol.

Because a boundary clock is used at every node in the chain between PTP Grandmaster and PTP Slave, there is reduction in time error accumulation through the network.

### **More About G.8275.1**

The G.8275.1 must meet the following requirements:

- Non-participant devices, that is, devices that only forward PTP packets, and PTP transparent clocks are not allowed.
- The telecom grandmaster (T-GM) provides timing to all other devices on the network. It does not synchronize its local clock with any other network element other than the Primary Reference Time Clock (PRTC).
- The telecom time slave clock (T-TSC) synchronizes its local clock to another PTP clock (in most cases, the T-BC), and does not provide synchronization through PTP to any other device.
- The telecom boundary clock (T-BC) synchronizes its local clock to a T-GM or an upstream T-BC, and provides timing information to downstream T-BCs or T-TSCs. If at a given point in time there are no higher-quality clocks available to a T-BC to synchronize to, it may act as a grandmaster.

The following figure describes a sample G.8275.1 topology.

#### **Figure 6: A Sample G.8275.1 Topology**

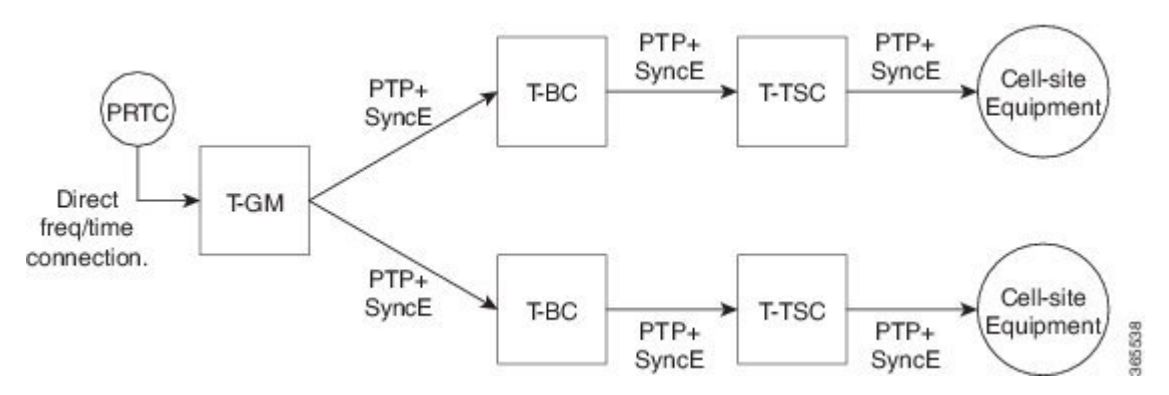

### **PTP Domain**

A PTP domain is a logical grouping of clocks that communicate with each other using the PTP protocol.

A single computer network can have multiple PTP domains operating separately, for example, one set of clocks synchronized to one time scale and another set of clocks synchronized to another time scale. PTP can run over either Ethernet or IP, so a domain can correspond to a local area network or it can extend across a wide area network.

The allowed domain numbers of PTP domains within a G.8275.1 network are between 24 and 43 (both inclusive).

### **PTP Messages and Transport**

The following PTP transport parameters are defined:

• For transmitting PTP packets, either the forwardable multicast MAC address (01-1B-19-00-00-00) or the non-forwardable multicast MAC address (01-80-C2-00-00-0E) must be used as the destination MAC address. The MAC address in use is selected on a per-port basis through the configuration. However, the non-forwardable multicast MAC address (01-80-C2-00-00-0E) will be used if no destination MAC is configured.

The source MAC address is the interface MAC address.

- For receiving PTP packets, both multicast MAC addresses (01-80-C2-00-00-0E and 01-1B-19-00-00-00) are supported.
- The packet rate for Announce messages is 8 packets-per-second. For Sync, Delay-Req, and Delay-Resp messages, the rate is 16 packets-per-second.

• Signaling and management messages are not used.

### **PTP Modes**

### **Two-Way Operation**

To transport phase and time synchronization and to measure propagation delay, PTP operation must be two-way in this profile. Therefore, only two-way operation is allowed in this profile.

### **One-Step and Two-Step Clock Mode**

Both one-step and two-step clock modes are supported in the G.8275.1 profile.

A slave port must be capable of receiving and processing messages from both one-step clocks and two-step clocks, without any particular configuration. However, the master supports only one-step mode.

### **PTP Clocks**

Two types of ordinary clocks and boundary clocks are used in this profile:

### **Ordinary Clock (OC)**

**1.** OC that can only be a grandmaster clock (T-GM). In this case, one or more PTP ports will be used as master ports.

The T-GM uses the frequency, 1PPS, and ToD input from an upstream grandmaster clock.

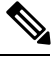

**Note** The T-GM master port is a fixed master port.

#### **Figure 7: Ordinary Clock As T-GM**

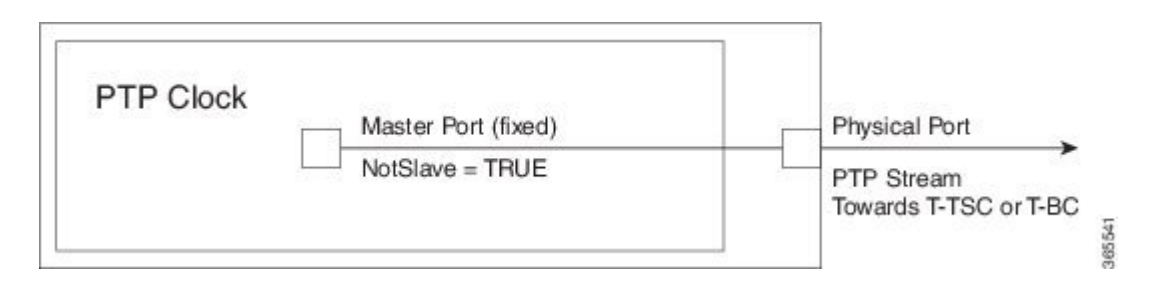

**2.** OC that can only be a slave clock (T-TSC). In this case, only one PTP port is used for T-TSC, which in turn will have only one PTP master associated with it.

#### **Figure 8: Ordinary Clock As Slave Clock (T-TSC)**

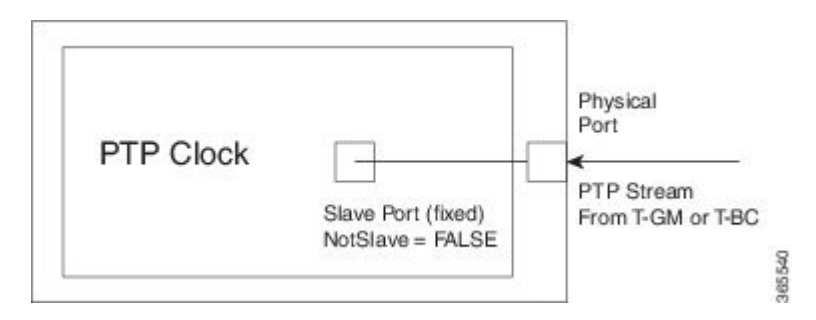

### **Boundary Clock (T-BC)**

- **1.** T-BC that can only be a grandmaster clock (T-GM).
- **2.** T-BC that can become a master clock and can also be a slave clock to another PTP clock.

If the BMCA selects a port on the T-BC to be a slave port, all other ports are moved into the master role or a passive state.

#### **Figure 9: Boundary Clock**

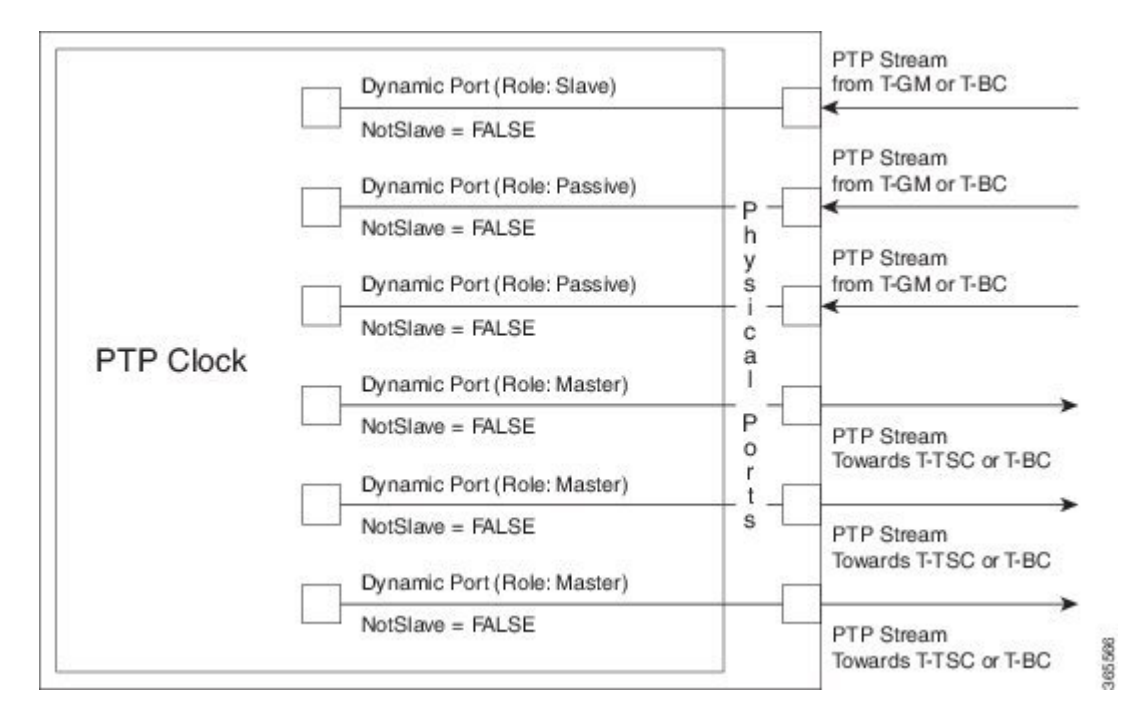

### **PTP Ports**

A port can be configured to perform either fixed master or slave role or can be configured to change its role dynamically. If no role is assigned to a port, it can dynamically assume a master, passive, or slave role based on the BMCA.

A master port provides the clock to its downstream peers.

A slave port receives clock from an upstream peer.

A dynamic port can work either as a master or a slave based on the BMCA decision.

In Cisco's implementation of the G.8275.1:

- OC clocks can support only fixed master or slave port.
- One PTP port can communicate with only one PTP peer.
- BC can have a maximum of 64 ports. Fixed slave ports are not supported on the BC.

### **Virtual Port Support on T-BC**

G.8275.1 introduces the concept of a virtual port on the T-BC. A virtual port is an external frequency, phase and time input interface on a T-BC, which can participate in the source selection.

### **Alternate BMCA**

The BMCA implementation in G.8275.1 is different from that in the default PTP profile. The G.8275.1 implementation is called the Alternate BMCA. Each device uses the alternate BMCA to select a clock to synchronize to, and to decide the port states of its local ports.

### **Benefits**

With upcoming technologies like LTE-TDD, LTE-A CoMP, LTE-MBSFN and Location-based services, eNodeBs (base station devices) are required to be accurately synchronized in phase and time. Having GNSS systems at each node is not only expensive, but also introduces vulnerabilities. The G.8275.1 profile meets the synchronization requirements of these new technologies.

### **Prerequisites for Using the G.8275.1 Profile**

- PTP over Multicast Ethernet must be used.
- Every node in the network must be PTP aware.
- It is mandatory to have a stable physical layer frequency whilst using PTP to define the phase.
- Multiple active grandmasters are recommended for redundancy.

### **Restrictions for Using the G.8275.1 Profile**

- PTP Transparent clocks are not permitted in this profile.
- Changing PTP profile under an existing clock configuration is not allowed. Different ports under the same clock cannot have different profiles. You must remove clock configuration before changing the PTP profile. Only removing all the ports under a clock is not sufficient.
- One PTP port is associated with only one physical port in this profile.
- There is no support for BDI and VLAN.
- Signaling and management messages are not used.
- PTP message rates are not configurable.
- Non-hybrid T-TSC and T-BC clock configurations are not supported.

## <span id="page-195-0"></span>**Configuring the G.8275.1 Profile**

 $\label{eq:1} \bigotimes_{\mathbb{Z}}\mathbb{Z}_{\mathbb{Z}}$ 

To know more about the commands referenced in this module, see the Cisco IOS Interface and [Hardware](http://www.cisco.com/c/en/us/td/docs/ios-xml/ios/interface/command/ir-cr-book.html) [Component](http://www.cisco.com/c/en/us/td/docs/ios-xml/ios/interface/command/ir-cr-book.html) Command Reference or the Cisco IOS Master [Command](http://www.cisco.com/c/en/us/td/docs/ios-xml/ios/mcl/allreleasemcl/all-book.html) List. **Note**

## **Configuring Physical Frequency Source**

For more information, see the Configuring Synchronous Ethernet ESMC and SSM, on page 157 section in the Clocking and Timing chapter of this book.

### **Creating a Master-Only Ordinary Clock**

```
ptp clock ordinary domain 24
local-priority 1
priority2 128
clock-port master-port-1 master profile g8275.1 local-priority 1
transport ethernet multicast interface Gig 0/0/1
clock-port master-port-2 master profile g8275.1
transport ethernet multicast interface Gig 0/0/2
clock-port master-port-3 master profile g8275.1
transport ethernet multicast interface Gig 0/0/3
clock-port master-port-4 master profile g8275.1
transport ethernet multicast interface Gig 0/0/4
```
**Note**

It is mandatory that when electrical ToD is used, the **utc-offset** command is configured *before* configuring the **tod R0**, otherwise there will be a time difference of approximately 37 seconds between the master and slave clocks.

The following example shows that the utc-offset is configured before configuring the ToD to avoid a delay of 37 seconds between the master and slave clocks:

```
ptp clock ordinary domain 0
utc-offset 37
tod R0 cisco
input 1pps R0
clock-port master master
  transport ipv4 unicast interface Loopback0 negotiation
```
#### **Associated Commands**

- ptp [clock](http://www.cisco.com/c/en/us/td/docs/ios-xml/ios/interface/command/ir-cr-book/ir-o1.html#wp7476079440)
- [local-priority](http://www.cisco.com/c/en/us/td/docs/ios-xml/ios/interface/command/ir-cr-book/ir-l1.html#wp1060661832)
- [priority2](http://www.cisco.com/c/en/us/td/docs/ios-xml/ios/interface/command/ir-cr-book/ir-o1.html#wp2258588423)

### **Creating an Ordinary Slave**

```
ptp clock ordinary domain 24 hybrid
clock-port slave-port slave profile g8275.1
transport ethernet multicast interface Gig 0/0/0
```
### **Creating Dynamic Ports**

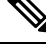

```
Note
```
Dynamic ports can be created when you do not specify whether a port is master or slave. In such cases, the BMCA dynamically choses the role of the port.

```
ptp clock boundary domain 24 hybrid
time-properties persist 600
utc-offset 45 leap-second "01-01-2017 00:00:00" offset 1
clock-port bc-port-1 profile g8275.1 local-priority 1
transport ethernet multicast interface Gig 0/0/0
clock-port bc-port-2 profile g8275.1 local-priority 2
transport ethernet multicast interface Gig 0/0/1
```
### **Configuring Virtual Ports**

#### **Restrictions**

- Virtual port configuration is not allowed under Ordinary Clocks.
- Virtual port configuration is not supported under non-hybrid T-BC cases.

```
ptp clock boundary domain 24 hybrid
utc-offset 45 leap-second "01-01-2017 00:00:00" offset 1
virtual-port virtual-port-1 profile g8275.1 local-priority 1
input 1pps R0
input tod R0 ntp
```
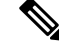

**Note**

It is mandatory that when electrical ToD is used, the **utc-offset** command is configured *before* configuring the **tod R0**, otherwise there will be a time difference of approximately 37 seconds between the master and slave clocks.

**Associated Commands**

[input](http://www.cisco.com/c/en/us/td/docs/ios-xml/ios/interface/command/ir-cr-book/ir-i1.html#wp8900902030)

## **Verifying the Local Priority of the PTP Clock**

```
Router# show ptp clock dataset default
CLOCK [Boundary Clock, domain 24]
```
Two Step Flag: No Clock Identity: 0x2A:0:0:0:58:67:F3:4 Number Of Ports: 1 Priority1: 128 Priority2: 90 **Local Priority: 200** Domain Number: 24 Slave Only: No Clock Quality: Class: 224 Accuracy: Unknown Offset (log variance): 4252

### **Verifying the Port Parameters**

```
Router# show ptp port dataset port
PORT [MASTER]
 Clock Identity: 0x49:BD:D1:0:0:0:0:0
 Port Number: 0
 Port State: Unknown
 Min Delay Req Interval (log base 2): 42
 Peer Mean Path Delay: 648518346341351424
 Announce interval (log base 2): 0
 Announce Receipt Timeout: 2
 Sync Interval (log base 2): 0
 Delay Mechanism: End to End
  Peer Delay Request Interval (log base 2): 0
 PTP version: 2
 Local Priority: 1
 Not-slave: True
```
### **Verifying the Foreign Master Information**

```
Router# show platform software ptp foreign-master domain 24
PTPd Foreign Master Information:
Current Master: SLA
Port: SLA
 Clock Identity: 0x74:A2:E6:FF:FE:5D:CE:3F
 Clock Stream Id: 0
 Priority1: 128
 Priority2: 128
 Local Priority: 128
 Clock Quality:
   Class: 6
   Accuracy: Within 100ns
   Offset (Log Variance): 0x4E5D
  Steps Removed: 1
  Not-Slave: FALSE
```
### **Verifying Current PTP Time**

Router# **show platform software ptpd tod** PTPd ToD information:

```
Time: 01/05/70 06:40:59
```
### **Verifying the Virtual Port Status**

```
Router# show ptp port virtual domain 24
VIRTUAL PORT [vp]
 Status: down
 Clock Identity: 0x74:A2:E6:FF:FE:5D:CE:3F
 Port Number: 1
 Clock Quality:
   Class: 6
   Accuracy: 0x21
   Offset (log variance): 0x4E5D
 Steps Removed: 0
  Priority1: 128
 Priority2: 128
 Local Priority: 128
 Not-slave: False
```
### **G.8275.1 Deployment Scenario**

The following example illustrates a possible configuration for a G.8275.1 network with two masters, a boundary clock and a slave. Let's assume that master A is the primary master and B is the backup master.

**Figure 10: Topology for <sup>a</sup> Configuration Example**

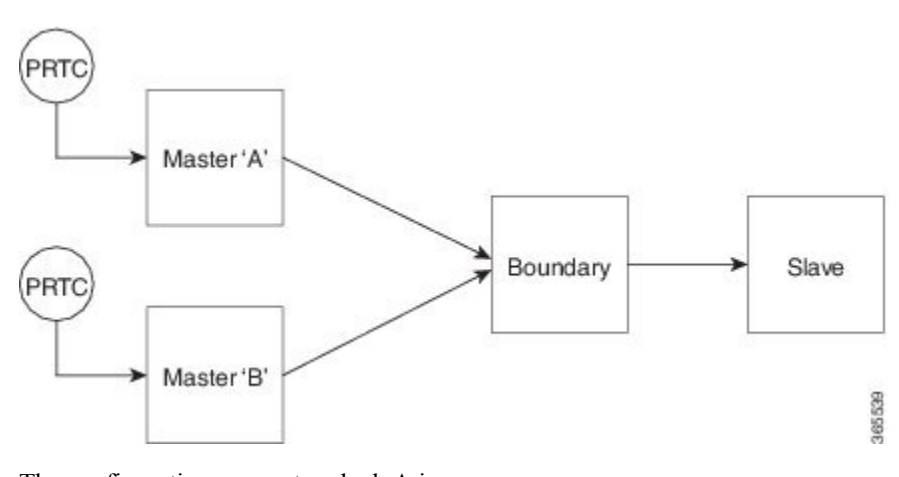

The configuration on master clock A is:

```
ptp clock ordinary domain 24
clock-port master-port profile g8275.1
transport ethernet multicast interface GigabitEthernet 0/0/0
```
The configuration on master clock B is:

```
ptp clock ordinary domain 25
clock-port master-port profile g8275.1
transport ethernet multicast interface GigabitEthernet 0/1/0
```
The configuration on the boundary clock is:

```
ptp clock boundary domain 24 hybrid
  local-priority 3
  clock-port slave-port-a profile g8275.1 local-priority 1
    transport ethernet multicast interface Gig 0/0/1
```

```
clock-port slave-port-b profile g8275.1 local-priority 2
    transport ethernet multicast interface Gig 0/1/1
  clock-port master-port profile g8275.1
    transport Ethernet multicast interface Gig 0/2/1
The configuration on the slave clock is:
```

```
ptp clock ordinary domain 24 hybrid
 clock-port slave-port slave profile g8275.1
   transport Ethernet multicast interface Gig 0/0/0
```
## <span id="page-199-0"></span>**Additional References**

### **Related Documents**

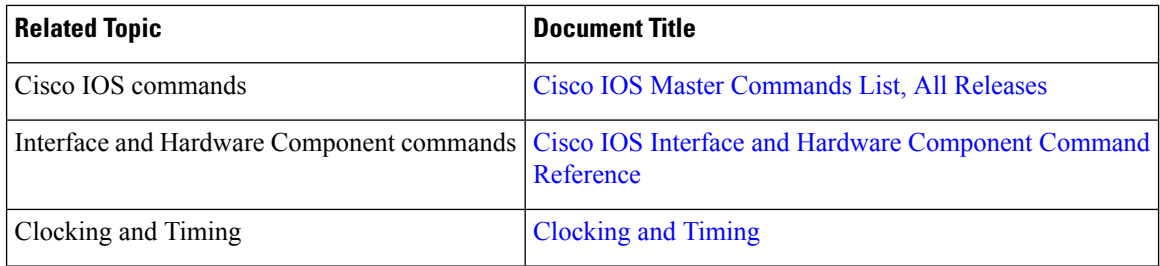

### **Standards**

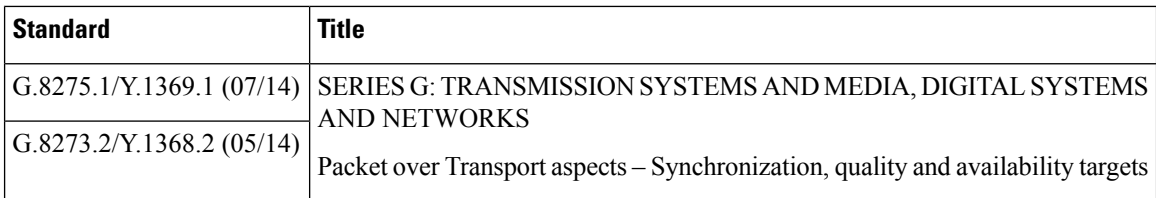

### **MIBs**

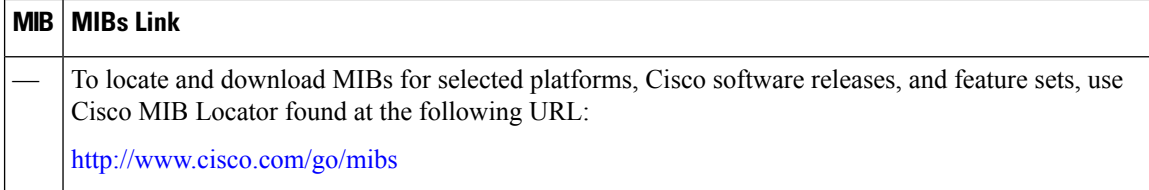

### **RFCs**

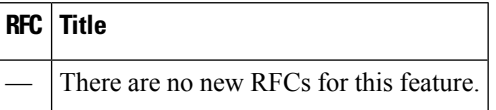

## <span id="page-200-0"></span>**Feature Information for G.8275.1**

Use Cisco Feature Navigator to find information about platform support and software image support. Cisco Feature Navigator enables you to determine which software imagessupport a specific software release, feature set, or platform. To access Cisco Feature Navigator, go to <http://www.cisco.com/go/cfn> . An account on Cisco.com is not required.

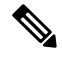

**Note**

<span id="page-200-1"></span>Table 20: Feature [Information](#page-200-1) for G.8275.1, on page 183 lists only the software release that introduced support for a given feature in a given software release train. Unless noted otherwise, subsequent releases of that software release train also support that feature.

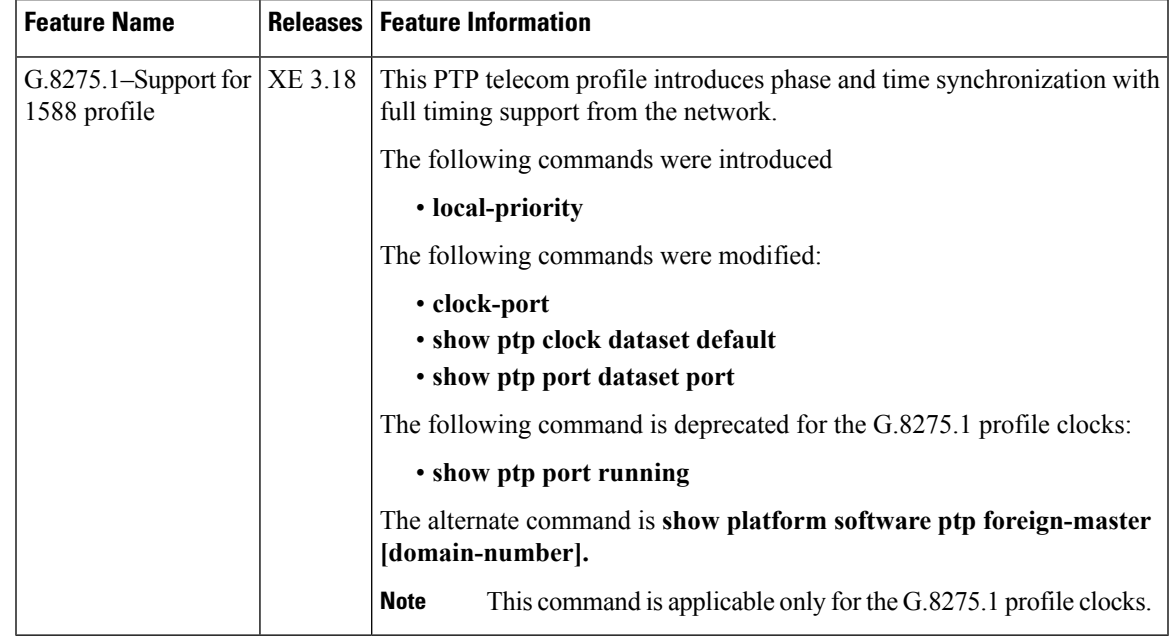

### **Table 20: Feature Information for G.8275.1**

I

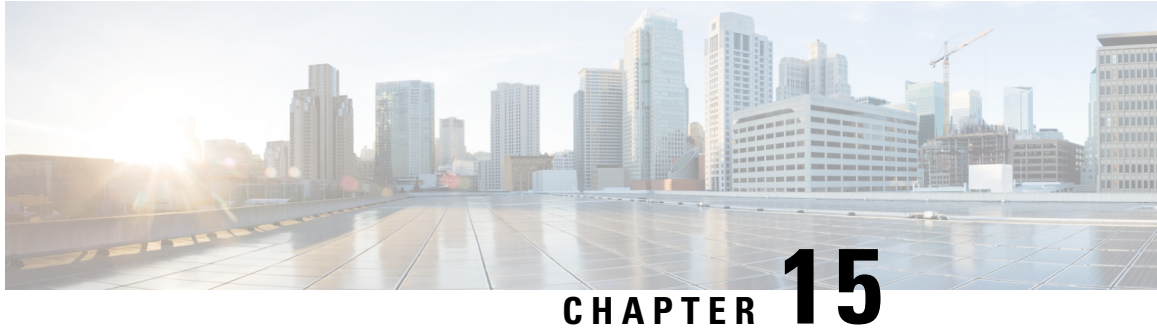

# **Configuring the Global Navigation Satellite System**

Effective Cisco IOS-XE Release 3.17, the Cisco ASR-920-12SZ-IM router uses a satellite receiver, also called the global navigation satellite system (GNSS), as a new timing interface.

In typical telecom networks, synchronization works in a hierarchal manner where the core network is connected to a stratum-1 clock and this clock is then distributed along the network in a tree-like structure. However, with a GNSS receiver, clocking is changed to a flat architecture where access networks can directly take clock from satellites in sky using an on-board GPS chips.

This capability simplifies network synchronization planning, provides flexibility and resilience in resolving network synchronization issues in the hierarchical network.

- [Overview](#page-202-0) of the GNSS Module, on page 185
- [Operation](#page-203-0) of the GNSS Module, on page 186
- [Licensing](#page-204-0) of the GNSS Module, on page 187
- [Prerequisites](#page-204-1) for GNSS, on page 187
- [Restrictions](#page-204-2) for GNSS, on page 187
- How to [Configure](#page-204-3) the GNSS, on page 187
- [Configuration](#page-207-0) Example For Configuring GNSS, on page 190
- Additional [References,](#page-208-0) on page 191
- Feature Information for [Configuring](#page-208-1) the GNSS, on page 191

## <span id="page-202-0"></span>**Overview of the GNSS Module**

The GNSS module is present on the front panel of the Cisco ASR-920-12SZ-IM router. The GNSS LED on the front panel indicates the status of the module. The following table explains the different LED status.

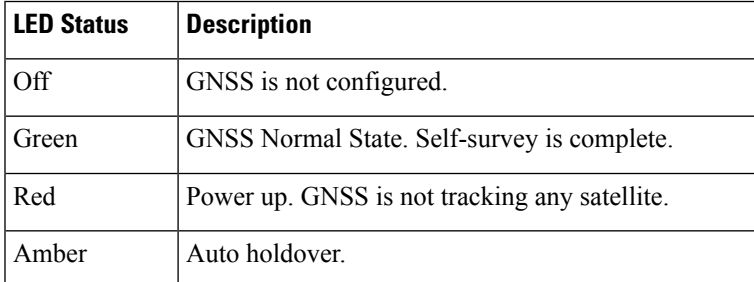

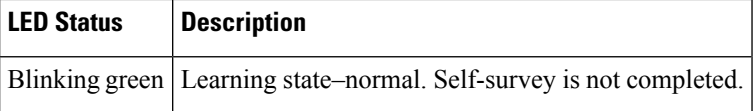

When connected to an external antenna, the module can acquire satellite signals and track up to 32 GNSS satellites, and compute location, speed, heading, and time. GNSS provides accurate one pulse-per-second (PPS), a stable 10-MHz frequency output to synchronize broadband wireless, aggregation and pre-aggregation routers, and an accurate time-of-day (ToD).

The Cisco ASR-920-12SZ-IM router can also receive 1PPS, 10 MHz, and ToD signals from an external clocking and timing source. However, the timing signals from the GNSS module (when enabled) take precedence over those of the external source. **Note**

By default, anti-jamming is enabled on the GNSS module.

## <span id="page-203-0"></span>**Operation of the GNSS Module**

The GNSS module has the following stages of acquiring and providing timing signals to the Cisco ASR-920-12SZ-IM router:

• Self-Survey Mode—When the router is reset, the GNSS module comes up in self-survey mode. It tries to lock on to minimum four different satellites and computes approximately 2000 different positions of the satellites to obtain a 3-D location (Latitude, Longitude, and Height) of it current position. This operation takes about 35-to-40 minutes. During this stage also, the module is able to generate accurate timing signals and achieve a *Normal* or *Phase-locked* state.

When GNSS moves into *Normal* state, you can start using the 1PPS, 10 MHz, and ToD inputs from GNSS. The quality of the signal in Self-Survey mode with *Normal* state is considered good enough to lock to GNSS.

• Over determined clock mode—The router switches to over determined (OD) mode when the self-survey mode is complete and the position information is stored in non-volatile memory on the router. In this mode, the module only processesthe timing information based on satellite positions captured in self-survey mode.

The router saves the tracking data, which is retained even when the router is reloaded. If you want to change the tracking data, use the **no shutdown** command to set the GNSS interface to its default value.

The GNSS module stays in the OD mode unless one of the following conditions occur:

- A position relocation of the antenna of more than 100 meters is detected. This detection causes an automatic restart of the self-survey mode.
- A manual restart of the self-survey mode or when the stored reference position is deleted.
- A worst-case recovery option after a jamming-detection condition that cannot be resolved with other methods.

You can configure the GNSS module to automatically track any satellite or configure it to explicitly use a specific constellation. However, the module uses configured satellites only in the OD mode.

**Note** GLONASS and BeiDou satellites cannot be enabled simultaneously. GALILEO is not supported.

When the router is reloaded, it always comes up in the OD mode unless:

- the router is reloaded when the Self-Survey mode is in progress.
- the physical location of the router is changed to more than 100 m from it's pre-reloaded condition.

When the GNSS self-survey is restarted using the default **gnss slot R0/R1** command in config mode, the 10MHz, 1PPS, and ToD signals are not changed and remain up.

## <span id="page-204-0"></span>**Licensing of the GNSS Module**

The GNSS is a fixed module on the Cisco ASR-920-12SZ-IM router and requires a license to enable the functionality.

After installing the license, you must enable it by using the **license feature gnss** command.

**Note** The GNSS module will shut down, if it is in use and the license is disabled.

## <span id="page-204-1"></span>**Prerequisites for GNSS**

To use GNSS:

- 1PPS, 10 MHz, and ToD must be configured for netsync and PTP. For more information see the Configuring Clocking and Timing chapter in the *Cisco ASR 920 Series Aggregation Services Router Configuration Guide* .
- License must be enabled on the Cisco ASR-920-12SZ-IM router.
- The antenna should see as much as possible from the total sky. For proper timing, minimum of four satellites should be locked. For information, see the *Cisco ASR-920-12SZ-IM Aggregation Services Router Hardware Installation Guide* .

## <span id="page-204-3"></span><span id="page-204-2"></span>**Restrictions for GNSS**

The GNSS module is not supported through SNMP; all configurations are performed through commands.

## **How to Configure the GNSS**

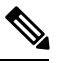

**Note** To know more about the commands referenced in this document, see the Cisco IOS Master [Command](http://www.cisco.com/c/en/us/td/docs/ios-xml/ios/mcl/allreleasemcl/all-book.html) List .

- Enabling the GNSS License (Required)
- Enabling the GNSS on the Cisco Router (Required)
- Configuring the Satellite Constellation for GNSS (Required)
- Configuring Pulse Polarity and Cable Delay (Required)
- Configuring Cable Delay (Required)
- Disabling Anti-Jam Configuration (Optional)

### **Enabling the GNSS License**

```
enable
configure terminal
license feature gnss
exit
```
### **Enabling the GNSS on the Cisco Router**

```
enable
configure terminal
gnss slot r0
no shutdown
exit
```
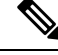

**Note** After the GNSS module is enabled, GNSS will be the source for 1PPS, ToD, and 10MHz clocking functions.

### **Configuring the Satellite Constellation for GNSS**

```
enable
configure terminal
gnss slot r0
constellation[auto | gps | galelio | beidou | qzss]
exit
```
### **Configuring Pulse Polarity**

```
enable
configure terminal
gnss slot r0
1pps polarity negative
exit
```
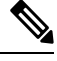

**Note** The **no 1pps polarity negative** command returns the GNSS to default mode (positive is the default value).

П

### **Configuring Cable Delay**

```
enable
configure terminal
gnss slot r0
1pps offset 5 negative
exit
```
Note It is recommended to compensate 5 nanosecond per meter of the cable.

The **no 1pps offset** command sets cable delay offset to zero.

### **Disabling Anti-Jam Configuration**

```
enable
configure terminal
gnss slot ro
anti-jam disable
exit
```
### **Verifying the Configuration of the GNSS**

Use the **show gnss status** command to display status of GNSS.

```
Router# show gnss status
GNSS status:
  GNSS device: detected
 Lock status: Normal
 Receiver Status: Auto
 Clock Progress: Phase Locking
 Survey progress: 100
  Satellite count: 22
 Holdover Duration: 0
 PDOP: 1.04 TDOP: 1.00
 HDOP: 0.73 VDOP: 0.74
 Minor Alarm: NONE
 Major Alarm: None
 High Accuracy Mode: OFF
Authentication: Not checked
 Firmware update progress: NA
  Firmware version: 1.3
```
Use the **show gnss satellite** command to display the status of all satellite vehicles that are tracked by the GNSS module.

```
Router# show gnss satellite all
All Satellites Info:
SV PRN No Channel No Acq Flg Ephemeris Flg SV Type Sig Strength
----------------------------------------------------------------------------------
14 0 1 1 0 47
```
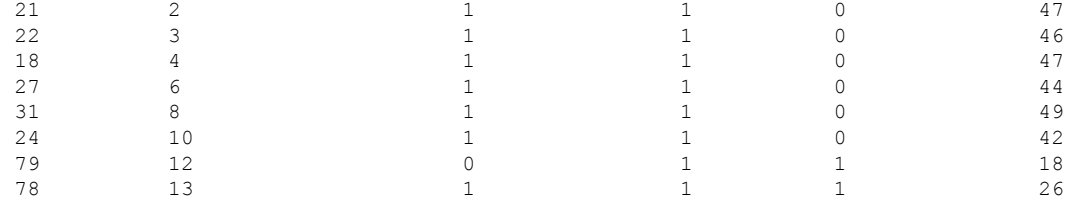

#### Router# **show gnss satellite 21** Selected Satellite Info:

```
SV PRN No: 21
Channel No: 2
Acquisition Flag: 1
Ephemeris Flag: 1
SV Type: 0
 Signal Strength: 47
```
Use the show gnsstime and show gnsslocation to display the time and location of the Cisco ASR-920-12SZ-IM router.

```
Router# show gnss time
Current GNSS Time:
  Time: 2015/10/14 12:31:01 UTC Offset: 17
Router# show gnss location
Current GNSS Location:
  LOC: 12:56.184000 N 77:41.768000 E 814.20 m
```
Use the **show gnss device** to displays the hardware information of the active GNSS module.

```
Router#show gnss device
GNSS device:
  Serial number: NA
 Firmware version: 0.0
 Firmware update progress: NA
 Authentication: Not applicable
```
## <span id="page-207-0"></span>**Configuration Example For Configuring GNSS**

```
gnss slot R0
no shutdown
anti-jam disable
constellation glonass
1pps polarity negative
1pps offset 1000 negative
```
## <span id="page-208-0"></span>**Additional References**

### **Standards**

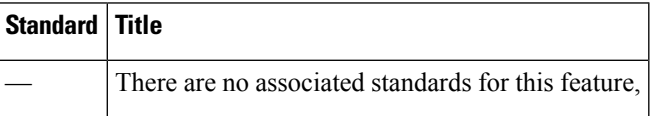

### **MIBs**

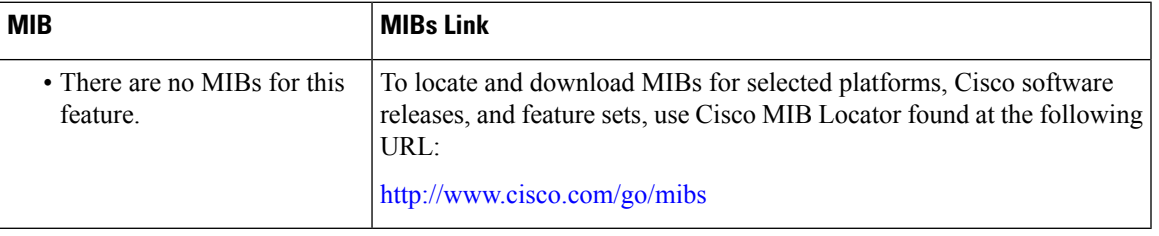

### **RFCs**

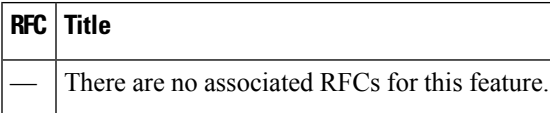

## <span id="page-208-1"></span>**Feature Information for Configuring the GNSS**

Use Cisco Feature Navigator to find information about platform support and software image support. Cisco Feature Navigator enables you to determine which software imagessupport a specific software release, feature set, or platform. To access Cisco Feature Navigator, go to <http://www.cisco.com/go/cfn>. An account on Cisco.com is not required.

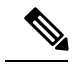

The table below lists only the software release that introduced support for a given feature in a given software release train. Unless noted otherwise, subsequent releases of that software release train also support that feature. **Note**

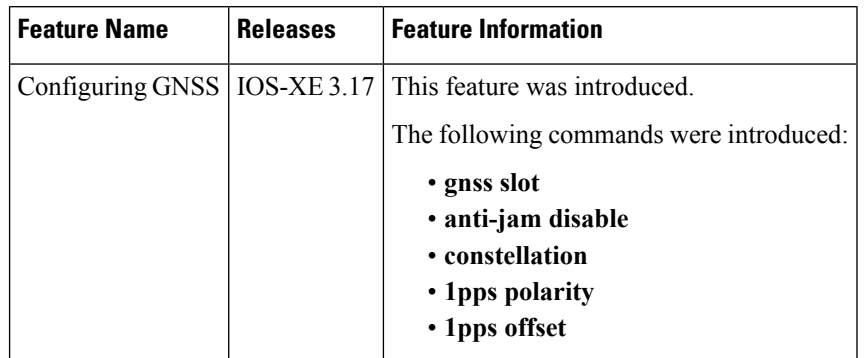

### **Table 21: Feature Information for Phrase Based on Module Title**

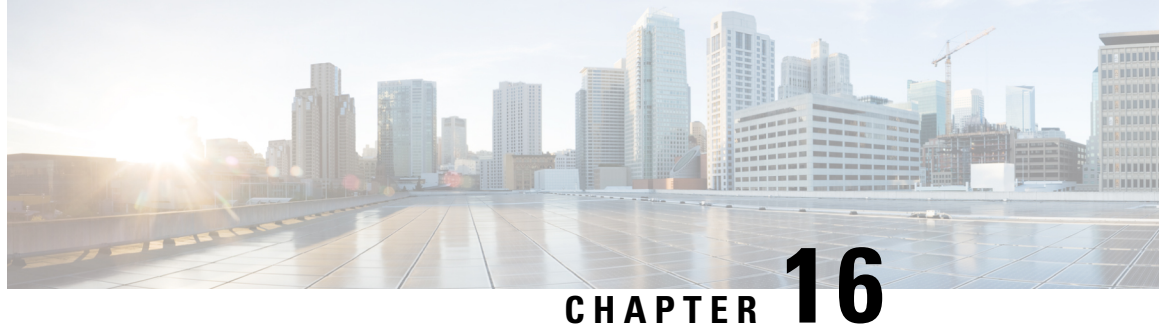

# **Configuring Synchronous Ethernet ESMC and SSM**

Synchronous Ethernet is an extension of Ethernet designed to provide the reliability found in traditional SONET/SDH and T1/E1 networks to Ethernet packet networks by incorporating clock synchronization features. The supports the Synchronization Status Message (SSM) and Ethernet Synchronization Message Channel (ESMC) for synchronous Ethernet clock synchronization.

- [Understanding](#page-210-0) Synchronous Ethernet ESMC and SSM, on page 193
- Clock [Selection](#page-211-0) Modes, on page 194
- [Managing](#page-211-1) Clock Selection, on page 194
- [Restrictions](#page-212-0) and Usage Guidelines, on page 195
- Configuring [Synchronous](#page-212-1) Ethernet ESMC and SSM, on page 195
- [Specifying](#page-212-2) a Clock Source, on page 195
- [Disabling](#page-214-0) a Clock Source, on page 197
- Verifying the [Configuration,](#page-214-1) on page 197
- [Troubleshooting,](#page-215-0) on page 198
- Sample [Configurations,](#page-216-0) on page 199

## <span id="page-210-0"></span>**Understanding Synchronous Ethernet ESMC and SSM**

Synchronous Ethernet incorporates the Synchronization Status Message (SSM) used in Synchronous Optical Networking (SONET) and Synchronous Digital Hierarchy (SDH) networks. While SONET and SDH transmit the SSM in a fixed location within the frame, Ethernet Synchronization Message Channel (ESMC) transmits the SSM using a protocol: the IEEE 802.3 Organization-Specific Slow Protocol (OSSP) standard.

The ESMC carries a Quality Level (QL) value identifying the clock quality of a given synchronous Ethernet timing source. Clock quality values help a synchronous Ethernet node derive timing from the most reliable source and prevent timing loops.

When configured to use synchronous Ethernet, the Cisco ASR 920 Series Router synchronizes to the best available clock source. If no better clock sources are available, the router remains synchronized to the current clock source.

The router supports two clock selection modes: QL-enabled and QL-disabled. Each mode uses different criteria to select the best available clock source.

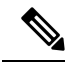

**Note** The router can only operate in one clock selection mode at a time.

## <span id="page-211-0"></span>**Clock Selection Modes**

The Cisco ASR 920 Series Router supports two clock selection modes, which are described in the following sections.

### **QL-Enabled Mode**

In QL-enabled mode, the router considers the following parameters when selecting a clock source:

- Clock quality level (QL)
- Clock availability
- Priority

### **QL-Disabled Mode**

In QL-disabled mode, the router considers the following parameters when selecting a clock source:

- Clock availability
- Priority

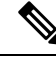

**Note**

You can use override the default clock selection using the commands described in Specifying a Clock Source, on [page](#page-212-2) 195 and [Disabling](#page-214-0) a Clock Source, on page 197

## <span id="page-211-1"></span>**Managing Clock Selection**

You can manage clock selection by changing the priority of the clock sources; you can also influence clock selection by modifying modify the following clock properties:

- Hold-Off Time: If a clock source goes down, the router waits for a specific hold-off time before removing the clock source from the clock selection process. By default, the value of hold-off time is 300 ms.
- Wait to Restore: The amount of time that the router waits before including a newly active synchronous Ethernet clock source in clock selection. The default value is 300 seconds.
- Force Switch: Forces a switch to a clock source regardless of clock availability or quality.
- Manual Switch: Manually selects a clock source, provided the clock source has a equal or higher quality level than the current source.

For more information about how to use these features, see Specifying a Clock Source, on page 195 and [Disabling](#page-214-0) a Clock [Source,](#page-214-0) on page 197.

## <span id="page-212-0"></span>**Restrictions and Usage Guidelines**

The following restrictions apply when configuring synchronous Ethernet SSM and ESMC:

- To use the **network-clock synchronization ssm option** command, ensure that the router configuration does not include the following:
	- Input clock source
	- Network clock quality level
	- Network clock source quality source (synchronous Ethernet interfaces)
- The**network-clocksynchronizationssm option**command must be compatible with the**network-clock eec** command in the configuration.
- To use the **network-clock synchronization ssm option** command, ensure that there is not a network clocking configuration applied to sychronous Ethernet interfaces, BITS interfaces, and timing port interfaces.
- SSM and ESMC are SSO-coexistent, but not SSO-compliant. The router goes into hold-over mode during switchover and restarts clock selection when the switchover is complete.
- It is recommended that you do not configure multiple input sources with the same priority as this impacts the TSM (Switching message delay).
- You can configure a maximum of 4 clock sources on interface modules, with a maximum of 2 per interface module. This limitation applies to both synchronous Ethernet and TDM interfaces.

## <span id="page-212-1"></span>**Configuring Synchronous Ethernet ESMC and SSM**

Synchronous Ethernet is an extension of Ethernet designed to provide the reliability found in traditional SONET/SDH and T1/E1 networks to Ethernet packet networks by incorporating clock synchronization features. The supports the Synchronization Status Message (SSM) and Ethernet Synchronization Message Channel (ESMC) for synchronous Ethernet clock synchronization.

## <span id="page-212-2"></span>**Specifying a Clock Source**

The following sections describe how to specify a synchronous Ethernet clock source during the clock selection process:

### **Selecting a Specific Clock Source**

To select a specific interface as a synchronous Ethernet clock source, use the network-clock switch manual command in global configuration mode.

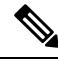

**Note**

The new clock source must be of higher quality than the current clock source; otherwise the router does not select the new clock source.

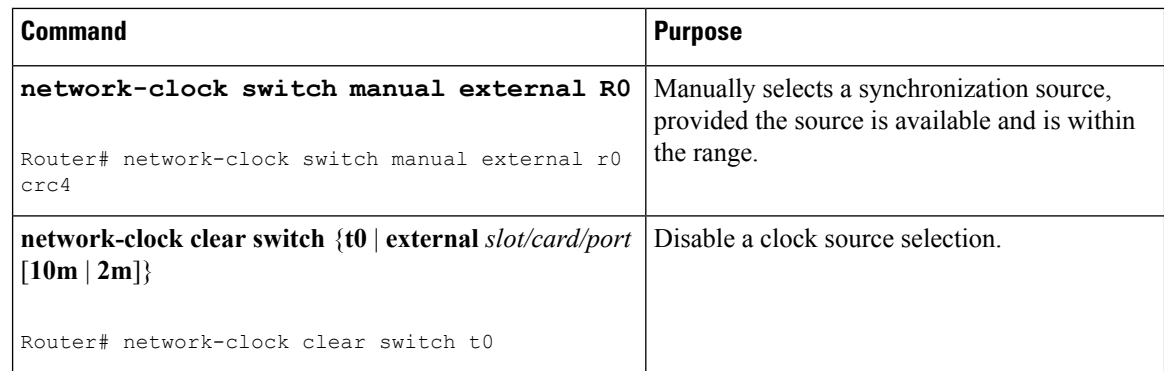

## **Forcing a Clock Source Selection**

To force the router to use a specific synchronous Ethernet clock source, use the network-clock switch force command in global configuration mode.

**Note** This command selects the new clock regardless of availability or quality.

$$
\theta
$$

**Note** Forcing a clock source selection overrides a clock selection using the**network-clockswitch manual command.**

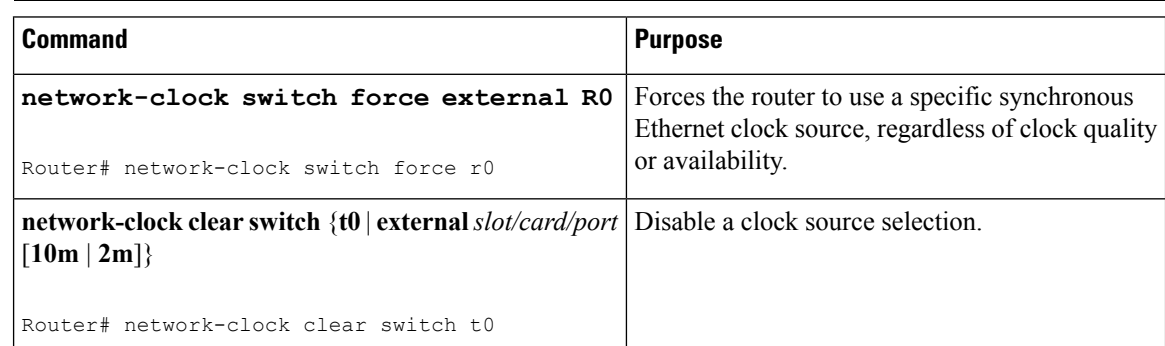

## **Disabling Clock Source Specification Commands**

To disable a **network-clock switch manual** or **network-clock switch force** configuration and revert to the default clock source selection process, use the **network-clock clear switch** command.

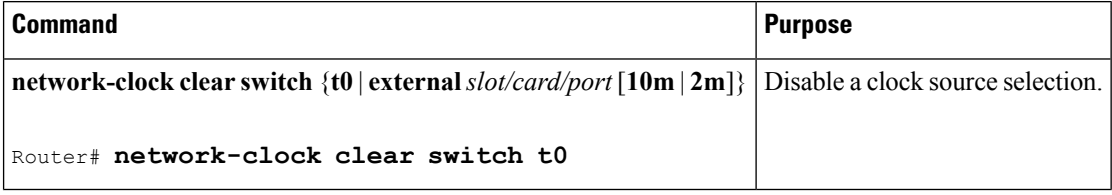

Ш

## <span id="page-214-0"></span>**Disabling a Clock Source**

The following sections describe how to manage the synchronous Ethernet clock sources that are available for clock selection:

### **Locking Out a Clock Source**

To prevent the router from selecting a specific synchronous Ethernet clock source, use the network-clock set lockout command in global configuration mode.

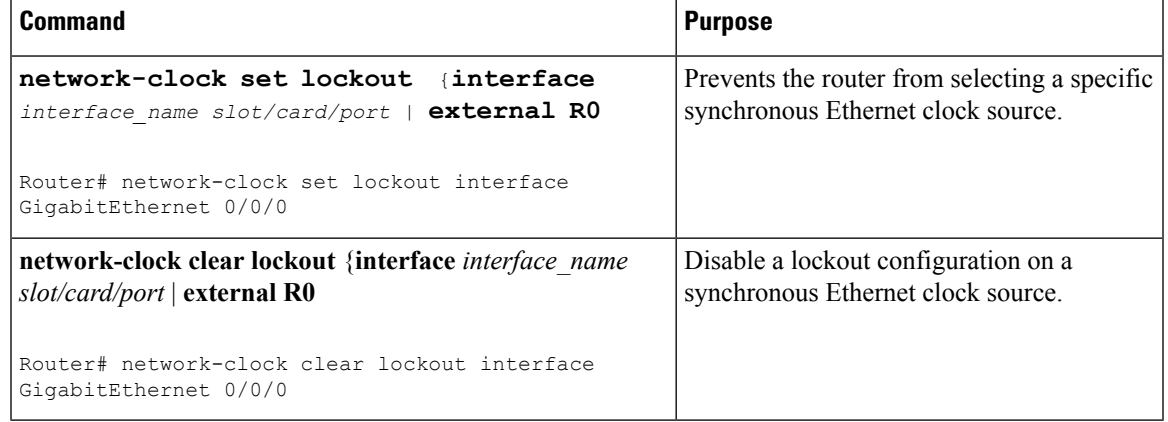

### **Restoring a Clock Source**

To restore a clock in a lockout condition to the pool of available clock sources, use the **network-clock clear lockout** command in global configuration mode.

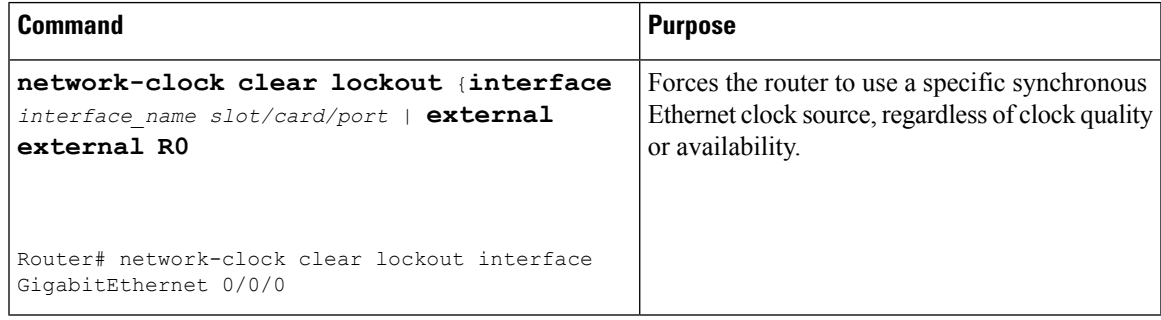

## <span id="page-214-1"></span>**Verifying the Configuration**

You can use the following commands to verify your configuration:

- show esmc—Displays the ESMC configuration.
- show esmc detail—Displays the details of the ESMC parameters at the global and interface levels.
- show network-clock synchronization—Displays the router clock synchronization state.

• show network-clock synchronization detail—Displays the details of network clock synchronization parameters at the global and interface levels.

## <span id="page-215-0"></span>**Troubleshooting**

The table below list the debug commands that are available for troubleshooting the SyncE configuration on the Cisco ASR 920 Series Router:

 $\triangle$ 

**Caution** We recommend that you do not use debug commands without TAC supervision.

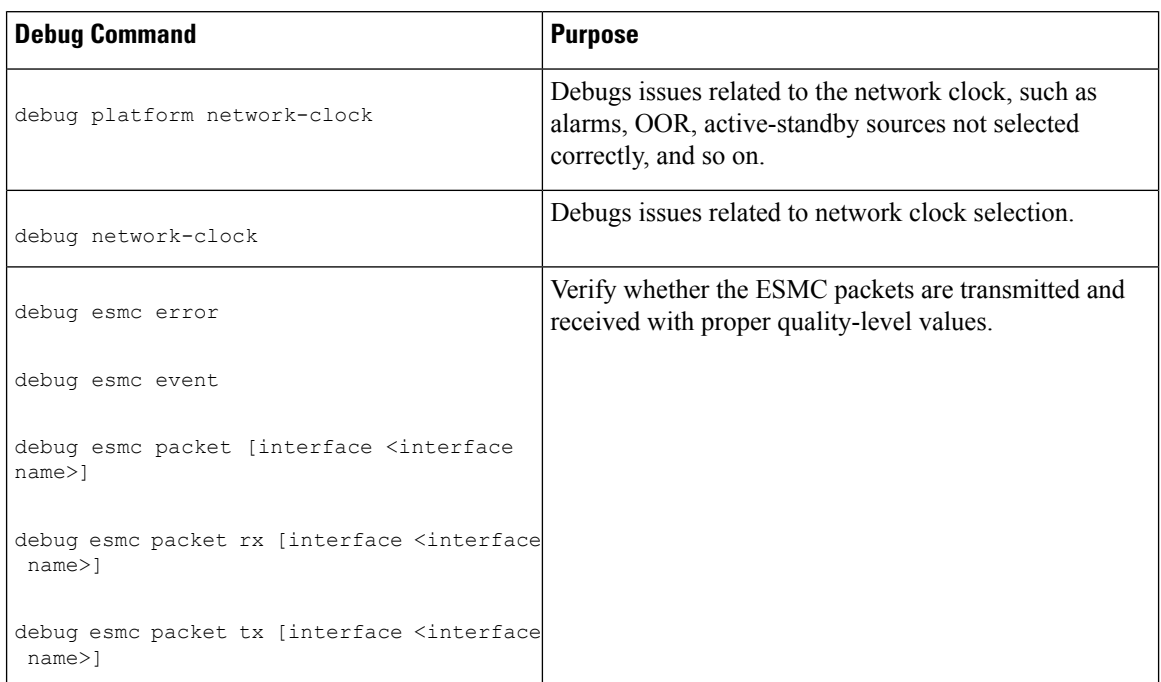

**Table 22: SyncE Debug Commands**

The table below provides the information about troubleshooting your configuration

#### **Table 23: Troubleshooting Scenarios**

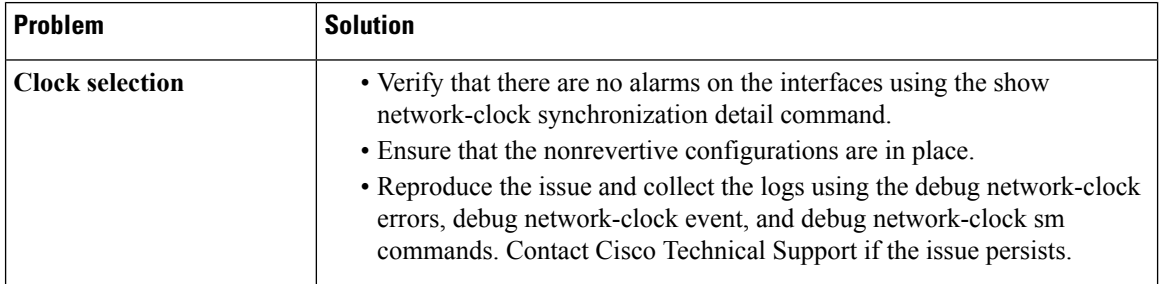
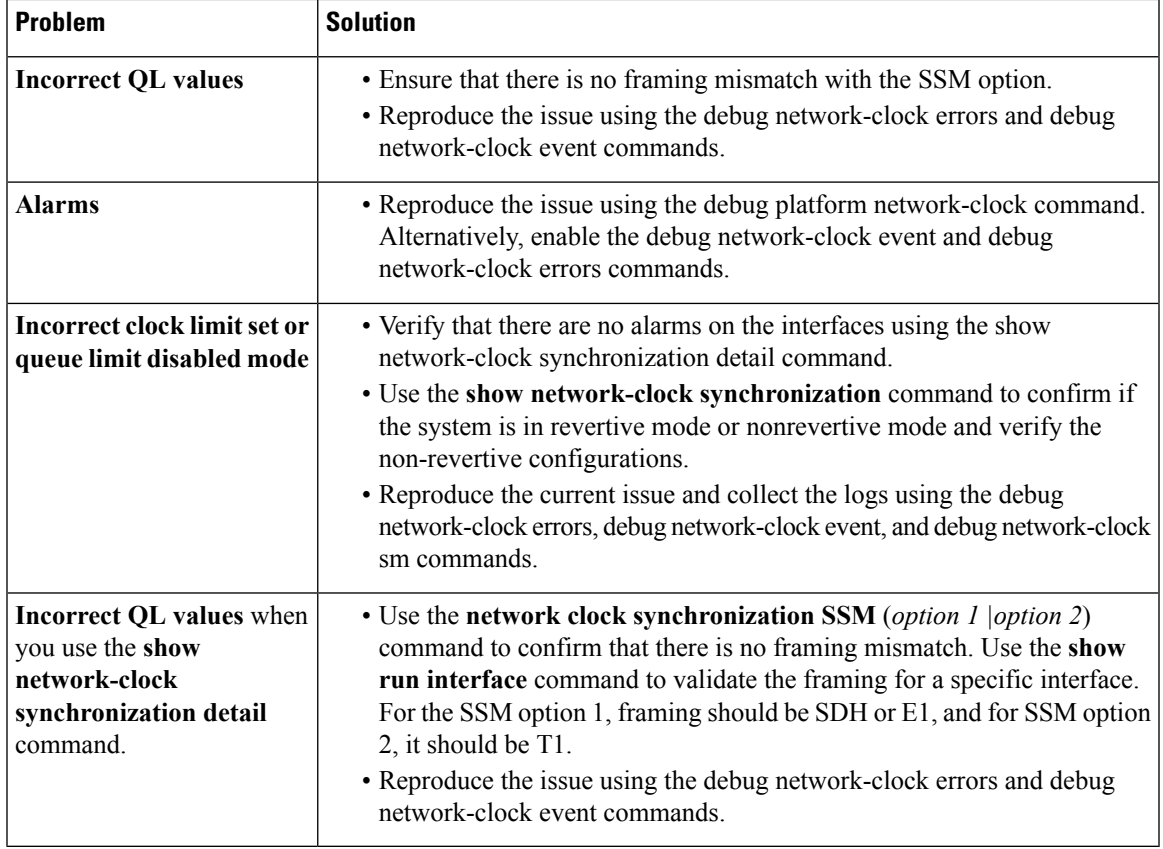

## **Sample Configurations**

#### **Input Synchronous Ethernet Clocking**

The following example configures the router to use the BITS interface and two Gigabit Ethernet interfaces as input synchronous Ethernet timing sources. The configuration enables SSM on the BITS port.

```
!
Interface GigabitEthernet0/0
   synchronous mode
   network-clock wait-to-restore 720
!
Interface GigabitEthernet0/1
    synchronous mode
!
!
network-clock synchronization automatic
network-clock input-source 1 External R0 e1 crc4
network-clock input-source 1 gigabitethernet 0/0
network-clock input-source 2 gigabitethernet 0/1
network-clock synchronization mode QL-enabled
```

```
no network-clock revertive
```
I

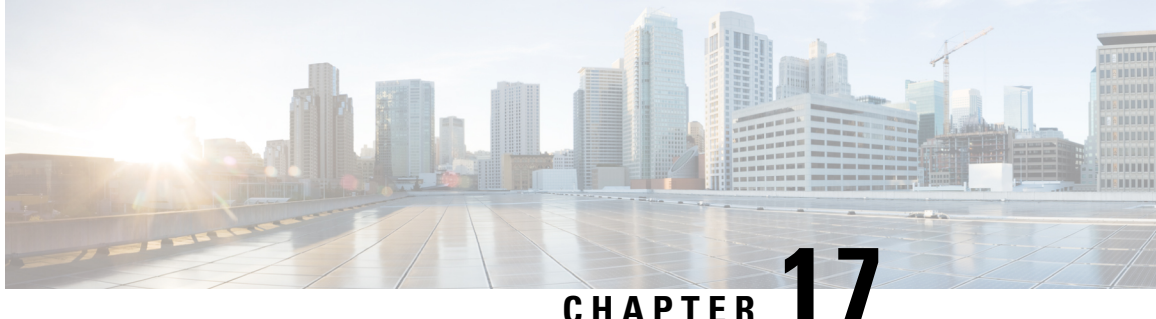

# **Dying Gasp Support for Loss of Power Supply Through SNMP, Syslog and Ethernet OAM**

Dying Gasp—One of the following unrecoverable condition has occurred:

• Power failure or removal of power supply cable

This type of condition is vendor specific. An Ethernet Operations, Administration, and Maintenance (OAM) notification about the condition may be sent immediately.

- [Prerequisites](#page-218-0) for Dying Gasp Support, on page 201
- [Restrictions](#page-218-1) for Dying Gasp Support, on page 201
- Example: [Configuring](#page-219-0) SNMP Community Strings on a Router, on page 202
- Example: Configuring [SNMP-Server](#page-219-1) Host Details on the Router Console, on page 202
- Dying Gasp Trap Support for Different SNMP Server Host/Port [Configurations,](#page-219-2) on page 202
- Message Displayed on the Peer Router on Receiving Dying Gasp [Notification,](#page-221-0) on page 204
- Displaying SNMP [Configuration](#page-221-1) for Receiving Dying Gasp Notification, on page 204

## <span id="page-218-1"></span><span id="page-218-0"></span>**Prerequisites for Dying Gasp Support**

You must enable Ethernet OAM before configuring Simple Network Management Protocol (SNMP) for dying gasp feature. For more information, see [Enabling](http://www.cisco.com/c/en/us/td/docs/routers/asr920/configuration/guide/ce/b_ce_xe-313s-asr920-book/b_ce_xe-313s-asr920-book_chapter_01000.html#GUID-50F2AEFA-6038-4FA4-B870-F1757EB5ECE9) Ethernet OAM on an Interface.

## **Restrictions for Dying Gasp Support**

- The dying gasp feature is not supported if you remove the power supply unit (PSU) from the system.
- SNMP trap is sent only on power failure or removal of power supply cable.
- The dying gasp support feature cannot be configured using CLI. To configure hosts using SNMP, refer to the SNMP host configuration examples below.
- In the case of power loss on the Cisco ASR-920-24SZ-IM, ASR-920-24SZ-M, ASR-920-24TZ-M Aggregation Services Routers running Cisco IOS-XE Release 3.14.0S and the Cisco ASR-920-12SZ-IM running the Cisco IOS-XE Release 3.16.0S, dying gasp packets are sent to peer routers. However, the system state is not captured in the system logs (syslogs) or SNMP traps.
- The SNMP servers are configured in ascending order. The SNMP server host configured with the lowest IP address has precedence.
- The SNMP Dying Grasp trap via FPGA is not supported, when core MPLS interface is routed to the port on the Cisco ASR 920-10SZ-PD routers in IOS-XE 16.9.x release.

## <span id="page-219-0"></span>**Example: Configuring SNMP Community Strings on a Router**

Setting up the community access string to permit access to the SNMP:

```
Router> enable
Router# configure terminal
Router(config)# snmp-server community public RW
Router(config)# exit
```
For more information on command syntax and examples, refer to the Cisco IOS Network Management Command Reference.

## <span id="page-219-1"></span>**Example: Configuring SNMP-Server Host Details on the Router Console**

Specifying the recipient of a SNMP notification operation:

```
Router> enable
Router# configure terminal
Router(config)# snmp-server host X.X.X.XXX vrf mgmt-intf version 2c public udp-port 9800
Router(config)# exit
```
For more information on command syntax and examples, refer to the Cisco IOS Network Management Command Reference.

## <span id="page-219-2"></span>**Dying Gasp Trap Support for Different SNMP Server Host/Port Configurations**

**Note** You can configure up to five different SNMP server host/port configurations.

### **Environmental Settings on the Network Management Server**

setenv SR\_TRAP\_TEST\_PORT=UDP port setenv SR\_UTIL\_COMMUNITY=public setenv SR\_UTIL\_SNMP\_VERSION=v2c setenv SR\_MGR\_CONF\_DIR=Path to the executable snmpinfo.DAT file

The following example shows SNMP trap configuration on three hosts:

#### Configuration example for the first host:

```
Router# configure terminal
Enter configuration commands, one per line. End with CNTL/Z.
Router(config)#
Router(config)# snmp-server host 7.0.0.149 vrf Mgmt-intf version 2c public udp-port 6264
```
#### Configuration example for the second host:

Router(config)# Router(config)# snmp-server host 7.0.0.152 vrf Mgmt-intf version 2c public udp-port 9988

Configuration example for the third host:

```
Router(config)# snmp-server host 7.0.0.166 vrf Mgmt-intf version 2c public udp-port 9800
Router(config)#
Router(config)# ^Z
Router#
```
After performing a power cycle, the following output is displayed on the router console:

```
Router#
System Bootstrap, Version 15.3(2r)S, RELEASE SOFTWARE (fc1)
Technical Support: http://www.cisco.com/techsupport
Copyright (c) 2012 by cisco Systems, Inc.
Compiled Wed 17-Oct-12 15:00
Current image running: Boot ROM1
Last reset cause: PowerOn
UEA platform with 2097152 Kbytes of main memory
rommon 1 >
         =======================================
Dying Gasp Trap Received for the Power failure event:
-----------------------------------------------------
 Trap on Host1
++++++++++++++
snmp-server host = 7.0.0.149 (nms1-lnx) and SR TRAP TEST PORT=6264
/auto/sw/packages/snmpr/15.4.1.9/bin> /auto/sw/packages/snmpr/15.4.1.9/bin/traprcv
Waiting for traps.
Received SNMPv2c Trap:
Community: public
From: 7.29.25.101
snmpTrapOID.0 = ciscoMgmt.305.1.3.5.0.2
ciscoMgmt.305.1.3.6 = Dying Gasp - Shutdown due to power loss
--------------------------------------------------------------------
 Trap on Host2
+++++++++++++
snmp-server host = 7.0.0.152 (nms2-lnx) and SR_TRAP_TEST_PORT=9988
/auto/sw/packages/snmpr/15.4.1.9/bin> /auto/sw/packages/snmpr/15.4.1.9/bin/traprcv
Waiting for traps.
Received SNMPv2c Trap:
Community: public
From: 7.29.25.101
snmpTrapOID.0 = ciscoMgmt.305.1.3.5.0.2
ciscoMgmt.305.1.3.6 = Dying Gasp - Shutdown due to power loss
--------------------------------------------------------------
   Trap on Host3
++++++++++++++
snmp-server host = 7.0.0.166 (erbusnmp-dc-lnx) and SR_TRAP_TEST_PORT=9800
/auto/sw/packages/snmpr/15.4.1.9/bin> /auto/sw/packages/snmpr/15.4.1.9/bin/traprcv
Waiting for traps.
Received SNMPv2c Trap:
Community: public
```

```
From: 7.29.25.101
snmpTrapOID.0 = ciscoMgmt.305.1.3.5.0.2
ciscoMgmt.305.1.3.6 = Dying Gasp - Shutdown due to power loss
```
## <span id="page-221-0"></span>**Message Displayed on the Peer Router on Receiving Dying Gasp Notification**

001689: \*May 30 14:16:47.746 IST: %ETHERNET OAM-6-RFI: The client on interface Gi4/2 has received a remote failure indication from its remote peer(failure reason = remote client power failure action = )

## <span id="page-221-1"></span>**Displaying SNMP Configuration for Receiving Dying Gasp Notification**

Use the show running-config command to display the SNMP configuration for receiving dying gasp notification:

Router# show running-config | i snmp snmp-server community public RW snmp-server host 7.0.0.149 vrf Mgmt-intf version 2c public udp-port 6264 snmp-server host 7.0.0.152 vrf Mgmt-intf version 2c public udp-port 9988 snmp-server host 7.0.0.166 vrf Mgmt-intf version 2c public udp-port 9800 Router#

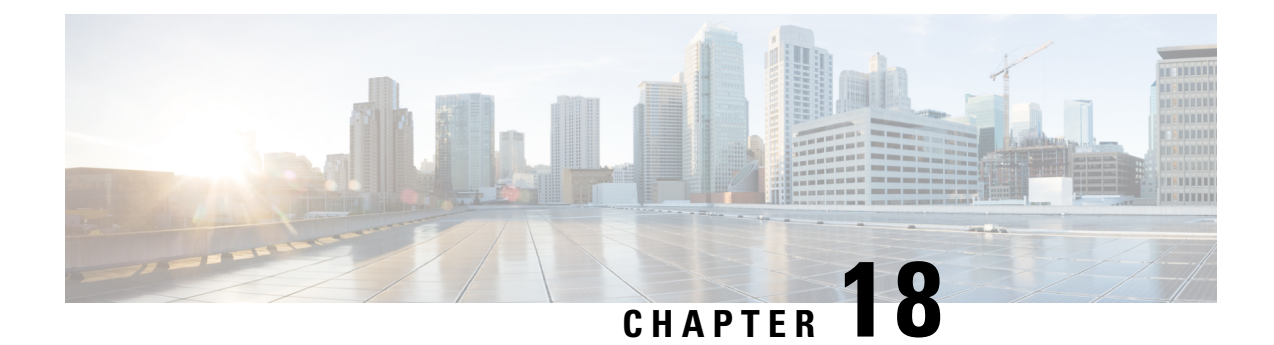

## **Configuring Pseudowire**

This chapter provides information about configuring pseudowire features on the Cisco ASR 920 Series Router.

- [Pseudowire](#page-222-0) Overview, on page 205
- CEM [Configuration,](#page-223-0) on page 206
- CEM [Configuration](#page-223-1) Guidelines and Restrictions, on page 206
- [Configuring](#page-224-0) a CEM Group, on page 207
- Using CEM [Classes](#page-225-0) , on page 208
- [Configuring](#page-226-0) CEM Parameters, on page 209
- Configuring [Structure-Agnostic](#page-227-0) TDM over Packet (SAToP), on page 210
- Configuring Circuit Emulation Service over [Packet-Switched](#page-229-0) Network (CESoPSN), on page 212
- Configuring an Ethernet over MPLS [Pseudowire,](#page-230-0) on page 213
- Configuring Pseudowire [Redundancy,](#page-232-0) on page 215
- Sample [Configurations,](#page-233-0) on page 216

## <span id="page-222-0"></span>**Pseudowire Overview**

Effective Cisco IOS-XE Release 3.18S:

- BGP PIC with TDM Pseudowire is supported on the ASR 920 routers with RSP2 modules.
- BGP PIC for Pseudowires, with MPLS Traffic Engineering is supported on the ASR 920 router with RSP2 modules.

The following sections provide an overview of pseudowire support on the Cisco ASR 920 Series Router.

### **Limitations**

If you are running Cisco IOS-XE Release 3.17S and later releases, the following limitations apply:

- Channel associated signaling (CAS) is not supported on the T1/E1 and OC-3 interface modules.
- BGP PIC is not supported for MPLS/LDP over MLPPP and POS in the core.
- BGP PIC is not supported for Multi-segment Pseudowire or Pseudowire switching.
- BGP PIC is not supported for VPLS and H-VPLS.
- BGP PIC is not supported for IPv6.
- If BGP PIC is enabled, Multi-hop BFD should not be configured using the **bfd neighbor fall-ove**r **bfd** command.
- If BGP PIC is enabled, **neighbor** *ip-address* **weight** *weight* command should not be configured.
- If BGP PIC is enabled, **bgp nexthop trigger delay 6** under the **address-family ipv4** command and **bgp nexthop trigger delay** 7 under the **address-family vpnv4** command should be configured. For information on the configuration examples for BGP PIC–TDM, see Example: BGP PIC with TDM-PW [Configuration](#page-236-0).
- If BGP PIC is enabled and the targeted LDP for VPWS Xconnect services are established over BGP, perform the following tasks:
	- Configure Pseudowire-class (pw-class) with encapsulation "mpls".
	- Configure **no status control-plane route-watch** under the pw-class.
	- Associate the pw-class with the VPWS xconnect configurations.

If you are running Cisco IOS-XE 3.18S, the following restrictions apply for BGP PIC with MPLS TE for TDM Pseudowire:

- MPLS TE over MLPPP and POS in the core is not supported.
- Co-existence of BGP PIC with MPLS Traffic Engineering Fast Reroute (MPLS TE FRR) is not supported.

### <span id="page-223-2"></span>**Transportation of Service Using Ethernet over MPLS**

Ethernet over MPLS (EoMPLS) PWs provide a tunneling mechanism for Ethernet traffic through an MPLS-enabled Layer 3 core network. EoMPLS PWs encapsulate Ethernet protocol data units (PDUs) inside MPLS packets and use label switching to forward them across an MPLS network. EoMPLS PWs are an evolutionary technology that allows you to migrate packet networks from legacy networks while providing transport for legacy applications. EoMPLSPWs also simplify provisioning,since the provider edge equipment only requires Layer 2 connectivity to the connected customer edge (CE) equipment. The Cisco ASR 920 Series Router implementation of EoMPLS PWs is compliant with the RFC 4447 and 4448 standards.

The Cisco ASR 920 Series Router supports VLAN rewriting on EoMPLS PWs. If the two networks use different VLAN IDs, the router rewrites PW packets using the appropriate VLAN number for the local network.

For instructions on how to create an EoMPLS PW, see [Configuring](#page-230-0) an Ethernet over MPLS Pseudowire.

## <span id="page-223-0"></span>**CEM Configuration**

CEM provides a bridge between a time-division multiplexing (TDM) network and a packet network, such as Multiprotocol Label Switching (MPLS). The router encapsulates the TDM data in the MPLS packets and sends the data over a CEM pseudowire to the remote provider edge (PE) router. Thus, function as a physical communication link across the packet network.

**Note**

Steps for configuring CEM features are also included in the Configuring Structure-Agnostic TDM over Packet [\(SAToP\)](#page-227-0) and Configuring Circuit Emulation Service over [Packet-Switched](#page-229-0) Network (CESoPSN), on page [212](#page-229-0) sections.

## <span id="page-223-1"></span>**CEM Configuration Guidelines and Restrictions**

Not all combinations of payload size and dejitter buffer size are supported. If you apply an incompatible payload size or dejitter buffer size configuration, the router rejects it and reverts to the previous configuration.

## <span id="page-224-0"></span>**Configuring a CEM Group**

The following section describes how to configure a CEM group on the Cisco ASR 920 Series Router.

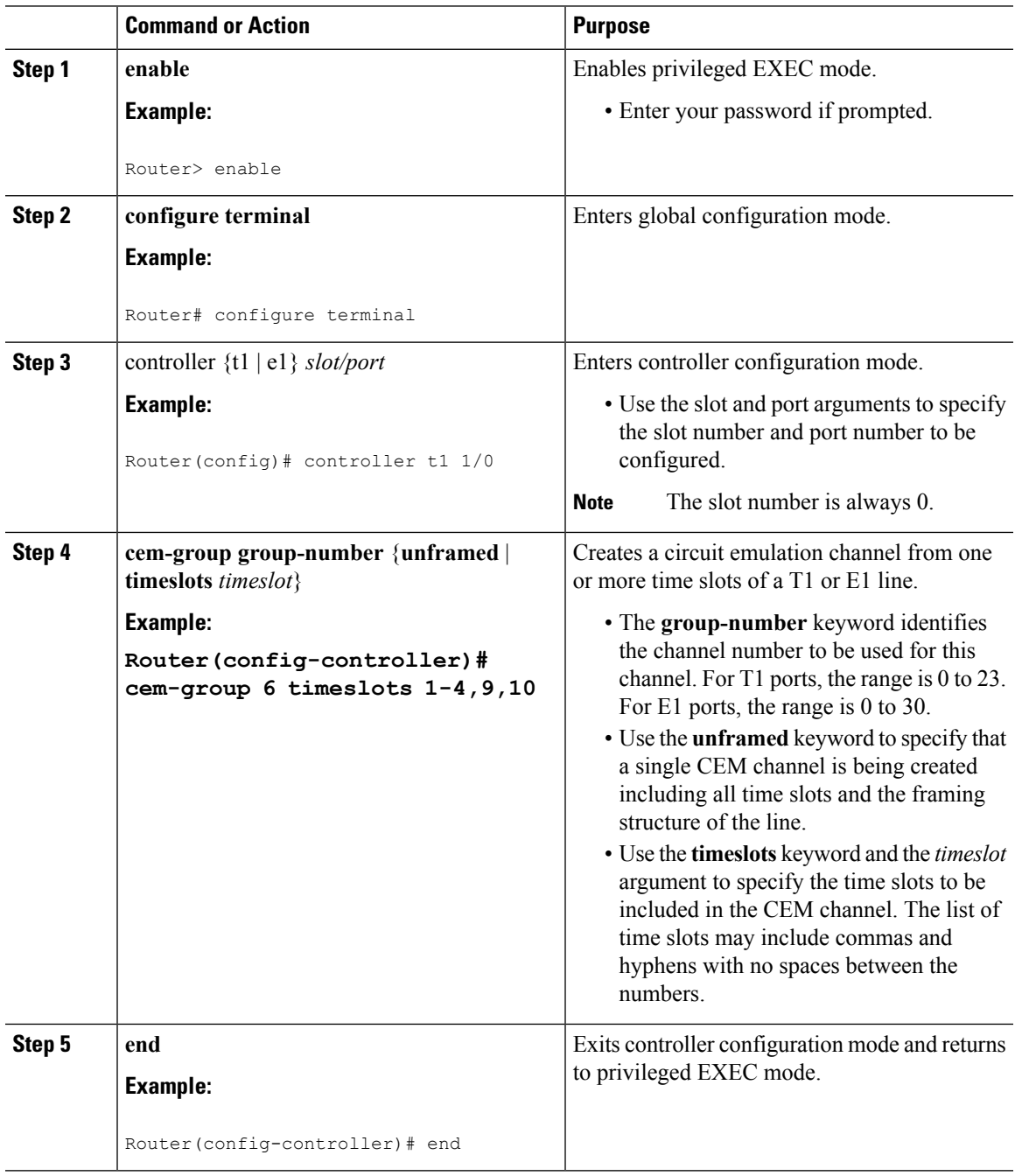

## <span id="page-225-0"></span>**Using CEM Classes**

A CEM class allows you to create a single configuration template for multiple CEM pseudowires. Follow these steps to configure a CEM class:

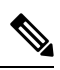

**Note**

The CEM parameters at the local and remote ends of a CEM circuit must match; otherwise, the pseudowire between the local and remote PE routers will not come up.

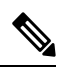

**Note** You cannot apply a CEM class to other pseudowire types such as ATM over MPLS.

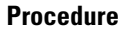

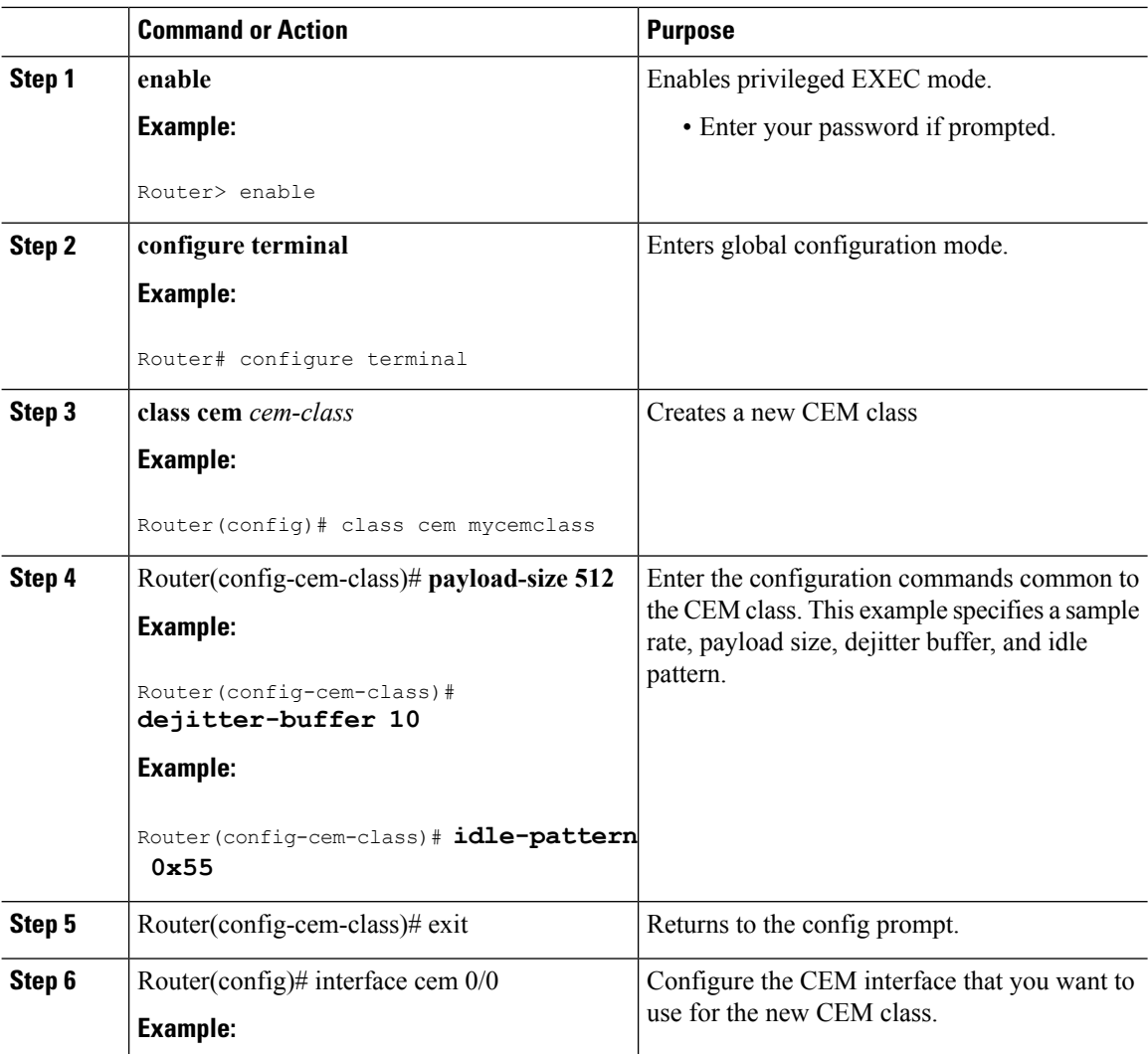

#### **Cisco ASR 920 Series Aggregation Services Router Configuration Guide, Cisco IOS XE Release 3S**

Ш

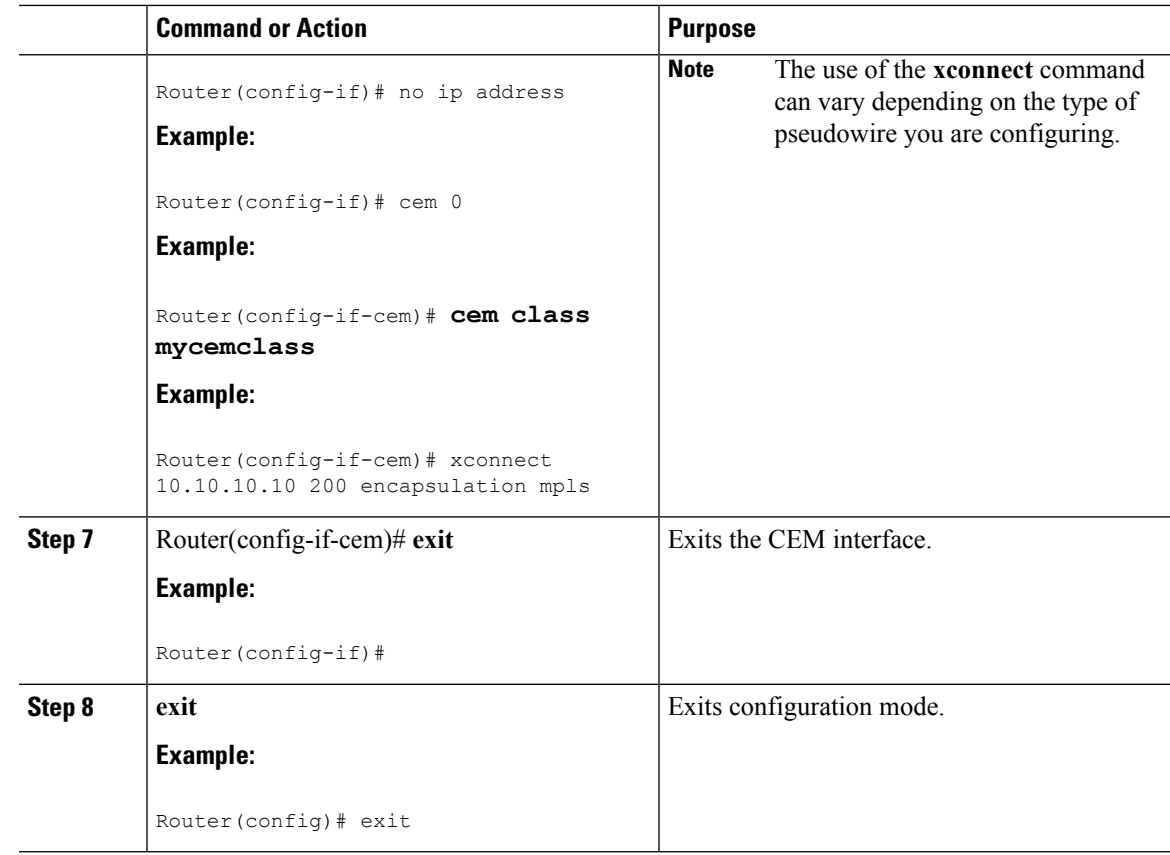

## <span id="page-226-0"></span>**Configuring CEM Parameters**

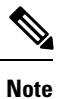

The CEM parameters at the local and remote ends of a CEM circuit must match; otherwise, the pseudowire between the local and remote PE routers will not come up.

### **Configuring Payload Size (Optional)**

To specify the number of bytes encapsulated into a single IP packet, use the pay-load size command. The size argument specifies the number of bytes in the payload of each packet. The range is from 32 to 1312 bytes.

Default payload sizes for an unstructured CEM channel are as follows:

- E1 = 256 bytes
- T1 = 192 bytes
- DS0 = 32 bytes

Default payload sizes for a structured CEM channel depend on the number of time slots that constitute the channel. Payload size (L in bytes), number of time slots (N), and packetization delay (D in milliseconds) have the following relationship:  $L = 8*N*D$ . The default payload size is selected in such a way that the packetization

delay is always 1 millisecond. For example, a structured CEM channel of 16xDS0 has a default payload size of 128 bytes.

The payload size must be an integer of the multiple of the number of time slots for structured CEM channels.

### **Setting the Dejitter Buffer Size**

To specify the size of the dejitter buffer used to compensate for the network filter, use the dejitter-buffer size command. The configured dejitter buffer size is converted from milliseconds to packets and rounded up to the next integral number of packets. Use the size argument to specify the size of the buffer, in milliseconds. The range is from 1 to 32 ms; the default is 5 ms.

### **Setting an Idle Pattern (Optional)**

To specify an idle pattern, use the [no] idle-pattern pattern1 command. The payload of each lost CESoPSN data packet must be replaced with the equivalent amount of the replacement data. The range for pattern is from 0x0 to 0xFF; the default idle pattern is 0xFF.

### **Enabling Dummy Mode**

Dummy mode enables a bit pattern for filling in for lost or corrupted frames. To enable dummy mode, use the **dummy-mode** [**last-frame** *|* **user-defined**] command. The default is last-frame. The following is an example:

Router(config-cem)# dummy-mode last-frame

### **Setting a Dummy Pattern**

If dummy mode is set to user-defined, you can use the **dummy-pattern** *pattern* command to configure the dummy pattern. The range for *pattern* is from 0x0 to 0xFF. The default dummy pattern is 0xFF. The following is an example:

```
Router(config-cem)# dummy-pattern 0x55
```
### <span id="page-227-0"></span>**Shutting Down a CEM Channel**

To shut down a CEM channel, use the **shutdown** command in CEM configuration mode. The **shutdown** command is supported only under CEM mode and not under the CEM class.

## **Configuring Structure-Agnostic TDM over Packet (SAToP)**

Follow these steps to configure SAToP on the Cisco ASR 920 Series Router:

 $\mathbf{l}$ 

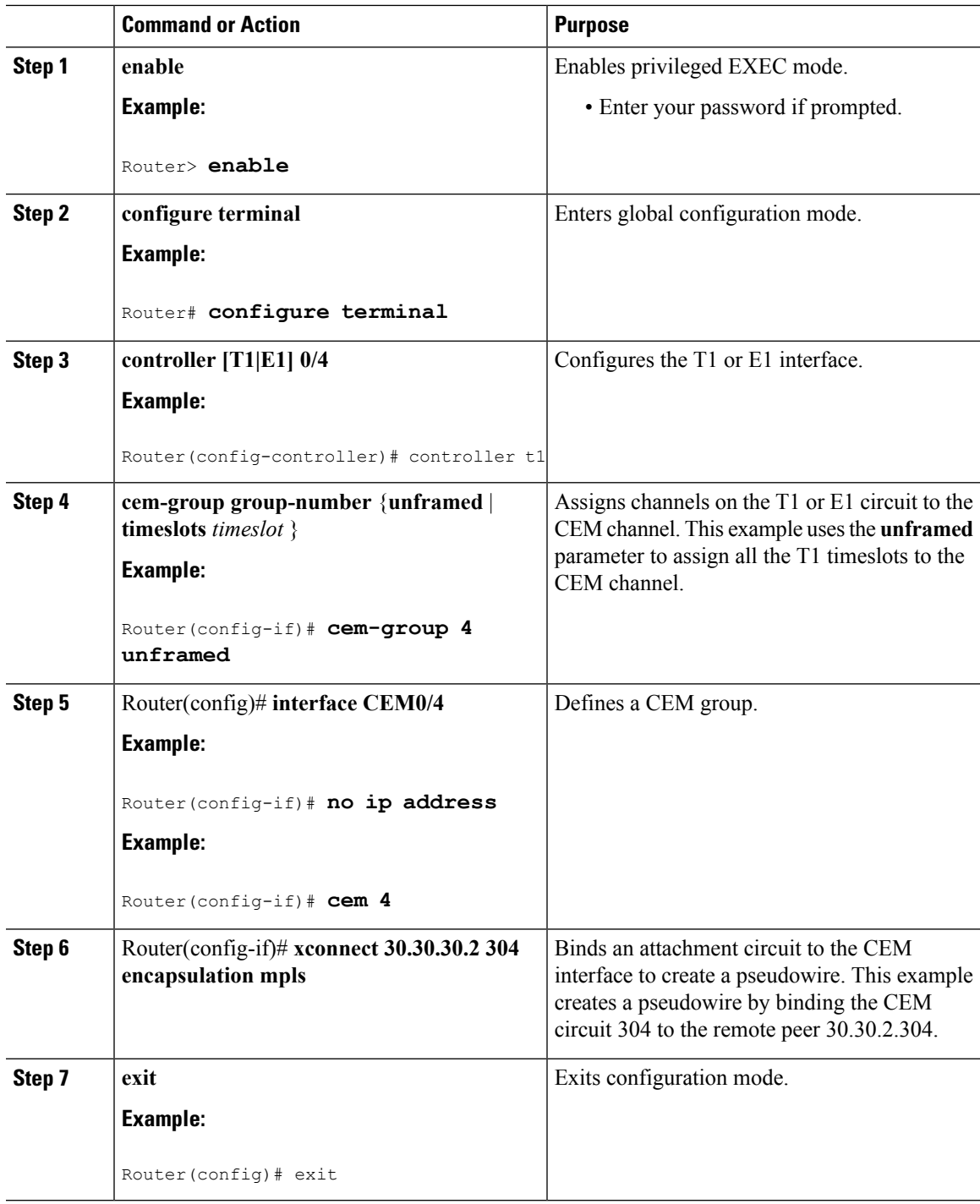

#### **What to do next**

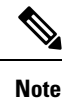

When creating IP routes for a pseudowire configuration, we recommend that you build a route from the xconnect address (LDP router-id or loopback address) to the next hop IP address, such as **ip route 30.30.30.2 255.255.255.255 1.2.3.4.**

## <span id="page-229-0"></span>**Configuring Circuit Emulation Service over Packet-Switched Network (CESoPSN)**

Follow these steps to configure CESoPSN on the Cisco ASR 920 Series Router.

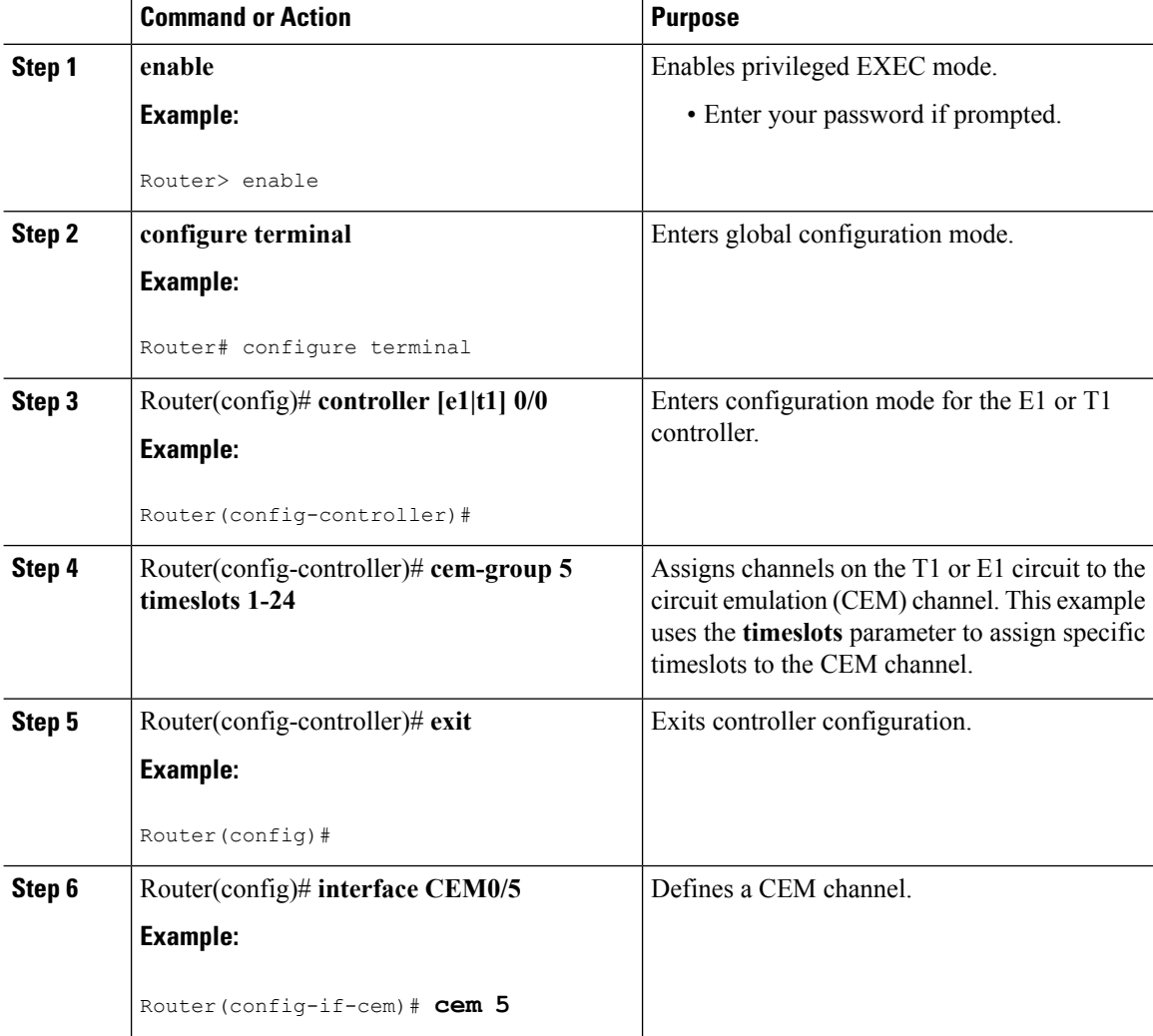

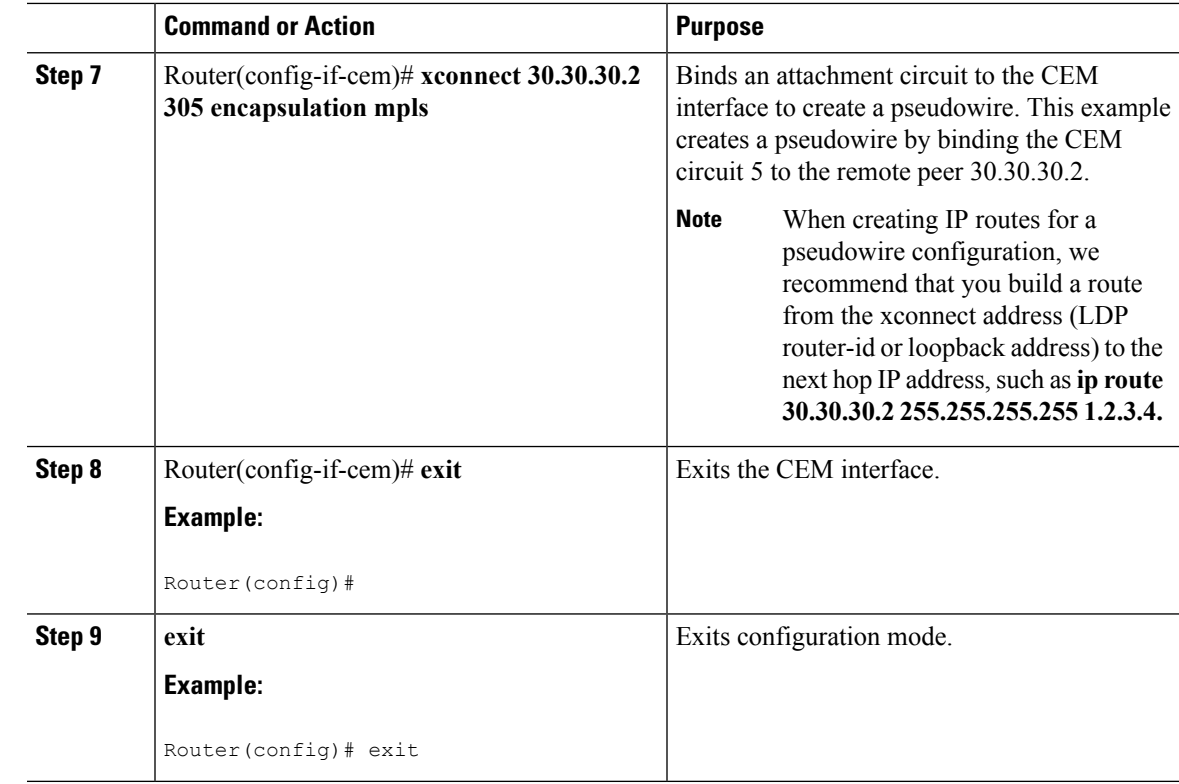

## <span id="page-230-0"></span>**Configuring an Ethernet over MPLS Pseudowire**

Ethernet over MPLS PWs allow you to transport Ethernet traffic over an existing MPLS network. The Cisco ASR 920 Series Router supports EoMPLS pseudowires on EVC interfaces.

For more information about Ethernet over MPLS Pseudowires, see [Transportation](#page-223-2) of Service Using Ethernet over [MPLS,](#page-223-2) on page 206. For more information about how to configure MPLS, see the [Cisco](http://www.cisco.com/en/US/partner/products/ps11174/products_installation_and_configuration_guides_list.html) IOS XE 3S [Configuration](http://www.cisco.com/en/US/partner/products/ps11174/products_installation_and_configuration_guides_list.html) Guides. For more information about configuring Ethernet Virtual Connections (EVCs), see Configuring Ethernet Virtual [Connections](http://www.cisco.com/c/en/us/td/docs/routers/asr920/configuration/guide/ce/b_ce_xe-313s-asr920-book.html) on the Cisco ASR 920 Router.

Follow these steps to configure an Ethernet over MPLS Pseudowire on the Cisco ASR 920 Series Router.

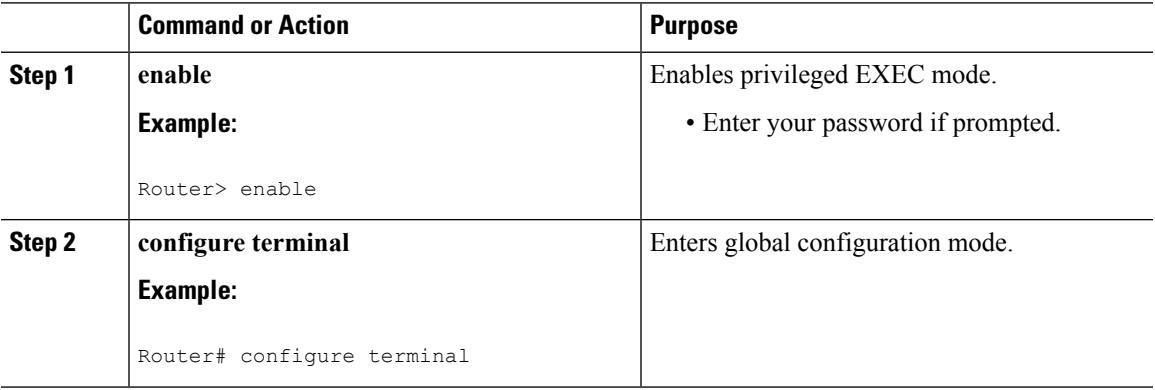

 $\mathbf I$ 

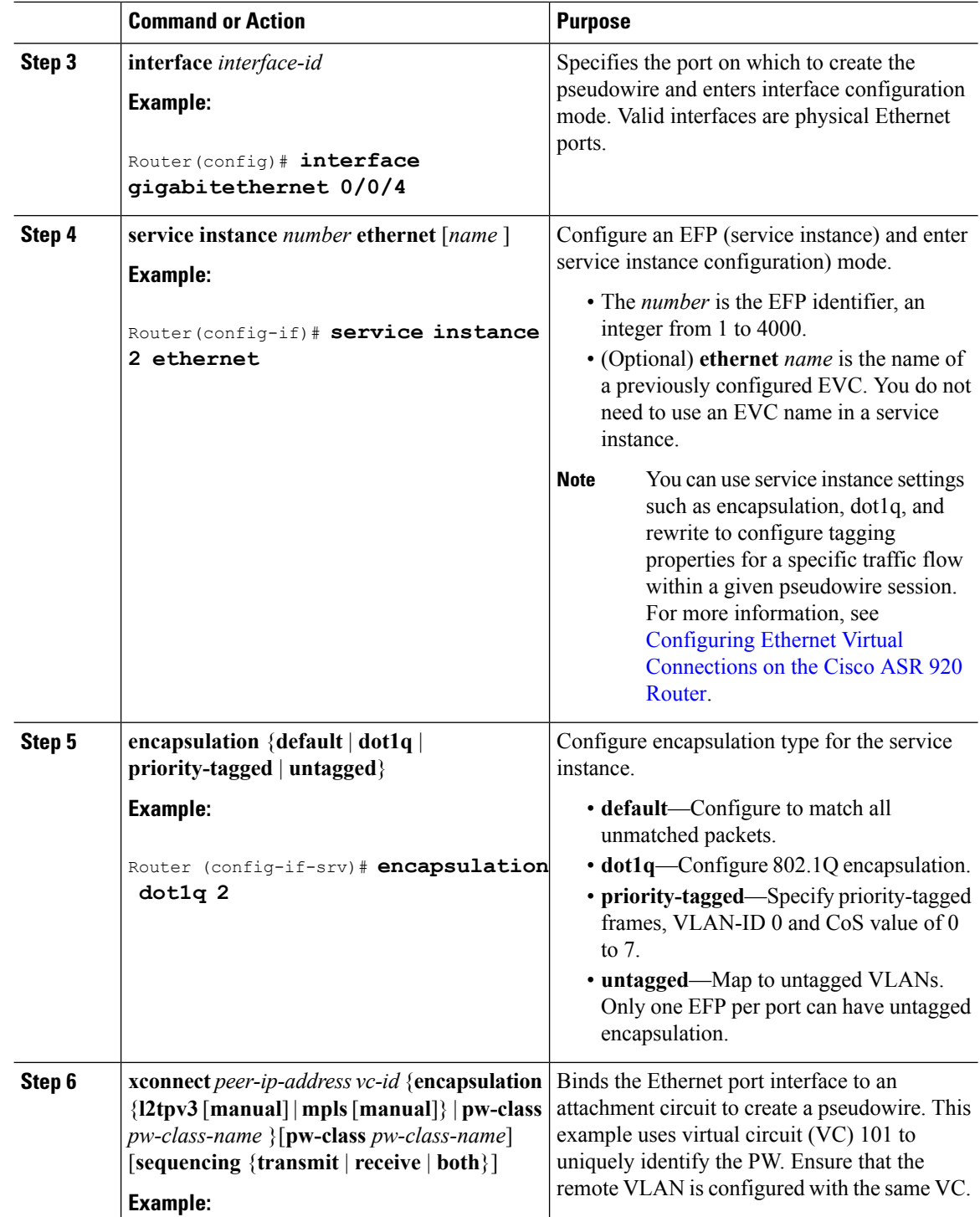

Ш

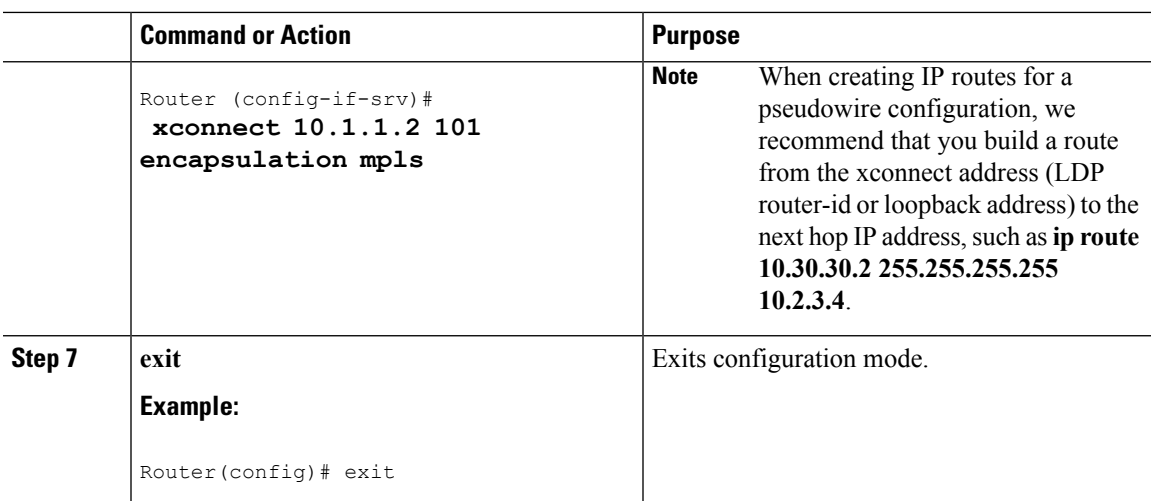

## <span id="page-232-0"></span>**Configuring Pseudowire Redundancy**

A backup peer provides a redundant pseudowire (PW) connection in the case that the primary PW loses connection; if the primary PW goes down, the Cisco ASR 920 Series Router diverts traffic to the backup PW. This feature provides the ability to recover from a failure of either the remote PE router or the link between the PE router and CE router.

The figure below shows an example of pseudowire redundancy.

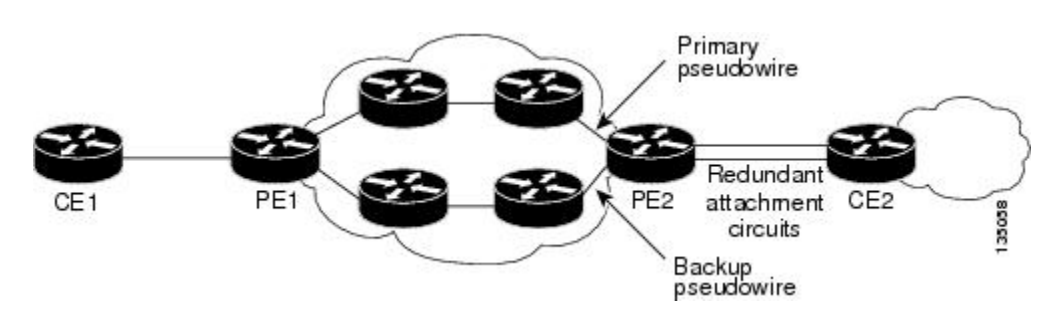

**Figure 11: Pseudowire Redundancy**

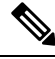

**Note** You must configure the backup pseudowire to connect to a router that is different from the primary pseudowire.

Follow these steps to configure a backup peer:

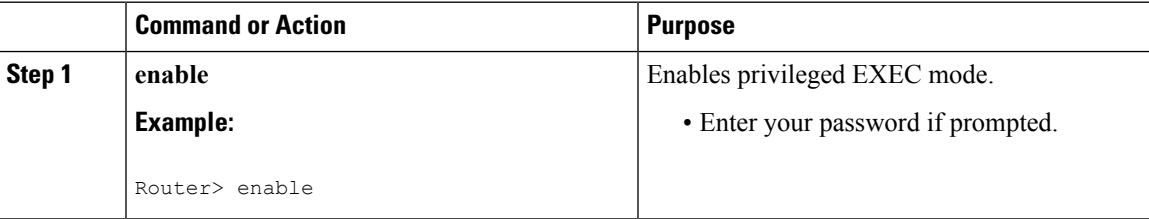

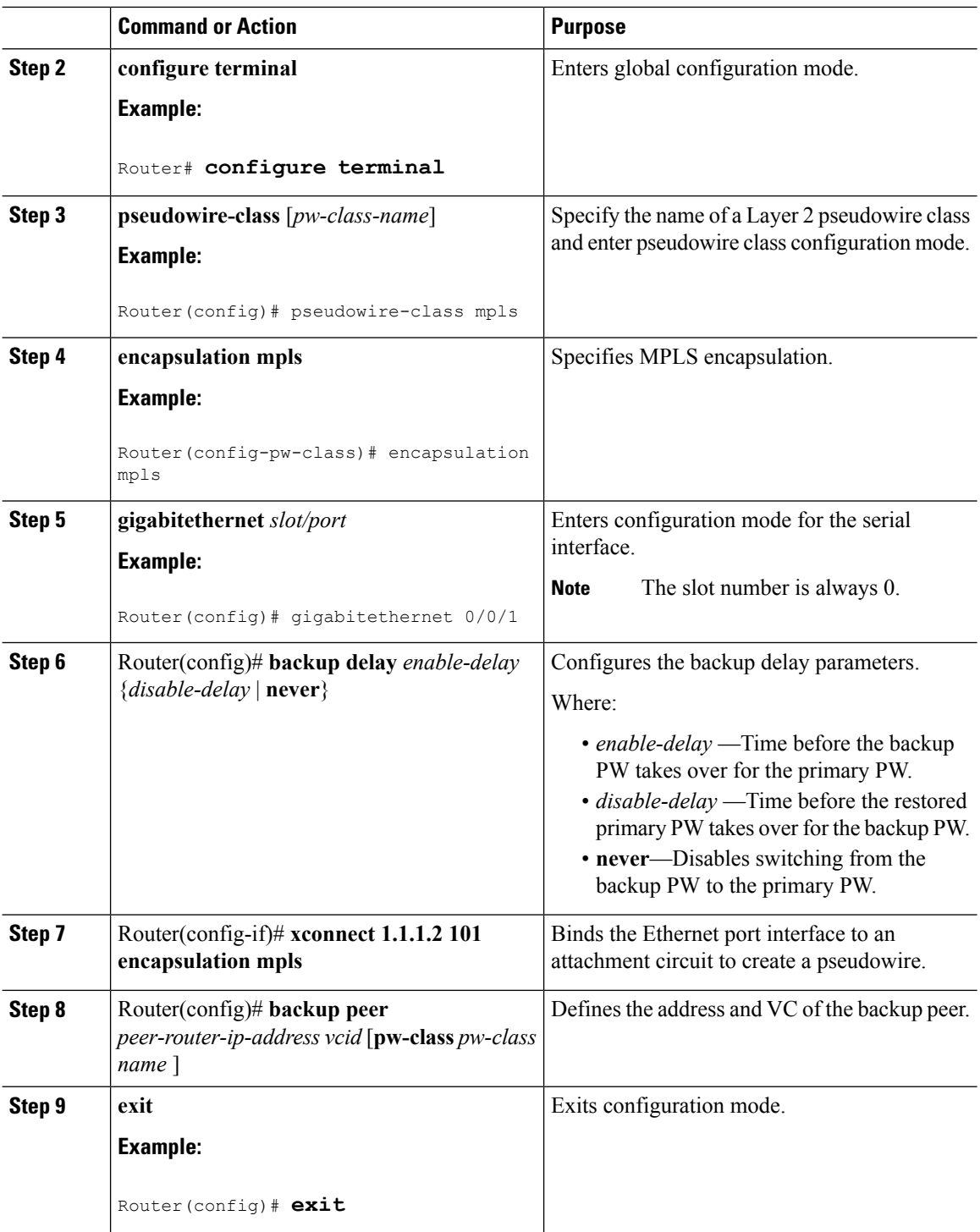

# <span id="page-233-0"></span>**Sample Configurations**

The following sections contain sample pseudowire configurations.

Ш

### **Example: CEM Configuration**

The following example shows how to add a T1 interface to a CEM group as a part of a SAToP pseudowire configuration.

This section displays a partial configuration intended to demonstrate a specific feature.

```
controller T1 0/0/0
framing unframed
clock source internal
linecode b8zs
cablelength short 110
cem-group 0 unframed
interface CEM0/0/0
no ip address
cem 0
 xconnect 18.1.1.1 1000 encapsulation mpls
```
### **Example: Ethernet over MPLS**

#### **PE 1 Configuration**

```
!
mpls label range 16 12000 static 12001 16000
mpls label protocol ldp
mpls ldp neighbor 10.1.1.1 targeted ldp
mpls ldp graceful-restart
multilink bundle-name authenticated
!
!
!
!
redundancy
mode sso
!
!
!
ip tftp source-interface GigabitEthernet0
!
!
interface Loopback0
ip address 10.5.5.5 255.255.255.255
!
interface GigabitEthernet0/0/4
no ip address
negotiation auto
!
service instance 2 ethernet
encapsulation dot1q 2
xconnect 10.1.1.1 1001 encapsulation mpls
!
service instance 3 ethernet
encapsulation dot1q 3
xconnect 10.1.1.1 1002 encapsulation mpls
!
!
interface GigabitEthernet0/0/5
ip address 172.7.7.77 255.0.0.0
negotiation auto
```

```
mpls ip
mpls label protocol ldp
!
router ospf 1
router-id 5.5.5.5
network 5.5.5.5 0.0.0.0 area 0
network 172.0.0.0 0.255.255.255 area 0
network 10.33.33.33 0.0.0.0 area 0
network 192.0.0.0 0.255.255.255 area 0
!
```
#### **PE 2 Configuration**

```
!
mpls label range 16 12000 static 12001 16000
mpls label protocol ldp
mpls ldp neighbor 10.5.5.5 targeted ldp
mpls ldp graceful-restart
multilink bundle-name authenticated
!
!
redundancy
mode sso
!
!
!
ip tftp source-interface GigabitEthernet0
!
!
interface Loopback0
ip address 10.1.1.1 255.255.255.255
!
interface GigabitEthernet0/0/4
no ip address
negotiation auto
!
service instance 2 ethernet
encapsulation dot1q 2
xconnect 10.5.5.5 1001 encapsulation mpls
!
service instance 3 ethernet
encapsulation dot1q 3
xconnect 10.5.5.5 1002 encapsulation mpls
!
!
interface GigabitEthernet0/0/5
ip address 172.7.7.7 255.0.0.0
negotiation auto
mpls ip
mpls label protocol ldp
!
router ospf 1
router-id 10.1.1.1
network 10.1.1.1 0.0.0.0 area 0
network 172.0.0.0 0.255.255.255 area 0
network 10.33.33.33 0.0.0.0 area 0
network 192.0.0.0 0.255.255.255 area 0
!
```
### <span id="page-236-0"></span>**Example: BGP PIC with TDM-PW Configuration**

This section lists the configuration examples for BGP PIC with TDM and TDM–Pseudowire.

The below configuration example is for BGP PIC with TDM:

```
router bgp 1
neighbor 18.2.2.2 remote-as 1
neighbor 18.2.2.2 update-source Loopback0
neighbor 18.3.3.3 remote-as 1
neighbor 18.3.3.3 update-source Loopback0
!
address-family ipv4
 bgp additional-paths receive
  bgp additional-paths install
 bgp nexthop trigger delay 6
 neighbor 18.2.2.2 activate
 neighbor 18.2.2.2 send-community both
  neighbor 18.2.2.2 send-label
  neighbor 18.3.3.3 activate
  neighbor 18.3.3.3 send-community both
  neighbor 18.3.3.3 send-label
 neighbor 26.1.1.2 activate
exit-address-family
!
address-family vpnv4
 bgp nexthop trigger delay 7
  neighbor 18.2.2.2 activate
 neighbor 18.2.2.2 send-community extended
 neighbor 18.3.3.3 activate
  neighbor 18.3.3.3 send-community extended
exit-address-family
```
The below configuration example is for BGP PIC with TDM PW:

```
pseudowire-class pseudowire1
encapsulation mpls
control-word
no status control-plane route-watch
status peer topology dual-homed
!
Interface CEM0/0/0
cem 1
   xconnect 17.1.1.1 4101 encapsulation mpls pw-class pseudowire1
```
### **Adaptive Clock Recovery (ACR)**

Adaptive Clock Recovery (ACR) is an averaging process that negates the effect of random packet delay variation and captures the average rate of transmission of the original bit stream. ACR recovers the original clock for a synchronous data stream from the actual payload of the data stream. In other words, a synchronous clock is derived from an asynchronous packet stream. ACR is a technique where the clock from the TDM domain is mapped through the packet domain, but is most commonly used for Circuit Emulation (CEM).

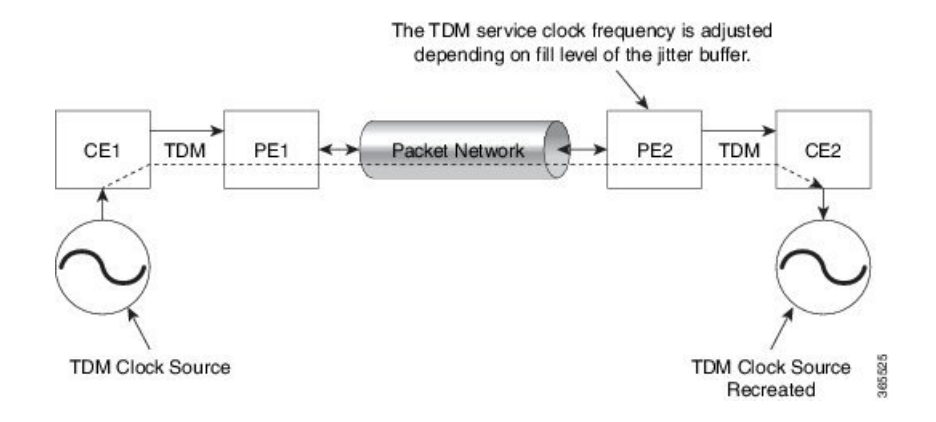

### **Benefits of ACR for 8 T1/E1 Interface Module**

• Customer-edge devices (CEs) can have different clocks from that of the Provide-edge devices (PEs). Every T1/E1 interface module supports eight pseudowires (or the derived clocks).

### **Prerequisites for ACR Configuration in 8 T1/E1 Interface Module**

- Ensure that CEM is configured before configuring the adaptive clock recovery.
- The following must be configured before configuring the ACR:
	- The remote Customer Equipment and the remote Provider Edge device. These can be configured by using the clock source internal and the clock source line commands under the T1/E1 controller.
	- The controller on the local Customer Equipment connected to the ACR router by using the **clock source line**command.
	- PRC or PRS reference clock from a GPS reference to the remote Customer Equipment or remote CEM Provider Edge device.

### **Restrictions for ACR on 8 T1/E1 Interface Module**

- ACR is supported only on the 8-port T1/E1 interface module (A900-IMA8D). It is not supported on the 16-port T1/E1 interface module (A900-IMA16D), the 32-port T1/E1 interface module (A900-IMA32D), or the 4-port OC3 interface module (A900-IMA4OS).
- ACR is supported only for unframed and framed CEM (SAToP) and for fully-framed CEM (CESoPSN). Fully-framed refers to all the timeslots of T1 (1-24 ) or E1 (1-31) interfaces.
- ACR is supported only for CEM circuits with MPLS PW encapsulation. ACR is not supported for CEM circuits with UDP or IP PW encapsulation.
- The clock recovered by an ACR clock for a CEM circuit is local to that CEM circuit. The recovered clock cannot be introduced to another circuit and also cannot be introduced to the system clock as a frequency input source.
- The clock ID should be unique for the entire device.
- When a CEM group is configured, dynamic change in clock source is not allowed.

• Physical or soft IM OIR causes the APS switchover time to be higher (500 to 600 ms). Shut or no shut of the port and removal of the active working or protect also cause the APS switchover time to be high.

To overcome these issues, force the APS switchover.

### **Configuring ACR for T1 Interfaces for SAToP**

To configure the clock on T1/E1 interfaces for SAToP in controller mode:

```
enable
configure terminal
controller t1 0/4/3
clock source recovered 15
cem-group 20 unframed
exit
```
To configure the clock recovery on T1/E1 interfaces in global configuration mode:

```
recovered-clock 0 4
clock recovered 15 adaptive cem 3 20
exit
```
**Note**

The clock source recovered configuration on the controller must be completed before configuring the clock recovery in global configuration mode.

P

**Note** On the controller, the clock source should be configured before CEM group is configured.

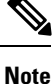

Follow a similar procedure to configure to configure CEM ACR for E1 Interfaces for SAToP. Also, follow a similar procedure to configure CEM ACR for T1 and E1 Interfacesfor CESoPSN. Use **cem-group***circuit-id* **timeslots** *<1-24>* | *<1-31>* command instead of **cem-group***circuit-id unframed* command for the configuration depending on T1 or E1 controller.

To remove the clock configuration in ACR, you must remove the recovery clock configuration in global configuration mode, then remove the CEM circuit, and finally remove the clock source recovered configuration under the controller.

### **Verifying the ACR Configuration of T1 Interfaces for SAToP**

#### **Important Notes**

• When multiple ACR clocks are provisioned and if the core network or PSN traffic load primarily has fixed packet rate and fixed size packets, the states of one or more ACR clocks might flap between Acquiring and Acquired states and might not be stable in Acquired state.

This happens because of the "beating" phenomenon and is documented in *ITU-T G.8261 - Timing and synchronization aspects in packet networks*.

This is an expected behavior.

• After an ACR clock is provisioned and starts recovering the clock, a waiting period of 15-20 minutes is mandatory before measuring MTIE for the recovered clock.

This behavior is documented in *ITU-T G.8261 Timing and synchronization aspects in packet networks Appendix 2*.

• When the input stream of CEM packets from the core network or PSN traffic is lost or has many errors, the ACR clock enters the HOLDOVER state. In this state, the ACR clock fails to provide an output clock on the E1/T1 controller. Hence, during the HOLDOVER state, MTIE measurement fails.

This is an expected behavior.

• When the clock output from the clock master or GPS reference flaps or fails, the difference in the characteristics between the holdover clock at the source device and the original GPS clock may result in the ACR algorithm failing to recover clock for a transient period. The MTIE measurement for the ACR clock fails during this time. After this transient period, a fresh MTIE measurement is performed. Similarly, when the GPS clock recovers, for the same difference in characteristics, ACR fails to recover clock and MTIE fails for a transient period.

This is an expected behavior.

• When large-sized packets are received along with the CEM packets by the devices in the core network or PSN traffic, CEM packets may incur delay with variance in delay. As ACR is susceptible to delay and variance in delay, MTIE measurement may fail. This behavior is documented in *ITU-T G.8261 section 10*.

This is an expected behavior.

• For a provisioned ACR clock that is in Acquired state, if the ACR clock configuration under the recovered-clock global configuration mode is removed and then reconfigured, the status of the ACR clock may initially be ACQUIRED and notFREERUN and then move to Acquiring. This happens because the ACR clock is not fully unprovisioned until the CEM circuit and the controller clock source recovered configuration are removed. Hence, the clock starts from the old state and then re-attempts to recover the clock.

This is an expected behavior.

Use the **show recovered-clock** command to verify the ACR of T1 interfaces for SAToP:

```
Router#show recovered-clock
Recovered clock status for subslot 0/1
 ----------------------------------------
Clock Type Mode Port CEM Status Frequency Offset(ppb)
1 T1/E1 ADAPTIVE 3 1 ACQUIRED 100
```
Use the **show running-config** command to verify the recovery of adaptive clock of T1 interfaces:

```
Router#show running-config
controller T1 0/1/2
clock source recovered 1
cem-group 1 unframed
interface CEM0/1/3
cem 1
no ip address
xconnect 2.2.2.2 10
encapsulation mpls
```
 $\mathbf{l}$ 

### **Associated Commands**

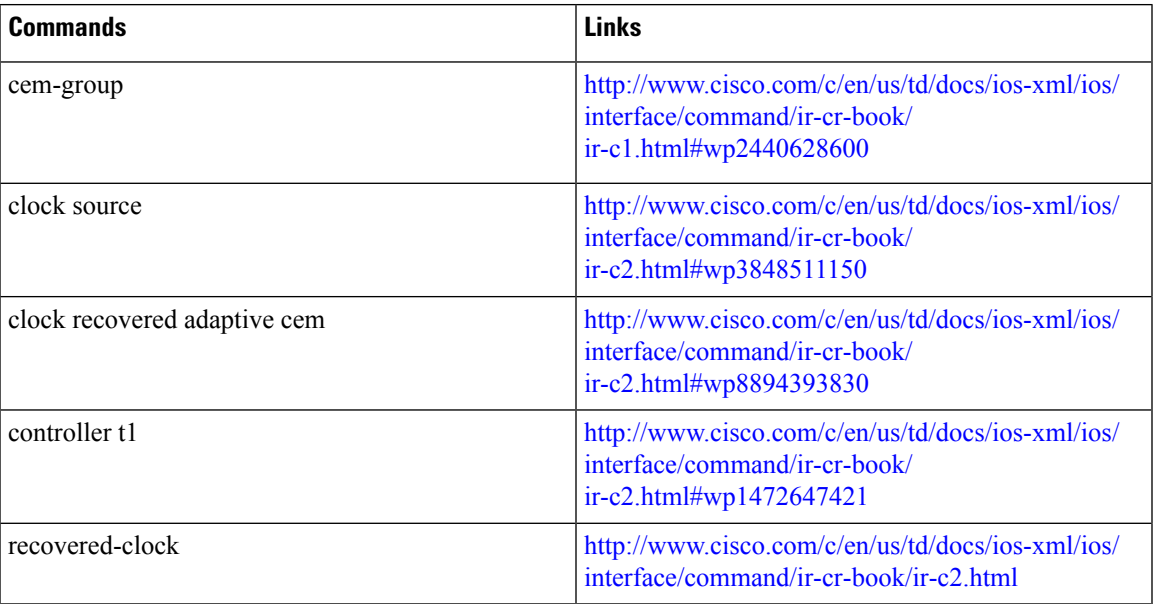

 $\mathbf I$ 

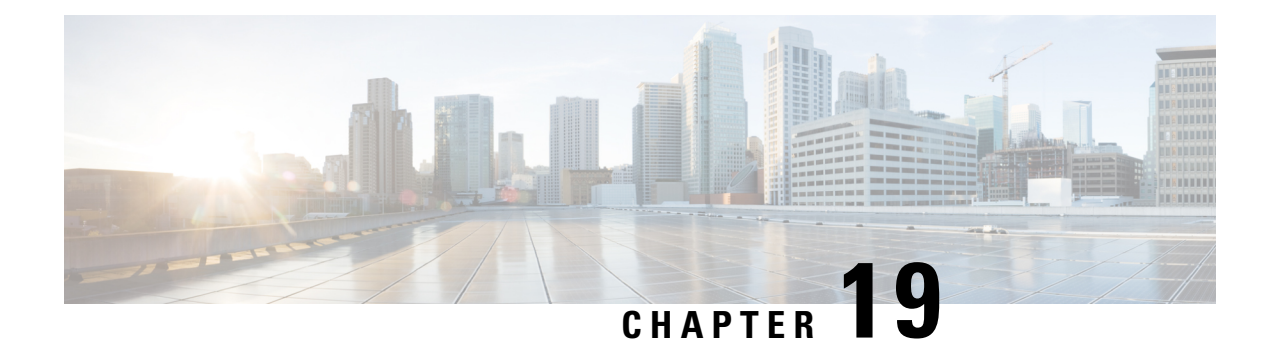

## **Configuring and Monitoring Alarm**

This chapter describes monitoring alarms, alarms filtering support and configuring external alarms for fan tray alarm port.

This chapter includes the following sections:

- [Monitoring](#page-242-0) Alarms, on page 225
- [Configuring](#page-247-0) External Alarm Trigger, on page 230
- Alarm [Filtering](#page-250-0) Support, on page 233

## <span id="page-242-0"></span>**Monitoring Alarms**

Once hardware is installed and operational, use alarms to monitor hardware status on a daily basis.

The routers are designed to send alarm notifications when problems are detected. Network administrators do not need to use show commands to poll devices on a routine basis and can monitor the network remotely. However, network administrators can perform onsite monitoring if they so choose.

Use **snmp-server enable traps alarms <severity>** command to enable the entity related Traps.

The default severity level is informational, which shows all alarms. Severity levels are defined as the following:

- 1—Critical. The condition affects service.
- 2—Major. Immediate action is needed.
- 3—Minor. Minor warning conditions.
- 4—Informational. No action is required. This is the default.

The entity notifications **ceAlarmAsserted**and **ceAlarmCleared**are used to report the condition for e.g. when a physical entity asserted or cleared an alarm.

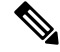

**Note**

Effective from Cisco IOS XE Everest 16.6.1, on RSP3 module, alarm notification is enabled on 900 watts DC power supply. There are 2 input feeds for 900 watts DC power supply, if one of the input voltage is lesser than the operating voltage, critical alarm is generated for that particular feed and clears (stops) once the voltage is restored but the power supply state remains in OK state as the other power supply is operationally up.

### **Network Administrator Checks Console or Syslog for Alarm Messages**

The network administrator can monitor alarm messages by reviewing alarm messages sent to the system console or to a syslog.

### **Enabling the Logging Alarm Command**

The logging alarm command must be enabled for the system to send alarm messages to a logging device, such as the console or a syslog. This command is not enabled by default.

You can specify the severity level of alarm to log. All alarms at and above the specified threshold generate alarm messages. For example, the following command sends only critical alarm messages to logging devices:

```
Router(config)# logging alarm critical
```
If alarm severity is not specified, alarm messages for all severity levels are sent to logging devices.

### **Examples of Alarm Messages**

The following alarm messages are examples of alarm messages that are sent to the console when a SPA is removed without first doing a graceful deactivation of the SPA. The alarm is cleared when the SPA is re-inserted.

SPA REMOVED

\*May 18 14:50:48.540: %TRANSCEIVER-6-REMOVED: SIP0: iomd: Transceiver module removed from TenGigabitEthernet0/0/1

\*May 18 14:50:49.471: %IOSXE\_OIR-6-REMSPA: SPA removed from subslot 0/0, interfaces disabled

\*May 18 14:50:49.490: %SPA\_OIR-6-OFFLINECARD: SPA (A900-IMA2Z) offline in subslot 0/0

SPA RE-INSERTED

\*May 18 14:52:11.803: %IOSXE\_OIR-6-INSSPA: SPA inserted in subslot 0/0

\*May 18 14:52:52.807: %SPA\_OIR-6-ONLINECARD: SPA (A900-IMA2Z) online in subslot 0/0

\*May 18 14:52:53.543: %TRANSCEIVER-6-INSERTED: SIP0: iomd: transceiver module inserted in TenGigabitEthernet0/0/0

\*May 18 14:52:53.551: %TRANSCEIVER-6-INSERTED: SIP0: iomd: transceiver module inserted in TenGigabitEthernet0/0/1

\*May 18 14:52:54.780: %LINK-3-UPDOWN: Interface TenGigabitEthernet0/0/0, changed state to down

\*May 18 14:52:54.799: %LINK-3-UPDOWN: Interface TenGigabitEthernet0/0/1, changed state to down

\*May 18 14:53:06.578: %LINEPROTO-5-UPDOWN: Line protocol on Interface TenGigabitEthernet0/0/1, changed state to up

\*May 18 14:53:08.482: %LINK-3-UPDOWN: Interface TenGigabitEthernet0/0/1, changed state to up

### **ALARMS for Router**

To view the alarms on router, use the show facility-alarm status command. The example shows a critical alarm for Power supply along with the description:

SPA Removed

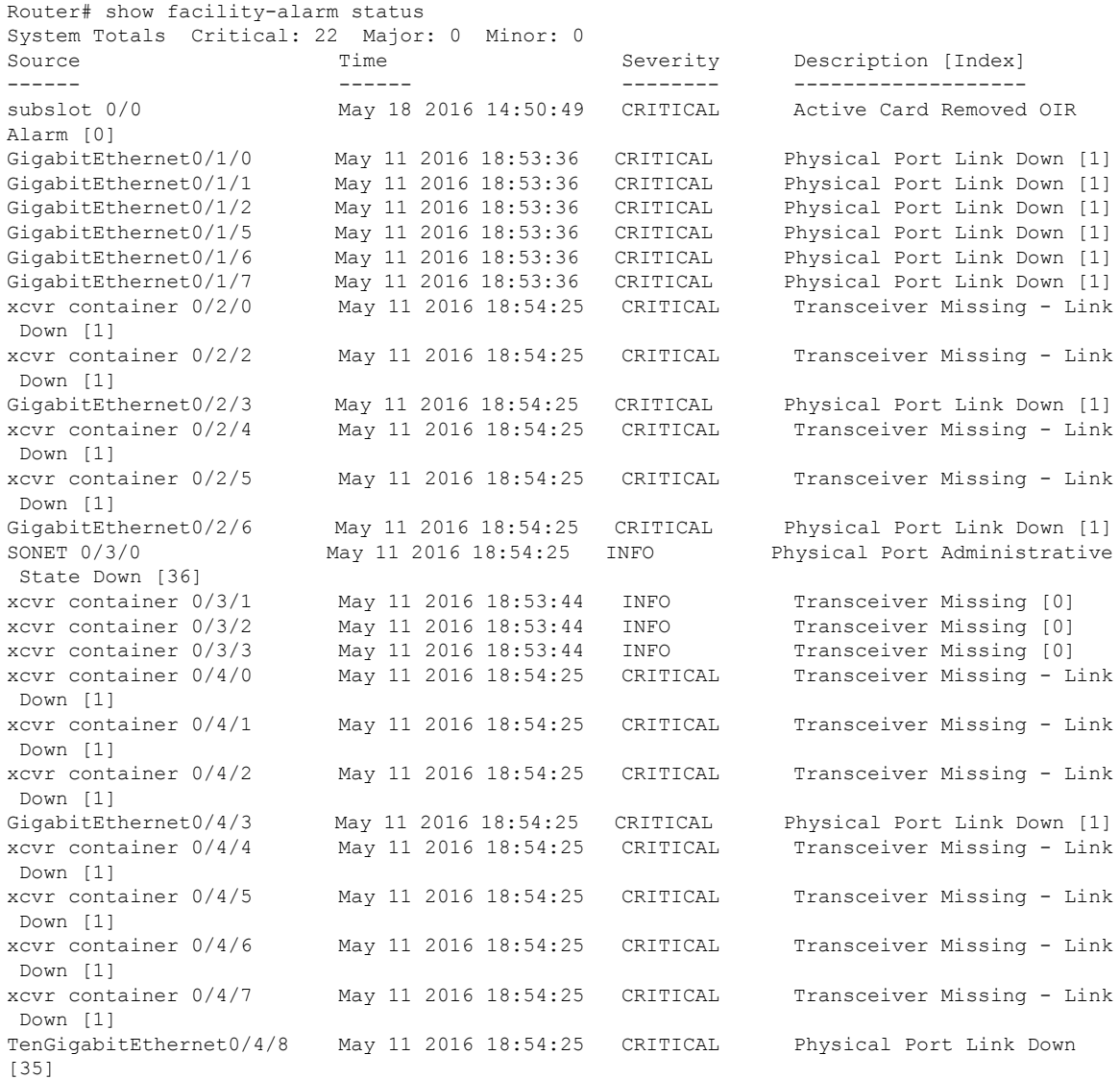

#### SPA Re-Inserted

 $\mathbf{l}$ 

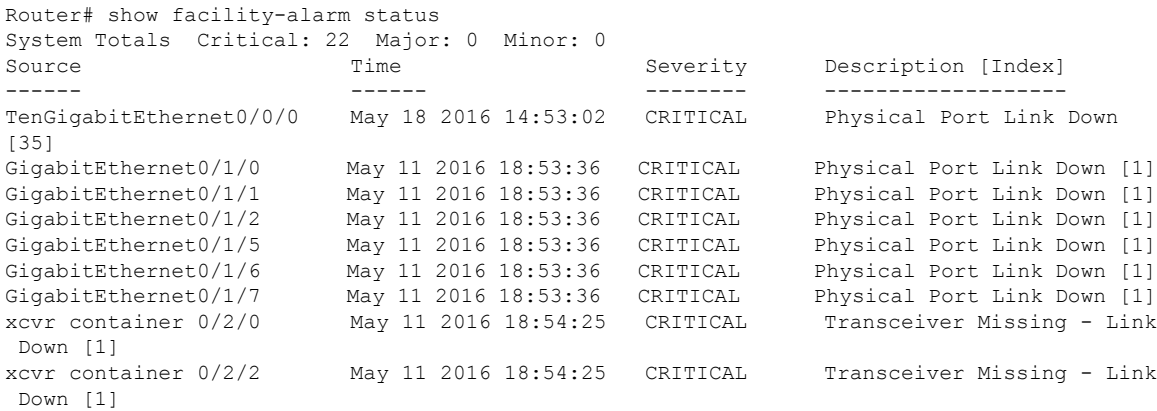

I

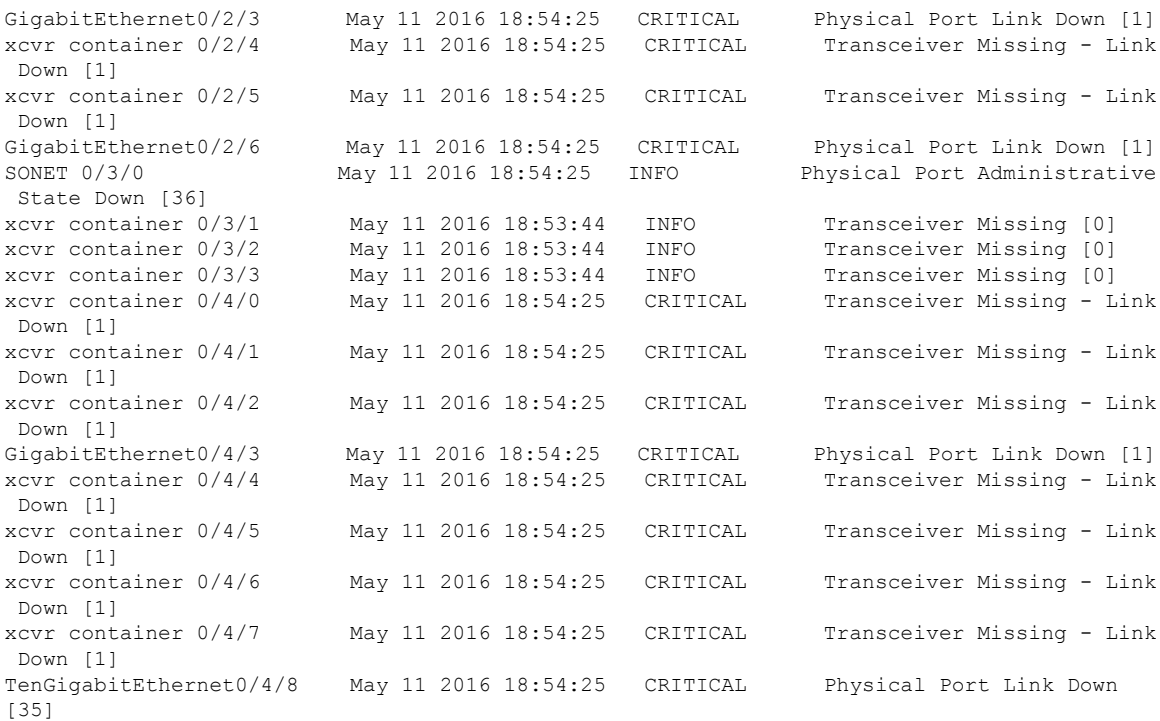

To view critical alarms specifically, use the show facility-alarm status critical command:

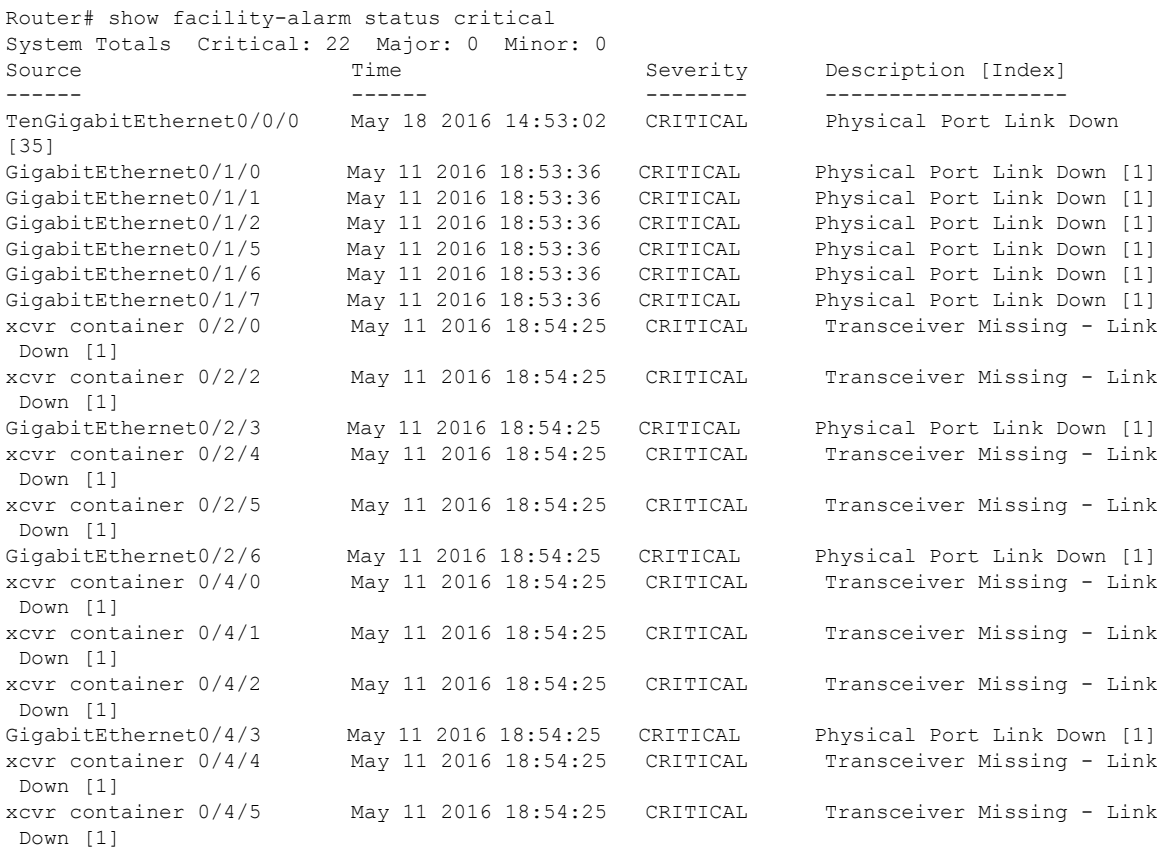

I

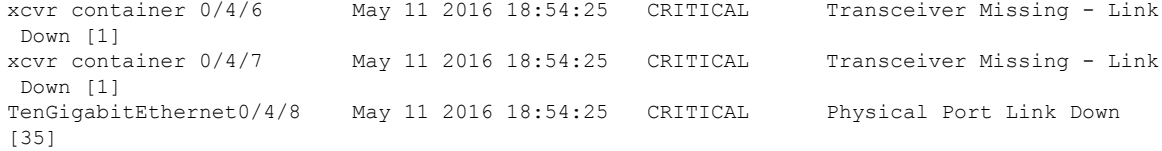

To view the operational state of the major hardware components on the router, use the show platform diag command. This example shows the Power supply P0 has failed:

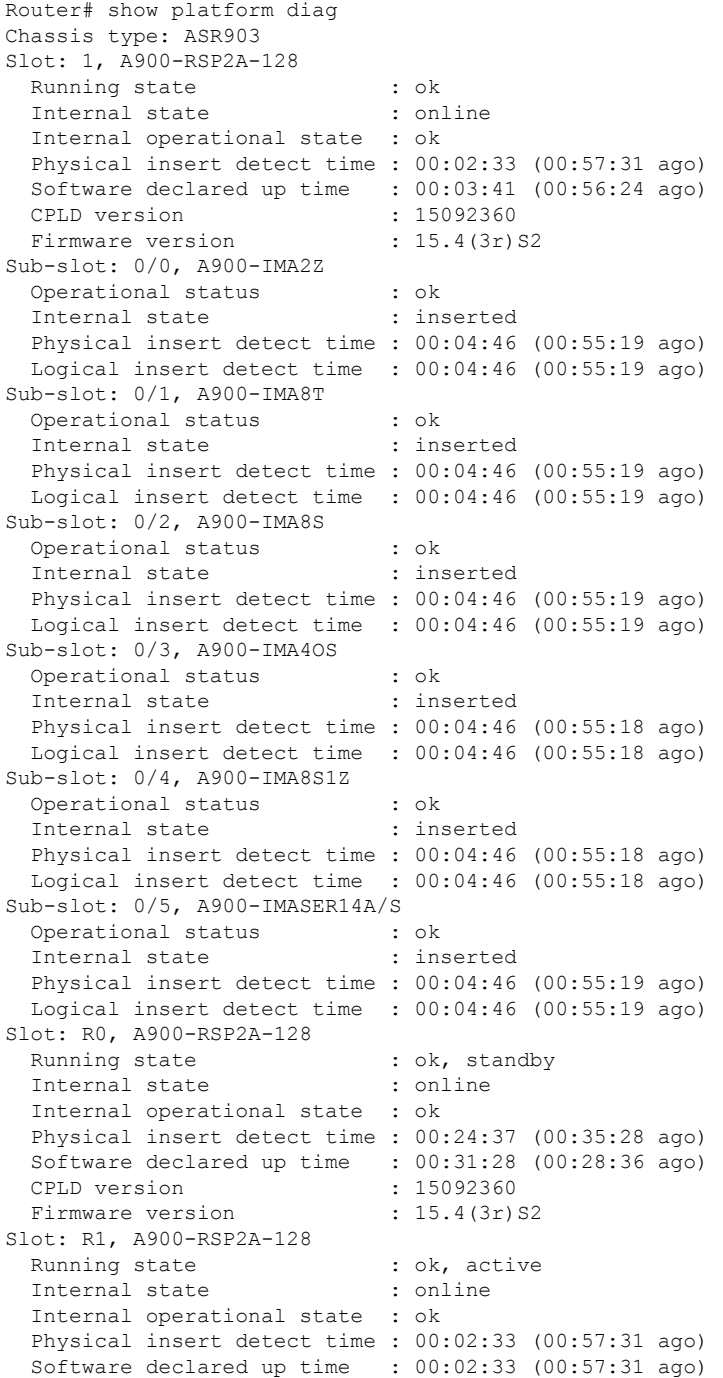

```
Became HA Active time : 00:34:41 (00:25:23 ago)
 CPLD version : 15092360
 Firmware version : 15.4(3r)S2
Slot: F0,
 Running state : ok, standby
 Internal state : online
 Internal operational state : ok
 Physical insert detect time : 00:24:37 (00:35:28 ago)
 Software declared up time : 00:31:45 (00:28:20 ago)
 Hardware ready signal time : 00:31:39 (00:28:25 ago)
 Packet ready signal time : 00:33:25 (00:26:40 ago)
 CPLD version : 15092360
 Firmware version : 15.4(3r)S2
Slot: F1,
 Running state : ok, active
 Internal state : online
 Internal operational state : ok
 Physical insert detect time : 00:02:33 (00:57:31 ago)
 Software declared up time : 00:03:23 (00:56:42 ago)
 Hardware ready signal time : 00:03:14 (00:56:51 ago)
 Packet ready signal time : 00:04:19 (00:55:46 ago)<br>Became HA Active time : 00:33:25 (00:26:40 ago)
 Became HA Active time
 CPLD version : 15092360
 Firmware version : 15.4(3r)S2
Slot: P0, Unknown
 State : N/A
 Physical insert detect time : 00:00:00 (never ago)
Slot: P1, A900-PWR550-A
 State : ok
 Physical insert detect time : 00:03:17 (00:56:48 ago)
Slot: P2, A903-FAN-E
 State : ok
 Physical insert detect time : 00:03:21 (00:56:44 ago)
```
### <span id="page-247-0"></span>**Reviewing and Analyzing Alarm Messages**

To facilitate the review of alarm messages, you can write scripts to analyze alarm messages sent to the console or syslog. Scripts can provide reports on events such as alarms, security alerts, and interface status.

Syslog messages can also be accessed through Simple Network Management Protocol (SNMP) using the history table defined in the CISCO-SYSLOG-MIB.

## **Configuring External Alarm Trigger**

For Cisco ASR 902 Series Router, the fan tray includes an alarm port that maps to two (0 and 1) dry contact alarm inputs.For Cisco ASR 903 Series Router, the fan tray includes an alarm port that maps to four (0 - 3) dry contact alarm inputs.

The pins on the alarm port are passive signals and can be configured as Open (an alarm generated when current is interrupted) or Closed (an alarm is generated when a circuit is established) alarms. You can configure each alarm input as critical, major, or minor. An alarm triggers alarm LEDs and alarm messages. The relay contacts can be controlled through any appropriate third-party relay controller. The open/close configuration is an option controlled in IOS.

Ш

## **Approaches for Monitoring Hardware Alarms**

### **Onsite Network Administrator Responds to Audible or Visual Alarms**

An external element can be connected to a power supply using the DB-25 alarm connector on the power supply. The external element is a DC light bulb for a visual alarm and a bell for an audible alarm.

If an alarm illuminates the CRIT, MIN, or MAJ LED on the Cisco ASR 900 Series Route Processor (RP) faceplate, and a visual or audible alarm is wired, the alarm also activates an alarm relay in the power supply DB-25 connector. The bell rings or the light bulb flashes.

#### **Clearing Audible and Visual Alarms**

To clear an audible alarm, do one of the following:

• Press the Audible Cut Off button on the RP faceplate.

To clear a visual alarm, you must resolve the alarm condition. . For example, if a critical alarm LED is illuminated because an active SPA was removed without a graceful deactivation of the SPA, the only way to resolve that alarm is to replace the SPA.

**Note**

The **clear faciltity-alarm** command is not supported. The **clear facility-alarm** command does not clear an alarm LED on the RP faceplate or turn off the DC lightbulb

### **How to Configure External Alarms**

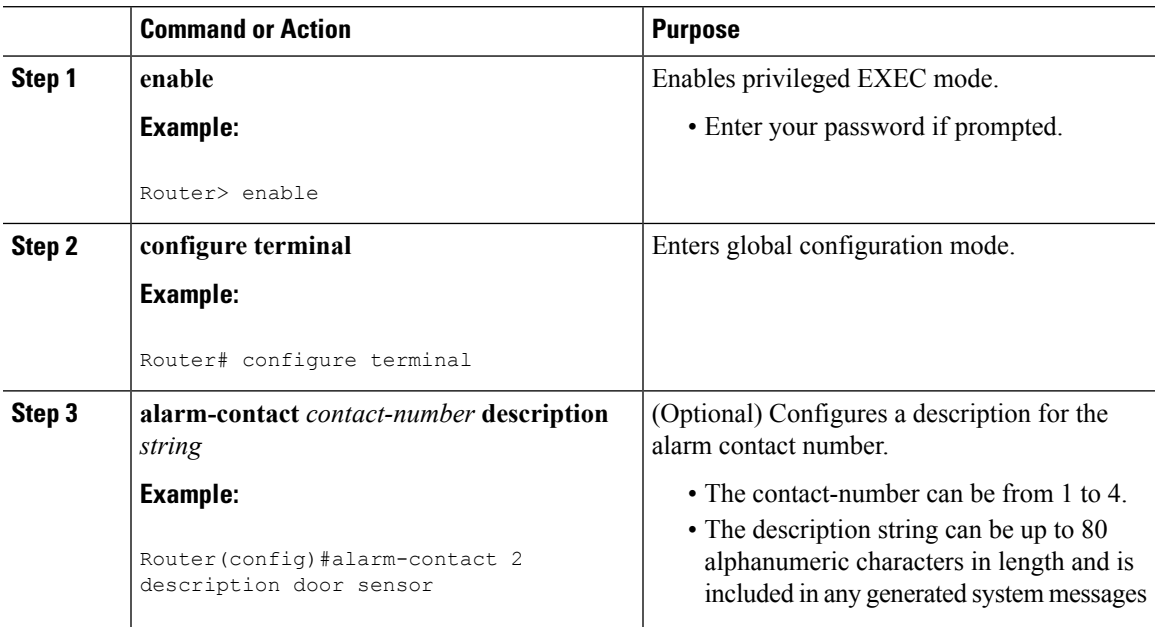

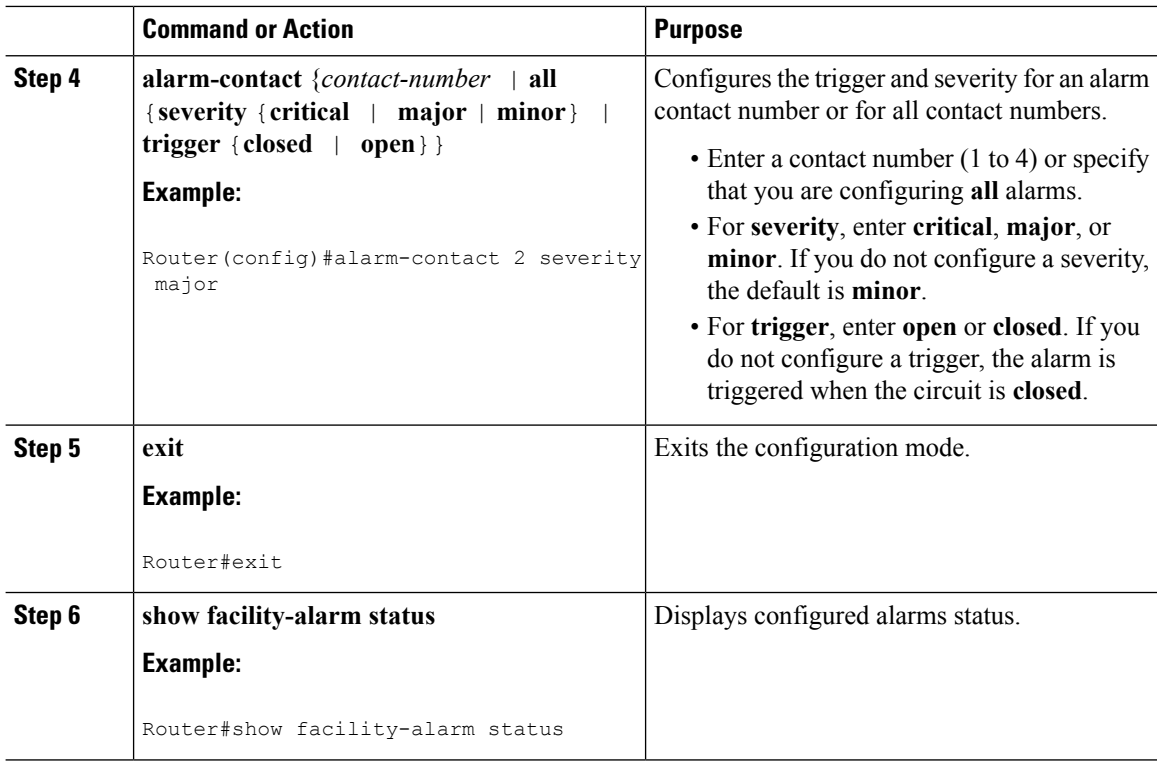

### **Example**

```
Router>enable
Router#configure terminal
Router(config)#alarm-contact 2 description door sensor
Router(config)#alarm-contact 2 severity major
Router(config)#alarm-contact 2 trigger open
Router(config)#end
Router#show facility-alarm status
System Totals Critical: 15 Major: 0 Minor: 0
```
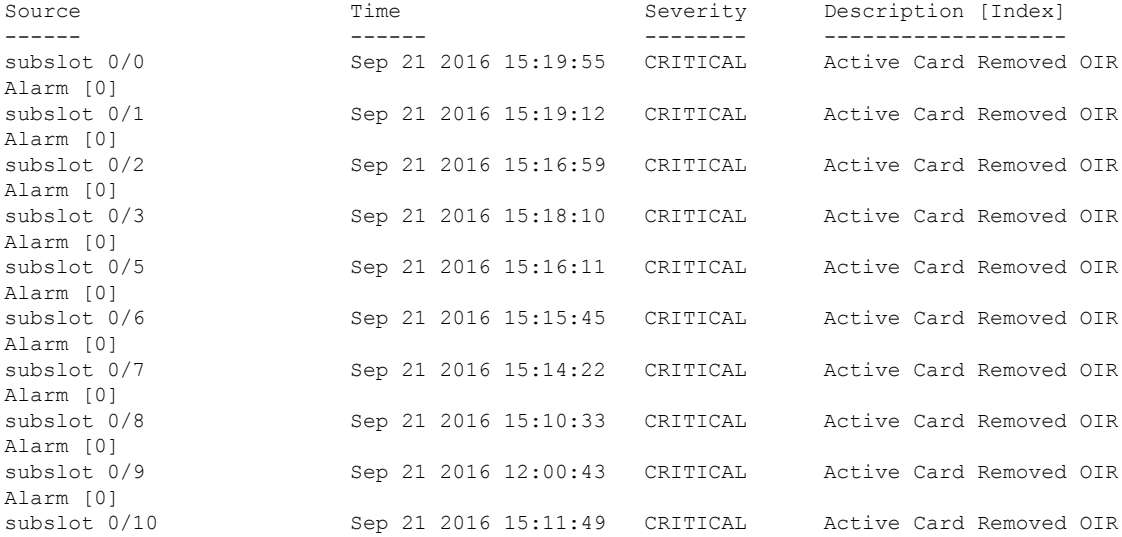

Ш

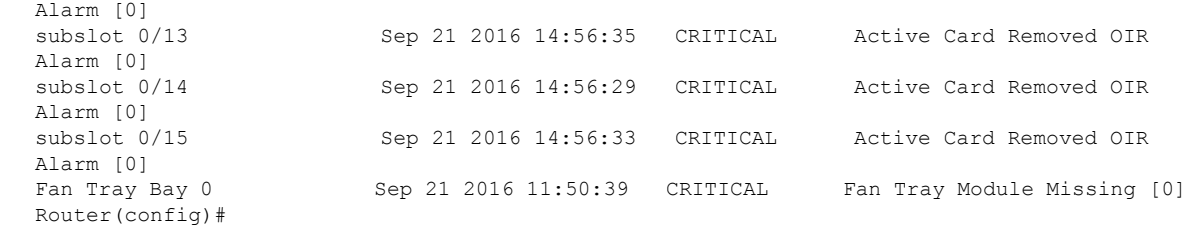

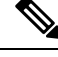

**Note** The external alarm trigger and syslog support configuration is supported from Cisco IOS XE Release 3.13.0S.

## <span id="page-250-0"></span>**Alarm Filtering Support**

The Alarm Filtering Support in the Cisco Entity Alarm MIB feature implements the alarm filter profile capability defined in CISCO-ENTITY-ALARM-MIB. Also implemented are configuration commands to control the severity of syslog messages and SNMP notifications triggered by the alarms.

### **Information About Alarm Filtering Support**

### **Overview of Alarm Filtering Support**

To configure alarm filtering in the Cisco Entity Alarm MIB, you should understand the following concepts:

#### **CISCO-ENTITY-ALARM-MIB**

The CISCO-ENTITY-ALARM-MIB provides a management client with the capability to monitor alarms generated by physical entities in a network that are identified in the entPhysicalTable of the Entity-MIB (RFC 2737). Examples of these physical entities are chassis, fans, modules, ports, slots, and power supplies. The management client interfaces with an SNMP agent to request access to objects defined in the CISCO-ENTITY-ALARM-MIB.

#### **ceAlarmGroup**

The ceAlarmGroup is a group in the CISCO-ENTITY-ALARM-MIB that defines objects that provide current statuses of alarms and the capability to instruct an agent to stop (cut off) signaling for any or all external audible alarms.

Following are the objects in ceAlarmGroup:

- ceAlarmCriticalCount
- ceAlarmMajorCount
- ceAlarmMinorCount
- ceAlarmCutoff
- ceAlarmFilterProfile
- ceAlarmSeverity
- ceAlarmList

#### **ceAlarmFilterProfileTable**

The ceAlarmFilterProfileTable filters alarms according to configured alarm lists. The filtered alarms are then sent out as SNMP notifications or syslog messages, based on the alarm list enabled for each alarm type. This table is defined in the CISCO-ENTITY-ALARM-MIB and implemented in the group ceAlarmGroup.

#### **ceAlarmFilterProfile**

An alarm filter profile controls the alarm types that an agent monitors and signals for a corresponding physical entity. The ceAlarmFilterProfile object holds an integer value that uniquely identifies an alarm filter profile associated with a corresponding physical entity. When the value is zero, the agent monitors and signals all alarms associated with the corresponding physical entity.

#### **ceAlarmHistTable:**

This table contains the history of ceAlarmAsserted and ceAlarmCleared traps generated by the agent.

Each entry to the table will have physical index from entPhsicalTable and the severity of the alarm.

The ceAlarmAsserted and ceAlarmCleared trap varbinds are mostly from this table and the description from ceAlarmDescrTable.

### **ceAlarmDescrTable:**

This table contains a description for each alarm type defined by each vendor type employed by the system.

This table has the list of possible severity levels and the description for the physical entity, Object "ceAlarmDescrSeverity" indicates the severity of an alarm (1 to 4 as above).

### **ceAlarmTable:**

This table specifies alarm control and status information related to each physical entity contained by the system, including the alarms currently being asserted by each physical entity capable of generating alarms.

### **Prerequisites for Alarm Filtering Support**

- SNMP is configured on your routing devices.
- Familiarity with the ENTITY-MIB and the CISCO-ENTITY-ALARM-MIB.

### **Restrictions for Alarm Filtering Support**

• The CISCO-ENTITY-ALARM-MIB supports reporting of alarms for physical entities only, including chassis, slots, modules, ports, power supplies, and fans. In order to monitor alarms generated by a physical entity,it must be represented by a row in the entPhysicalTable .

### **HowtoConfigureAlarmFilteringforSyslogMessagesandSNMPNotifications**

### **Configuring Alarm Filtering for Syslog Messages**

This task describes how to configure the alarm severity threshold for generating syslog messages. When you use this command, the alarm severity threshold is included in the running configuration and automatically applied when the configuration is reloaded.

```
enable
configure terminal
```
Ш

logging alarm 2 show facility-alarm status

#### **Configuring Alarm Filtering for SNMP Notifications**

This task describes how to configure the alarm severity threshold for generating SNMP notifications. When you use this command, the alarm severity threshold isincluded in the running configuration and automatically applied when the configuration is reloaded.

```
enable
configure terminal
snmp-server enable traps alarms 2
show facility-alarm status
```
# **Configuration Examples for Alarm Filtering Support**

#### **Configuring Alarm Filtering for Syslog Messages: Example**

The following example shows how to configure an alarm filter for syslog messages:

### **Configuring Alarm Filtering for SNMP Notifications: Example**

The following example shows how to configure an alarm filter for SNMP notifications:

```
Router# enable
Router# configure terminal
Enter configuration commands, one per line. End with CNTL/Z.
Router(config)# snmp-server enable traps alarms 2
Router(config)#
Router(config)# exit
Router# show facility-alarm status
System Totals Critical: 2 Major: 1 Minor: 0
Source Time Time Severity Description [Index]
------ ------ -------- -------------------
Power Supply Bay 0 Jun 07 2016 13:36:49 CRITICAL Power Supply/FAN Module
Missing [0]
Fan Tray/Ext. ALARM: Jun 07 2016 13:36:55 MAJOR Fan Tray/Fan 8 Failure [15]
xcvr container 0/5/0 Jun 07 2016 13:37:43 CRITICAL Transceiver Missing - Link
Down [1]
xcvr container 0/5/1 Jun 07 2016 13:37:43 INFO Transceiver Missing [0]
xcvr container 0/5/2 Jun 07 2016 13:37:43 INFO Transceiver Missing [0]
xcvr container 0/5/3 Jun 07 2016 13:37:43 INFO Transceiver Missing [0]
xcvr container 0/5/4 Jun 07 2016 13:37:43 INFO Transceiver Missing [0]<br>xcvr container 0/5/5 Jun 07 2016 13:37:43 INFO Transceiver Missing [0]
                       Jun 07 2016 13:37:43 INFO
xcvr container 0/5/6 Jun 07 2016 13:37:43 INFO Transceiver Missing [0]
xcvr container 0/5/7 Jun 07 2016 13:37:43 INFO Transceiver Missing [0]
```
I

**Configuring Alarm Filtering for SNMP Notifications: Example**

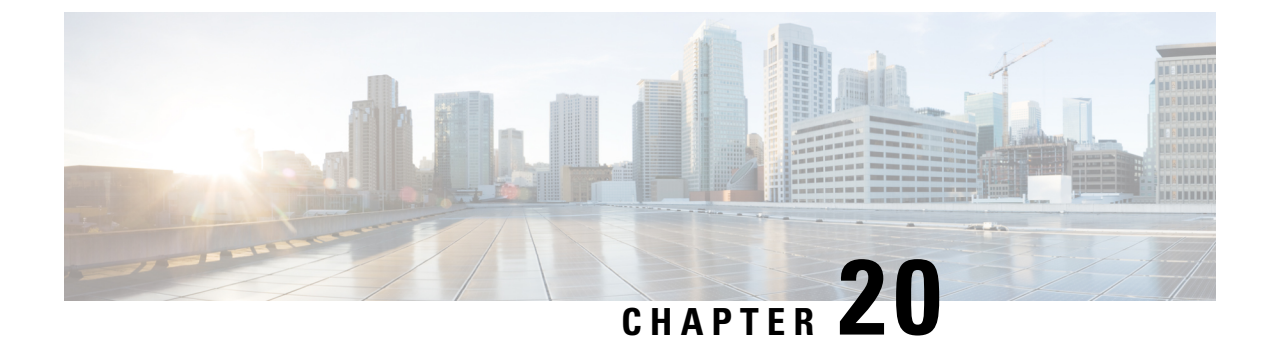

# **Tracing and Trace Management**

- Tracing [Overview,](#page-254-0) on page 237
- How [Tracing](#page-254-1) Works, on page 237
- [Tracing](#page-255-0) Levels, on page 238
- [Viewing](#page-256-0) a Tracing Level, on page 239
- Setting a [Tracing](#page-257-0) Level, on page 240
- [Viewing](#page-257-1) the Content of the Trace Buffer, on page 240

# <span id="page-254-0"></span>**Tracing Overview**

Tracing is a function that logs internal events. Trace files are automatically created and saved to the tracelogs directory on the harddisk: file system on the router, which stores tracing files in bootflash:. Trace files are used to store tracing data.

The contents of trace files are useful for the following purposes:

- Troubleshooting—If a router is having an issue, the trace file output may provide information that is useful for locating and solving the problem. Trace files can almost always be accessed through diagnostic mode even if other system issues are occurring.
- Debugging—The trace file outputs can help users get a more detailed view of system actions and operations.

# <span id="page-254-1"></span>**How Tracing Works**

The tracing function logs the contents of internal events on the router. Trace files with all trace output for a module are periodically created and updated and are stored in the tracelog directory. Trace files can be erased from this directory to recover space on the file system without impacting system performance.

The most recent trace information for a specific module can be viewed using the **show platform software trace message** privileged EXEC and diagnostic mode command. This command can be entered to gather trace log information even during an IOS failure because it is available in diagnostic mode.

Trace files can be copied to other destinations using most file transfer functions (such as FTP, TFTP, and so on) and opened using a plaintext editor.

Tracing cannot be disabled on the router. Trace levels, however, which set the message types that generate trace output, are user-configurable and can be set using the **set platform software trace** command. If a user wants to modify the trace level to increase or decrease the amount of trace message output, the user should set a new tracing level using the **set platform software trace** command. Trace levels can be set by process using the **all-modules** keyword within the **set platform software trace** command, or by module within a process. See the **set platform software trace** command reference for more information on this command, and the [Tracing](#page-255-0) Levels, on page 238 section of this document for additional information on tracing levels.

# <span id="page-255-0"></span>**Tracing Levels**

Tracing levels determine how much information about a module should be stored in the trace buffer or file.

The table below shows all of the trace levels that are available and provides descriptions of what types of messages are displayed with each tracing level.

| <b>Trace Level</b> | Level Number   Description |                                                                                                    |
|--------------------|----------------------------|----------------------------------------------------------------------------------------------------|
| Emergency          | $\theta$                   | The message is regarding an issue that makes the system unusable.                                                                                                    |
| Alert              | 1                          | The message is regarding an action that must be taken immediately.                                                                                                    |
| Critical           | $\overline{2}$             | The message is regarding a critical condition. This is the default setting.                                                                                                    |
| Error              | 3                          | The message is regarding a system error.                                                                                                    |
| Warning            | $\overline{4}$             | The message is regarding a system warning                                                                                                    |
| Notice             | 5                          | The message is regarding a significant issue, but the router is still working<br>normally.                                                                                                    |
| Informational      | 6                          | The message is useful for informational purposes only.                                                                                                    |
| Debug              | 7                          | The message provides debug-level output.                                                                                                    |
| Verbose            | 8                          | All possible tracing messages are sent.                                                                                                    |
| Noise              |                            | All possible trace messages for the module are logged.                                                                                                    |
|                    |                            | The noise level is always equal to the highest possible tracing level. Even if<br>a future enhancement to tracing introduces a higher tracing level, the noise<br>level will become equal to the level of that new enhancement. |

**Table 24: Tracing Levels and Descriptions**

Trace level settings are leveled, meaning that every setting will contain all messages from the lower setting plus the messages from its own setting. For instance, setting the trace level to 3(error) ensures that the trace file will contain all output for the 0 (emergencies), 1 (alerts), 2 (critical), and 3 (error) settings. Setting the trace level to 4 (warning) will ensure that all trace output for the specific module will be included in that trace file.

The default tracing level for every module on the router is notice.

All trace levels are not user-configurable. Specifically, the alert, critical, and notice tracing levels cannot be set by users. If you wish to trace these messages, set the trace level to a higher level that will collect these messages.

П

When setting trace levels, it is also important to remember that the setting is not done in a configuration mode, so trace level settings are returned to their defaults after every router reload.

 $\sqrt{2}$ **Caution**

Setting tracing of a module to the debug level or higher can have a negative performance impact. Setting tracing to this level or higher should be done with discretion.

**Caution**

 $\sqrt{1}$ 

Setting a large number of modules to high tracing levels can severely degrade performance. If a high level of tracing is needed in a specific context, it is almost always preferable to set a single module on a higher tracing level rather than setting multiple modules to high tracing levels.

# <span id="page-256-0"></span>**Viewing a Tracing Level**

By default, all modules on the router are set to notice. This setting will be maintained unless changed by a user.

To see the tracing level for any module on the router, enter the **show platform software trace level** command in privileged EXEC or diagnostic mode.

In the following example, the **show platform software trace level** command is used to view the tracing levels of the Forwarding Manager processes:

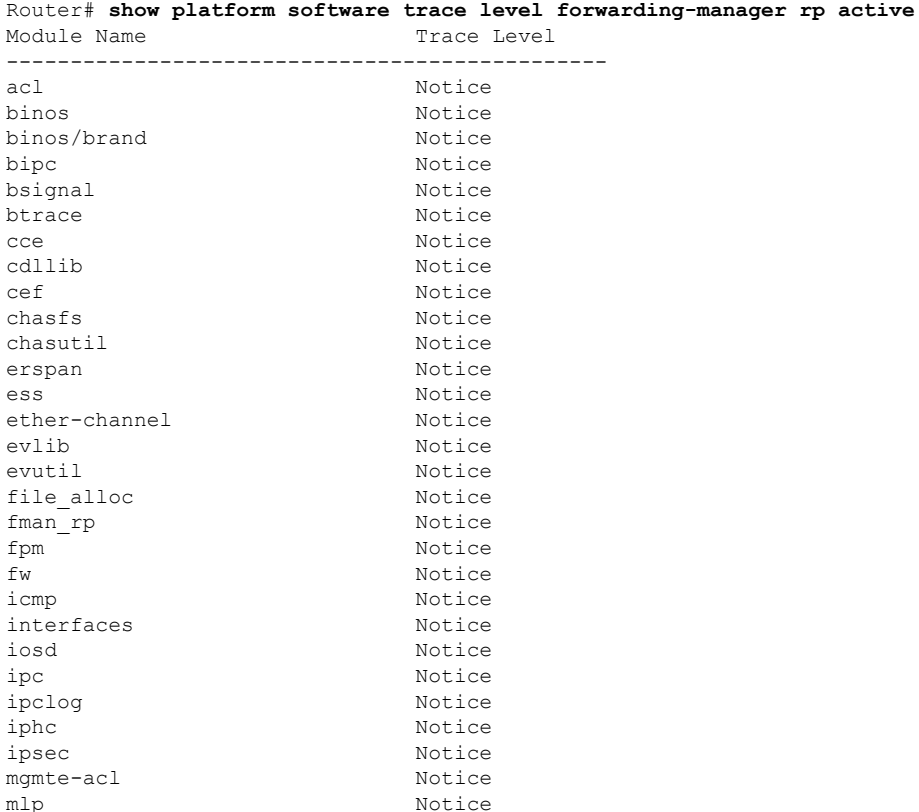

mqipc Notice nat Notice nbar Notice netflow Notice om Notice peer Notice qos Notice route-map Notice sbc Notice services Notice sw\_wdog Notice tdl acl config type Motice tdl\_acl\_db\_type Notice tdl\_cdlcore\_message tdl\_cef\_config\_common\_type Notice tdl\_cef\_config\_type Notice tdl dpidb config type Motice tdl\_fman\_rp\_comm\_type Notice tdl fman rp\_message Motice tdl fw config type Motice tdl\_hapi\_tdl\_type Notice tdl\_icmp\_type Notice tdl ip options type Motice tdl ipc ack type Notice tdl\_ipsec\_db\_type Notice tdl\_mcp\_comm\_type Notice tdl\_mlp\_config\_type Notice tdl mlp db type Notice tdl om type Notice tdl ui message Notice tdl ui type Notice tdl\_urpf\_config\_type Motice tdllib Notice trans avl Notice uihandler Notice uipeer Notice uistatus Notice urpf Notice vista  $N$ otice wccp Notice

# <span id="page-257-0"></span>**Setting a Tracing Level**

To set a tracing level for any module on the router, or for all modules within a process on the router, enter the **set platform software trace** privileged EXEC and diagnostic mode command.

In the following example, the trace level for the ACL module in the Forwarding Manager of the ESP processor in slot 0 is set to info.

#### **set platform software trace forwarding-manager F0 acl info**

See the **set platform software trace** command reference for additional information about the options for this command.

# <span id="page-257-1"></span>**Viewing the Content of the Trace Buffer**

To view the trace messages in the trace buffer or file, enter the **show platform software trace message** privileged EXEC and diagnostic mode command.

In the following example, the trace messages for the Host Manager process in Route Switch Processor slot 0 are viewed using the **show platform software trace message** command:

#### Router# **show platform software trace message host-manager R0**

```
08/23 12:09:14.408 [uipeer]: (info): Looking for a ui_req msg
08/23 12:09:14.408 [uipeer]: (info): Start of request handling for con 0x100a61c8
08/23 12:09:14.399 [uipeer]: (info): Accepted connection for 14 as 0x100a61c8
08/23 12:09:14.399 [uipeer]: (info): Received new connection 0x100a61c8 on descriptor 14
08/23 12:09:14.398 [uipeer]: (info): Accepting command connection on listen fd 7
08/23 11:53:57.440 [uipeer]: (info): Going to send a status update to the shell manager in
slot 008/23 11:53:47.417 [uipeer]: (info): Going to send a status update to the shell manager in
slot 0
```
I

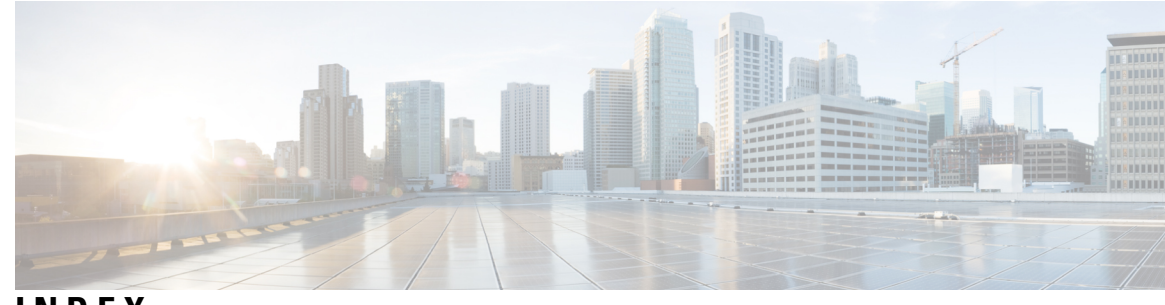

# **INDEX**

? command **[10](#page-27-0)**

### **A**

administratively down state **[113](#page-130-0)** autonegotiation **[111](#page-128-0), [112](#page-129-0)** configuring **[111](#page-128-0)** disabling on fiber interfaces **[112](#page-129-0)** enabling on fiber interfaces **[112](#page-129-1)**

# **C**

CEF for PFC2 **[205](#page-222-0)** See CEFCEF **[205](#page-222-0)** Cisco IOS configuration changes, saving **[14](#page-31-0)** command line processingkeyboard shortcuts **[9](#page-26-0)** command modes, understanding **[7](#page-24-0)** command-line interface, getting help **[10](#page-27-0)** commands **[10](#page-27-0), [13](#page-30-0)** context-sensitive help for abbreviating **[10](#page-27-0)** default form, using **[13](#page-30-0)** no form, using **[13](#page-30-0)** configuration files, backing up to bootflash **[14](#page-31-1)** configuration files, backing up to TFTP **[14](#page-31-1)** configuration files, backing up to USB Flash Disk **[14](#page-31-1)** configuration files, managing **[14](#page-31-1)** configurations, saving **[14](#page-31-0)** configure terminal command **[107](#page-124-0)** console, accessing **[9](#page-26-1)** console, configuring a transport map **[32](#page-49-0)** console, traffic handling **[32](#page-49-1)** console, viewing handling configuration **[37](#page-54-0)** copy command **[112](#page-129-2)** crashinfo files, overview **[83](#page-100-0)**

#### **D**

diagnostic configuration mode, summary of **[7](#page-24-0)** dot1q encapsulation **[111,](#page-128-1) [119](#page-136-0)** configuration (example) **[119](#page-136-0)**

# **E**

e1 bert pattern command **[76](#page-93-0)**

encapsulation **[110,](#page-127-0) [111,](#page-128-1) [119](#page-136-0)** dot1q **[111,](#page-128-1) [119](#page-136-0)** configuration (example) **[119](#page-136-0)** SNAP **[110](#page-127-0)**

# **F**

field programmable hardware device upgrade **[81](#page-98-0)** file systems, overview **[81](#page-98-1)** filtering output, show and more commands **[15](#page-32-0)** framing, configuring **[70](#page-87-0)**

# **G**

Gigabit Ethernet Interface Modules **[91,](#page-108-0) [107,](#page-124-1) [110](#page-127-0)** configuring **[91](#page-108-0), [107](#page-124-1)** modifying MTU **[110](#page-127-0)** global configuration mode, summary of **[7](#page-24-0)**

### **H**

hardware platforms **[17](#page-34-0)** See platforms, supported **[17](#page-34-0)** hardware, upgrading in the field **[81](#page-98-0)** help command **[10](#page-27-0)** history buffer, using **[9](#page-26-2)**

### **I**

IEEE 802.1Q encapsulation **[111](#page-128-1), [119](#page-136-0)** configuration (example) **[119](#page-136-0)** interface **[107,](#page-124-0) [113,](#page-130-1) [118](#page-135-0)** basic configuration (example) **[118](#page-135-0)** enabling **[107](#page-124-0)** restarting **[113](#page-130-0)** shutting down **[113](#page-130-0)** verifying configuration **[113](#page-130-1)** interface address, specifying **[109](#page-126-0)** interface configuration mode, summary of **[7](#page-24-0)** interface gigabitethernet command **[107](#page-124-0)** interface tengigabitethernet command **[107](#page-124-0)** ip address command **[107](#page-124-0)**

## **K**

keyboard shortcuts **[9](#page-26-0)**

## **L**

lost+found directory, overview **[83](#page-100-0)**

#### **M**

Management Ethernet Interface, common tasks **[42](#page-59-0)** Management Ethernet interface, interface numbering **[41](#page-58-0)** Management Ethernet interface, IP Address Handling **[42](#page-59-1)** Management Ethernet interface, overview **[1](#page-18-0)** Management Ethernet Interface, VRF **[42](#page-59-2)** modes **[7](#page-24-0)** See command modes **[7](#page-24-0)** mpls mtu command **[110](#page-127-1)** MTU (maximum transmission unit) **[110,](#page-127-0) [111,](#page-128-2) [119](#page-136-1)** configuration (example) **[119](#page-136-1)** default size **[110](#page-127-0)** interface MTU **[110,](#page-127-1) [111](#page-128-2)** additional overhead **[110](#page-127-1)** configuration guidelines **[110](#page-127-1)** configuring **[110](#page-127-2)** description **[110](#page-127-0)** verifying **[111](#page-128-2)** IP MTU, description **[110](#page-127-0)** maximum size **[110](#page-127-0)** MPLS MTU, description **[110](#page-127-0)** tag MTU, description **[110](#page-127-0)** types **[110](#page-127-0)** mtu command **[107,](#page-124-0) [110](#page-127-2)**

# **N**

negotiation auto command **[112](#page-129-1)** no negotiation auto command **[112](#page-129-0)** no shut command **[107](#page-124-0)** NVRAM **[112](#page-129-2)**

### **O**

OIR (online insertion and removal) **[113](#page-130-0)** and shutting down or restarting interfaces **[113](#page-130-0)** online insertion and removal. See OIR. **[113](#page-130-0)**

### **P**

platforms, supported **[17](#page-34-1)** release notes, identify using **[17](#page-34-1)** privileged EXEC mode, summary of **[7](#page-24-0)** prompts, system **[7](#page-24-0)**

# **Q**

question mark (?) command **[10](#page-27-0)**

# **R**

release notes **[17](#page-34-1)** See platforms, supported **[17](#page-34-1)** ROM monitor mode, summary of **[7](#page-24-0)** RP Memory Recommendations **[82](#page-99-0)** running configuration, saving to NVRAM **[112](#page-129-2)**

### **S**

Secure Shell (SSH), viewing handling configuration **[37](#page-54-0)** show history command **[9](#page-26-2)** show hw-module subslot transceiver idprom command **[114](#page-131-0)** show interface serial command **[77](#page-94-0)** show interfaces gigabitethernet command **[111](#page-128-2)** shutdown command **[113](#page-130-0)** SNAP (Subnetwork Access Protocol) encapsulation **[110](#page-127-0)**

### **T**

T1/E1 Interface Module **[65,](#page-82-0) [67,](#page-84-0) [70,](#page-87-0) [78](#page-95-0)** configuring **[67](#page-84-0)** framing **[70](#page-87-0)** verifying the configuration **[78](#page-95-0)** Tab key, command completion **[10](#page-27-0)** telnet, configuring persistent telnet **[34](#page-51-0)** telnet, persistent **[32](#page-49-2)** telnet, persistent telnet restrictions **[39](#page-56-0)** telnet, viewing handling configuration **[37](#page-54-0)** Tracing, how tracing works **[237](#page-254-1)** Tracing, overview **[237](#page-254-0)** Tracing, setting a tracing level **[240](#page-257-0)** Tracing, tracing levels **[238](#page-255-0)** Tracing, viewing a tracing level **[239](#page-256-0)** Tracing, viewing trace logs **[240](#page-257-1)**

#### **U**

upgrading field programmable hardware device **[81](#page-98-0)** user EXEC mode, summary of **[7](#page-24-0)**

#### **V**

VLANs (virtual LANs) **[119](#page-136-0)** configuration (example) **[119](#page-136-0)** THE SPECIFICATIONS AND INFORMATION REGARDING THE PRODUCTS IN THIS MANUAL ARE SUBJECT TO CHANGE WITHOUT NOTICE. ALL STATEMENTS, INFORMATION, AND RECOMMENDATIONS IN THIS MANUAL ARE BELIEVED TO BE ACCURATE BUT ARE PRESENTED WITHOUT WARRANTY OF ANY KIND, EXPRESS OR IMPLIED. USERS MUST TAKE FULL RESPONSIBILITY FOR THEIR APPLICATION OF ANY PRODUCTS.

THE SOFTWARE LICENSE AND LIMITED WARRANTY FOR THE ACCOMPANYING PRODUCT ARE SET FORTH IN THE INFORMATION PACKET THAT SHIPPED WITH THE PRODUCT AND ARE INCORPORATED HEREIN BY THIS REFERENCE. IF YOU ARE UNABLE TO LOCATE THE SOFTWARE LICENSE OR LIMITED WARRANTY, CONTACT YOUR CISCO REPRESENTATIVE FOR A COPY.

The Cisco implementation of TCP header compression is an adaptation of a program developed by the University of California, Berkeley (UCB) as part of UCB's public domain version of the UNIX operating system. All rights reserved. Copyright <sup>©</sup> 1981, Regents of the University of California.

NOTWITHSTANDING ANY OTHER WARRANTY HEREIN, ALL DOCUMENT FILES AND SOFTWARE OF THESE SUPPLIERS ARE PROVIDED "AS IS" WITH ALL FAULTS. CISCO AND THE ABOVE-NAMED SUPPLIERS DISCLAIM ALL WARRANTIES, EXPRESSED OR IMPLIED, INCLUDING, WITHOUT LIMITATION, THOSE OF MERCHANTABILITY, FITNESS FOR A PARTICULAR PURPOSE AND NONINFRINGEMENT OR ARISING FROM A COURSE OF DEALING, USAGE, OR TRADE PRACTICE.

IN NO EVENT SHALL CISCO OR ITS SUPPLIERS BE LIABLE FOR ANY INDIRECT, SPECIAL, CONSEQUENTIAL, OR INCIDENTAL DAMAGES, INCLUDING, WITHOUT LIMITATION, LOST PROFITS OR LOSS OR DAMAGE TO DATA ARISING OUT OF THE USE OR INABILITY TO USE THIS MANUAL, EVEN IF CISCO OR ITS SUPPLIERS HAVE BEEN ADVISED OF THE POSSIBILITY OF SUCH DAMAGES.

Any Internet Protocol (IP) addresses and phone numbers used in this document are not intended to be actual addresses and phone numbers. Any examples, command display output, network topology diagrams, and other figures included in the document are shown for illustrative purposes only. Any use of actual IP addresses or phone numbers in illustrative content is unintentional and coincidental.

All printed copies and duplicate soft copies of this document are considered uncontrolled. See the current online version for the latest version.

Cisco has more than 200 offices worldwide. Addresses and phone numbers are listed on the Cisco website at www.cisco.com/go/offices.

Cisco and the Cisco logo are trademarks or registered trademarks of Cisco and/or its affiliatesin the U.S. and other countries. To view a list of Cisco trademarks, go to this URL: [www.cisco.com](www.cisco.com/go/trademarks) go [trademarks](www.cisco.com/go/trademarks). Third-party trademarks mentioned are the property of their respective owners. The use of the word partner does not imply a partnership relationship between Cisco and any other company. (1721R)

© 2014–2018 Cisco Systems, Inc. All rights reserved.